# **LANTRONIX®**

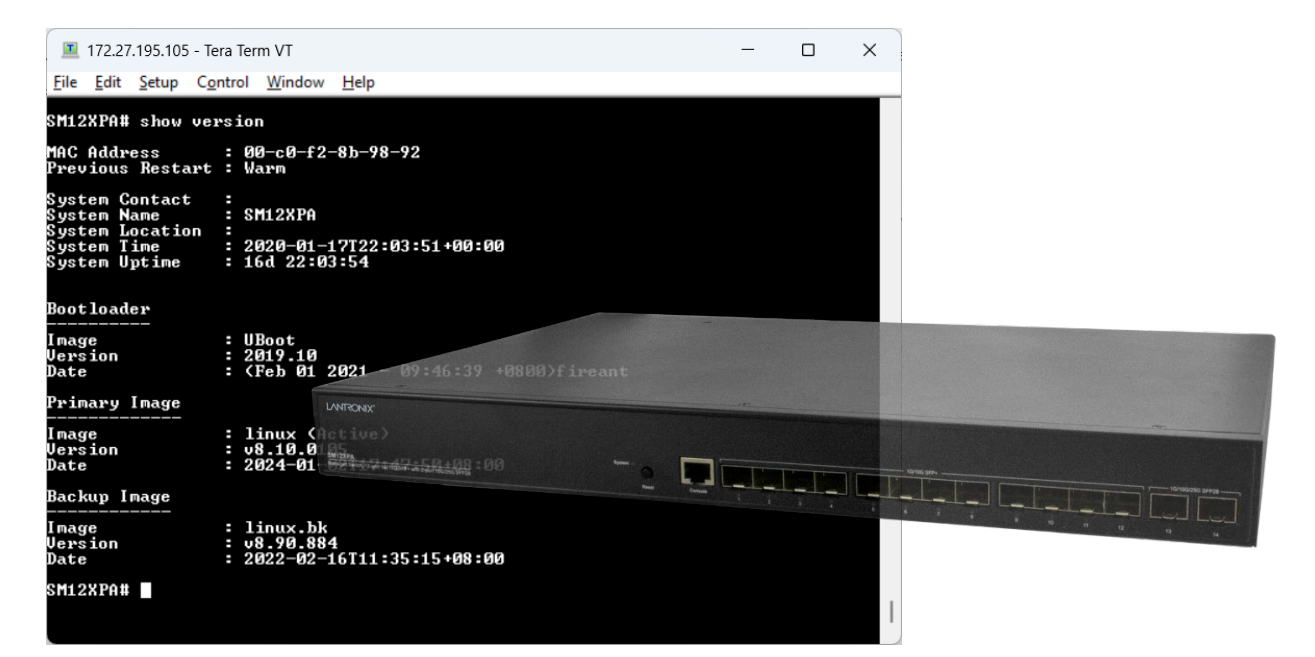

# SM12XPA

12-port Multi-Gig SFP+ with (2) 10G/25G SFP28 slots Managed Layer 3 Fiber Switch

# CLI Reference

**Part Number 33849 Revision B June 2024**

#### **Intellectual Property**

© 2022-2024 Lantronix, Inc. All rights reserved. No part of the contents of this publication may be transmitted or reproduced in any form or by any means without the written permission of Lantronix.

*Lantronix* is a registered trademark of Lantronix, Inc. in the United States and other countries.

Patented: patents.lantronix.com; additional patents pending.

All other trademarks and trade names are the property of their respective holders.

#### **Warranty**

For details on the Lantronix warranty policy, please go to [http://www.lantronix.com/support/warranty.](http://www.lantronix.com/support/warranty)

#### **Contacts**

#### **Lantronix Corporate Headquarters**

48 Discovery, Suite 250 Irvine, CA 92618, USA Toll Free: 800-526-8766 Phone: 949-453-3990 Fax: 949-453-3995

**Technical Support**

Online: <https://www.lantronix.com/technical-support/>

#### **Sales Offices**

For a current list of our domestic and international sales offices, go to [www.lantronix.com/about/contact.](http://www.lantronix.com/about/contact)

#### **Disclaimer**

All information contained herein is provided "AS IS." Lantronix undertakes no obligation to update the information in this publication. Lantronix does not make, and specifically disclaims, all warranties of any kind (express, implied or otherwise) regarding title, non-infringement, fitness, quality, accuracy, completeness, usefulness, suitability or performance of the information provided herein. Lantronix shall have no liability whatsoever to any user for any damages, losses and causes of action (whether in contract or in tort or otherwise) in connection with the user's access or usage of any of the information or content contained herein. The information and specifications contained in this document are subject to change without notice.

#### **Revision History**

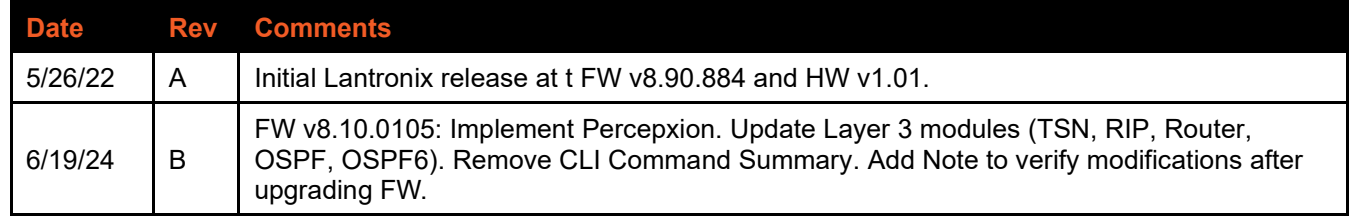

#### **Contents**

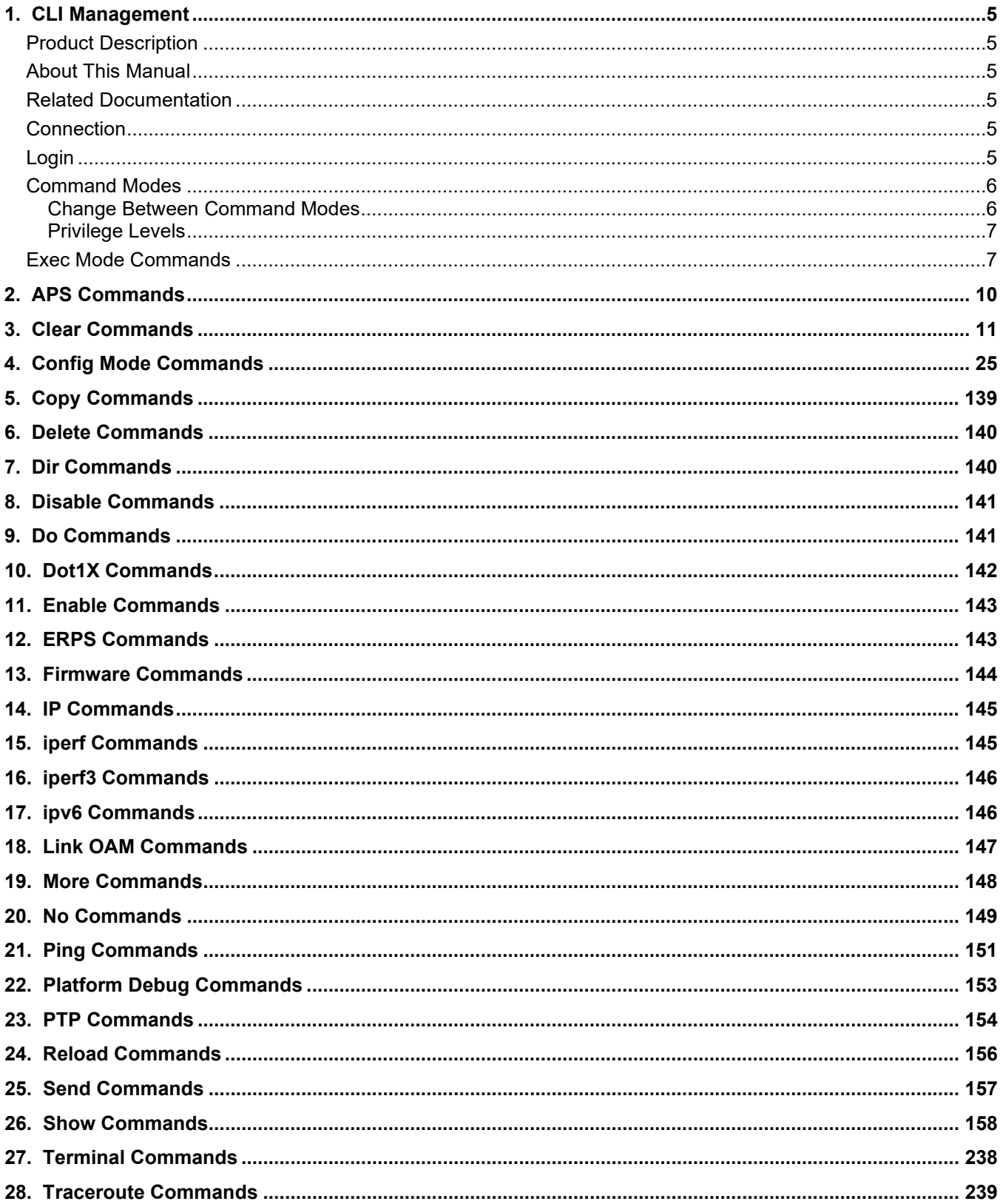

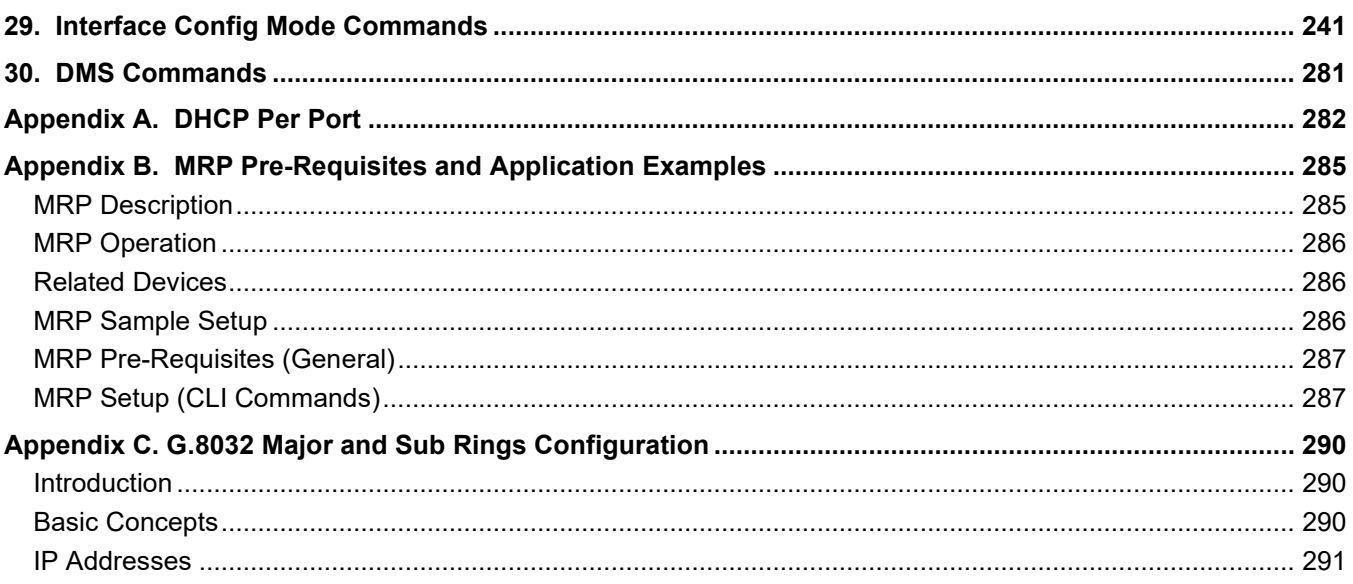

## <span id="page-4-0"></span>**1. CLI Management**

#### <span id="page-4-1"></span>**Product Description**

This switch is a next generation fully-managed Layer 3 Fiber Switch with 340 Gbps switching capacity. It provides (12) 1G/2.5G/5G/10G Multi-Gig SFP+ slots and (2) 10G/25G SFP28 slots.

#### <span id="page-4-2"></span>**About This Manual**

This manual gives specific information on how to operate the Command Line Interface (CLI) to manage this switch. This manual is intended for use by network administrators who are responsible for operating and maintaining network equipment; consequently, it assumes a strong knowledge of layer 2 and layer 3 switch functions, Internet Protocol (IP), and Telnet Protocol. Note that this manual may provide links to third party websites for which Lantronix is not responsible.

#### <span id="page-4-3"></span>**Related Documentation**

SM12DPXA Quick Start Guide, 33846 SM12DPXA Install Guide, 33847 SM12DPXA Web User Guide, 33848 SM12DPXA CLI Reference, 33849 (this manual) Release Notes (version specific)

#### <span id="page-4-4"></span>**Connection**

1. Attach the RJ45 serial port on the switch's front panel which used to connect to the switch for telnet configuration

2. At the "Com Port Properties" menu, configure these parameters: Baud rate = 115200, Stop bits = 1, Data bits =  $8$ , Parity =  $N$ , Flow control = none.

#### <span id="page-4-5"></span>**Login**

The command-line interface (CLI) is a text-based interface. You can access the CLI via either a direct serial connection to the device or a Telnet session (default IP address: 192.168.1.77). The default user and password to login into the Managed Switch are listed below:

- Username: admin
- Password: admin

After you login successfully, the prompt displays as "<sys\_name>#" . See the following figures. It means you are an administrator and have the privilege for setting the Managed Switch.

If logged in as other than the administrator, the prompt displays as "<sys\_name>>", which means you have guest privileges and are only allowed a subset of administrator privilege commands. Each CLI command has a particular privilege level.

**Example**:

Username: admin Password: admin SM12XPA#

#### <span id="page-5-0"></span>**Command Modes**

The CLI is divided into several modes. If a user has enough privilege to run a particular command, the user must run the command in the correct mode. To see the commands of the mode, enter a "**?**" after the system prompt, then all commands will be listed on the screen.

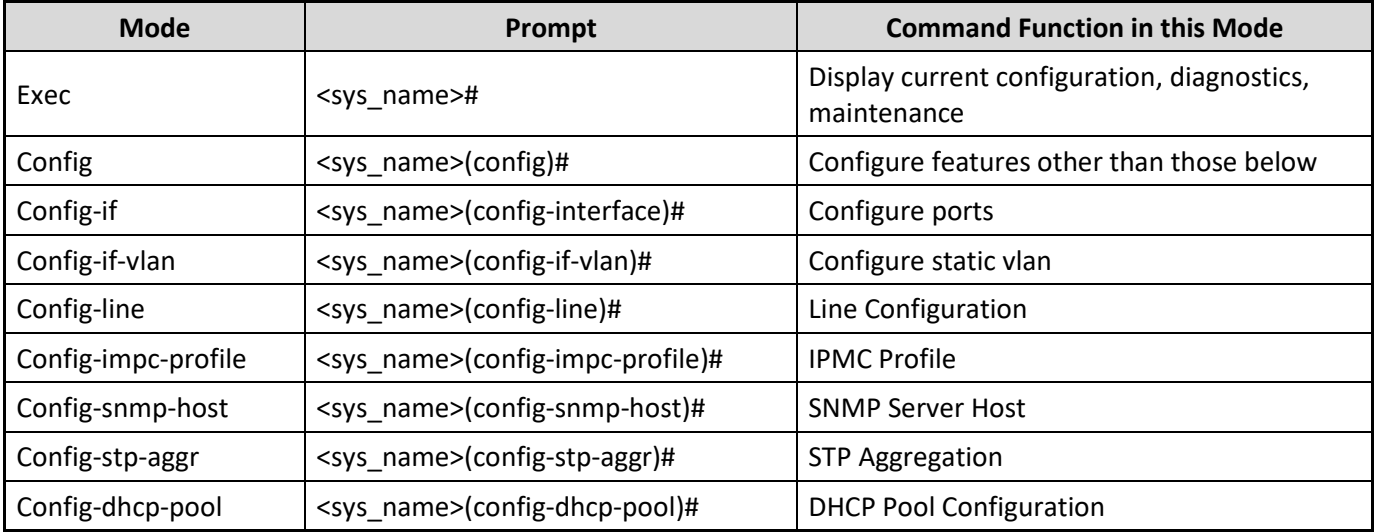

The command modes are listed and described below:

Commands reside in a specific mode and can run only in that mode. To run a particular command, you must change to the appropriate mode. The command modes are organized as a tree, starting in Exec mode. The following table explains how to change from one mode to another.

#### <span id="page-5-1"></span>**Change Between Command Modes**

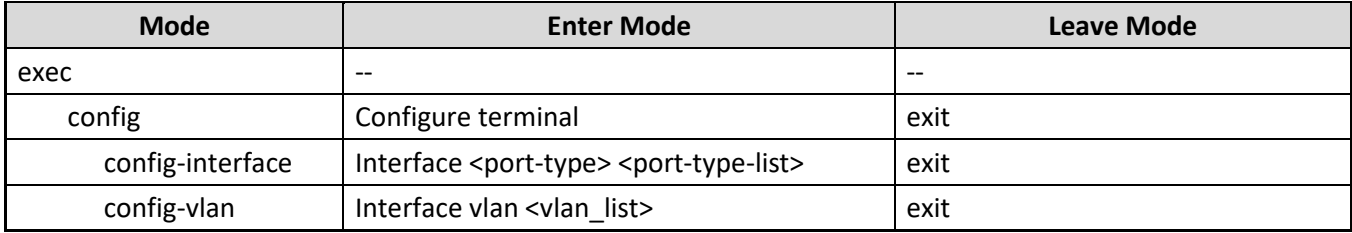

#### <span id="page-6-0"></span>**Privilege Levels**

Every command has a privilege level of 0-15. Users can run a command if the session's privilege level is greater than or equal to the command's privilege level. The session's privilege level initially comes from the login account's privilege level, though it is possible to change the session's privilege level after logging in.

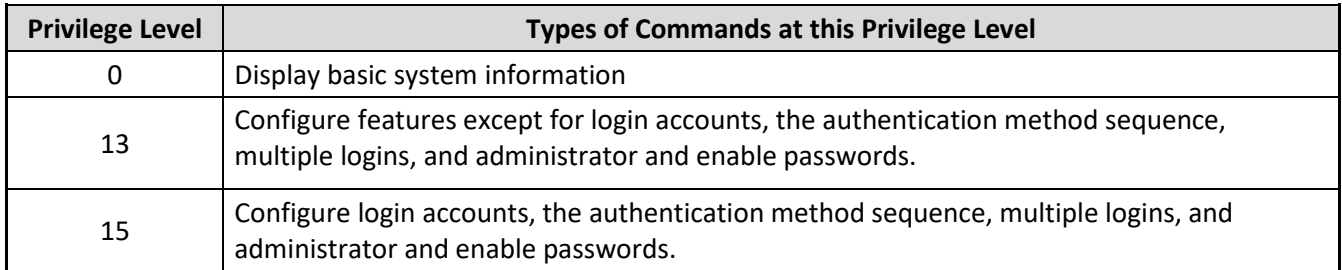

#### <span id="page-6-1"></span>**Exec Mode Commands**

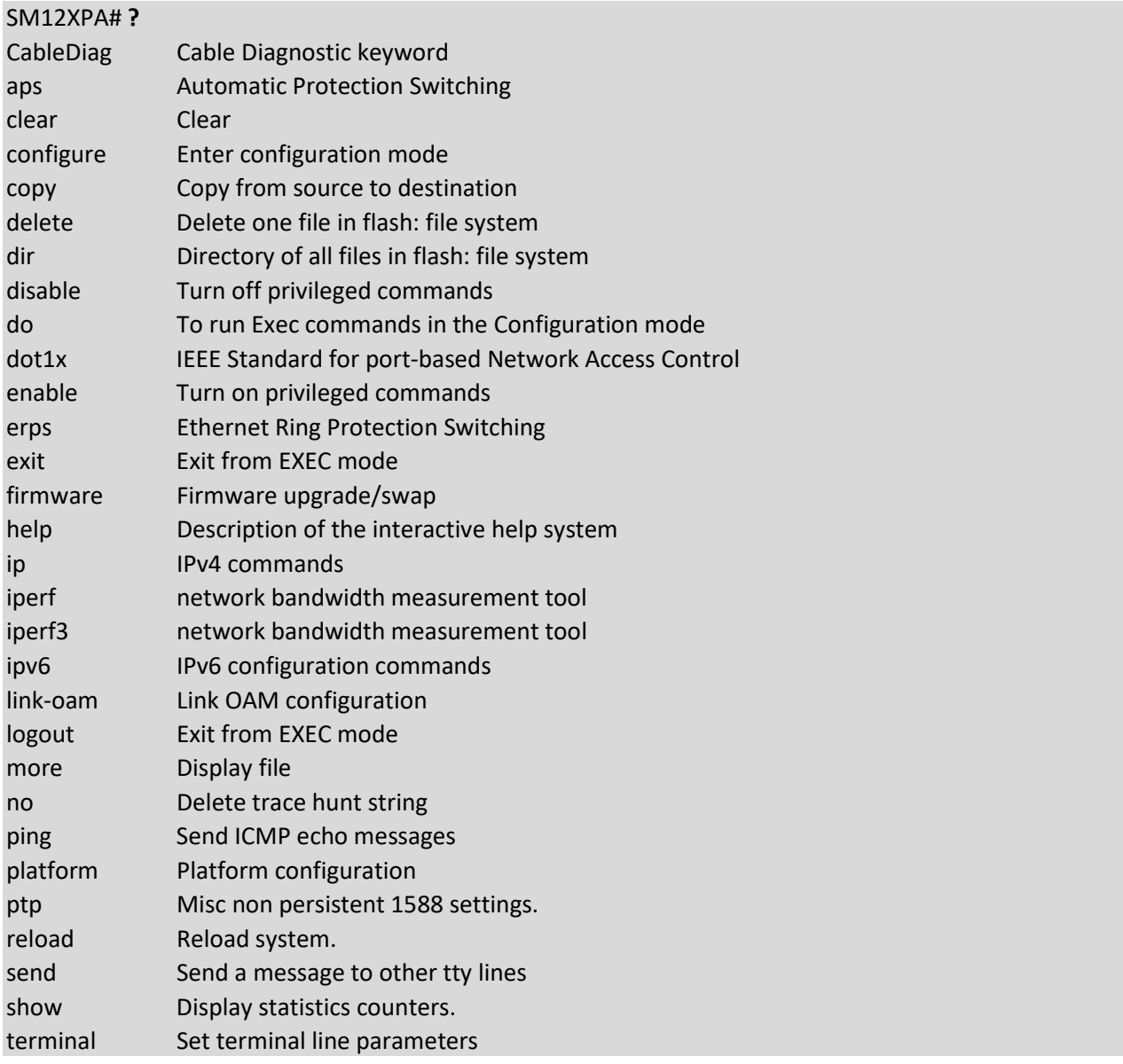

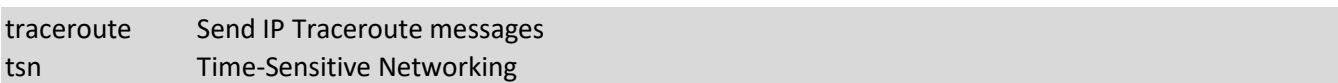

#### **CableDiag**

Cable Diagnostic keyword

Syntax: CableDiag interface <port\_type> <port\_type\_id>

Parameters:

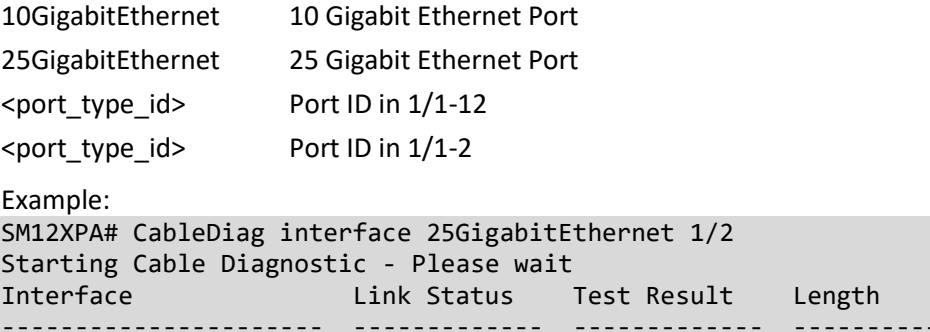

---------------------- ------------- ------------- ------------- 25GigabitEthernet 1/2 does not have Cable Diagnostic support SM12XPA# CableDiag interface 10GigabitEthernet 1/6 Starting Cable Diagnostic - Please wait Interface Link Status Test Result Length ---------------------- ------------- ------------- ------------- 10GigabitEthernet 1/6 does not have Cable Diagnostic support SM12XPA#

#### **Help**

Description of the interactive help system.

Syntax: help Parameters: None. Example: SM12XPA# **help** Help may be requested at any point in a command by entering a question mark '?'. If nothing matches, the help list will be empty and you must backup until entering a '?' shows the available options. Two styles of help are provided: 1. Full help is available when you are ready to enter a command argument (e.g. 'show ?') and describes each possible argument. 2. Partial help is provided when an abbreviated argument is entered and you want to know what arguments match the input (e.g. 'show pr?'.) SM12XPA#

#### **logout**

Exit from EXEC mode. Syntax: logout Parameters: none Example: SM12XPA# **logout** Username:

### <span id="page-9-0"></span>**2. APS Commands**

Configure Automatic Protection Switching. Ethernet automatic protection switching (APS) is a linear protection scheme designed to protect VLAN based Ethernet networks.

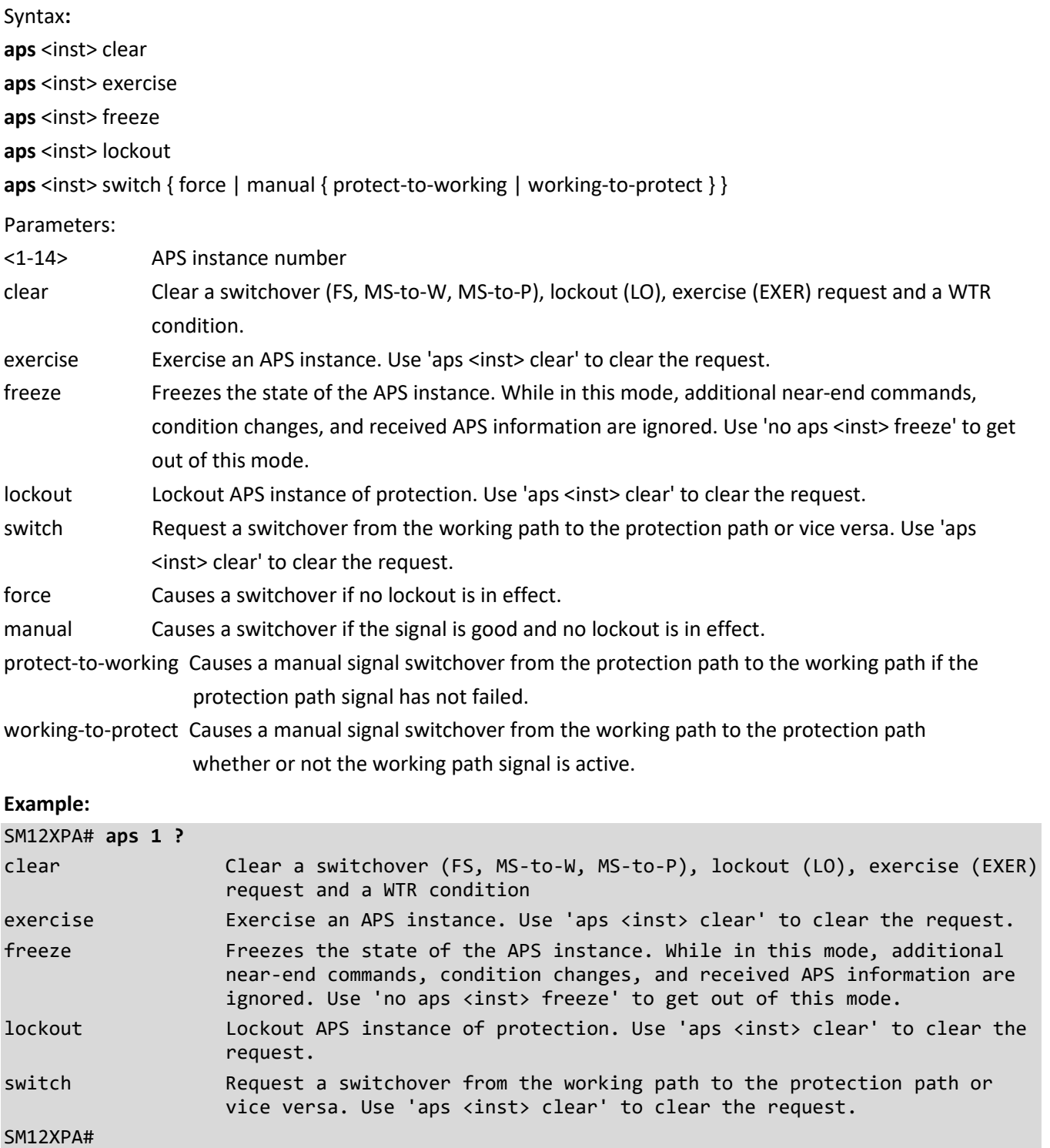

## <span id="page-10-0"></span>**3. Clear Commands**

**Table** : Clear Commands

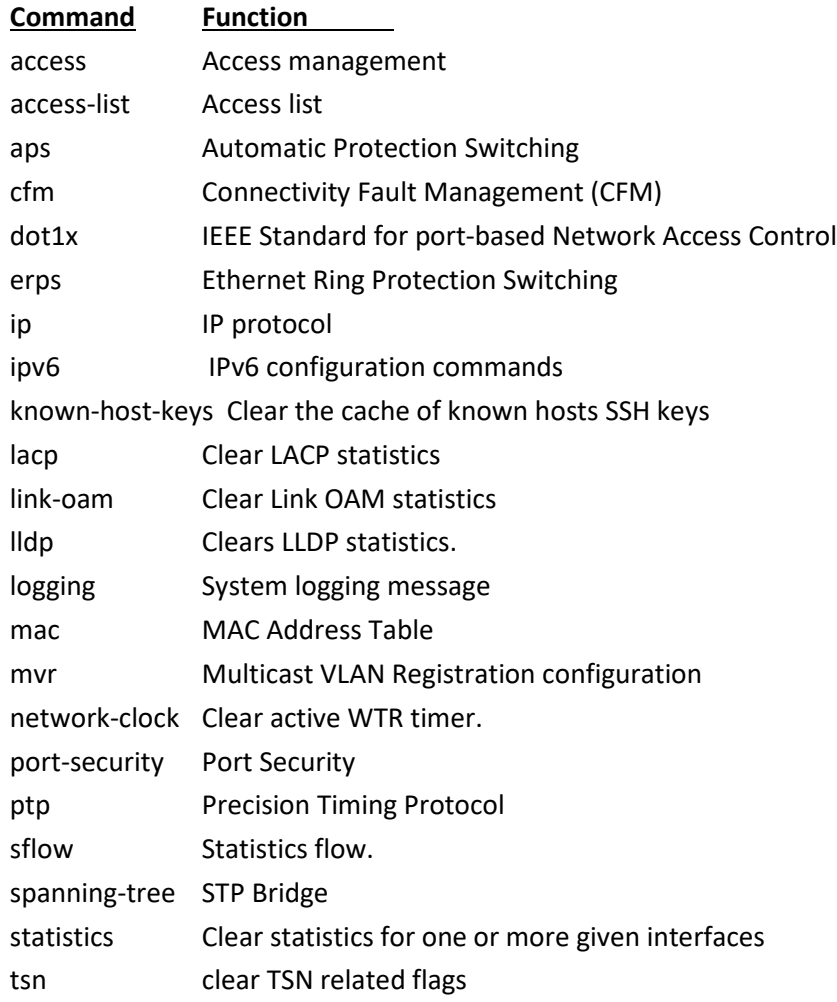

#### **access**

Clear Access management Syntax: **clear** access management statistics Parameters: management Access management configuration. statistics Statistics data. Example: SM12XPA# **clear access management statistics** SM12XPA#

#### **access-list**

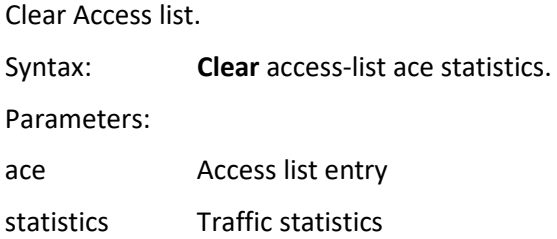

Example:

SM12XPA# clear access-list ace statistics SM12XPA#

#### **aps**

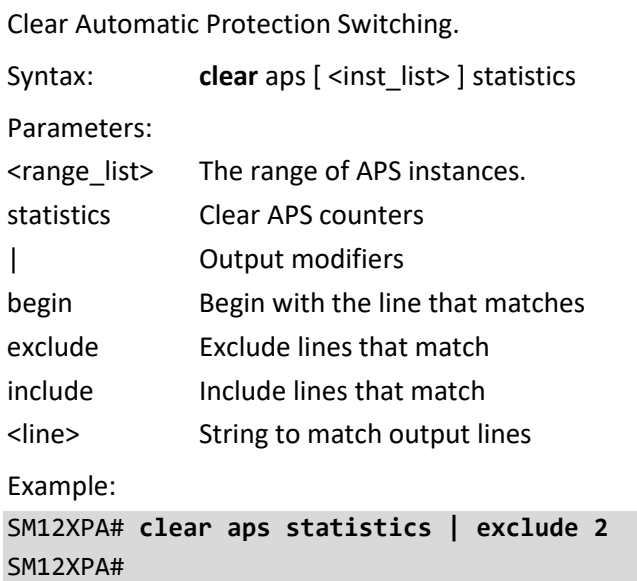

#### **cfm**

Clear Connectivity Fault Management (CFM).

Syntax: **clear** cfm meps [ domain <md\_name> ] [ service <ma\_name> ] [ mep-id <mepid> ] statistics

Parameters:

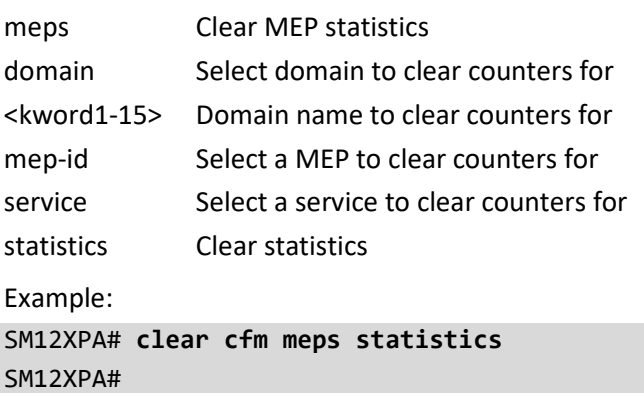

#### **dot1x**

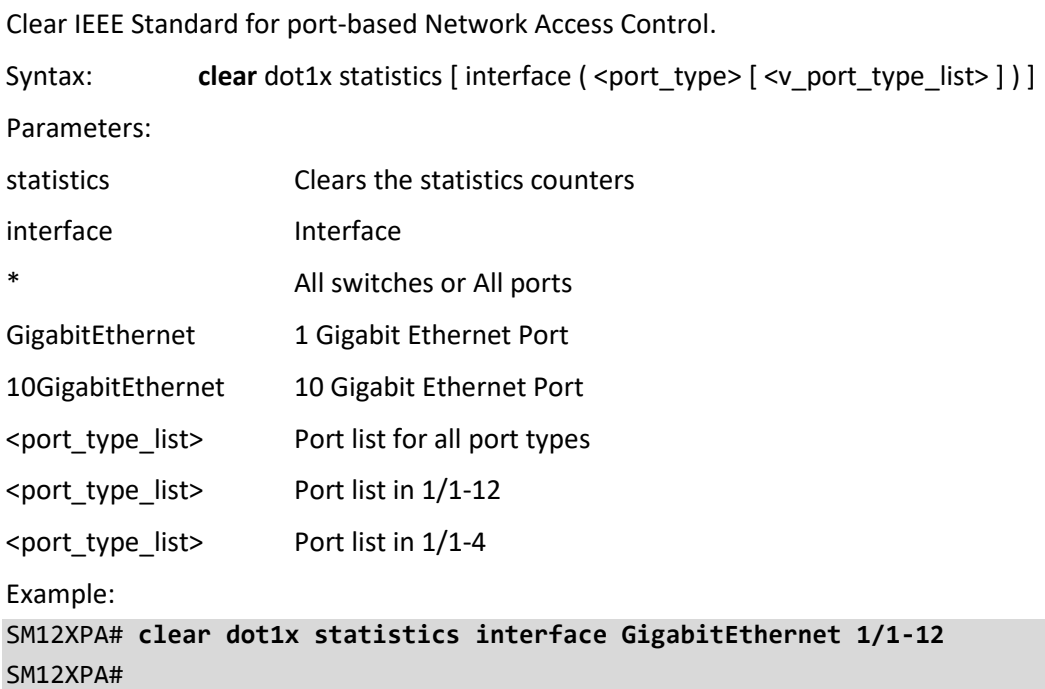

#### **erps**

Clear Ethernet Ring Protection Switching

Syntax:

**clear** erps 1~64 statistics

**clear** erps statistics

Parameters:

1~64 Zero or more ERPS group numbers

statistics Clear ERPS statistics

Example:

SM12XPA# **clear erps statistics**

SM12XPA#

#### **ip**

Clear IP protocol.

Syntax:

**clear** ip acd [ | ( begin | exclude | include ) <line> ]

**clear** ip arp

**clear** ip dhcp detailed statistics { server | client | snooping | relay | helper | all } [ interface { [ \* ] |

GigabitEthernet | 10 GigabitEthernet } < PORT\_TYPE\_LIST>]

**clear** ip dhcp relay statistics

**clear** ip dhcp server binding <ipv4\_ucast>

**clear** ip dhcp server binding type [ automatic | manual | expired ]

**clear** ip dhcp server statistics

**clear** ip dhcp snooping statistics [ interface { [ \* ] | GigabitEthernet | 10 GigabitEthernet } < PORT\_TYPE\_LIST> ]

**clear** ip igmp snooping statistics

**clear** ip igmp snooping vlan <vlan\_list> statistics

**clear** ip statistics

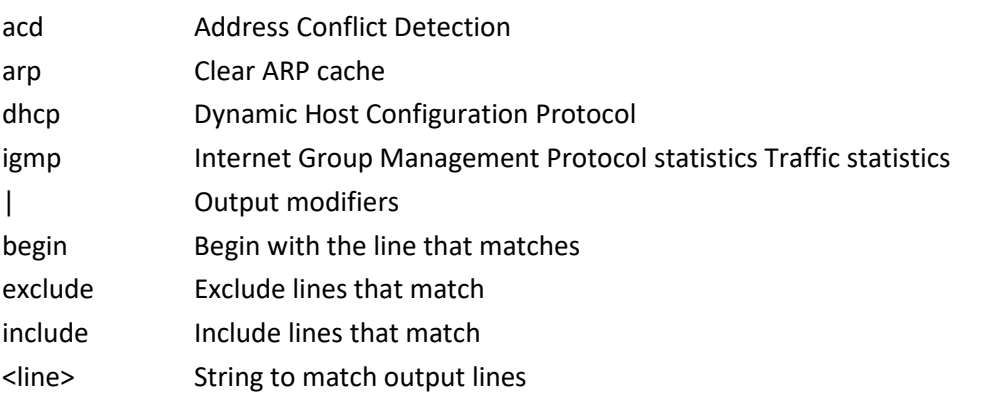

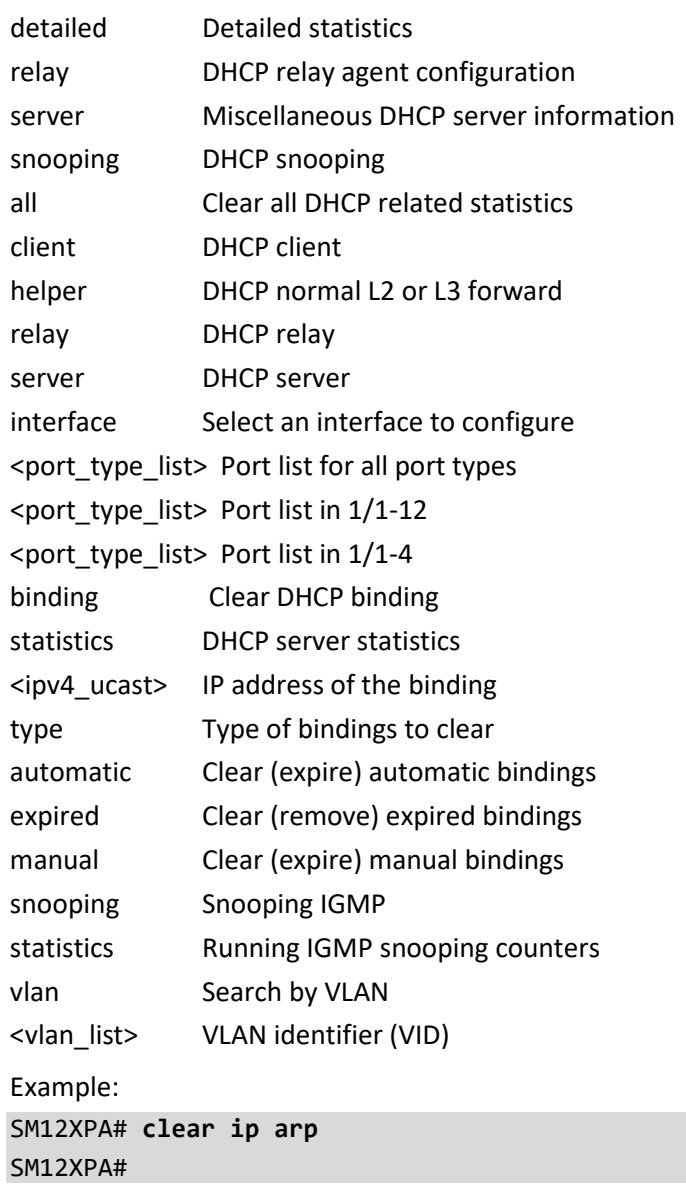

#### **IPv6**

Clear IPv6 configuration commands.

Syntax:

**clear** ipv6 mld snooping [ vlan <v\_vlan\_list> ] statistics

**clear** ipv6 neighbors

**clear** ipv6 statistics

Parameters:

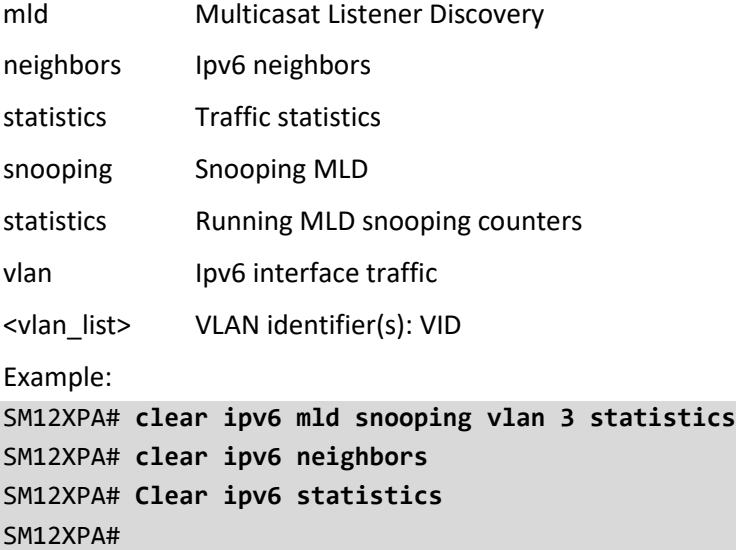

#### **known-host-keys**

Clear the cache of known hosts SSH keys.

Syntax:

**clear** known-host-keys

Parameters:

known-host-keys Clear the cache of known hosts SSH keys

Example:

SM12XPA# **clear known-host-keys** SM12XPA#

#### **lacp**

Clear LACP statistics Syntax: **clear** lacp statistics Parameters: statistics Clear all LACP statistics Example: SM12XPA# **clear lacp statistics** SM12XPA#

#### **Link-oam**

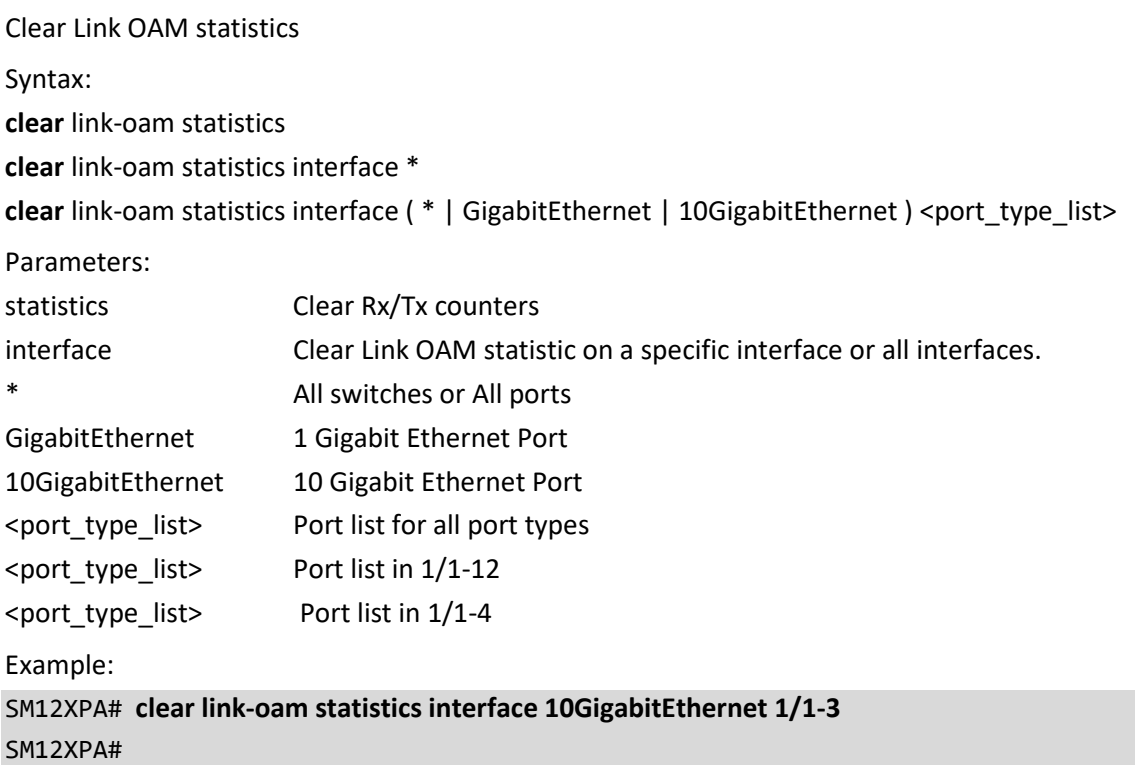

#### **lldp**

Clear LLDP statistics. Syntax: **clear** lldp statistic **clear** lldp statistic | [begin | exclude | include] <line> **clear** lldp statistics global **clear** lldp statistics global | [begin | exclude | include] <line> **clear** lldp statistics interface \* **clear** lldp statistics interface \* | [begin | exclude | include] <line> **clear** lldp statistics interface \* <port\_type\_list> **clear** lldp statistics interface ( GigabitEthernet | 10GigabitEthernet ) <port\_type\_list> Parameters: statistics Clear LLDP statistics | Output modifiers global Clear global counters interface Interface keyword begin **Begin with the line that matches** exclude Exclude lines that match include Include Include lines that match <line> String to match output lines \* All switches or All ports GigabitEthernet 1 Gigabit Ethernet Port 10GigabitEthernet 10 Gigabit Ethernet Port <port\_type\_list> Port list for all port types <port\_type\_list> Port list in 1/1-12 <port\_type\_list> Port list in 1/1-4 Example: SM12XPA# **clear lldp statistics interface \*** SM12XPA#

#### **logging**

Clear System logging message. Syntax: **clear** logging **clear** logging [ error ] [informational ] [notice] [ warning ] Parameters: error Severity 3: Error conditions informational Severity 6: Informational messages notice Severity 5: Normal but significant condition warning Severity 4: Warning conditions Example: SM12XPA# **clear logging informational error warning** SM12XPA#

#### **mac**

Clear MAC Address Table. Syntax: **Clear** mac address-table Parameters: address-table Flush MAC Address table. Example: SM12XPA# **clear mac address-table** SM12XPA#

#### **mvr**

Clear Multicast VLAN Registration configuration. Syntax: **clear** mvr name <word16> statistics **clear** mvr statistics **clear** mvr vlan <vlan\_list> statistics Parameters: name MVR multicast name statistics Running MVR protocol counters vlan MVR multicast vlan < word16> MVR multicast VLAN name <vlan\_list> MVR multicast VLAN list

Example:

SM12XPA# **clear mvr vlan 25 statistics** SM12XPA#

#### **network-clock**

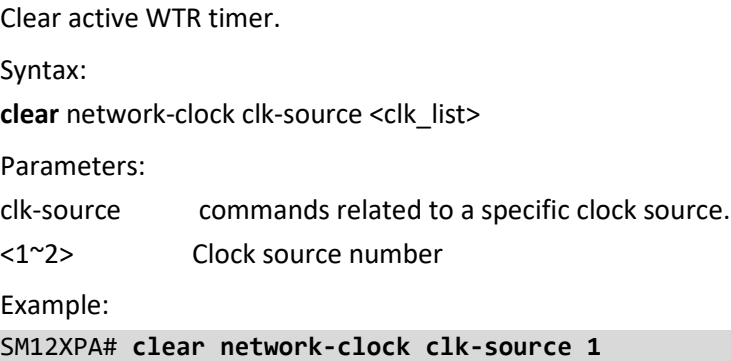

SM12XPA#

#### **port-security**

Clear Port security.

Syntax:

**clear** port-security dynamic

**clear** port-security dynamic address <mac\_addr>

clear port-security dynamic address <mac\_addr> vlan <vlan\_id>

**clear** port-security dynamic interface \*

**clear** port-security dynamic interface \* [ <port\_type\_list> | vlan <vlan\_id>]

clear port-security dynamic interface ( GigabitEthernet | 10GigabitEthernet ) <port\_type\_list>

clear port-security dynamic vlan <vlan\_id>

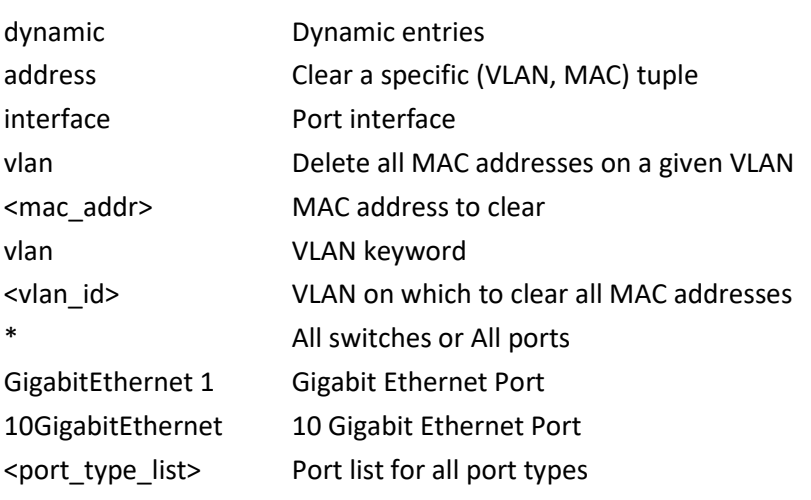

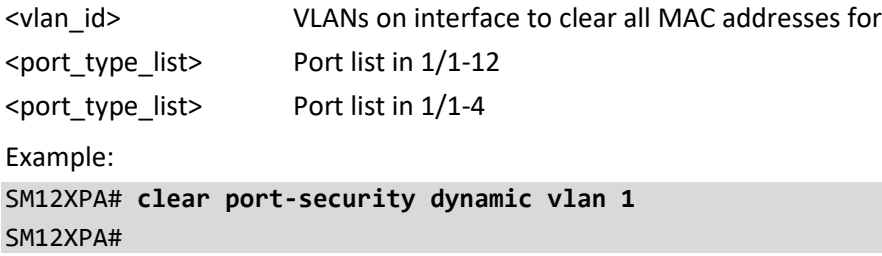

#### **ptp**

Clear PTP parameters. Syntax: **clear** ptp <0-3> servo Parameters:  $<0-3>$ servo Example: SM12XPA# **clear ptp 1 servo** SM12XPA#

#### **sflow**

Clear Statistics flow. Syntax: **clear** sflow statistics receiver **clear** sflow statistics samplers **clear** sflow statistics samplers interface \* **clear** sflow statistics samplers interface \* <port\_type\_list> clear sflow statistics samplers interface ( GigabitEthernet | 10GigabitEthernet ) <port\_type\_list> Parameters statistics statistics sFlow statistics receiver Clear statistics for receiver. samplers Clear statistics for samplers interface Clear statistics for a specific interface or interfaces \* All switches or All ports GigabitEthernet 1 Gigabit Ethernet Port 10GigabitEthernet 10 Gigabit Ethernet Port <port\_type\_list> Port list for all port types  $\epsilon$  <port type list> Port list in  $1/1-12$ 

<port\_type\_list> Port list in 1/1-4

Example: SM12XPA# **clear sflow statistics interface GigabitEthernet 1/1-12** SM12XPA#

#### **spanning-tree** Clear STP Bridge.

Syntax: **clear** spanning-tree detected-protocols **clear** spanning-tree detected-protocols interface \* clear spanning-tree detected-protocols interface \* <port\_type\_list> **clear** spanning-tree detected-protocols interface ( GigabitEthernet | 10GigabitEthernet ) <port\_type\_list> **clear** spanning-tree statistics **clear** spanning-tree statistics interface \* clear spanning-tree statistics interface \* <port\_type\_list> clear spanning-tree statistics interface ( GigabitEthernet | 10GigabitEthernet ) <port\_type\_list> Parameters: detected-protocols Set the STP migration check statistics STP statistics interface Choose port \* All switches or All ports GigabitEthernet 1 Gigabit Ethernet Port 10GigabitEthernet 10 Gigabit Ethernet Port <port\_type\_list> Port list for all port types <port\_type\_list> Port list in 1/1-12 Example: SM12XPA# **clear spanning-tree detected-protocols interface \*** SM12XPA#

#### **statistics**

Clear statistics for one or more given interfaces.

Syntax:

**clear** statistics \*

clear statistics \* <port\_type\_list>

clear statistics ( GigabitEthernet | 10GigabitEthernet ) <port\_type\_list>

**clear** statistics interface \*

clear statistics interface \* <port\_type\_list>

clear statistics interface ( GigabitEthernet | 10GigabitEthernet ) <port\_type\_list>

Parameters:

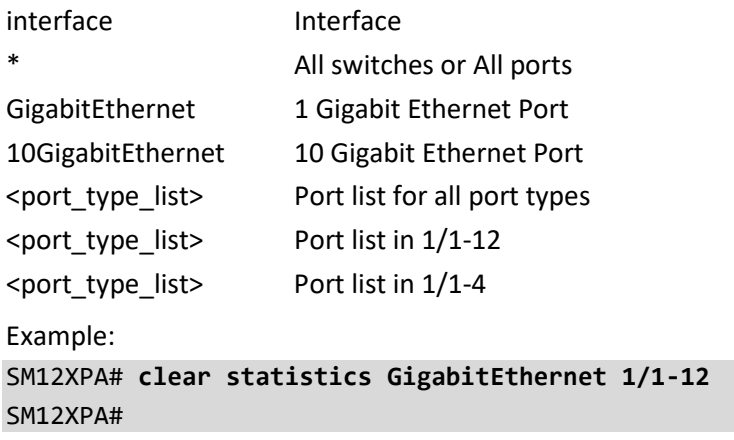

#### **system**

Clear system LED status.

Syntax:

**clear** system led status ( all | fatal | software )

**clear** system led status ( all | fatal | software ) (| ( begin | exclude | include ) <line>)

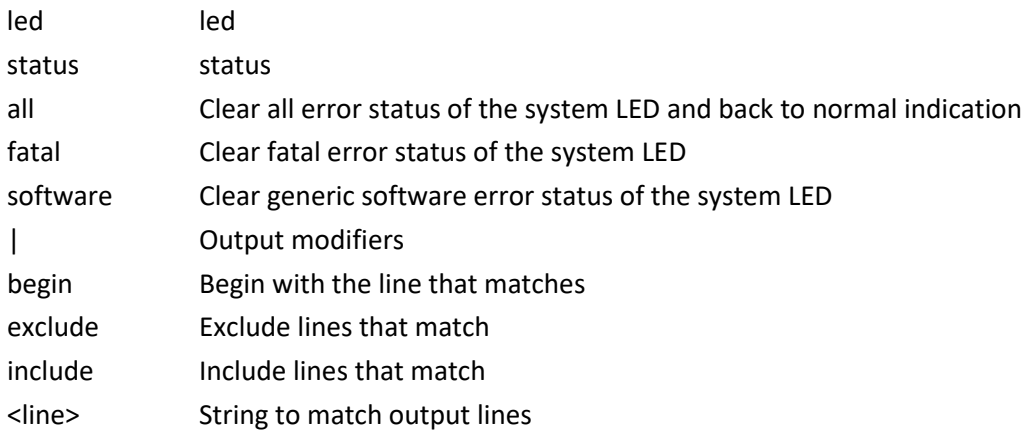

#### Example:

SM12XPA# **clear system led status software** SM12XPA#

#### **tsn**

Clear Time-Sensitive Networking related flags.

Syntax:

clear tsn flow meter [ <index\_list> ] [ mark-red ]

**clear** tsn frer [ <inst\_list> ] statistics

clear tsn stream filter [ <index\_list> ] [ statistics | stream-blocked-due-to-oversize-frame ]

clear tsn stream gate [ <index\_list> ] [ gate-closed-due-to-octets-exceeded | gate-closed-due-to-invalid-rx ]

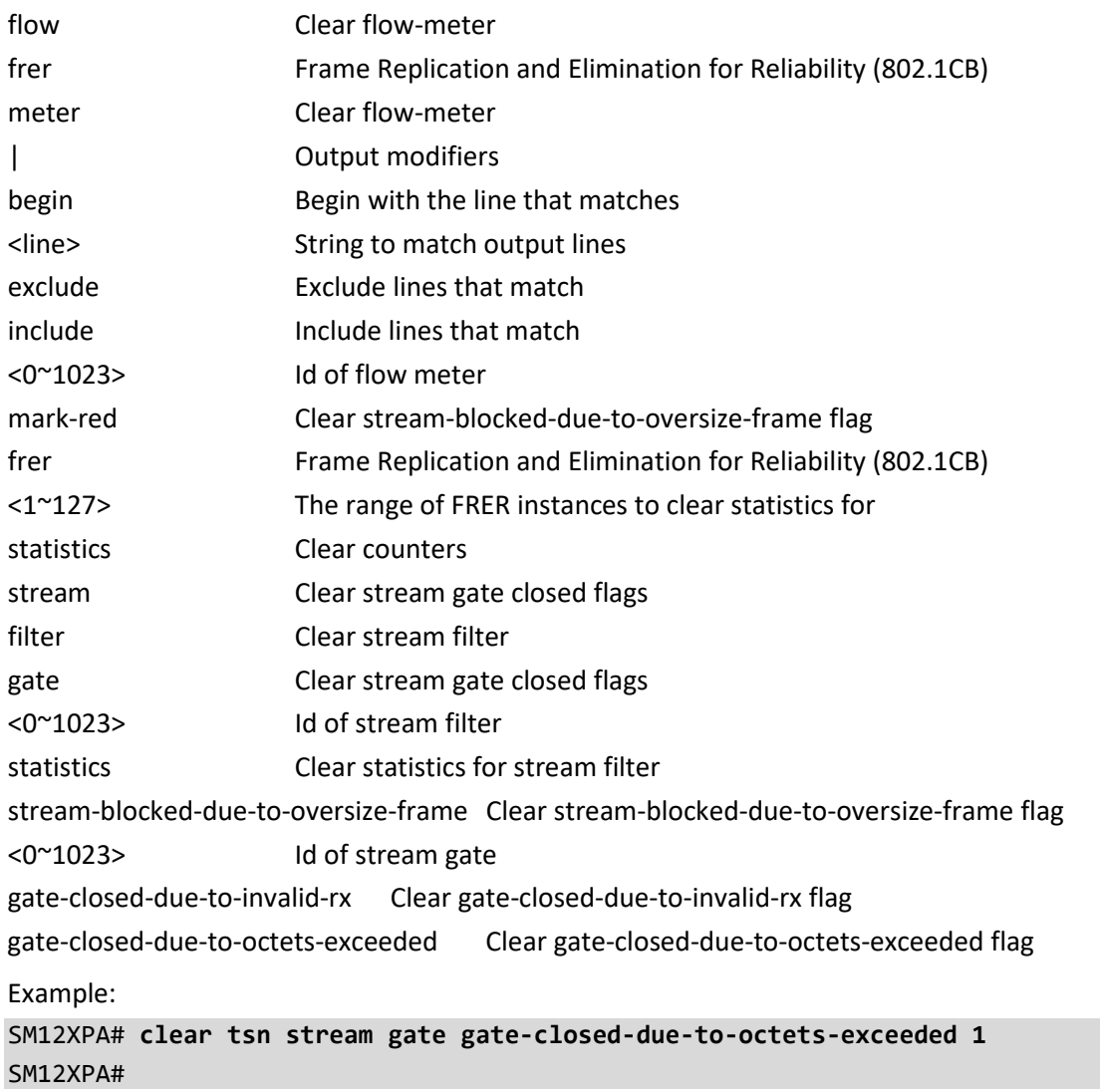

# <span id="page-24-0"></span>**4. Config Mode Commands**

To enter Config mode from Exec mode type configure terminal <cr>.

Table : Configure Mode Commands

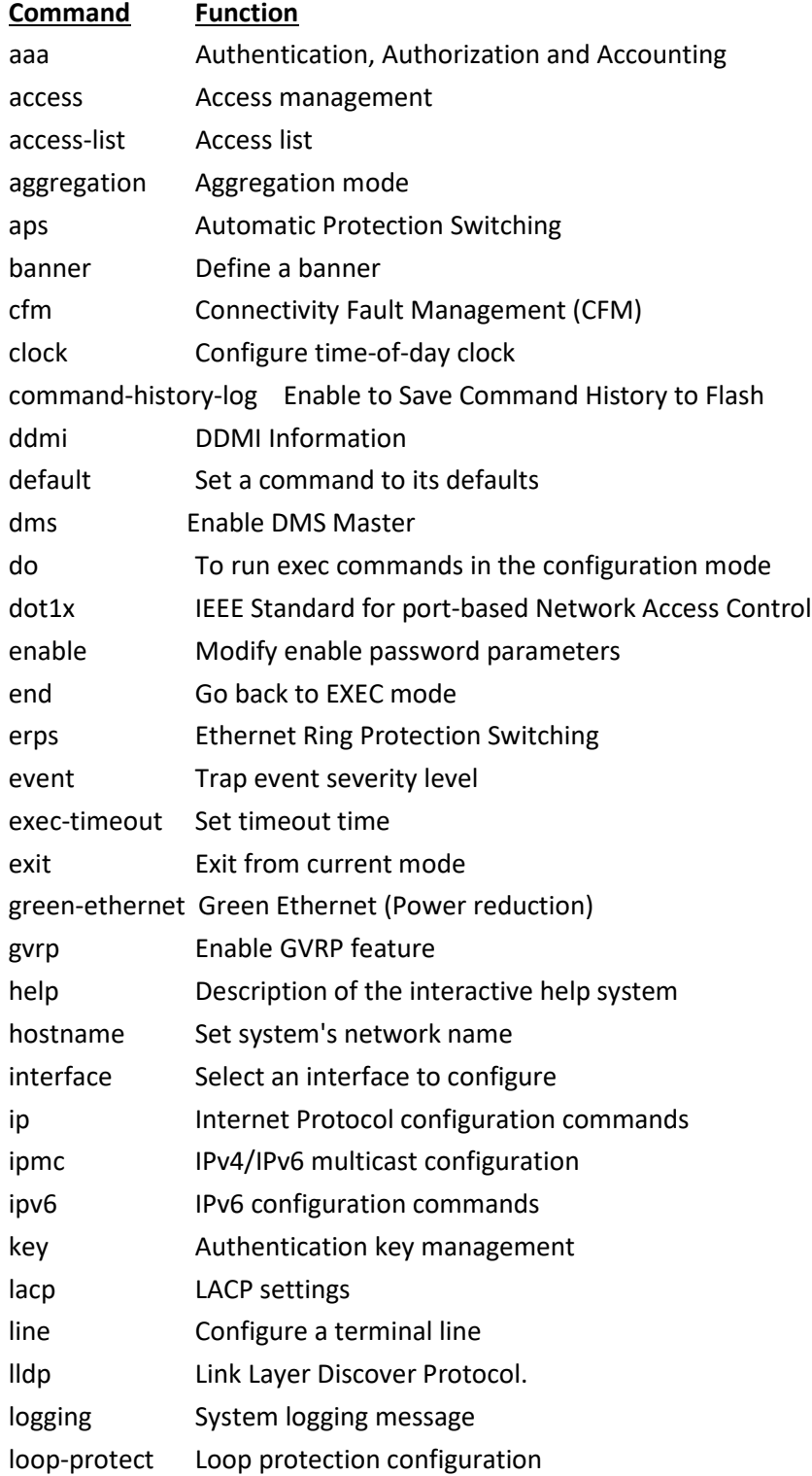

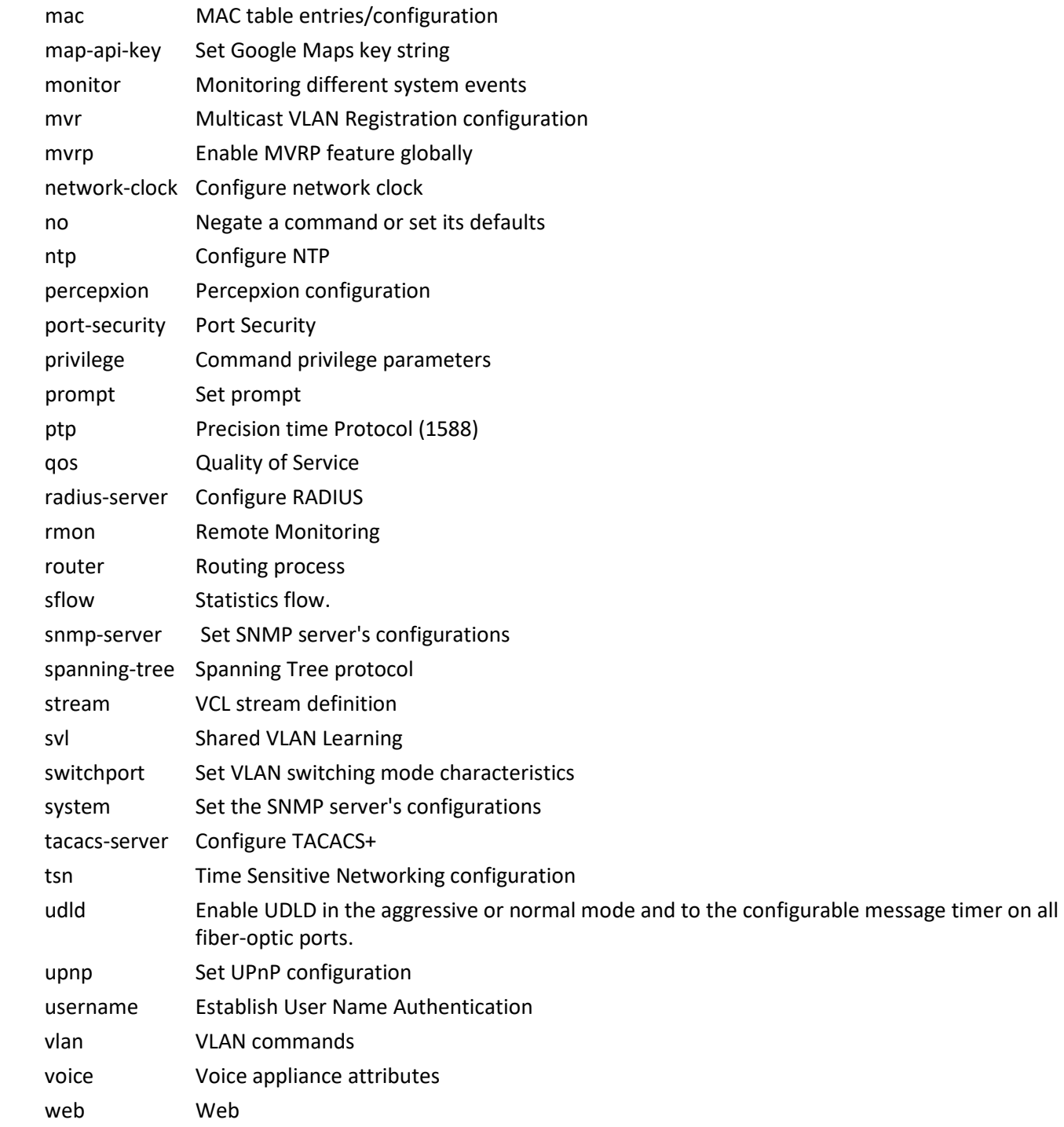

#### **terminal**

Configure from the terminal in Config mode. See chapter [4. Config Mode Commands](#page-24-0) on page [25.](#page-24-0)

Syntax: **configure** terminal <cr>

Parameters:

**terminal** Enter Config mode from Exec mode.

Example:

SM12XPA# **configure terminal** SM12XPA# (config)#

#### **aaa**

Configure Authentication, Authorization and Accounting. Note that HTTPS is the default and HTTP will get redirected to HTTPS. Also, SSH is enabled and Telnet disabled by default; you have the option to enable Telnet.

Syntax:

**aaa** authentication login [ ssh | telnet | http | console ] [ local | radius | tacacs ] **aaa** authorization ( console | ssh | telnet ) tacacs commands <0-15> **aaa** authorization ( console | ssh | telnet ) tacacs commands <0-15> config-commands **aaa** accounting ( Console | ssh | telnet ) tacacs exec **aaa** accounting ( Console | ssh | telnet ) tacacs commands <0-15>

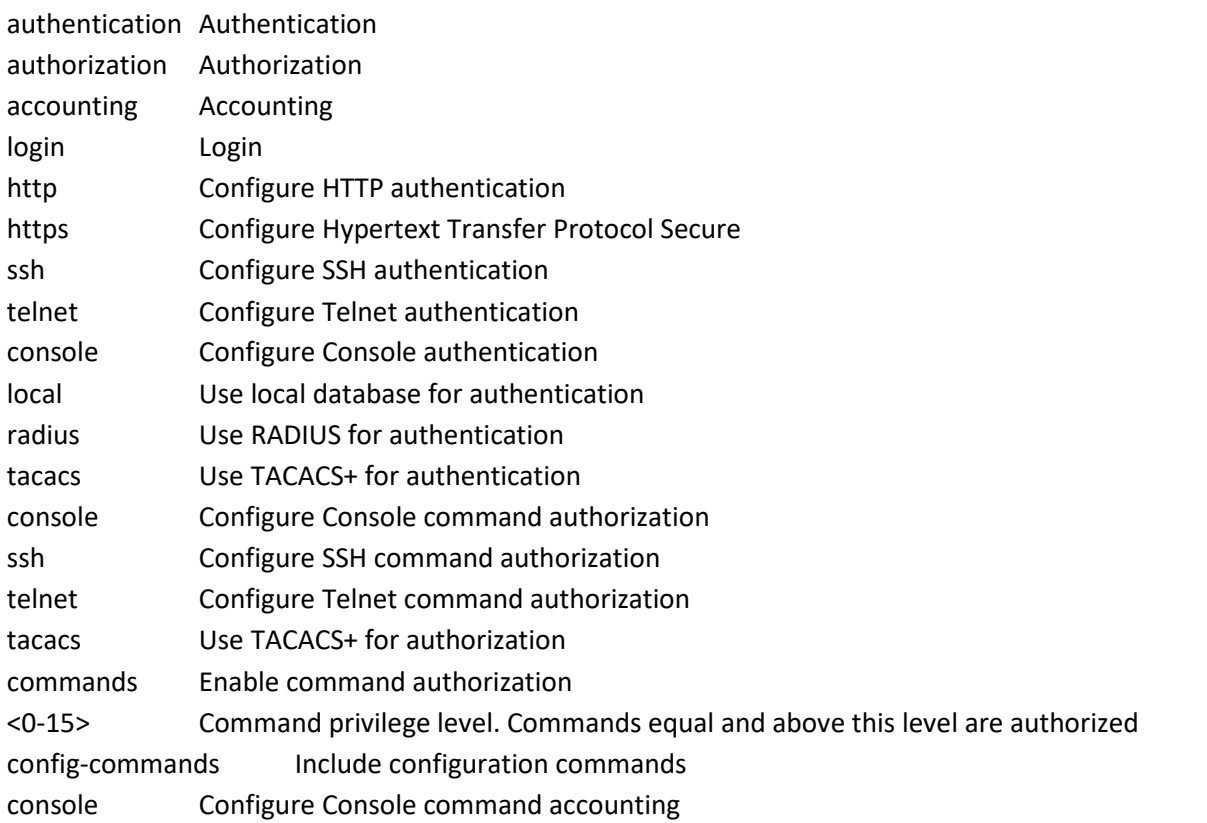

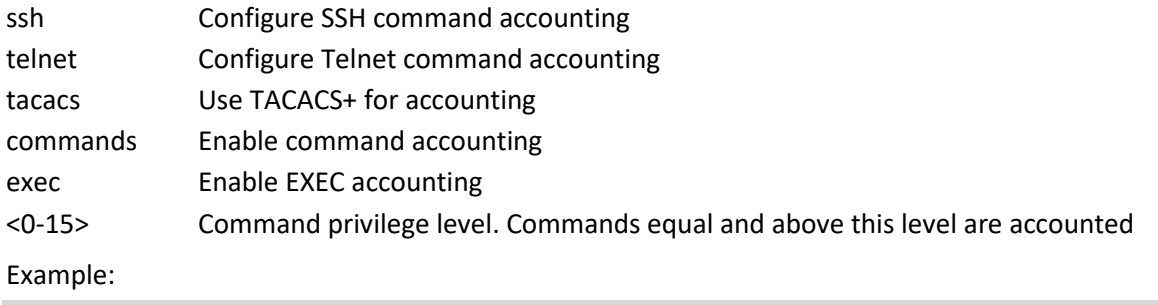

SM12XPA# (config)# **aaa authentication login http radius** SM12XPA# (config)#

#### **access**

Configure Access management.

Syntax:

**access** management <1..16>

```
access management <1..16> <1..4095> [ <ipv4_ucast> | <ipv6_ucast> ] { [ web ] [ snmp ] [ telnet ] | all }
access management <1..16> <1..4095> [ <ipv4_ucast> | <ipv6_ucast> ] { [ web ] | [ snmp ] | [ telnet ] | [all] }
access management <1..16> <1..4095> [ <ipv4_ucast> | <ipv6_ucast> ] to <ipv4_ucast>
```
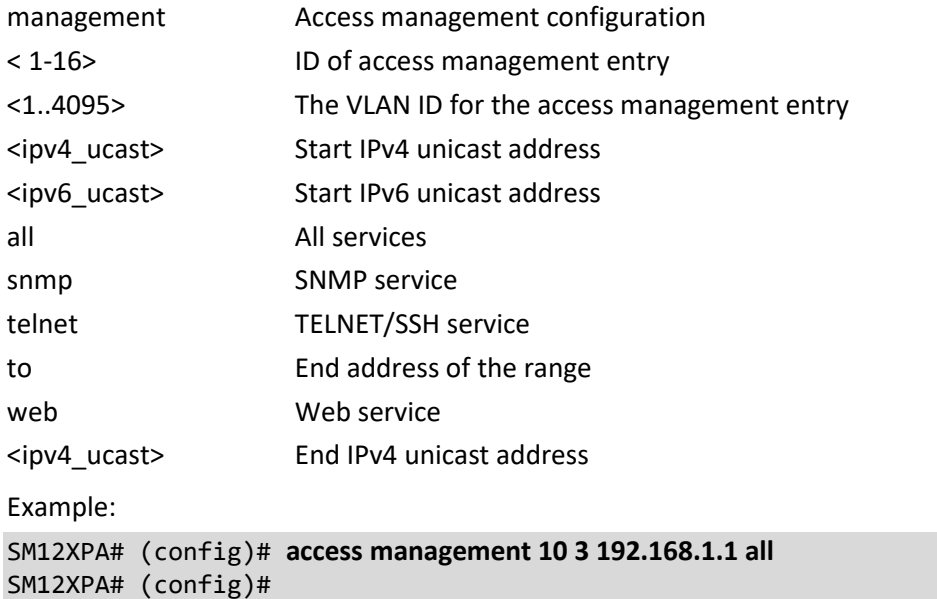

#### **access-list**

Configure Access list commands.

Table : configure – access-list Commands

#### **Command Function**

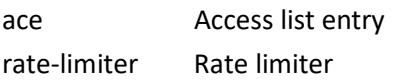

#### **ace**

Access list entry.

Syntax:

**access-list** ace <1-512> action [ deny | permit ]

**access-list** ace <1-384> action { ( deny | permit ) [ dmac-type | frame-type | ingress | logging | mirror | next | policy | rate-limiter | redirect | shutdown | tag | tag-priority | vid ] }

**access-list ace** <1-512> action filter interface (\* | GigabitEthernet | 10GigabitEthernet ) [ <port\_type\_list> | dmac-type | frame-type | ingress | logging | mirror | next | policy | rate-limiter | redirect | shutdown | tag | tag-priority | vid ]

**access-list** ace <1-512> action ( deny | permit ) dmac-type ( any | broadcast | multicast | unicast ) [ frame-type | ingress | logging | mirror | next | policy | rate-limiter | redirect | shutdown | tag | tag-priority | vid ]

**access-list** ace <1-512> action ( deny | permit ) frame-type { ( any [ dmac-type | ingress | logging | mirror | next | policy | rate-limiter | redirect | shutdown | tag | tag-priority | vid | ) }

**access-list ace** <1-512> action ( deny | permit ) frame-type { ( arp [ arp-flag | arp-opcode | dip | dmac-type | ingress | logging | mirror | next | policy | rate-limiter | redirect | shutdown | sip | smac | tag | tag-priority | vid ] ) }

**access-list ace** <1-512> action ( deny | permit ) frame-type { ( etype [ dmac | dmac-type | etype-value | ingress | logging | mirror | next | policy | rate-limiter | redirect | shutdown | smac | tag | tag-priority | vid ] } }

**access-list ace** <1-512> action ( deny | permit ) frame-type { ( ipv4 [ dip | dmac-type | ingress | ip-flag | ipprotocol | logging | mirror | next | policy | rate-limiter | redirect | shutdown | sip | tag | tag-priority | vid ] ) }

**access-list ace** <1-512> action ( deny | permit ) frame-type { ( ipv4-icmp [ dip | dmac-type | icmp-code | icmptype | ingress | ip-flag | ip-protocol | logging | mirror | next | policy | rate-limiter | redirect | shutdown | sip | tag | tag-priority | vid ] ) }

**access-list ace** <1-512> action ( deny | permit ) frame-type { ( ipv4-tcp | ipv4-udp ) [ dip | dmac-type | dport | ingress | ip-flag | logging | mirror | next | policy | rate-limiter | redirect | shutdown | sip | sport | tag | tagpriority | vid ] ) }

**access-list ace** <1-512> action ( deny | permit ) frame-type { ( ipv6 | ipv6-udp ) [ dmac-type | hop-limit | ingress | logging | mirror | next | policy | rate-limiter | redirect | shutdown | sip | tag | tag-priority | vid ] } }

access-list ace <1-512> action ( deny | permit ) frame-type { ( ipv6-icmp [ dip | dmac-type | icmp-code | icmptype | ingress | logging | mirror | next | policy | rate-limiter | redirect | shutdown | sip | tag | tag-priority | vid ] ) }

**access-list ace** <1-512> action ( deny | permit ) frame-type { ( ipv6-tcp [ dmac-type | dport | hop-limit | ingress | logging | mirror | next | policy | rate-limiter | redirect | shutdown | sip | sport | tag | tag-priority | tcp-flag | vid ] ) }

**access-list ace** <1-512> action ( deny | permit ) ingress{ ( any [ dmac-type | frame-type | logging | mirror | next | policy | rate-limiter | redirect | shutdown | tag | tag-priority | vid ] ) | { interface ( \* | GigabitEthernet | 10GigabitEthernet ) [<port\_type\_list> | dmac-type | frame-type | ingress | logging | mirror | next | policy | rate-limiter | redirect | shutdown | tag | tag-priority | vid ] }

**access-list ace** <1-512> action ( deny | permit ) logging [ disable | dmac-type | frame-type | ingress | mirror | next | policy | rate-limiter | redirect | shutdown | tag | tag-priority | vid ]

**access-list ace** <1-512> action ( deny | permit ) mirror [ disable | dmac-type | frame-type | ingress | logging | next | policy | rate-limiter | redirect | shutdown | tag | tag-priority | vid ]

**access-list ace** <1-512> action ( deny | permit ) next ( <1-512> | last ) [ dmac-type | frame-type | ingress | logging | mirror | policy | rate-limiter | redirect | shutdown | tag | tag-priority | vid ]

**access-list ace** <1-512> action ( deny | permit ) policy <0-127> [ dmac-type | frame-type | ingress | logging | mirror | next | policy-bitmask | rate-limiter | redirect | shutdown | tag | tag-priority | vid ]

**access-list ace** <1-512> action ( deny | permit ) rate-limiter ( <1-16> | disable ) [ dmac-type | frame-type | ingress | logging | mirror | next | policy | redirect | shutdown | tag | tag-priority | vid ]

**access-list ace** <1-512> action ( deny | permit ) redirect { ( disable [ dmac-type | frame-type | ingress | logging | mirror | next | policy | rate=limiter| shutdown | tag | tag-priority | vid ] ) } | { interface ( \* | GigabitEthernet | 10GigabitEthernet ) [ <port\_type\_list> | dmac-type | frame-type | ingress | logging | mirror | next | policy | rate-limiter | shutdown | tag | tag-priority | vid ] }

**access-list ace** <1-512> action ( deny | permit ) shutdown [ disable | dmac-type | frame-type | ingress | logging | mirror | next | policy | rate-limiter | redirect | tag | tag-priority | vid ]

**access-list ace** <1-512> action ( deny | permit ) tag ( any | tagged | untagged ) [ dmac-type | frame-type | ingress | logging | mirror | next | policy | rate-limiter | redirect | shutdown | tag-priority | vid ]

**access-list ace** <1-512> action ( deny | permit ) tag-priority ( 0-1 | 0-3 | 2-3 | 4-5 | 4-7 | 6-7 | <0-7> | any ) [ dmac-type | frame-type | ingress | logging | mirror | next | policy | rate-limiter | redirect | shutdown | tag | vid ]

**access-list ace** <1-512> action ( deny | permit ) vid ( <1-4095> | any ) [ dmac-type | frame-type | ingress | logging | mirror | next | policy | rate-limiter | redirect | shutdown | tag | tag-priority ]

**access-list ace** update <1-512> [ action | dmac-type | frame-type | ingress | logging | mirror | next | policy | rate-limiter | redirect | shutdown | tag | tag-priority | vid ]

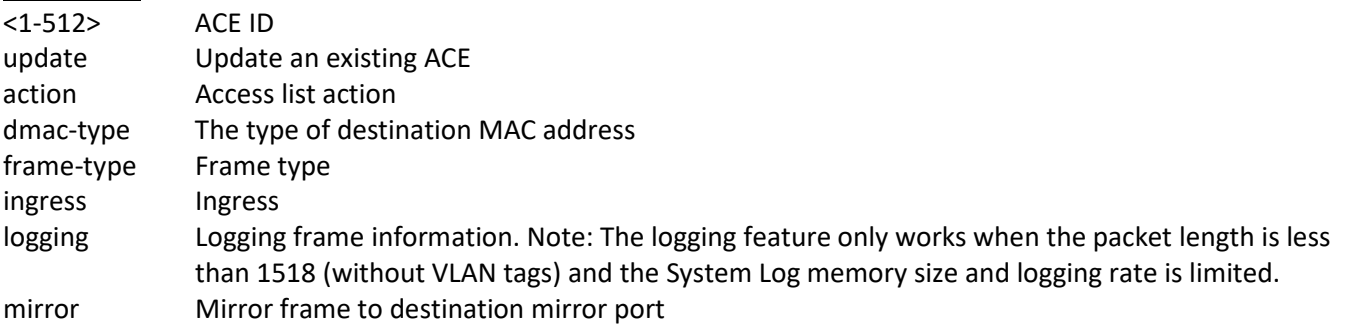

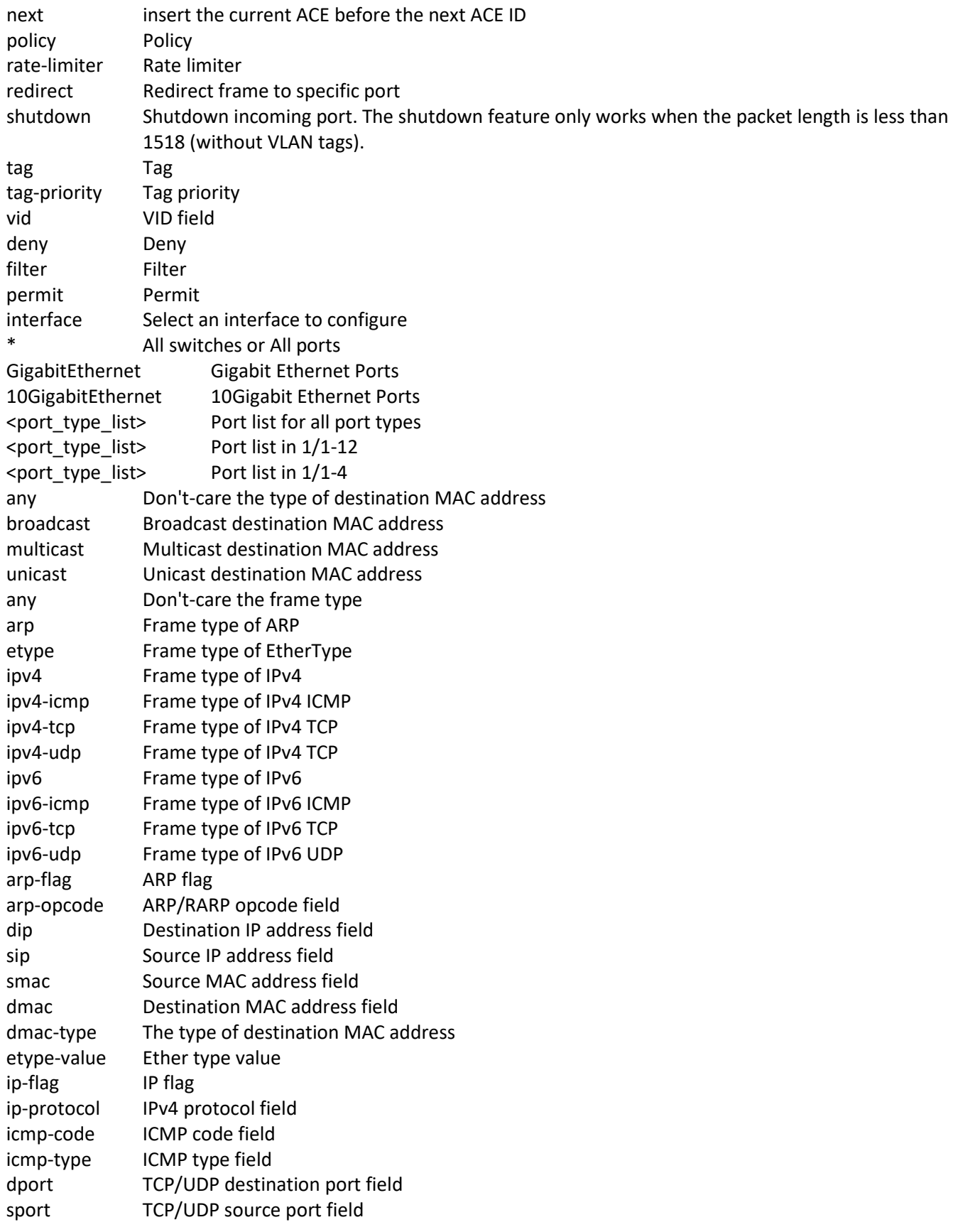

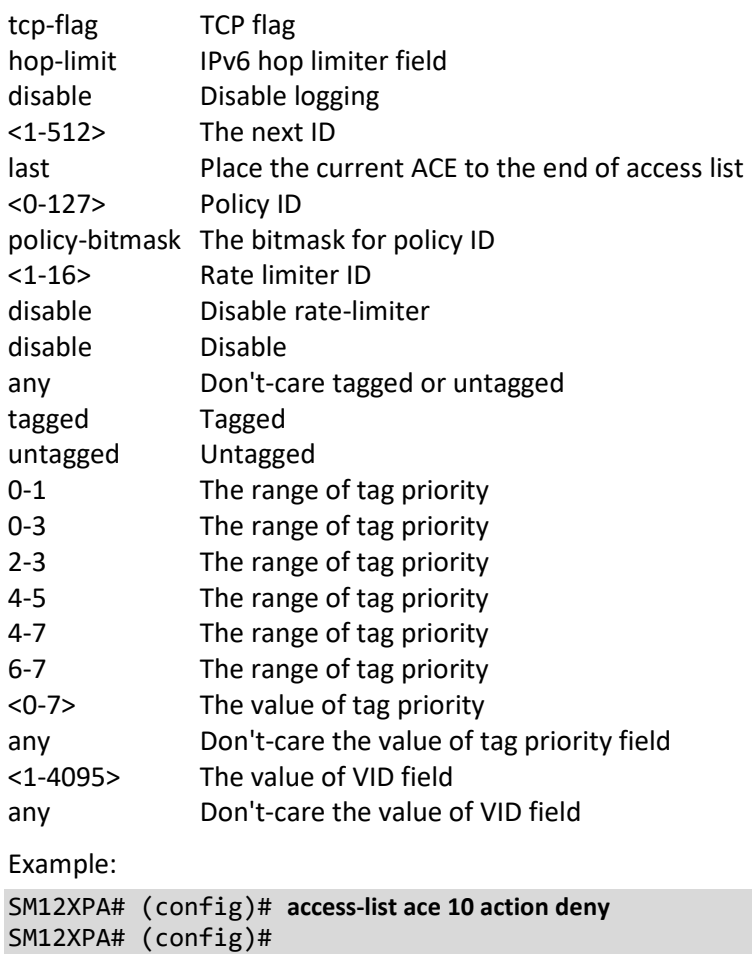

# **rate-limiter**

Configure Rate limiter parameters.

Syntax:

```
access-list rate-limiter ( 10pps <0-500000> ) | ( 25kbps <0-400000> ) | <1~16> (10pps <0-500000> | 25kbps <0-
400000>)
```
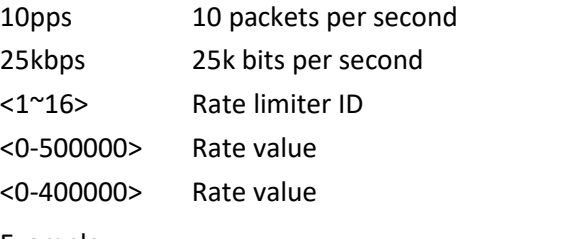

```
Example: 
SM12XPA# (config)# access-list rate-limiter 25kbps 0
SM12XPA# (config)#
```
#### **aggregation**

Configure Aggregation mode.

Syntax:

**aggregation** mode [ dmac | ip | port | smac ]

Parameters:

mode Traffic distribution mode dmac Destination MAC affects the distribution ip IP address affects the distribution port IP port affects the distribution smac Source MAC affects the distribution Example: SM12XPA# (config)# **aggregation mode dmac** SM12XPA# (config)#

#### **aps**

Configure Automatic Protection Switching.

Syntax:

**aps** <inst>

Parameters:

<1-14> APS instance number

Example: SM12XPA# (config)# **aps 1** SM12XPA# (config-aps)# **?** <to be supplied> SM12XPA#

#### **banner**

Define a banner.

Syntax:

**banner** [ <LINE> ]

**banner** ( exec | login | motd ) <LINE>

Parameters:

<LINE> c banner-text c, where 'c' is a delimiting character

exec Set EXEC process creation banner

login Set login banner

motd Set Message of the Day banner

Example:

SM12XPA#(config)# **banner exec LINE** Enter TEXT message. End with the character 'L'.  $\mathbf{L}$ 

SM12XPA#(config)#

#### **cfm**

Configure Connectivity Fault Management. CFM is an IEEE 802.1ag and ITU Y.1731 standard for managing connectivity at the Ethernet service level.

Syntax:

cfm domain <md\_name>

**cfm** interface-status-tlv { disable | enable }

**cfm** organization-specific-tlv { disable | enable oui <oui> subtype <subtype> value <value> }

**cfm** port-status-tlv { disable | enable }

**cfm** sender-id-tlv { disable | chassis | management | chassis-management }

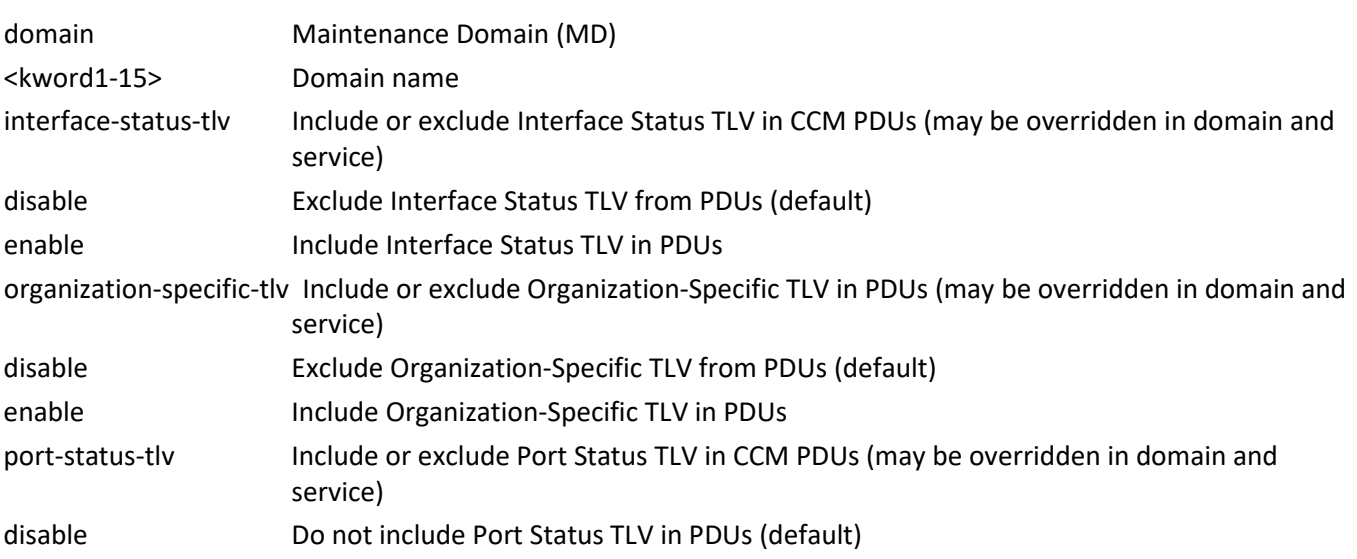

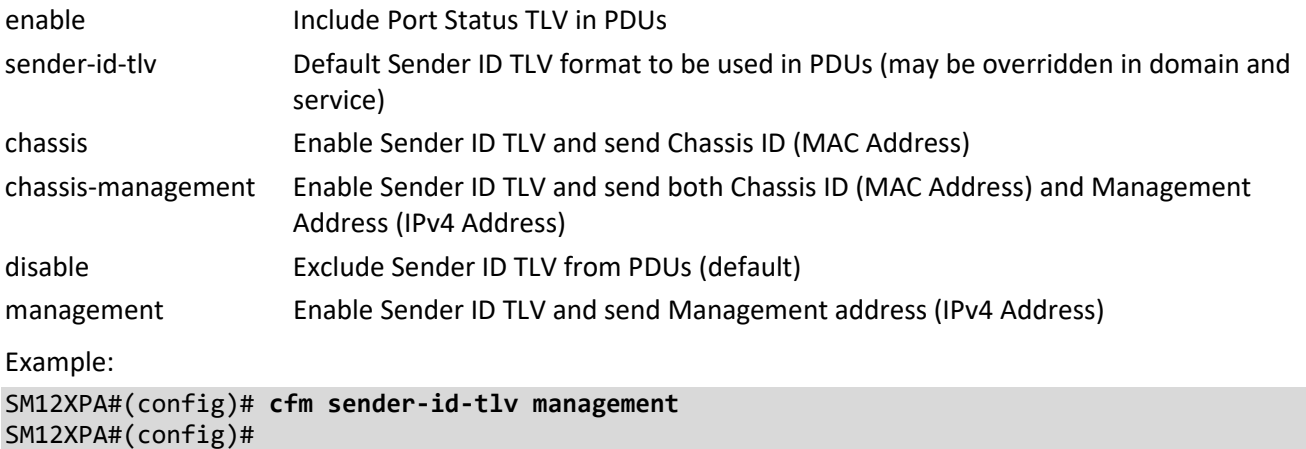

#### **clock**

Configure time-of-day clock.

Syntax:

```
clock summer-time <word16> date ( [ <1-12> ] ) | ( <1-12> <1-31> <2000-2097> <hhmm> <1-12> <1-31> <2000-
2097> <hhmm> [ <1-1439> ] )
```

```
clock summer-time <word16> recurring ( [ <1-5> ] ) | (<1-5> <1-7> <1-12> <hhmm> <1-5> <1-7> <1-12> <hhmm>
[ <1-1439> ] )
```
**clock** timezone <word16> <-23-23> [ <0-59> <0-9> ]

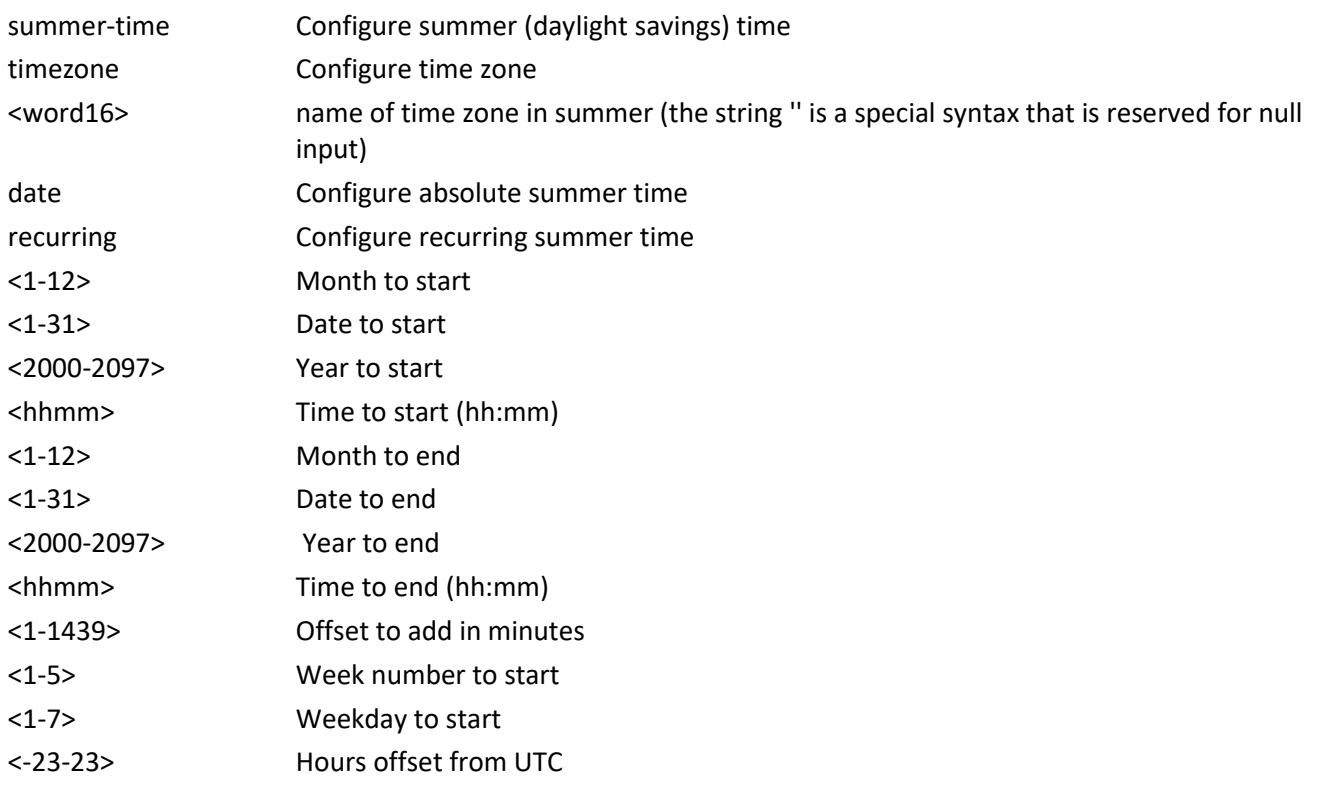

<0-59> Minutes offset from UTC

<0-9> Sub type of time zone

Example:

SM12XPA#(config)# **clock clock timezone taipei 8** SM12XPA#(config)#

#### **command-history-log**

Enable to Save Command History to Flash Syntax: **command-history-log** <cr> Parameters: Example: SM12XPA(config)# **command-history-log** SM12XPA(config)#

#### **ddmi**

Configure Digital Diagnostics Monitoring Interface information.

Syntax:

Parameters:

ddmi DDMI Information

Example:

SM12XPA#(config)# **ddmi** SM12XPA#(config)# **?** <to be supplied> SM12XPA#(config)#

#### **default**

Set a command to its defaults.

Syntax:

**default** access-list rate-limiter [ <1-16> ]

Parameters:

access-list Access list

rate-limiter Rate limiter

<1-16> Rate limiter ID

```
Example:
SM12XPA#(config)# default access-list rate-limiter 3
SM12XPA#(config)#
```
# **do**

Run exec commands in Configuration mode.

Syntax:

**do** < LINE > [ < LINE > ]

Parameters:

<line> Exec Command

Example:

```
SM12XPA#(config)# do clear statistics interface GigabitEthernet 1/1-1
SM12XPA#(config)#
```
# **dot1x**

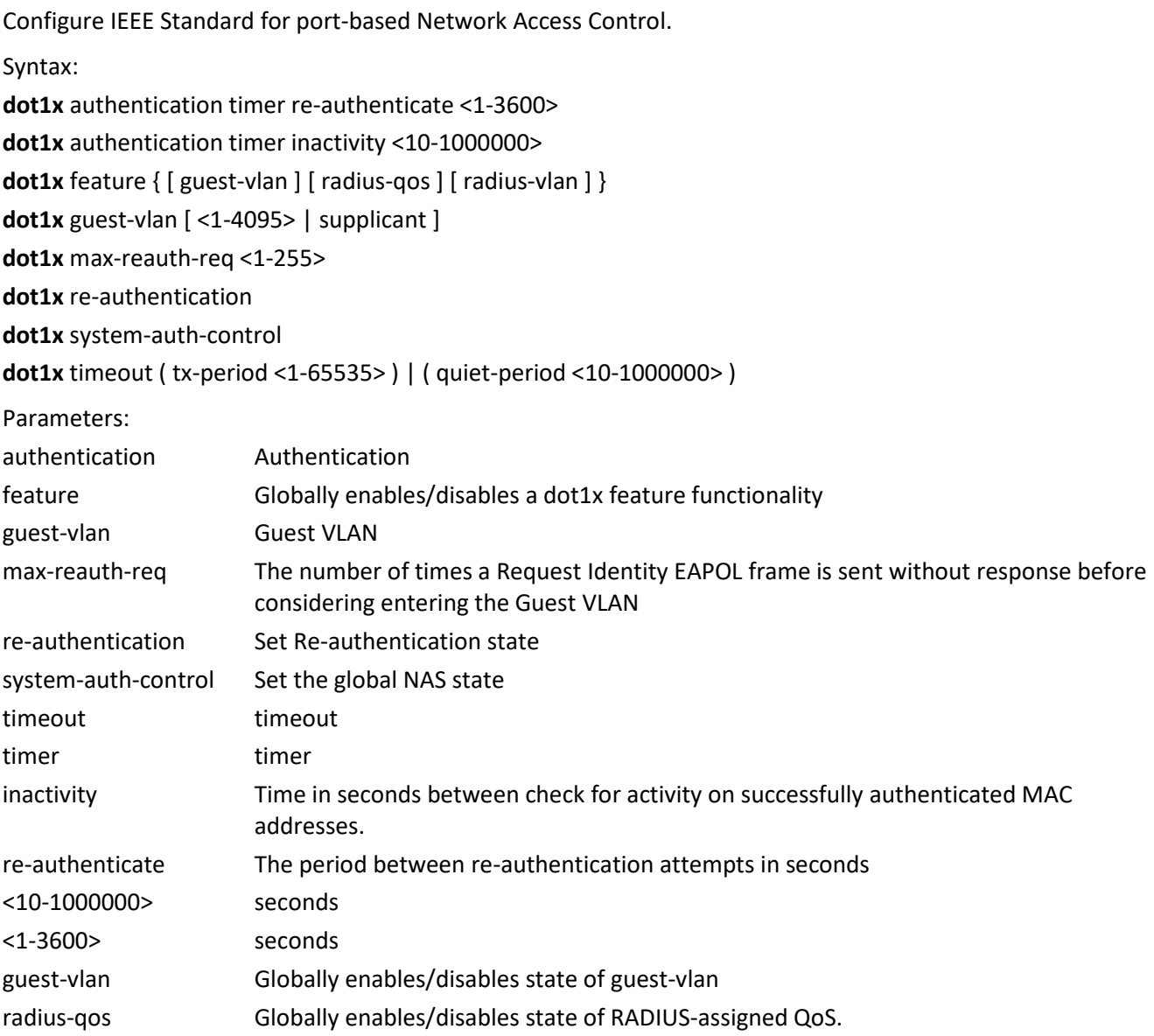

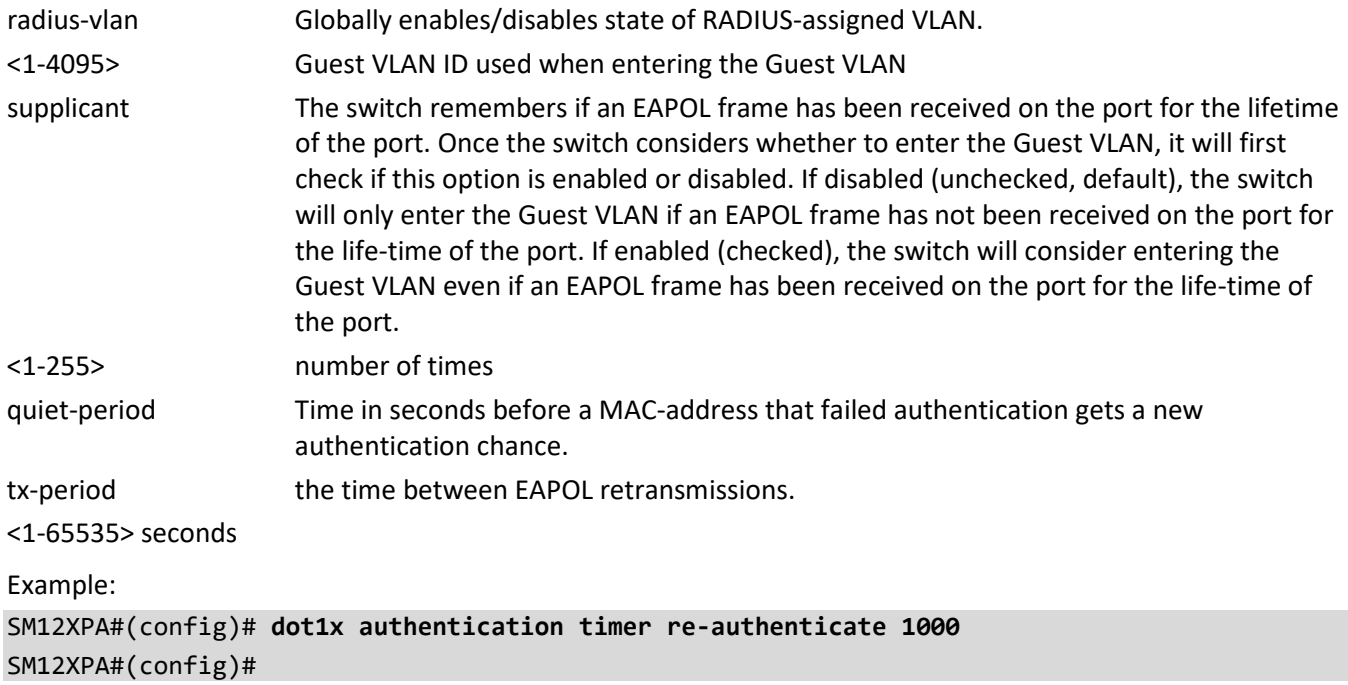

## **enable**

Assign and modify password and secret parameters.

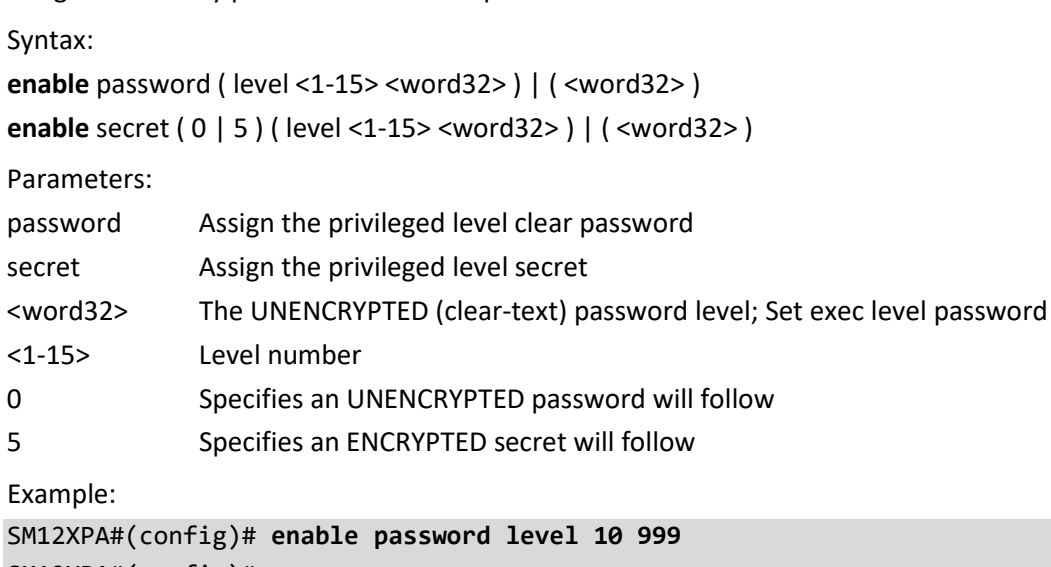

SM12XPA#(config)#

#### **end**

Go back to EXEC mode.

Syntax:

**end**

Example:

SM12XPA#(config)# **end** SM12XPA#

#### **erps**

Configure Ethernet Ring Protection Switching.

Syntax:

**erps** 1-64 guard 10-2000

**erps** 1-64 holdoff 0-10000

**erps** 1-64 major port0 interface ( GigabitEthernet | 10GigabitEthernet ) <port\_type\_id> port1 interface ( GigabitEthernet | 10GigabitEthernet ) <port\_type\_id> [ interconnect ]

**erps** 1-64 mep port0 sf <1-3124> aps <1-3124> port1 sf <1-3124> aps <1-3124>

**erps** 1-64 revertive 1-12

```
erps 1-64 rpl ( neighbor | owner ) [ port0 | port1 ]
```
**erps** 1-64 sub port0 interface ( GigabitEthernet | 10GigabitEthernet ) <port\_type\_id> ( interconnect 1-64 [ virtual-channel ] ) | port1 interface ( GigabitEthernet | 10GigabitEthernet ) <port\_type\_id> [ virtual-channel ]

**erps** 1-64 topology-change propagate

**erps** 1-64 version [ 1 | 2 ]

**erps** 1-64 vlan { ( add | remove ) <vlan\_list> } | { [ <vlan\_list> | none ] }

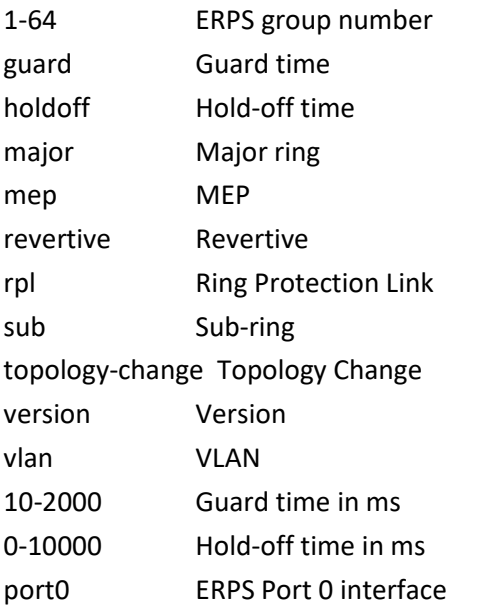

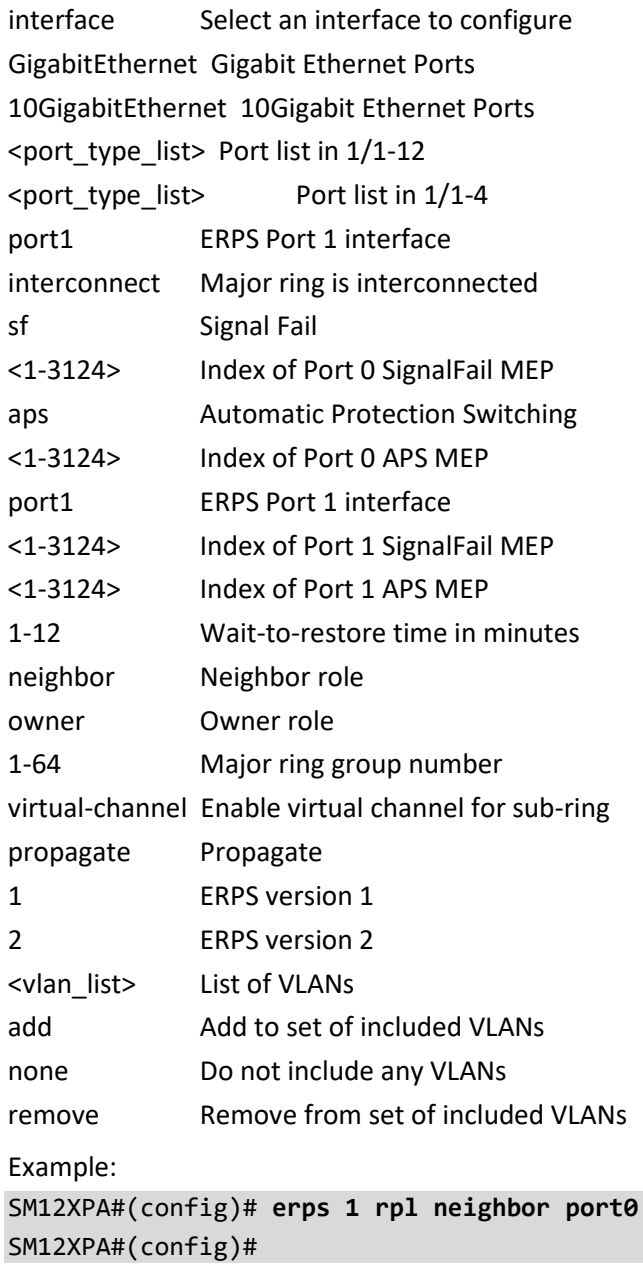

### **event**

Configure Trap event severity level.

Syntax:

**event** group [ aclaccess-mgmt | arp-inspection | auth-failed | bsc-protection | cold-start | dhcp | dhcp-snooping | ip-source-guard | lacp | link-updown | login | logout | loop-protection | mac-table | maintenance | mgmt-ipchange | nas | port | port-security | rmon | sfp | spanning-tree | system | user | warm-start ] { [ level < 0-7 > ] |  $\{syslog [enable | disable ]\} | \{ trap [enable | disable ]\} | \{ smtp [enable | disable ]\} \}$ 

**event** group [ acl | aclaccess-mgmt | arp-inspection | auth-failed | bsc-protection | cold-start | dhcp | dhcpsnooping | ip-source-guard | lacp | link-updown | login | logout | loop-protection | mac-table | maintenance | mgmt-ip-change | nas | port | port-security | rmon | sfp | spanning-tree | system | user | warm-start ] [ level | syslog | trap | smtp ]

**event** group [ acl | aclaccess-mgmt | arp-inspection | auth-failed | bsc-protection | cold-start | dhcp | dhcpsnooping | ip-source-guard | lacp | link-updown | login | logout | loop-protection | mac-table | maintenance | mgmt-ip-change | nas | port | port-security | rmon | sfp | spanning-tree | system | user | warm-start ] [ level | syslog | trap ] < 0-7 > { syslog [ enable | disable ] [ trap ] } | { trap [ enable | disable ] [ syslog ] }

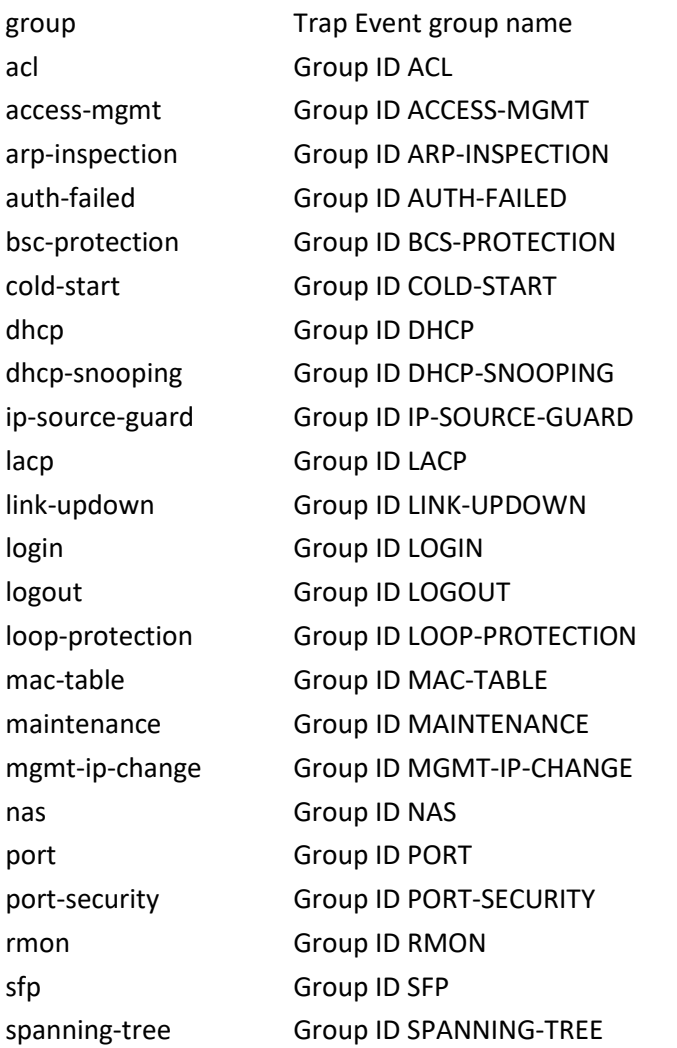

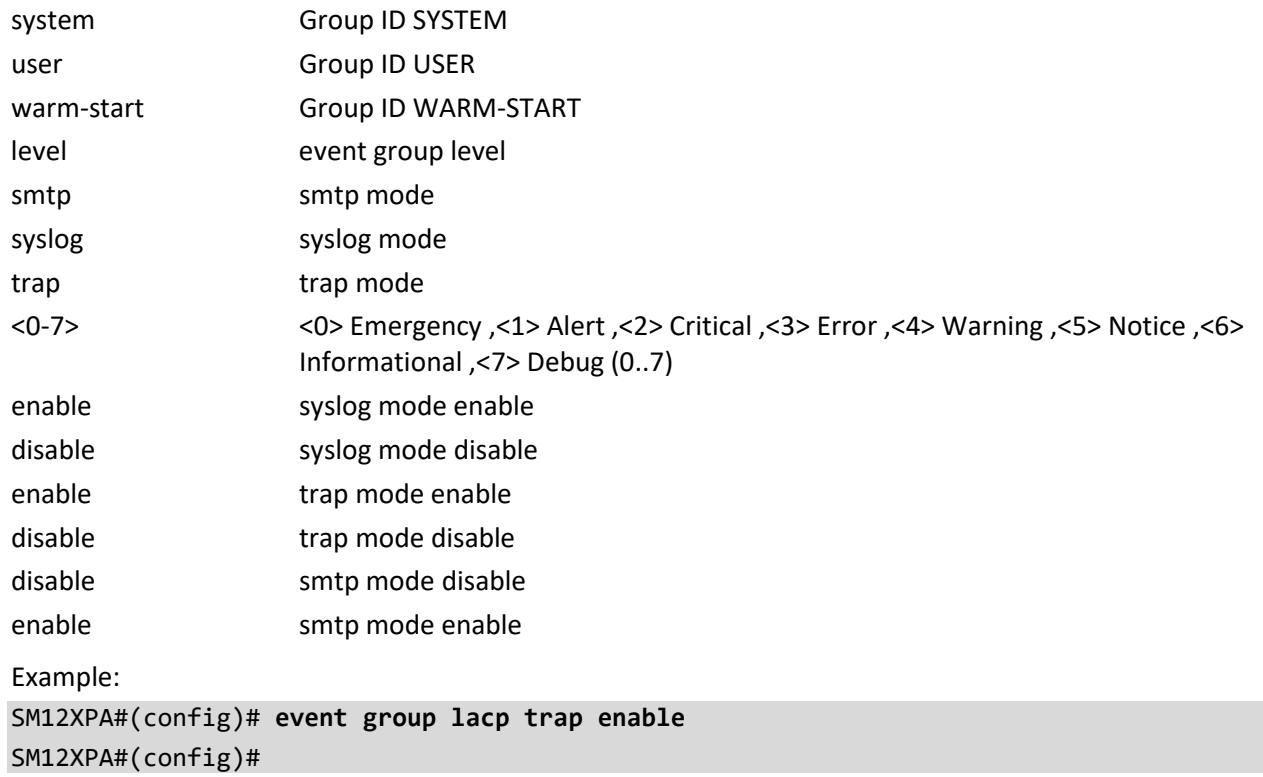

#### **exec-timeout**

Set timeout time

Syntax: **exec-timeout** autologout { 0 | 1 | 2 | 3 | 4 | 5 | 10 | 20 | 30 | 40 | 50 | 60 }

Parameters:

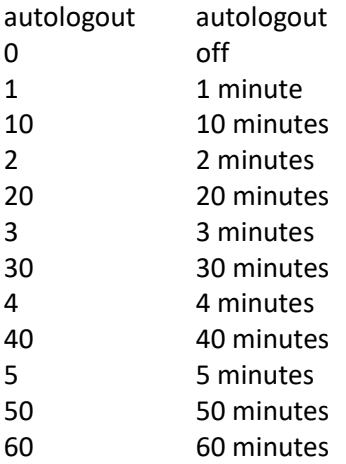

Example:

SM12XPA(config)# **exec-timeout autologout 5** SM12XPA(config)# **exec-timeout autologout 0** SM12XPA(config)#

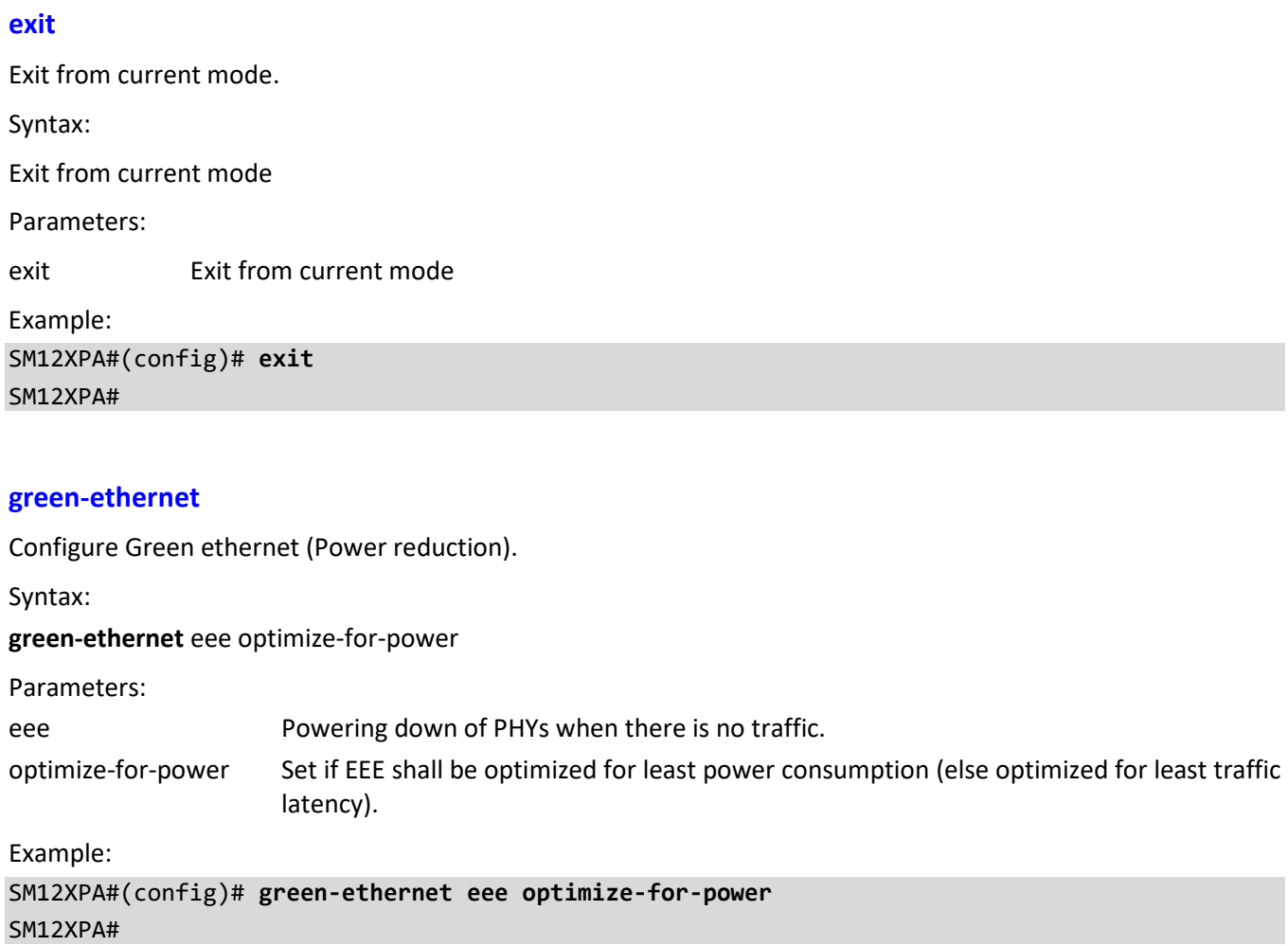

## **gvrp**

Configure GVRP (GARP VLAN Registration Protocol or Generic VLAN Registration Protocol) parameters.

Syntax:

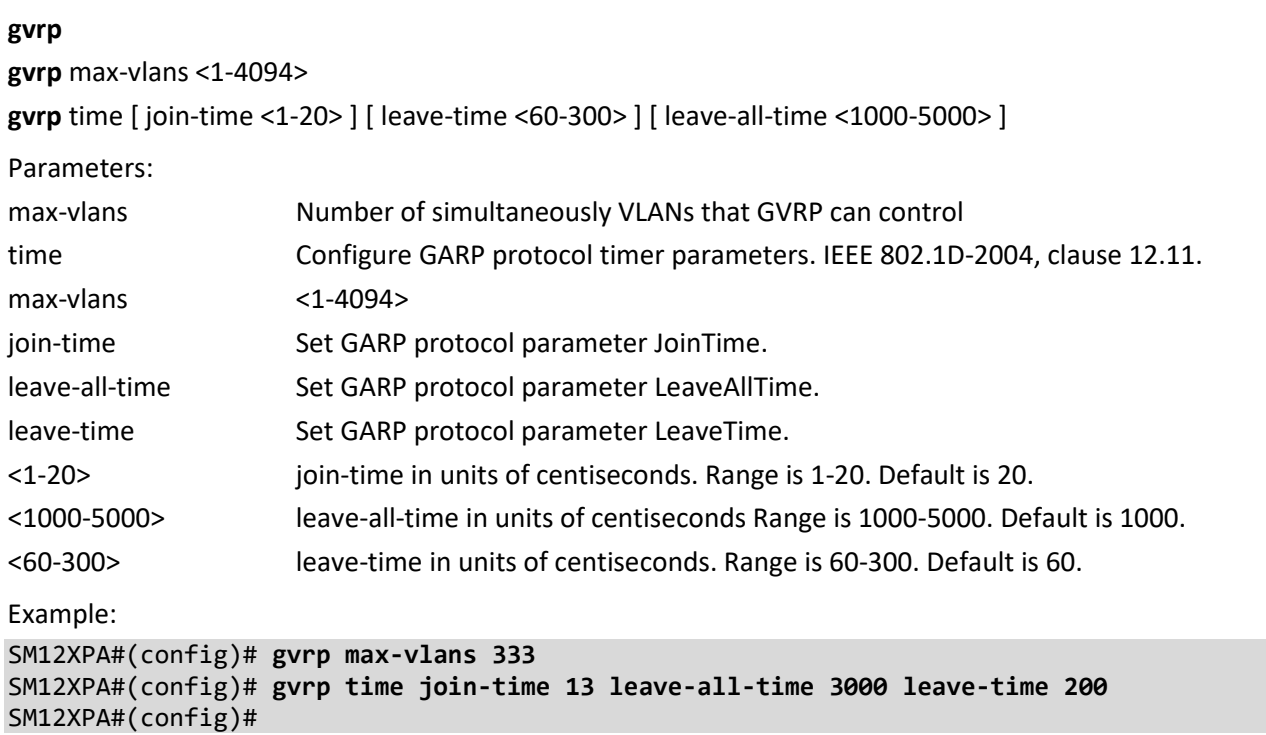

### **help**

Show a description of the interactive help system.

Syntax:

**help**

Parameters:

none

Example:

SM12XPA#(config)# **help**

Help may be requested at any point in a command by entering a question mark '?'. If nothing matches, the help list will be empty and you must backup until entering a '?' shows the available options. Two styles of help are provided: 1. Full help is available when you are ready to enter a command argument (e.g. 'show ?') and describes each possible argument. 2. Partial help is provided when an abbreviated argument is entered and you want to know what arguments match the input (e.g. 'show pr?'.) XFGS-3814YA(config)#

#### **hostname**

Set system's network name.

Syntax:

**hostname** <hostname>

Parameter:

<host\_name> This system's network name.

Example:

```
SM12XPA#(config)# hostname abc
```
abc(config)#

# **interface**

Select an interface to configure. This command changes from Config mode to Interface Config mode. See "Interface Config Mode Commands" on page 228.

Syntax:

**interface** ( <port\_type> [ <plist> ] ) **interface** llag <llag\_id> **interface** vlan <vlist> Parameters:

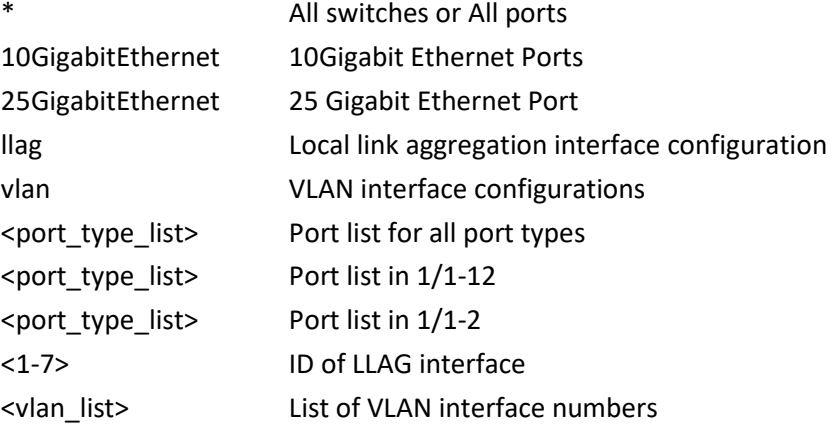

Example:

SM12XPA#(config)# **interface GigabitEthernet 1/1-12** SM12XPA(config)# **interface 25GigabitEthernet 1/2** SM12XPA(config-if)# **exit** SM12XPA(config)# **interface 10GigabitEthernet 1/9** SM12XPA(config-if)# **interface vlan 3** SM12XPA(config-if-vlan)# SM12XPA#(config)# **interface llag 1** SM12XPA (config-llag)#

# **ip**

Configure Interface Internet Protocol parameters.

Syntax:

- **ip** arp inspection
- **ip** arp inspection entry interface <port\_type> <in\_port\_type\_id> <vlan\_var> <mac\_var> <ipv4\_var>
- **ip** arp inspection translate [interface <port\_type> <in\_port\_type\_id> <vlan\_var> <mac\_var> <ipv4\_var> ]
- **ip** arp inspection vlan <in\_vlan\_list>
- **ip** arp inspection vlan <in\_vlan\_list> logging { deny | permit | all }

**ip** dhcp relay

- **ip** dhcp relay information option
- **ip** dhcp relay information policy { drop | keep | replace }
- **ip** dhcp server per-port
- **ip** dhcp snooping
- **ip** dhcp vlan <vid>
- **ip** dhcp vlan <vid> <start\_ip> <end\_ip> <lease> <mask> <gateway> <dns>

**ip** dns proxy

- **ip** domain name { <v\_domain\_name> | dhcp [ ipv4 | ipv6 ] [ interface vlan <v\_vlan\_id\_dhcp> ] }
- **ip** helper-address <v\_ipv4\_ucast>
- **ip** http port <port>
- **ip** http secure-certificate { upload <url\_file> [ pass-phrase <pass\_phrase> ] | delete | generate }
- **ip** http secure-server port <port>
- **ip** igmp host-proxy [ leave-proxy ]
- **ip** igmp snooping
- **ip** igmp snooping vlan <vlan\_list>
- **ip** igmp ssm-range <v\_ipv4\_mcast> <ipv4\_prefix\_length>
- **ip** igmp unknown-flooding
- ip link-local interface <ifc>
- **ip** name-server  $\{\text{corder}\}\$   $\{\text{cv } \text{ipv4 } \text{ucast}\}$  |  $\{\text{cv } \text{ipv6 } \text{ucast}\}$  [ interface vlan  $\{\text{cv } \text{vlan } \text{id } \text{static}\}$  ]  $\}$  | dhcp  $\lceil$ ipv4 | ipv6 ] [ interface vlan <v\_vlan\_id\_dhcp> ] }
- **ip** route <v\_ipv4\_addr> <v\_ipv4\_netmask> <v\_ipv4\_gw> [ distance <v\_distance> ]
- **ip** route <v\_ipv4\_subnet> <v\_ipv4\_gw> [ distance <v\_distance> ]

**ip** routing

- **ip** scp server { enable | disable }
- **ip** source binding interface <port\_type> <in\_port\_type\_id> <vlan\_var> <ipv4\_var> <mac\_var>

**ip** ssh

- **ip** ssh keyregen
- **ip** ssh port <port>
- **ip** telnet port <port>
- **ip** verify source

**ip** verify source translate

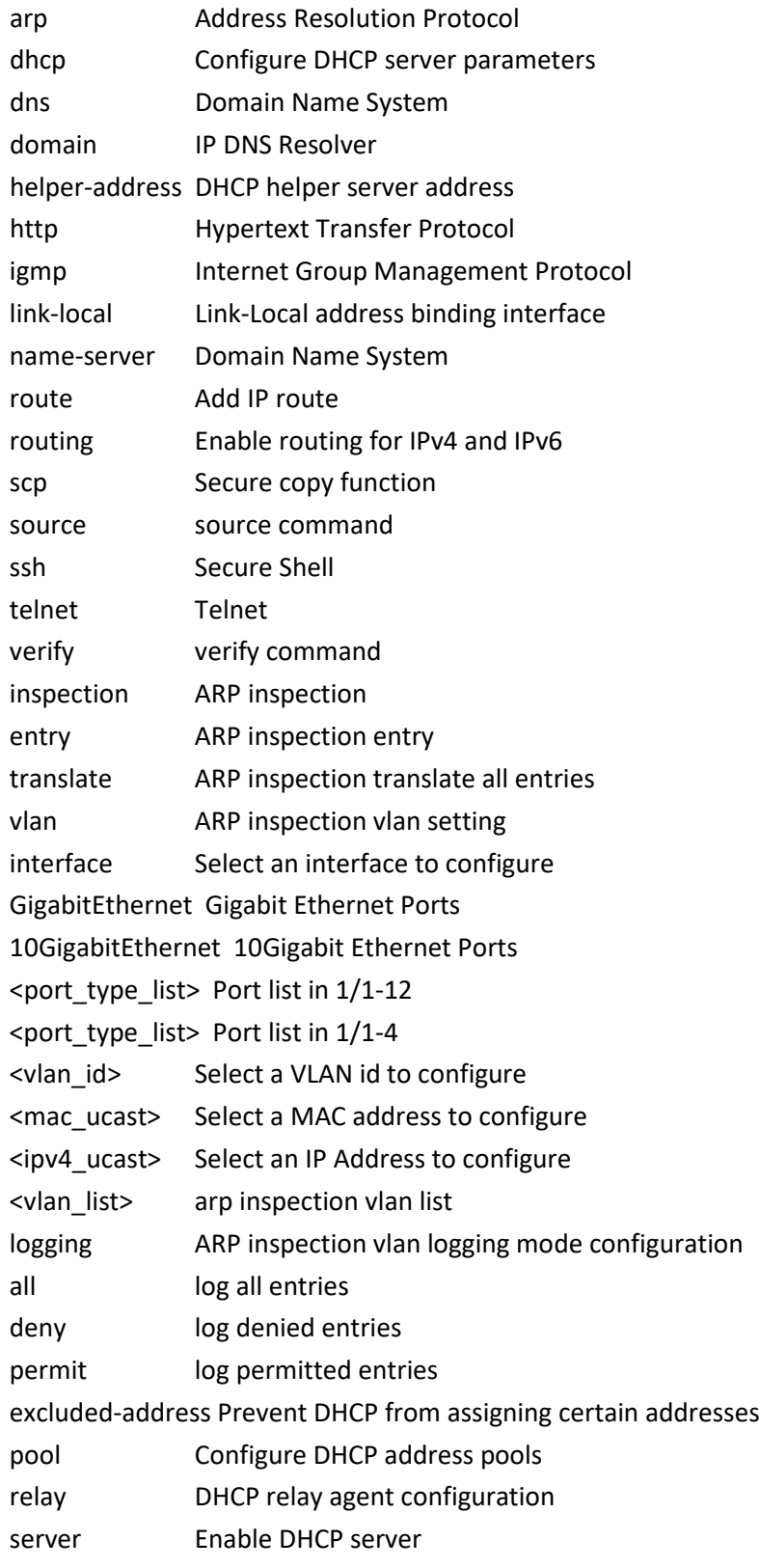

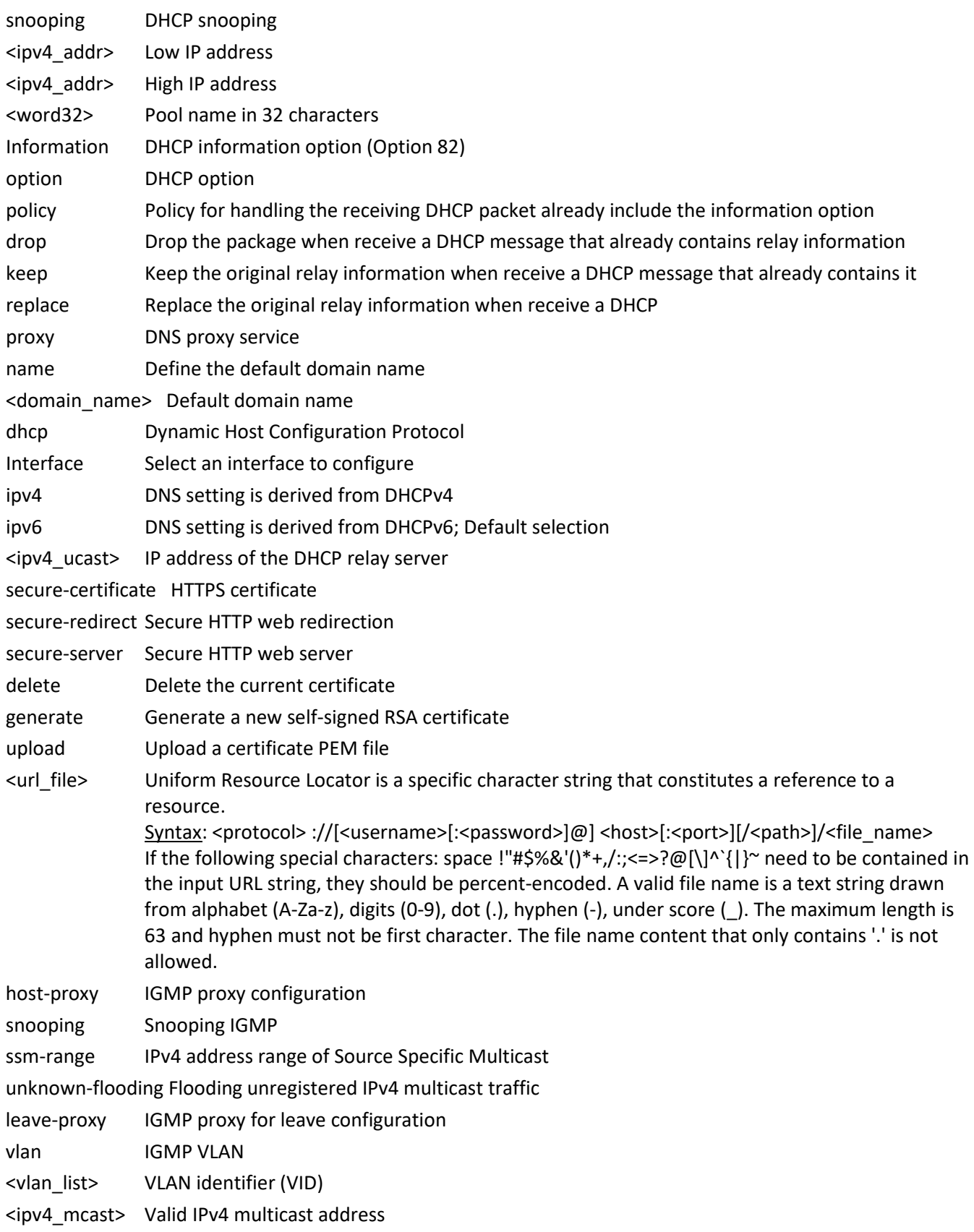

<0-3> Preference of DNS server. Default selection is 0 <ipv4\_ucast> A valid IPv4 unicast address <ipv6\_ucast> A valid IPv6 unicast address dhcp Dynamic Host Configuration Protocol <ipv4\_addr> Network <ipv4\_netmask> Netmask <ipv4\_ucast> Gateway <1-255> Distance value for this route <mac\_ucast> Select a MAC address to configure source verify source translate IP verify source translate all entries Example:

```
SM12XPA(config)# ip arp inspection
SM12XPA(config)#
```
#### **ipmc**

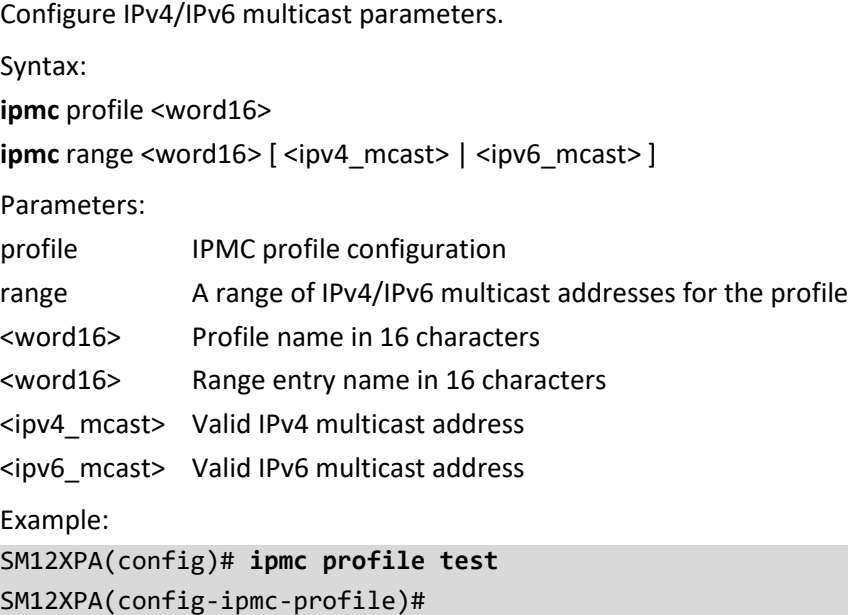

## **ipv6**

Configure IPv6 configuration parameters.

Syntax: **ipv6** mld host-proxy [ leave-proxy ] ipv6 mld snooping [ vlan <vlan\_list> ] ipv6 mld ssm-range <ipv6\_mcast> **ipv6** mld unknown-flooding

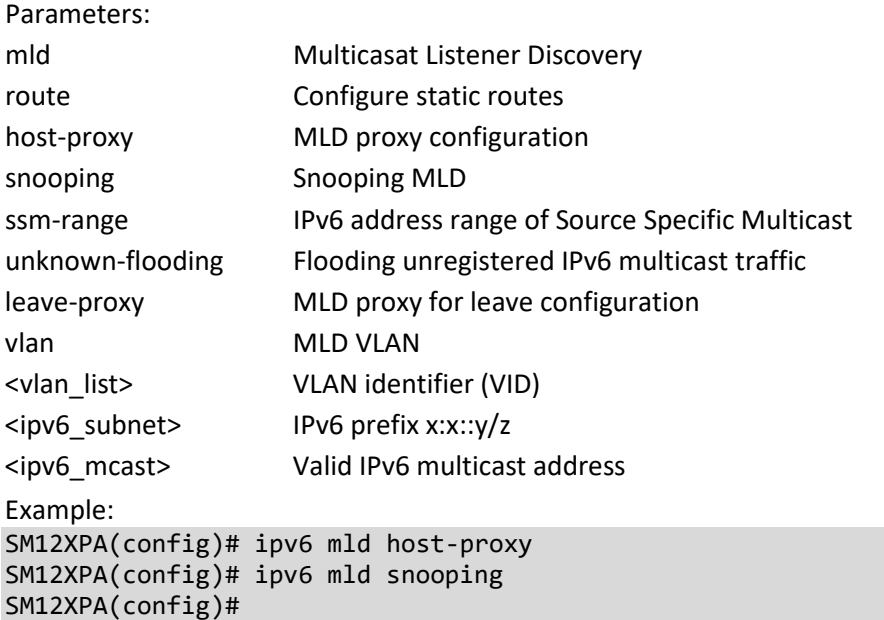

# **key**

Configure keychain parameters. A keychain is a sequence of keys that provides dynamic authentication to ensure secure communication by periodically changing the key and authentication algorithm without service interruption.

Syntax:

**key** chain <keychain\_name>

Parameters: chain Key-chain management <word31> keychain sequence of keys

Example: SM12XPA(config)# **key chain asdf1234** % Internal framework access error. SM12XPA(config)#

# **lacp**

Configure Link Aggregation Control Protocol settings.

Syntax:

**lacp** system-priority <1-65535>

Parameters:

system-priority System priority

<1-65535> Priority value, lower means higher priority

Example: SM12XPA(config)# **lacp system-priority 333** SM12XPA(config)#

# **line**

Configure a terminal line.

Syntax:

**line** { <0~16> | console 0 | vty <0~15> }

Parameters:

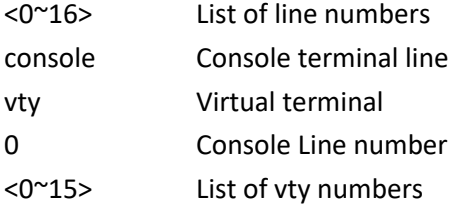

Example:

SM12XPA(config)# **lacp system-priority 333** SM12XPA(config)#

# **lldp**

Configure Link Layer Discover Protocol parameters.

Syntax:

**lldp** holdtime <2-10>

**lldp** med datum [ wgs84 | nad83 navd88 | nad83 mllw ]

**lldp** med fast <1-10>

**lldp** med location-tlv altitude [ meters | floors ] <word11>

**lldp** med location-tlv civic-addr ( additional-code | additional-info | apartment | block | building | city | country | county | district | floor | house-no | house-no-suffix | landmark | leading-street-direction | name | p-o-box | plase-type | postal-community-name | room-number | state | street | street-suffix | trailing-street-suffix | zipcode ) <line250> [ <line250> ]

**lldp** med location-tlv elin-addr <dword25>

**lldp** med location-tlv latitude ( north | south ) <word8>

**lldp** med location-tlv longitude ( west | east ) <word9>

**lldp** med media-vlan-policy <0-31> ( guest-voice | guest-voice-signaling | softphone-voice | streaming-video | video-conferencing | video-signaling | voice | voice-signaling ) tagged <vlan id> [ dscp <0-63> ] | [ l2-priority <0-7> ] dscp <0-63>

**lldp** med media-vlan-policy <0-31> ( guest-voice | guest-voice-signaling | softphone-voice | streaming-video | video-conferencing | video-signaling | voice | voice-signaling ) untagged [ dscp <0-63> ]

**lldp** reinit <1-10>

**lldp** timer <5-32768>

**lldp** transmission-delay <1-8192>

Parameters:

Holdtime Sets LLDP hold time (The neighbor switch will be discarded the LLDP information after 'hold time' multiplied with 'timer' seconds).

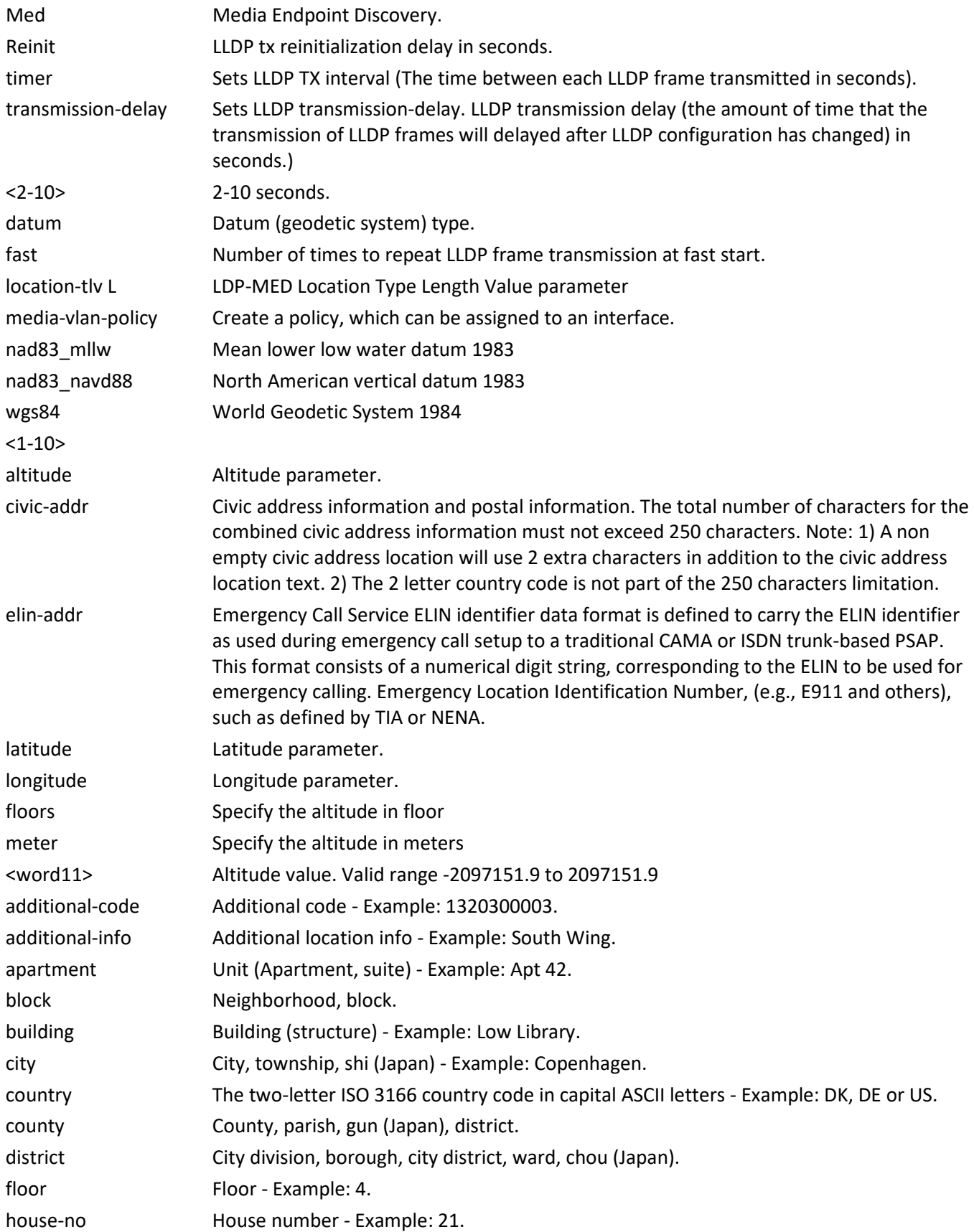

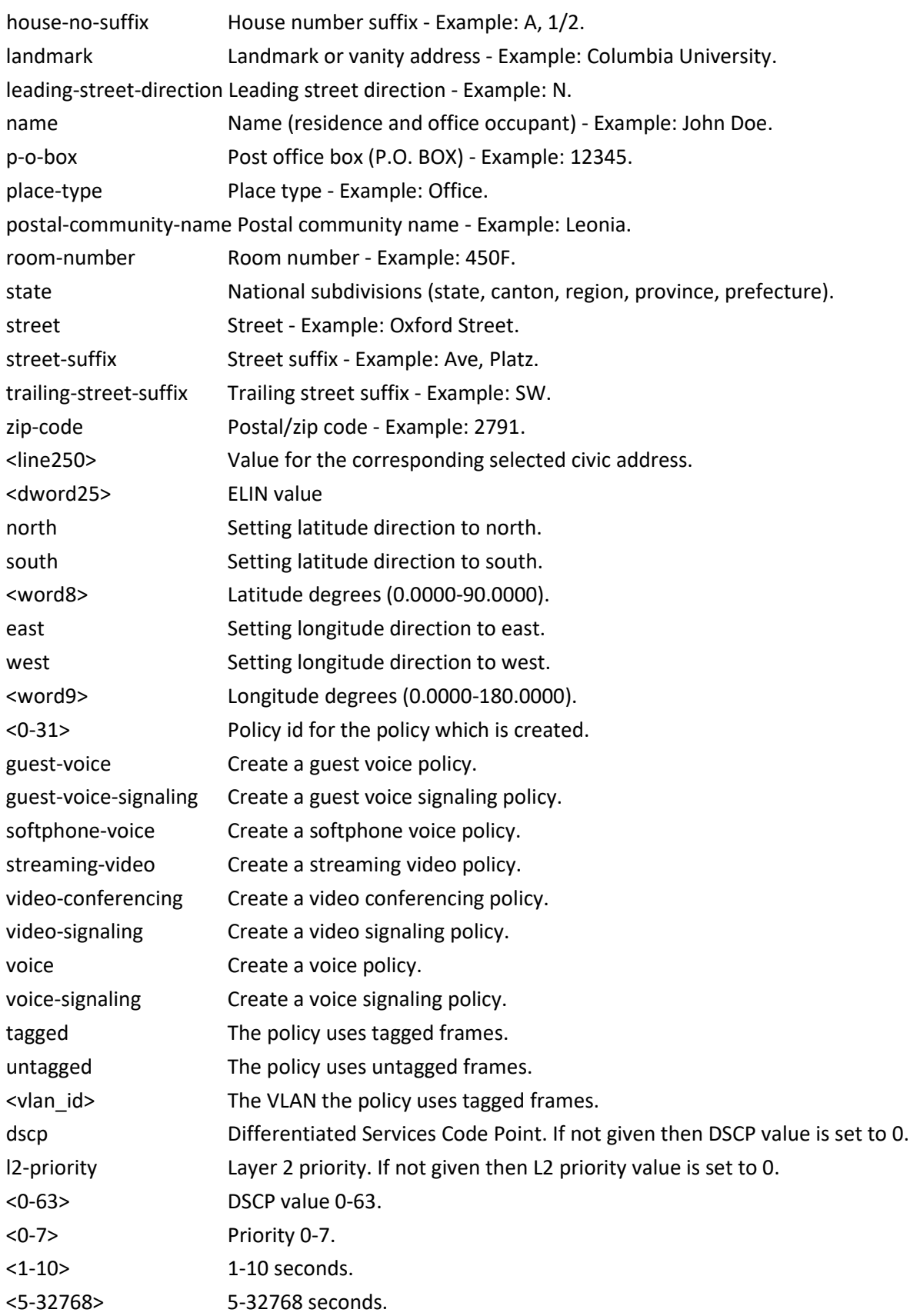

<1-8192> 1-8192 seconds.

Example:

SM12XPA(config)# **lldp holdtime 5** SM12XPA(config)# **lldp med fast 5** SM12XPA(config)# **lldp reinit 3** SM12XPA(config)# **lldp timer 555** SM12XPA(config)# **lldp transmission-delay 333** Note: According to IEEE 802.1AB-clause 10.5.4.2 the transmission-delay must not be larger than LLDP timer \* 0.25. LLDP timer changed to 13332

# **logging**

Set System logging parameters.

Syntax:

**logging** host [ <hostname> | <ipv4\_ucast> ]

**logging** level [ error | informational | notice | warning ]

logging notification listen <kword127> level ( error | informational | notice | warning ) <line255>

## **logging** on

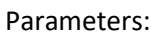

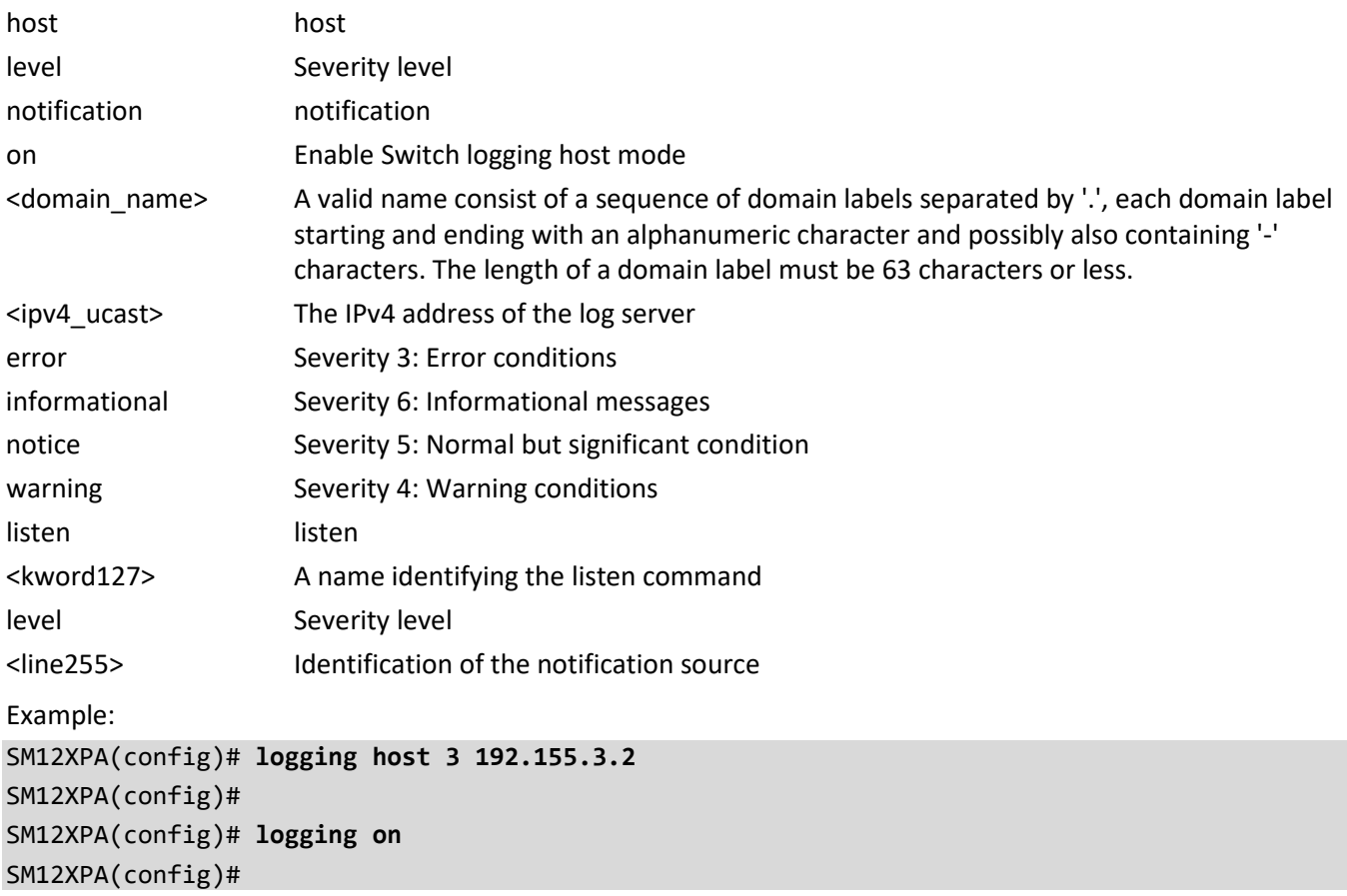

#### **loop-protect**

Set Loop protection parameters.

Syntax:

**loop-protect** [ ( shutdown-time <0-604800> ) | ( transmit-time <1-10> ) ]

Parameters:

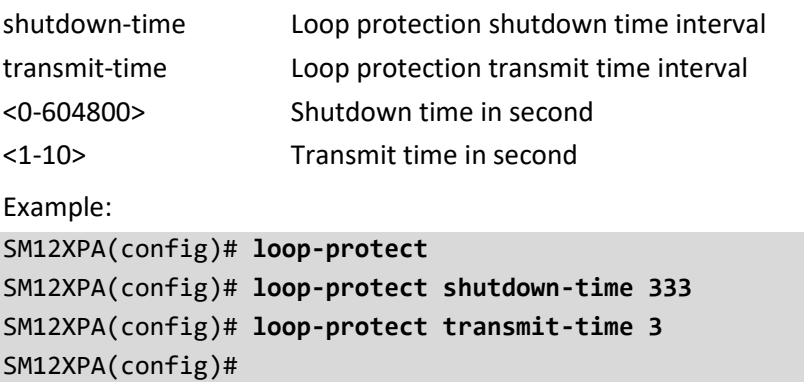

#### **mac**

Configure MAC table entry parameters.

Syntax:

**mac** address-table aging-time <0,10-1000000>

**mac** address-table learning vlan <vlan\_list>

mac address-table static <mac\_addr> vlan <vlan\_id> [ interface { \* [ <port\_type\_list> ] } | { ( GigabitEthernet | 10GigabitEthernet ) <port\_type\_list> { [ \* | GigabitEthernet | 10GigabitEthernet ] } [ <port\_type\_list> ] }

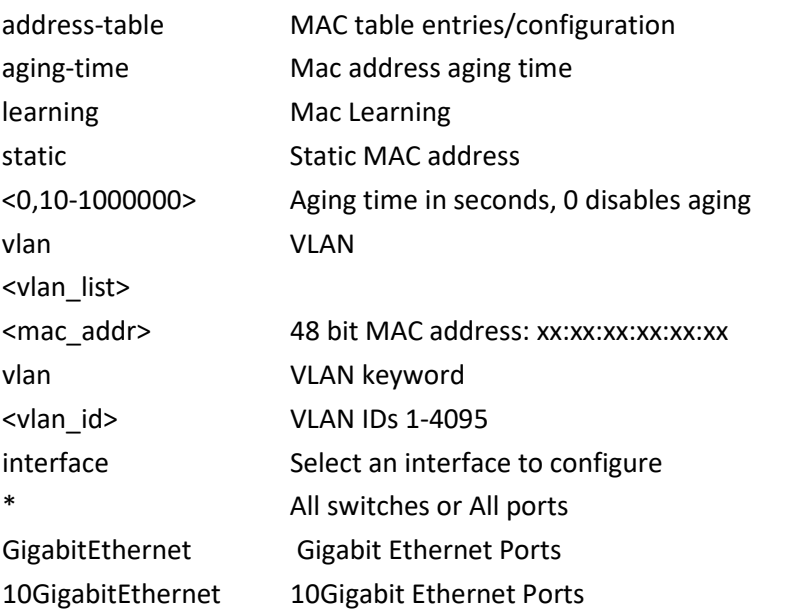

```
<port_type_list> Port list for all port types
<port_type_list> Port list in 1/1-12
<port_type_list> Port list in 1/1-4
Example:
SM12XPA(config)# mac address-table aging-time 3333
SM12XPA(config)#
```
#### **map-api-key**

Set Google Maps key string. Syntax: map-api-key <key str> Parameters: <word127> Example: SM12XPA(config)# **map-api-key aaalbCd34jy\*()&^%\$)** SM12XPA(config)# **do show map** Key : aaalbCd34jy\*()&^%\$) SM12XPA(config)#

#### **monitor**

Configure monitoring of mirror sessions.

Syntax:

**monitor** session <1-5>

```
monitor session <1-5> destination [interface { * [ <port_type_list> ] } | { ( GigabitEthernet | 10GigabitEthernet )
<port_type_list> { [ * | GigabitEthernet | 10GigabitEthernet ] } [ <port_type_list> ] }
monitor session <1-5> destination remote vlan <vlan_id> reflector-port ( GigabitEthernet | 10GigabitEthernet ) 
<port_type_list>
monitor session <1-5> source cpu [ both | rx | tx ]
monitor session <1-5> source interface * ( [ <port_type_list> ] | [ both ] | [ rx ] | [ tx ] )
monitor session <1-5> source interface [ ( GigabitEthernet | 10GigabitEthernet ) <port_type_list> ]
monitor session <1-5> source remote vlan <vlan_id>
monitor session <1-5> source vlan <vlan_id>
Parameters:
session Configure a MIRROR session
<1-5> MIRROR session number
destination MIRROR destination interface or VLAN
source MIRROR source interface. VLAN
```

```
interface MIRROR destination interface
```
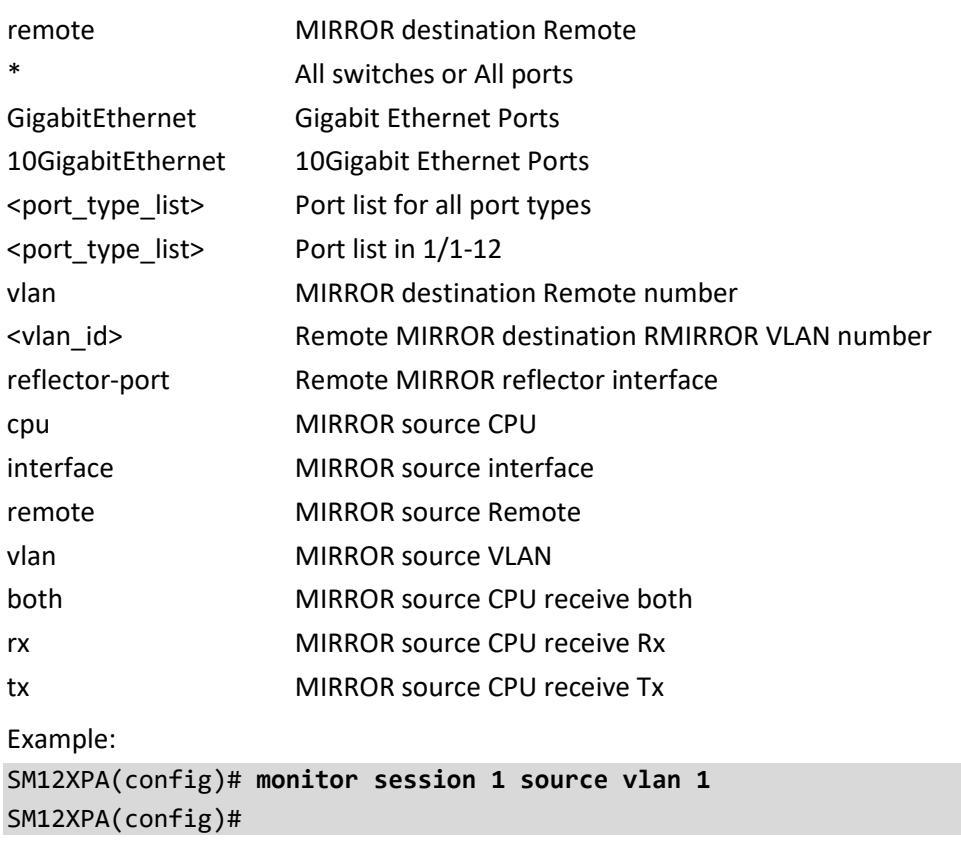

# **mvr**

Configure Multicast VLAN Registration configuration.

Syntax:

# **mvr**

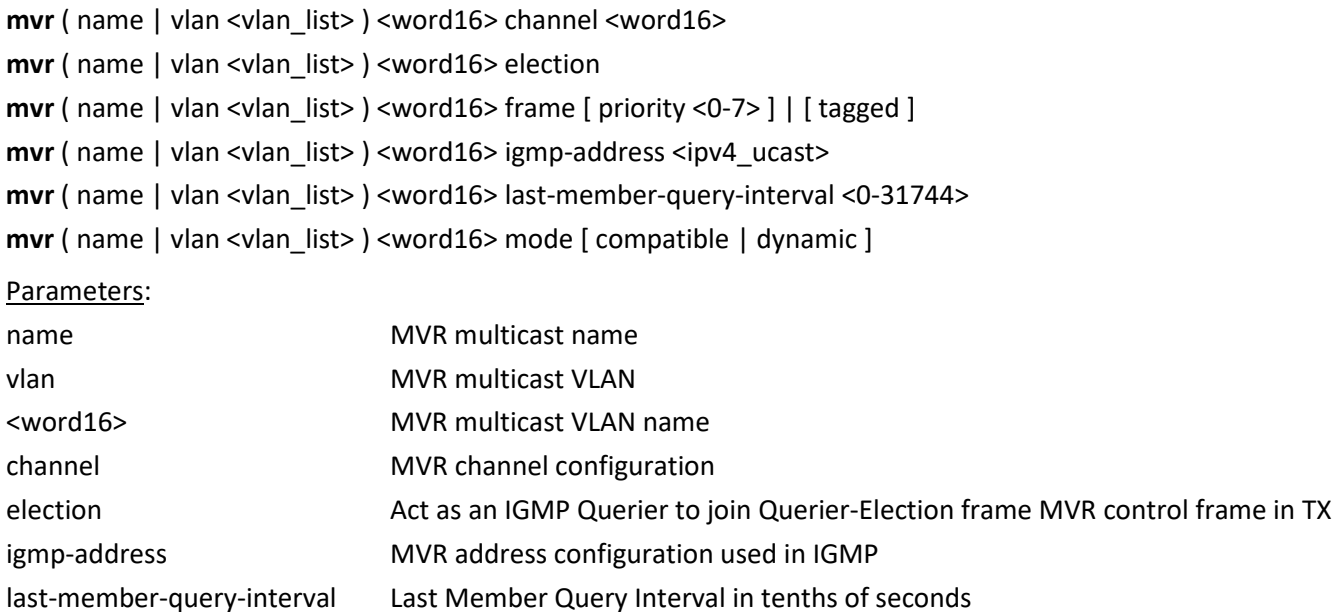

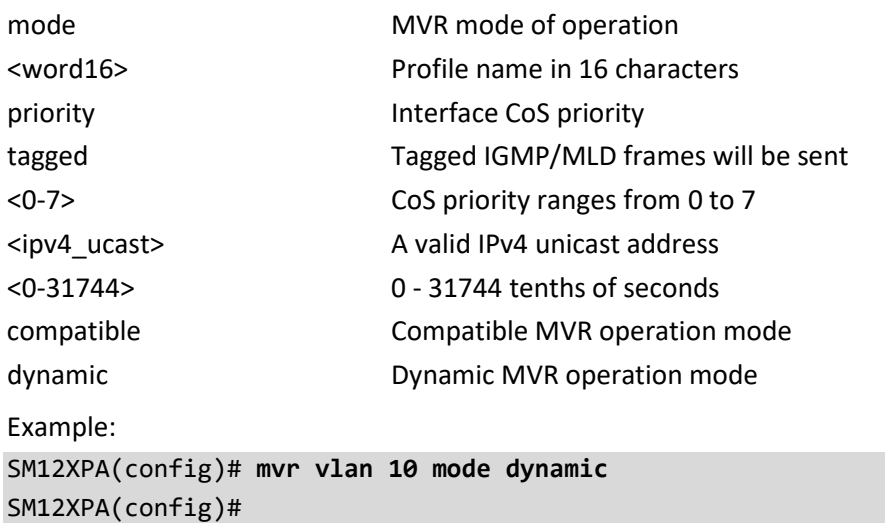

# **mvrp**

Enable Multi VLAN Registration Protocol feature globally.

Syntax:

**mvrp**

**mvrp** managed vlan <vlan\_list>

**mvrp** managed vlan ( add | except | remove ) <vlan\_list>

**mvrp** managed vlan ( all | none )

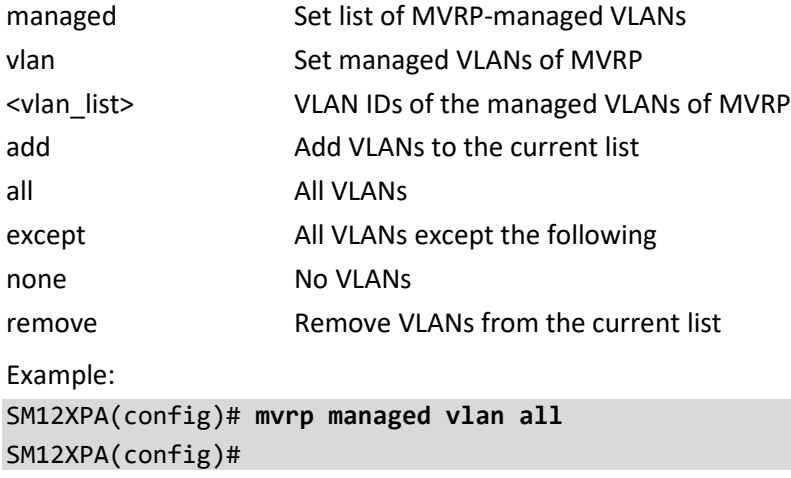

#### **network-clock**

Set network clock parameters.

#### Syntax:

**network-clock** clk-source <clk\_list> nominate { clk-in  $|$  { ptp <ptp\_inst> }  $|$  { interface <port\_type> <port> } } **network-clock** clk-source <clk\_src> aneg-mode { master | slave | forced }

**network-clock** clk-source <clk\_src> hold-timeout <v\_3\_to\_18>

**network-clock** clk-source <clk\_src> priority <prio>

**network-clock** clk-source <clk\_src> ssm-overwrite { prc | ssua | ssub | eec2 | eec1 | dnu | prs | stu | st2 | tnc | st3e | smc | prov | dus }

**network-clock** input-source { 1544khz | 2048khz | 10mhz }

**network-clock** option { eec1 | eec2 }

**network-clock** output-source { 1544khz | 2048khz | 10mhz }

**network-clock** selector { { manual clk-source <v\_uint> } | selected | nonrevertive | revertive | holdover | freerun }

**network-clock** ssm-freerun { prc | ssua | ssub | eec2 | eec1 | dnu | inv | prs | stu | st2 | tnc | st3e | smc | prov | dus }

**network-clock** ssm-holdover { prc | ssua | ssub | eec2 | eec1 | dnu | inv | prs | stu | st2 | tnc | st3e | smc | prov | dus }

**network-clock** wait-to-restore <wtr\_value>

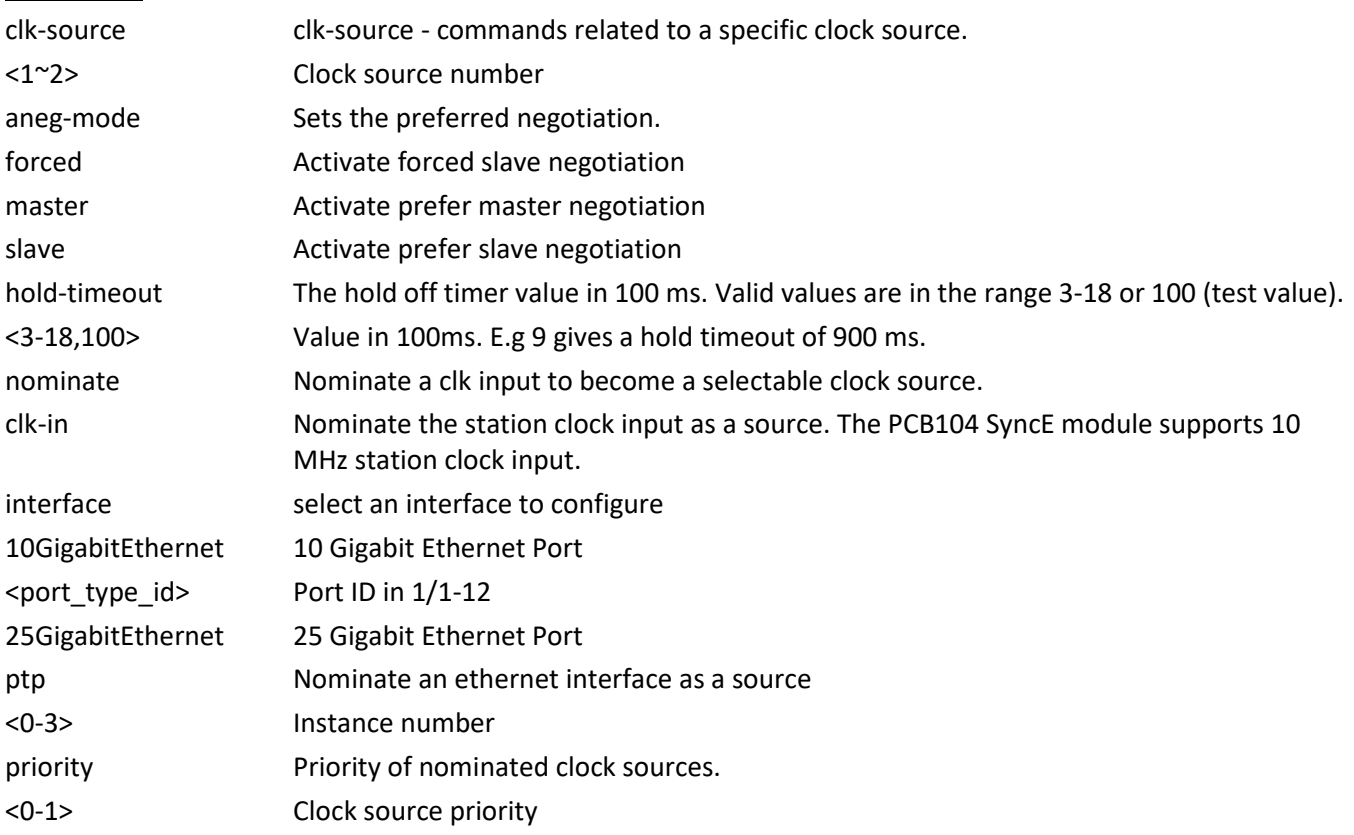

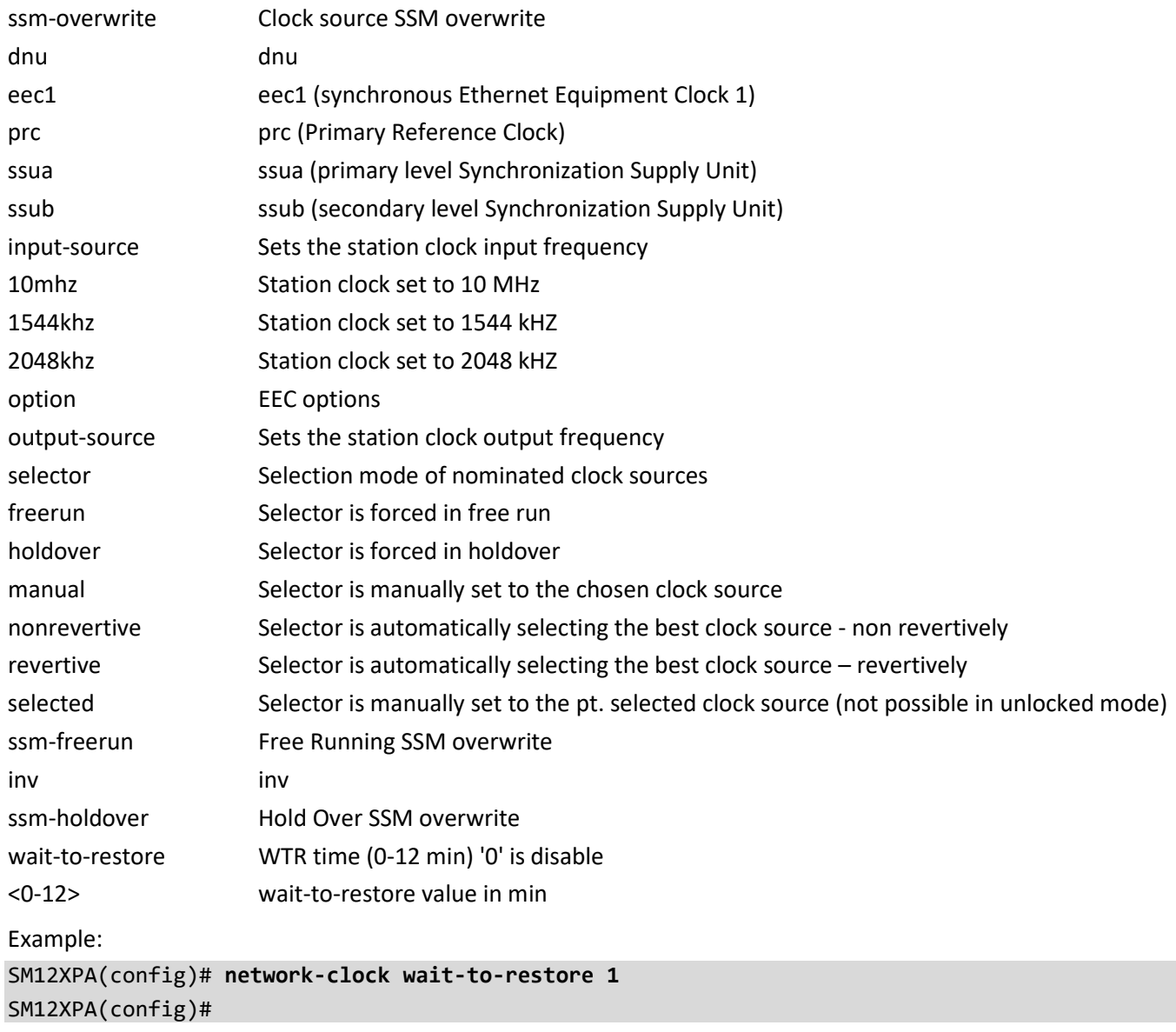

# **no**

Negate a command or set its defaults.

# **Table : configure – no Commands**

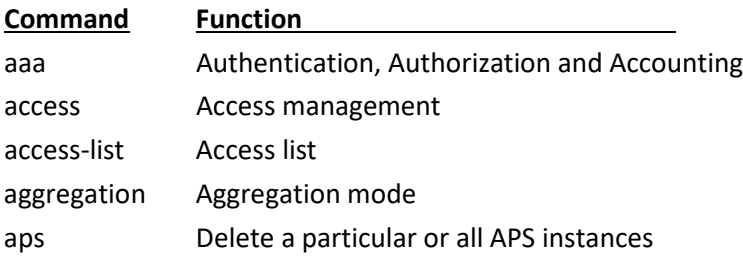

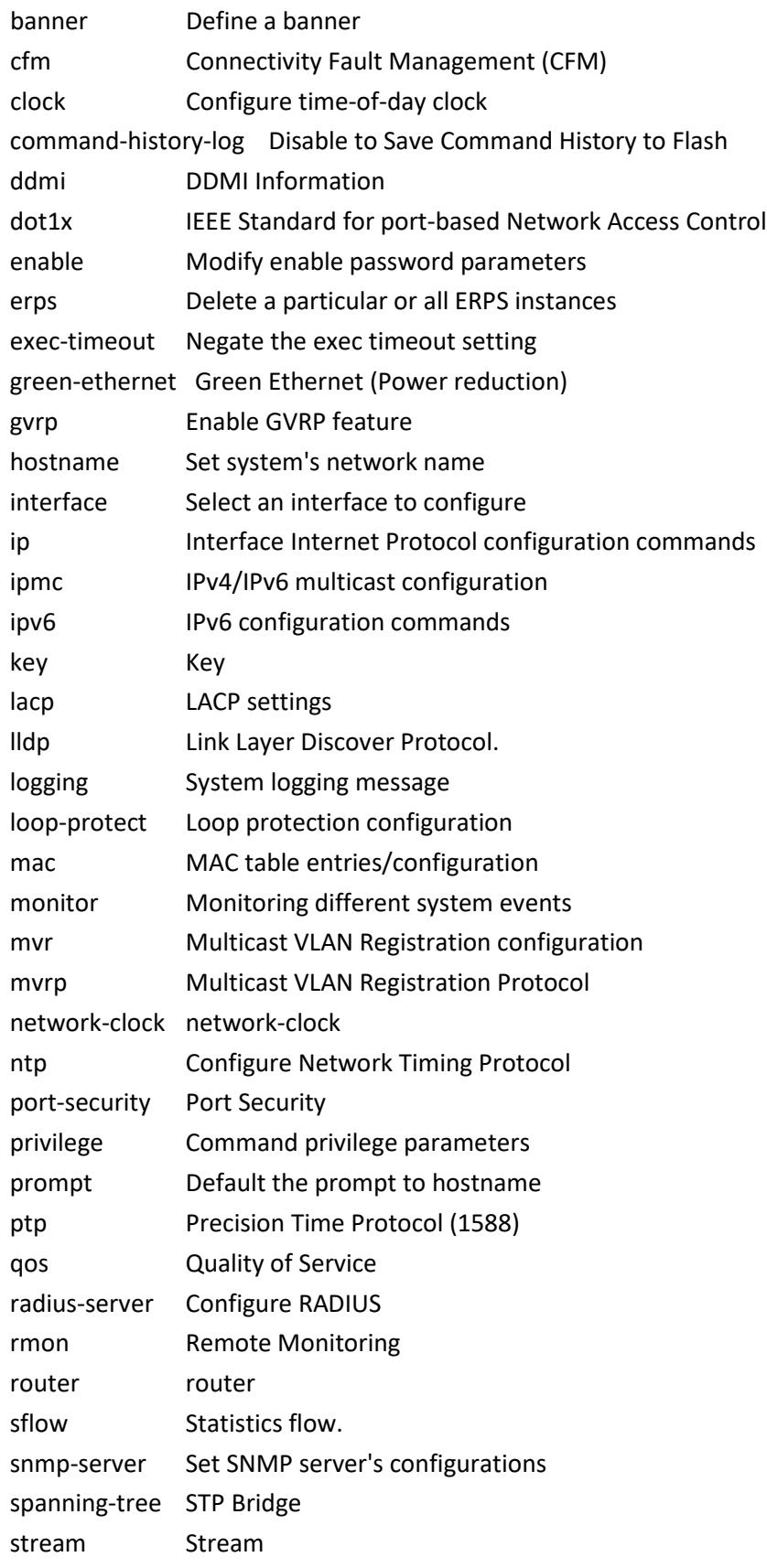

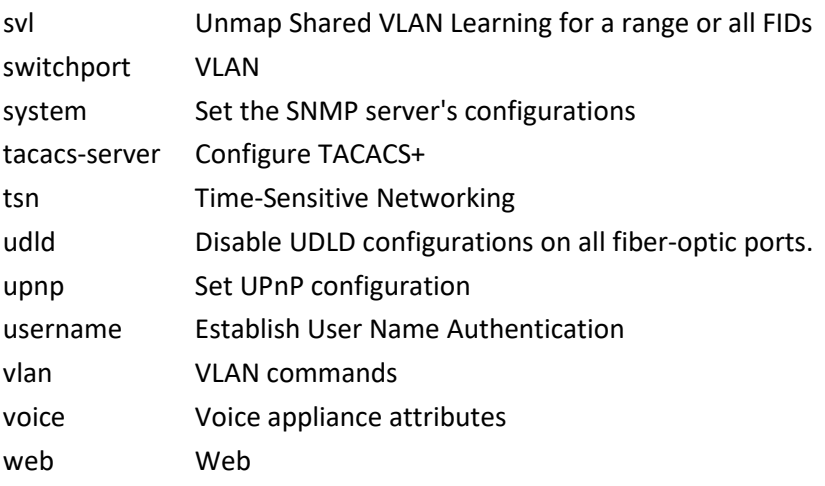

#### **aaa**

No Authentication, Authorization and Accounting.

Syntax:

**no** aaa accounting ( console | ssh | telnet ) **no** aaa authentication login ( console | http | ssh | telnet ) **no** aaa authorization ( console | ssh | telnet )

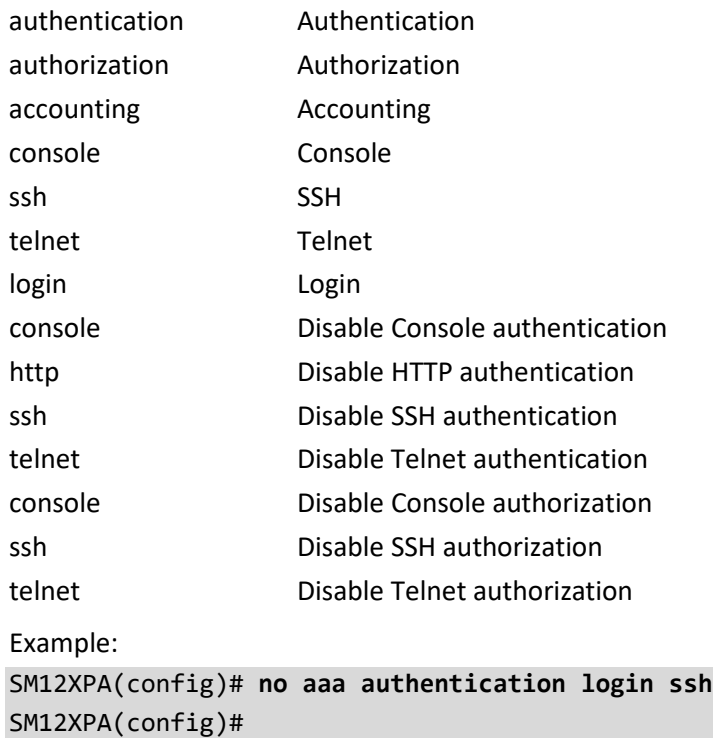

#### **access**

No Access management.

Syntax:

**no** access management [ <1~16>]

Parameters:

management Access management configuration

<1~16> ID of access management entry

Example: SM12XPA(config)# **no access management** SM12XPA(config)#

#### **access-list**

No Access list.

Syntax:

**no** access-list ( ace <1~512> ) | ( rate-limiter [ <1~16> ] )

Parameters:

ace Access list entry

rate-limiter Rate limiter

<1~512> ACE ID

<1~16> Rate limiter ID

Example: SM12XPA(config)# **no access list ace 1** SM12XPA(config)#

# **aggregation**

No Aggregation mode. Syntax: **no** aggregation mode Parameters: mode Traffic distribution mode Example: SM12XPA(config)# **no aggregation mode** SM12XPA(config)#

# **APS**

No Automatic Protection Switching. Syntax: **no** aps <inst> Parameters: <1-14> APS instance number Example: SM12XPA(config)# **no aps 1** SM12XPA(config-aps)#

#### **banner**

Negate define a banner.

Syntax:

**no** banner [ motd | login | exec ]

Parameters:

exec Set EXEC process creation banner

login Set login banner

motd Set Message of the Day banner

Example:

SM12XPA(config)# **no banner login** SM12XPA(config)#

# **cfm**

No Connectivity Fault Management (CFM). Syntax: **no** cfm domain { <md \_name> | all } Parameters: domain Maintenance Domain (MD) <kword1-15> Domain name interface-status-tlv Include or exclude Interface Status TLV in CCM PDUs (may be overridden in domain and service) disable Exclude Interface Status TLV from PDUs (default) enable Include Interface Status TLV in PDUs organization-specific-tlv Include or exclude Organization-Specific TLV in PDUs (may be overridden in domain and service) disable Exclude Organization-Specific TLV from PDUs (default) enable Include Organization-Specific TLV in PDUs

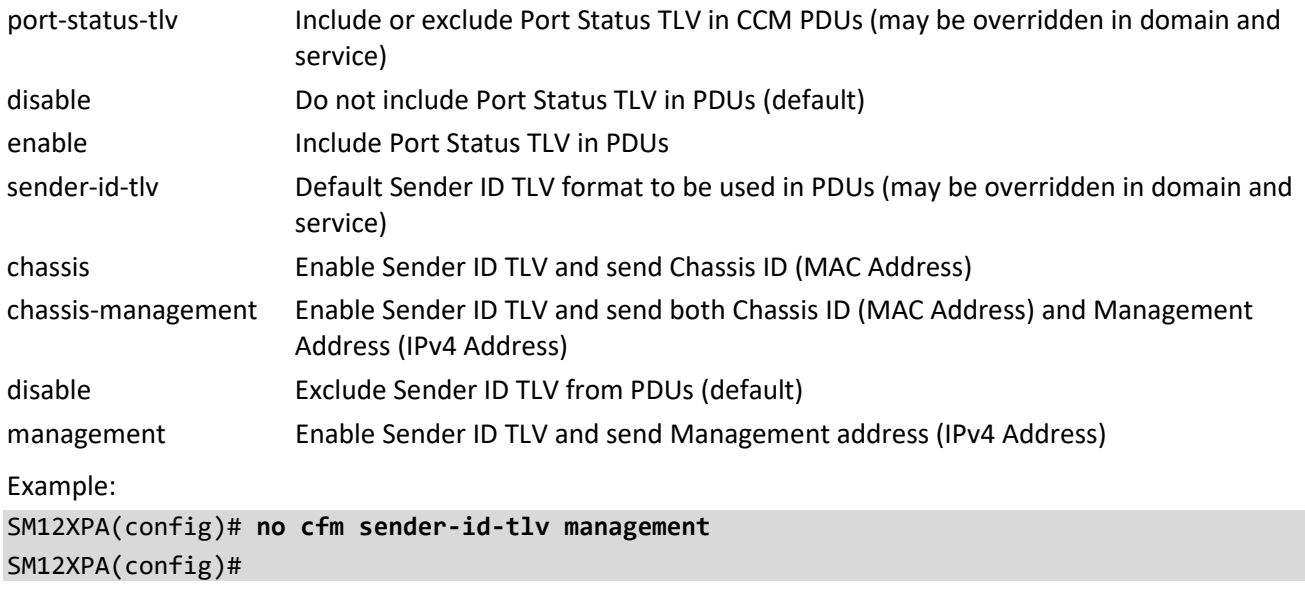

# **clock**

Negate configure time-of-day clock. Syntax: **no** clock summer-time **no** clock timezone Parameters: summer-time Configure summer (daylight savings) time timezone Configure time zone <word16> name of time zone in summer (the string '' is a special syntax that is reserved for null input) date Configure absolute summer time recurring Configure recurring summer time <1-12> Month to start <1-31> Date to start <2000-2097> Year to start <hhmm> Time to start (hh:mm) <1-12> Month to end <1-31> Date to end <2000-2097> Year to end <hhmm> Time to end (hh:mm) <1-1439> Offset to add in minutes <1-5> Week number to start <1-7> Weekday to start

<-23-23> Hours offset from UTC <0-59> Minutes offset from UTC <0-9> Sub type of time zone Example: SM12XPA(config)# **no clock summer-time** SM12XPA(config)#

#### **command-history-log**

Disable to Save Command History to Flash Syntax: **no command-history-log** <cr> Parameters: Example: SM12XPA(config)# **no command-history-log** SM12XPA(config)#

# **ddmi**

DDMI Information Syntax: **no** ddmi <cr> Parameters: ddmi DDMI Information Example: SM12XPA(config)# **no ddmi** SM12XPA(config)#

#### **dot1x**

No IEEE Standard for port-based Network Access Control.

Syntax:

- **no** dot1x authentication timer inactivity
- **no** dot1x authentication timer re-authenticate
- **no** dot1x feature { [ guest-vlan ] [ radius-qos ] [ radius-vlan ] }\*1

**no** dot1x guest-vlan

**no** dot1x guest-vlan supplicant

**no** dot1x max-reauth-req

**no** dot1x re-authentication

**no** dot1x system-auth-control

**no** dot1x timeout quiet-period

**no** dot1x timeout tx-period

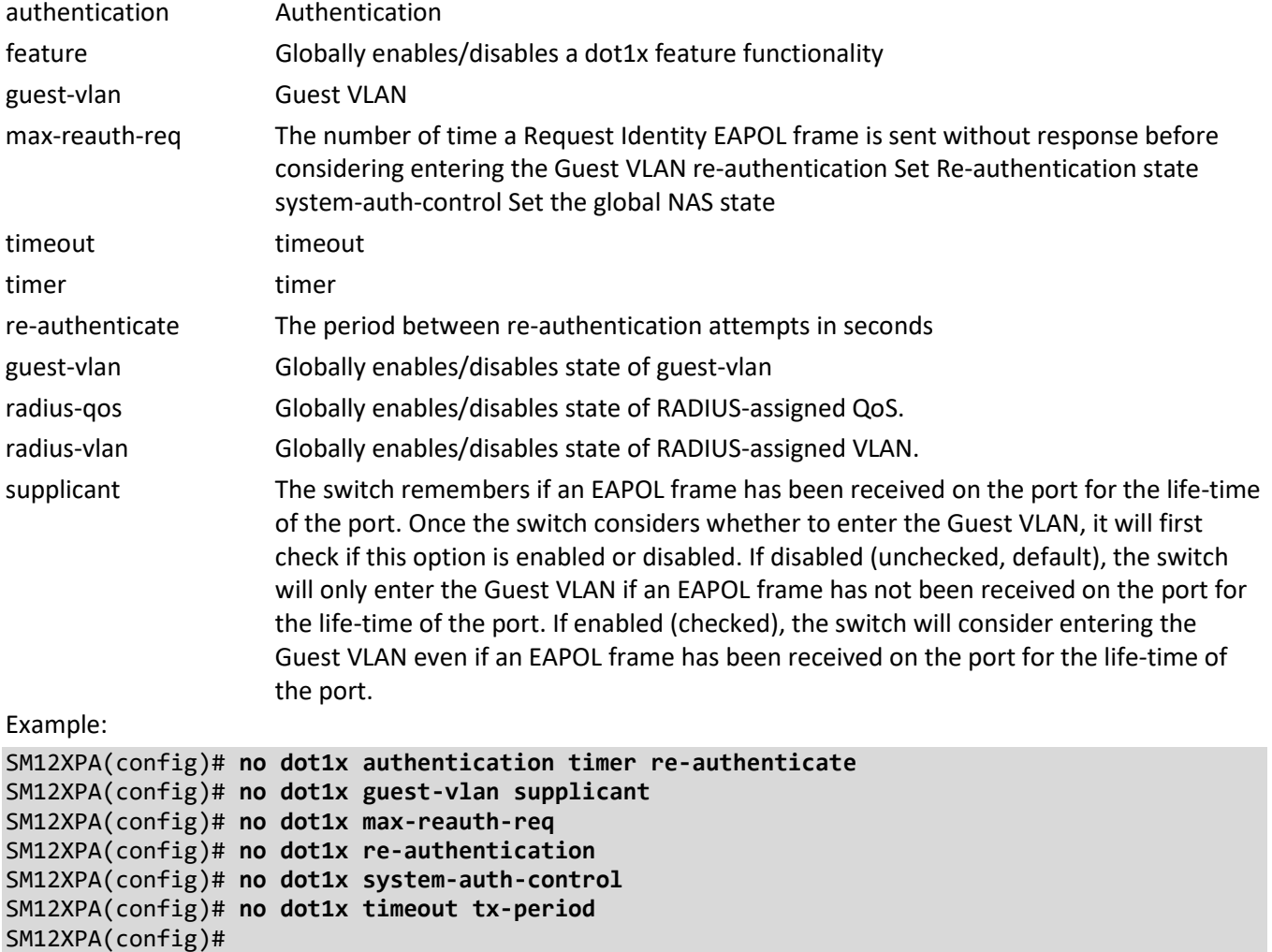

#### **enable**

Negate modify enable password parameters

Syntax:

**no** enable password [ level <1-15> ]

**no** enable secret [ 0 | 5 { level <1-15> }]

Parameters:

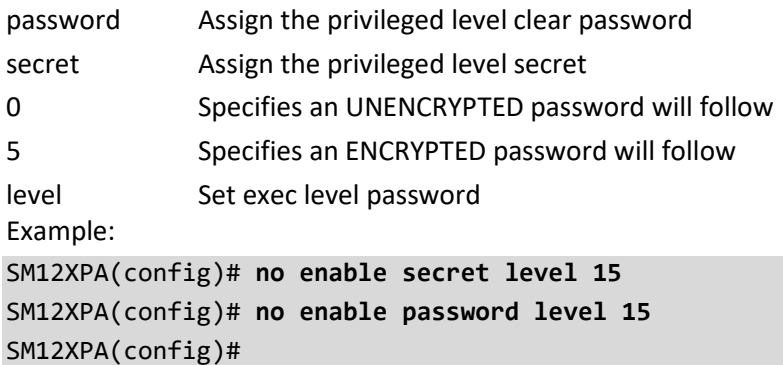

#### **erps**

No Ethernet Ring Protection Switching.

Syntax: **no** erps { <inst> | all } Parameters: <1-64> Delete a particular ERPS instance all Delete all ERPS instances Example: SM12XPA(config)# **no erps 1** SM12XPA(config)#

#### **exec-timeout**

Negate the exec timeout setting Syntax: **no** exec-timeout autologout Parameters: autologout Example: SM12XPA(config)# **no exec-timeout autologout** SM12XPA(config)#

#### **green-ethernet**

No Green ethernet (Power reduction)

Syntax:

**no** green-ethernet eee optimize-for-power

Parameters:

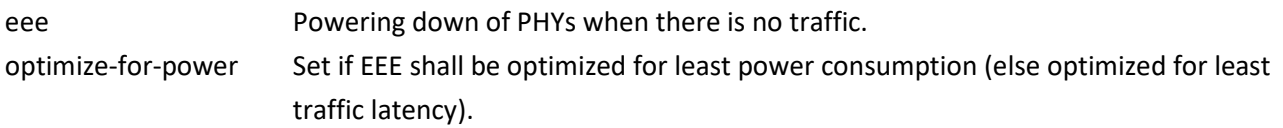

Example:

SM12XPA(config)# **no green-ethernet eee optimize-for-power** SM12XPA(config)#

#### **gvrp**

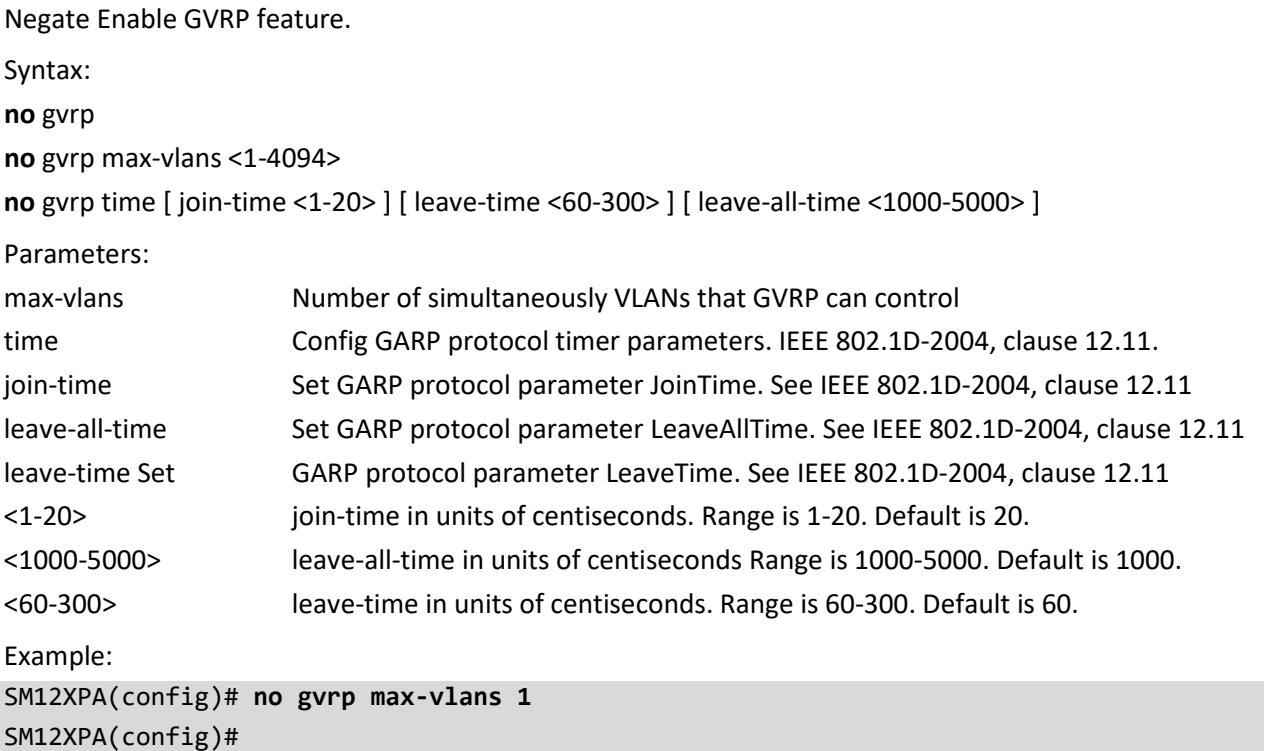

#### **hostname**

No system's network name. Syntax:

**no** hostname

Parameters:

none

Example:

SM12XPA(config)# **no hostname** SM12XPA(config)#

### **interface**

Negate an interface to configure.

Syntax:

**no** interface ( llag 1-26 ) | ( vlan <vlan\_list> )

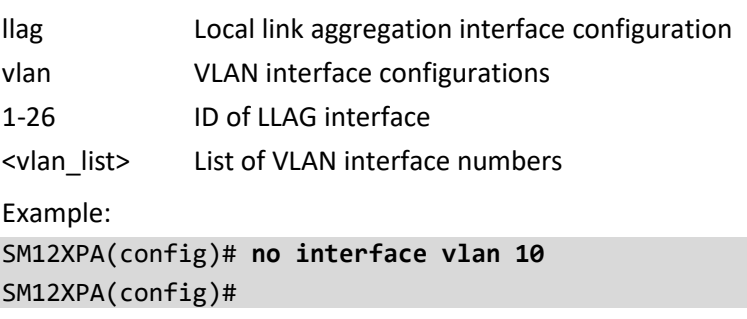
## **ip**

Negate Interface Internet Protocol configuration commands Syntax: **no** ip arp inspection **no** ip arp inspection entry interface (GigabitEthernet | 10GigabitEthernet ) <port\_type\_id> <vlan\_id> <mac\_ucast> <ipv4\_ucast> **no** ip arp inspection vlan <vlan\_list> [ logging ] **no** ip dhcp excluded-address <ipv4\_addr> [ <ipv4\_addr> ] **no** ip dhcp pool <word32> **no** ip dhcp relay information [ option | policy ] **no** ip dhcp [ server | snooping ] **no** ip dns proxy **no** ip domain name **no** ip helper-address **no** ip http ( secure-redirect | secure-server ) **no** ip igmp host-proxy [ leave-proxy ] **no** ip igmp snooping [ vlan <vlan\_list> ] **no** ip igmp ( ssm-range | unknown-flooding ) **no** ip name-server [ <0-3> ] **no** ip route <ipv4\_addr> <ipv4\_netmask> <ipv4\_ucast> **no** ip routing **no** ip source binding interface ( GigabitEthernet | 10GigabitEthernet ) <port\_type\_id> <vlan\_id> <ipv4\_ucast> <mac\_ucast> **no** ip ssh **no** ip verify source Parameters: arp Address Resolution Protocol dhcp Configure DHCP server parameters dns Domain Name System domain IP DNS Resolver helper-address http Hypertext Transfer Protocol igmp Internet Group Management Protocol name-server Domain Name System

routing Disable routing for IPv4 and IPv6 source source command

ssh Secure Shell verify verify command

route

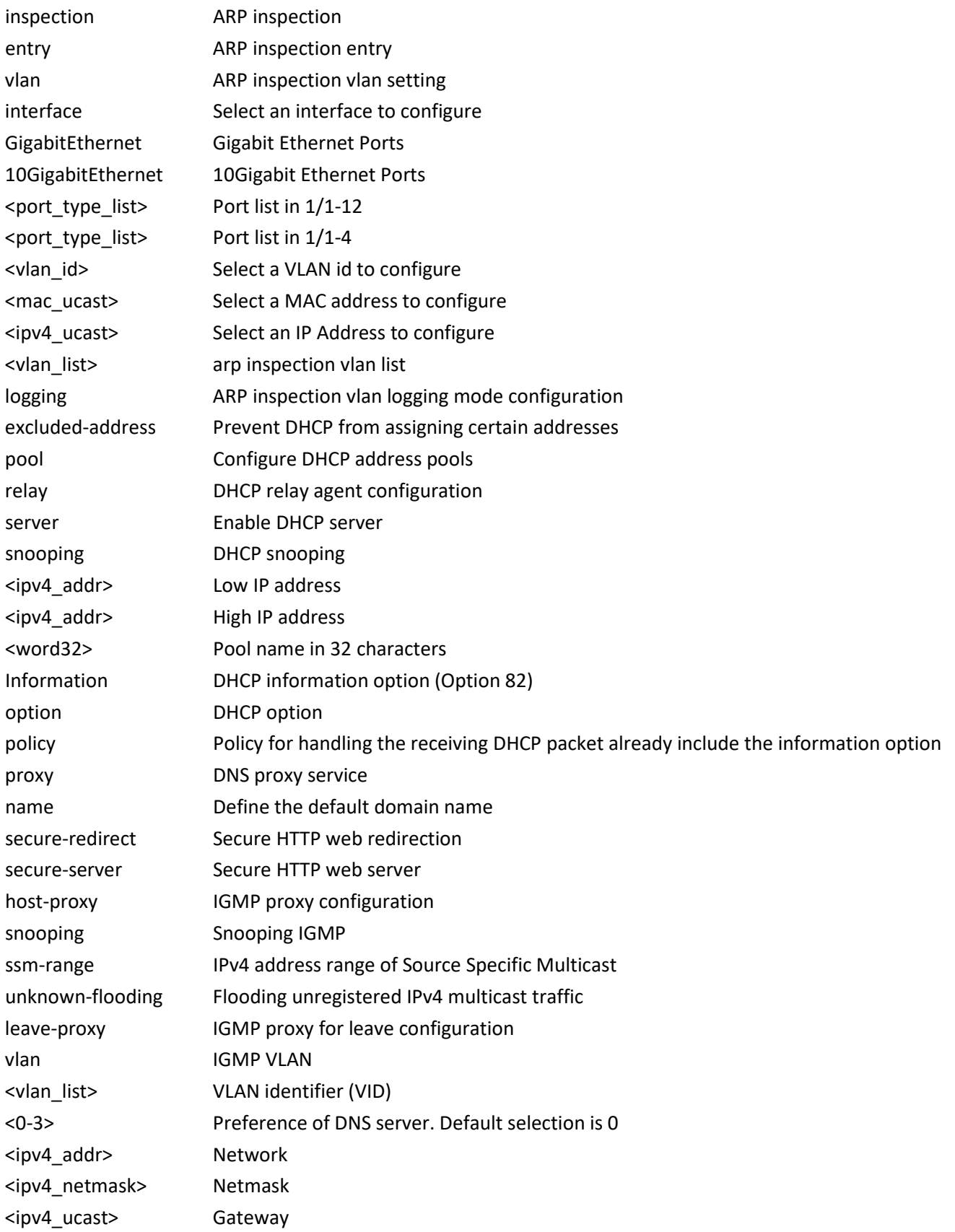

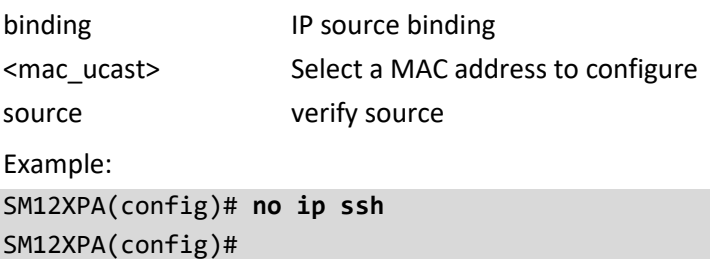

### **ipmc**

No IPv4/IPv6 multicast configuration. Syntax: **no** ipmc ( profile | range ) [ <word16> ] Parameters: profile IPMC profile configuration

range A range of IPv4/IPv6 multicast addresses for the profile

<word16> Profile name in 16 characters

<word16> Range entry name in 16 characters

Example:

SM12XPA(config)# **no ipmc profile aa** SM12XPA(config)#

### **ipv6**

No IPv6 configuration commands.

Syntax:

**no** ipv6 mld host-proxy [ leave-proxy ]

**no** ipv6 mld snooping [ vlan <vlan\_list> ]

**no** ipv6 mld ssm-range

**no** ipv6 mld unknown-flooding

**no** ipv6 mld route <ipv6\_subnet>

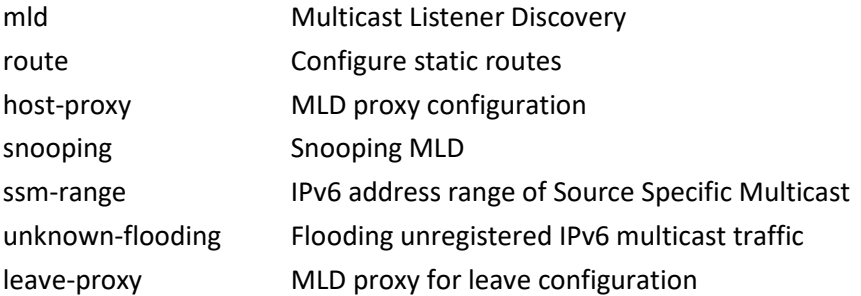

vlan MLD VLAN <vlan\_list> VLAN identifier (VID) <ipv6\_subnet> IPv6 prefix x:x::y/z Example: SM12XPA(config)# **no ipv6 mld snooping** SM12XPA(config)#

## **key**

No Key chain. Syntax: **no** key chain <key\_chain\_name> Parameters: Chain <word1-31> Example: SM12XPA(config)# **no key chain 1** SM12XPA(config)#

# **lacp**

No LACP settings. Syntax: **no** lacp system-priority <1-65535> Parameters: system-priority System priority <1-65535> Priority value, lower means higher priority Example: SM12XPA(config)# **no lacp system-priority 1**

SM12XPA(config)#

# **lldp**

Link Layer Discover Protocol.

Syntax:

**no** lldp holdtime

**no** lldp med datum

**no** lldp med fast

**no** lldp med location-tlv altitude

**no** lldp med location-tlv civic-addr [ additional-code | additional-info | apartment | block | building | city | country | county | district | floor | house-no | house-no-suffix | landmark | leading-street-direction | name | po-box | plase-type | postal-community-name | room-number | state | street | street-suffix | trailing-streetsuffix | zip-code ]

**no** lldp med location-tlv elin-addr

**no** lldp med location-tlv latitude

**no** lldp med location-tlv longitude

**no** lldp med media-vlan-policy <0~31>

**no** lldp reinit

**no** lldp timer

**no** lldp transmission-delay

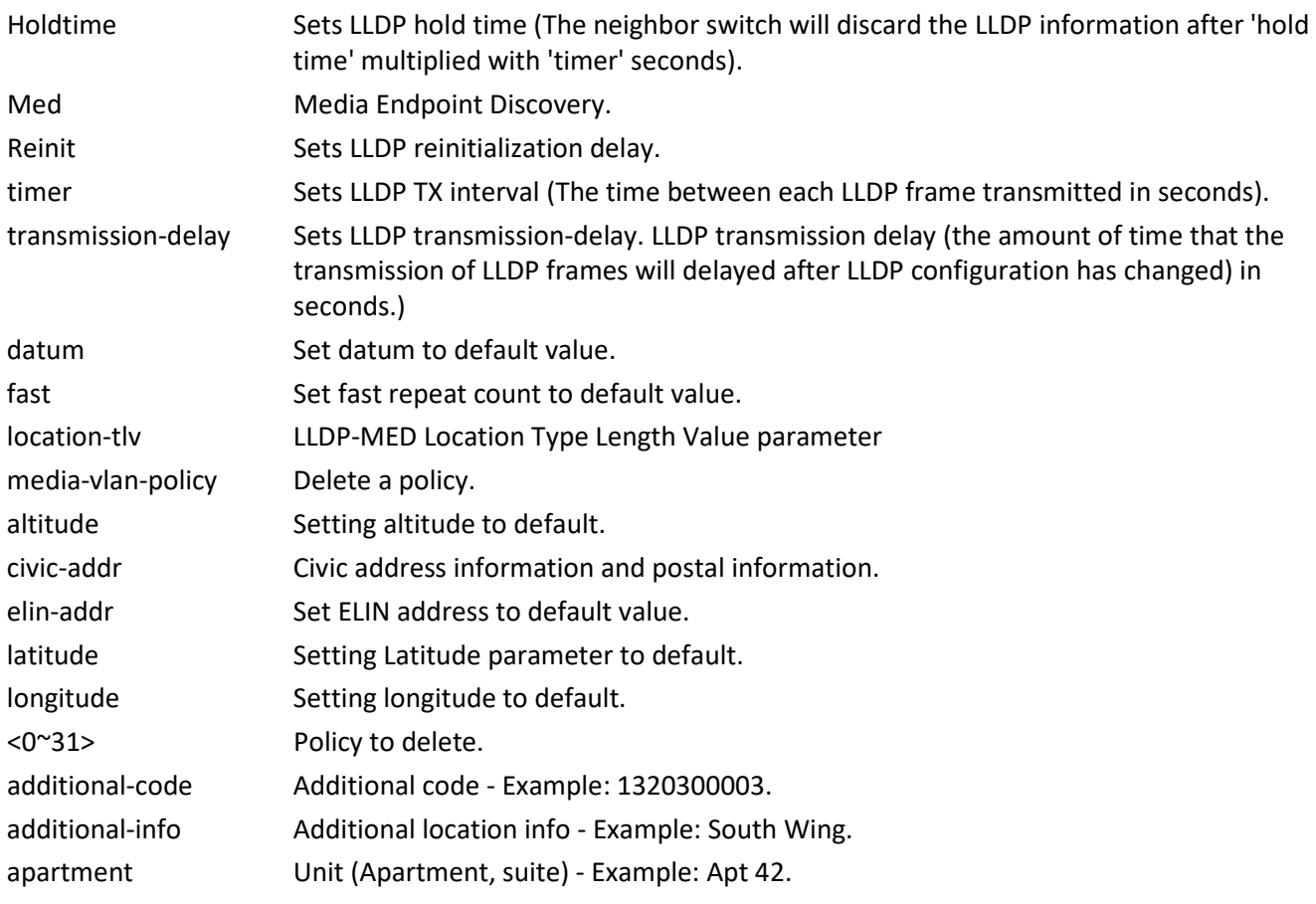

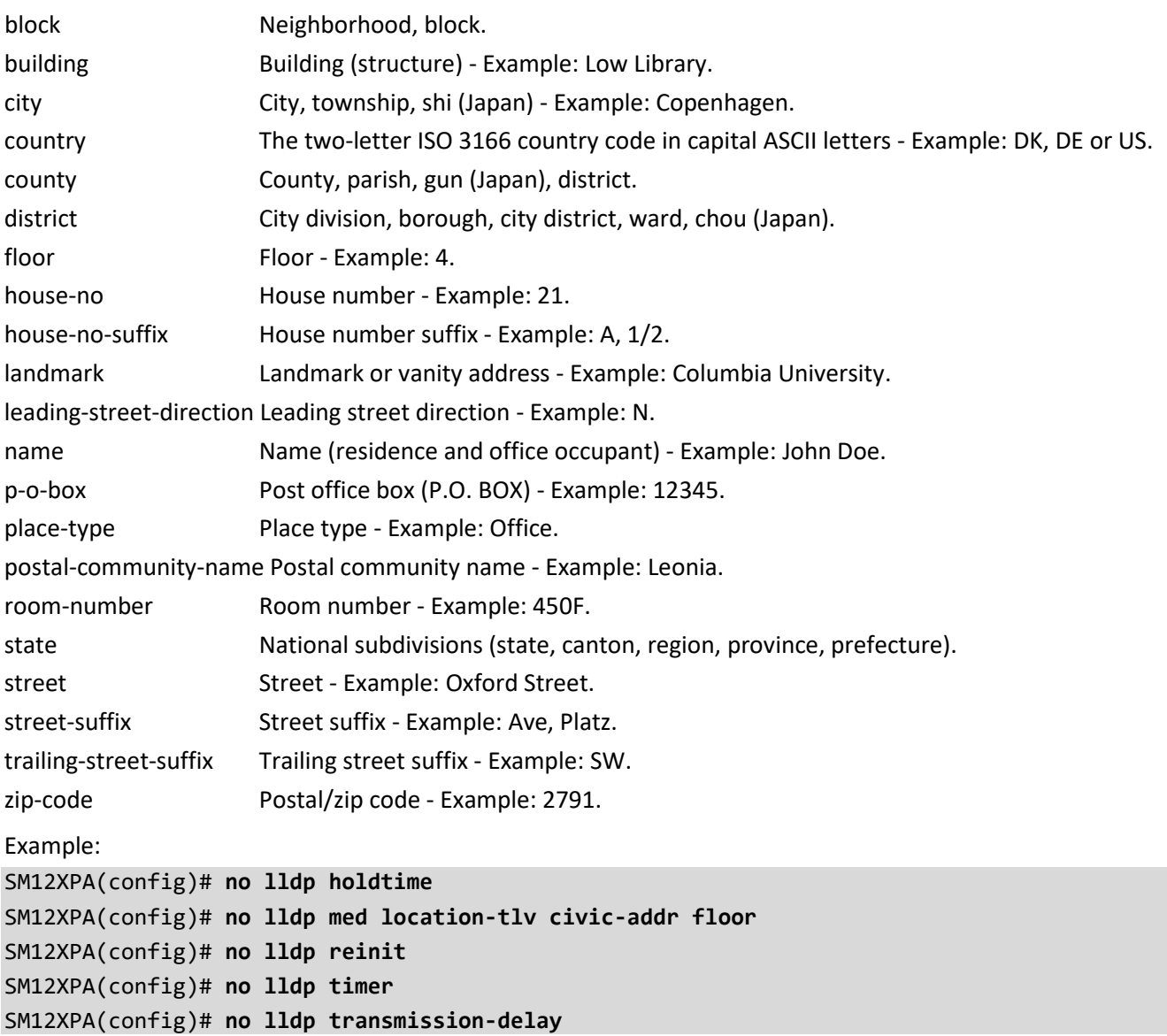

# **logging**

No System logging message Syntax: **no** logging host **no** logging notification listen [ <kword127> ] **no** logging on Parameters: host host notification notification on Enable Switch logging host mode listen listen <kword127> A name identifying the listen command Example: SM12XPA(config)# **no logging host 3** SM12XPA(config)# **no logging on** SM12XPA(config)#

### **loop-protect**

No Loop protection configuration.

Syntax:

**no** loop-protect [ shutdown-time | transmit-time ]

Parameters:

shutdown-time Loop protection shutdown time interval transmit-time Loop protection transmit time interval

Example:

SM12XPA(config)# **no loop-protect shutdown-time** SM12XPA(config)# **no loop-protect transmit-time** SM12XPA(config)#

### **mac**

No MAC table entries/configuration.

Syntax:

**no** mac address-table aging-time [ <0,10-1000000> ]

**no** mac address-table learning vlan <vlan\_list>

```
no mac address-table static <mac_addr> vlan <vlan_id> [ interface { * [ <port_type_list> ] } | { ( GigabitEthernet
| 10GigabitEthernet ) <port_type_list> { [ * | GigabitEthernet | 10GigabitEthernet ] } [ <port_type_list> ] }
```
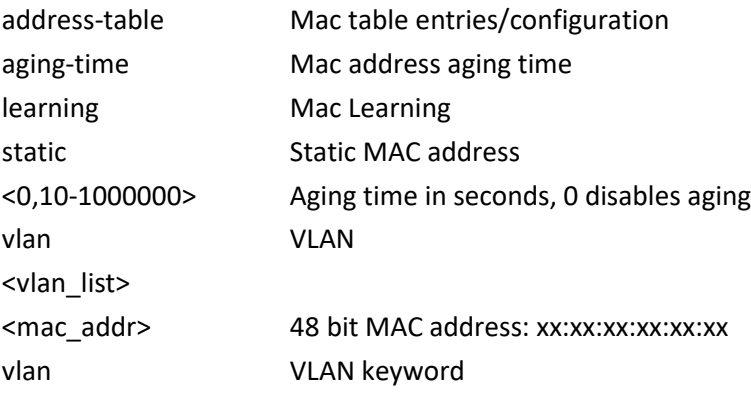

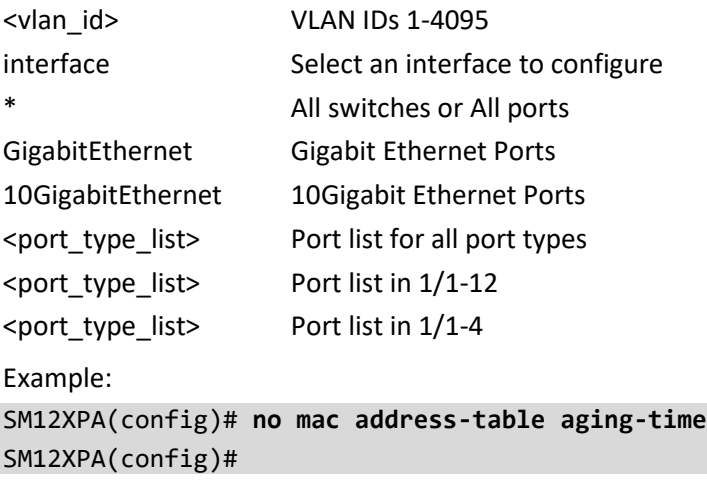

### **monitor**

No Monitoring of system events.

Syntax:

**no** monitor session <session\_number> [ destination { interface ( <port\_type> [ <di\_list> ] ) | remote } | source { interface ( <port\_type> [ <si\_list> ] ) [ both | rx | tx ] | remote | vlan <source\_vlan\_list> | cpu [ both | rx | tx ] } ]

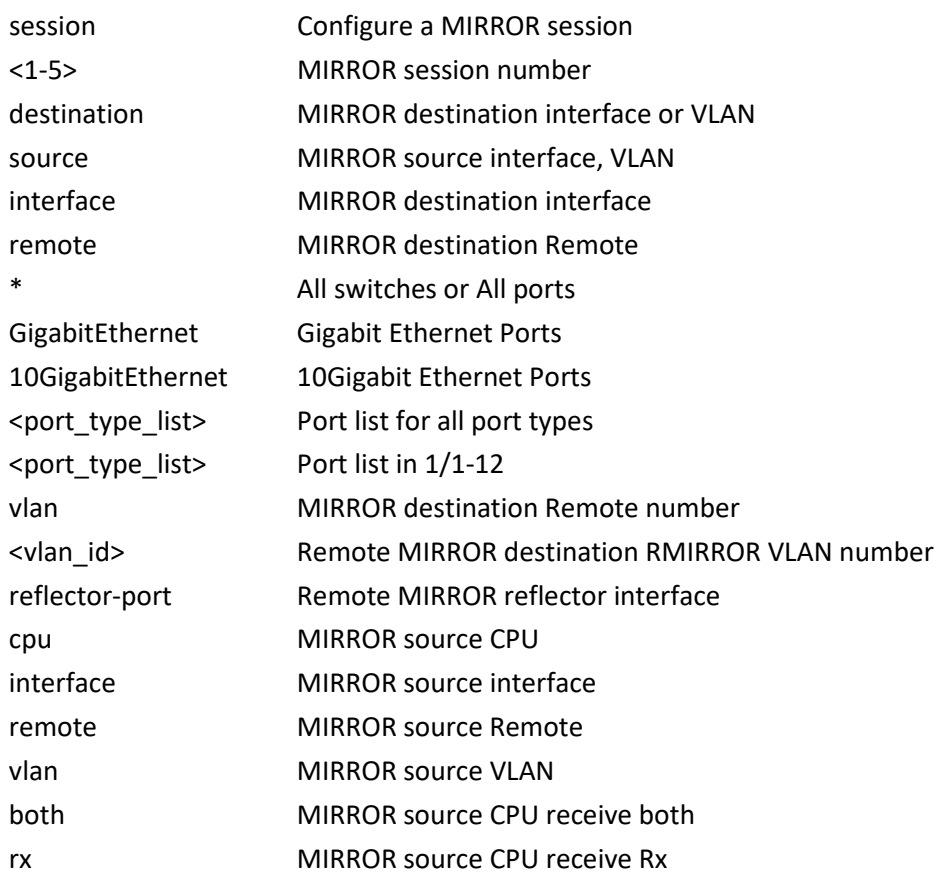

tx MIRROR source CPU receive Tx

Example:

SM12XPA(config)# **no monitor session 1 source vlan 1** SM12XPA(config)#

#### **mvr**

No Multicast VLAN Registration configuration. Syntax: **no** mvr **no** mvr name <mvr name> channel **no** mvr name <mvr\_name> frame priority **no** mvr name <mvr\_name> frame tagged **no** mvr name <mvr\_name> last-member-query-interval **no** mvr name <mvr\_name> mode **no** mvr name <mvr\_name> { election | igmp-address } **no** mvr vlan <v\_vlan\_list> **no** mvr vlan <v\_vlan\_list> channel **no** mvr vlan <v\_vlan\_list> frame priority **no** mvr vlan <v\_vlan\_list> frame tagged **no** mvr vlan <v\_vlan\_list> last-member-query-interval **no** mvr vlan <v\_vlan\_list> mode **no** mvr vlan <v\_vlan\_list> { election | igmp-address } Parameter: name MVR multicast name vlan MVR multicast VLAN <word16> MVR multicast VLAN name channel MVR channel configuration election Act as an IGMP Querier to join Querier-Election frame MVR control frame in TX igmp-address MVR address configuration used in IGMP last-member-query-interval Last Member Query Interval in tenths of seconds mode MVR mode of operation <word16> Profile name in 16 characters priority **Interface CoS priority** tagged Tagged IGMP/MLD frames will be sent <0-7> CoS priority ranges from 0 to 7 <ipv4\_ucast> A valid IPv4 unicast address <0-31744> 0 - 31744 tenths of seconds

compatible Compatible MVR operation mode dynamic Dynamic MVR operation mode Example: SM12XPA(config)# **no mvr vlan 10 mode dynamic** SM12XPA(config)#

#### **mvrp**

No MVRP settings Syntax: **no** mvrp Example: SM12XPA(config)# **no mvrp**  SM12XPA(config)#

### **network-clock**

No network clock.

Syntax:

**no** network-clock clk-source <clk\_list> nominate

**no** network-clock clk-source <clk src> aneg-mode

**no** network-clock clk-source <clk\_src> hold-timeout

**no** network-clock clk-source <clk\_src> priority

**no** network-clock clk-source <clk\_src> ssm-overwrite

**no** network-clock input-source

**no** network-clock option

**no** network-clock output-source

**no** network-clock selector

**no** network-clock ssm-freerun

**no** network-clock ssm-holdover

**no** network-clock wait-to-restore

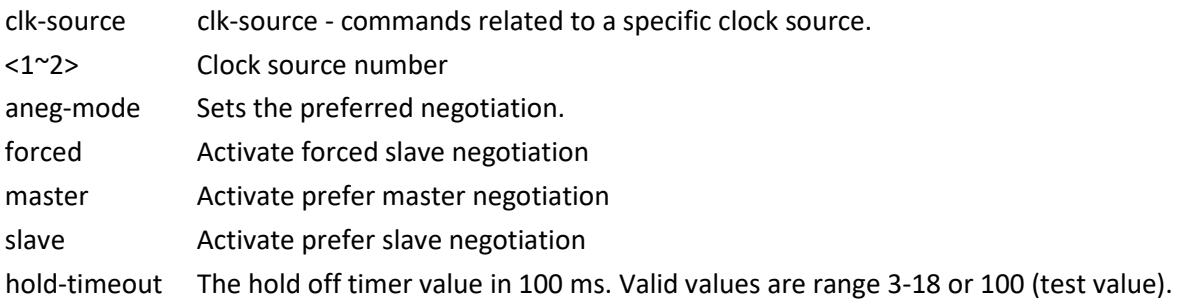

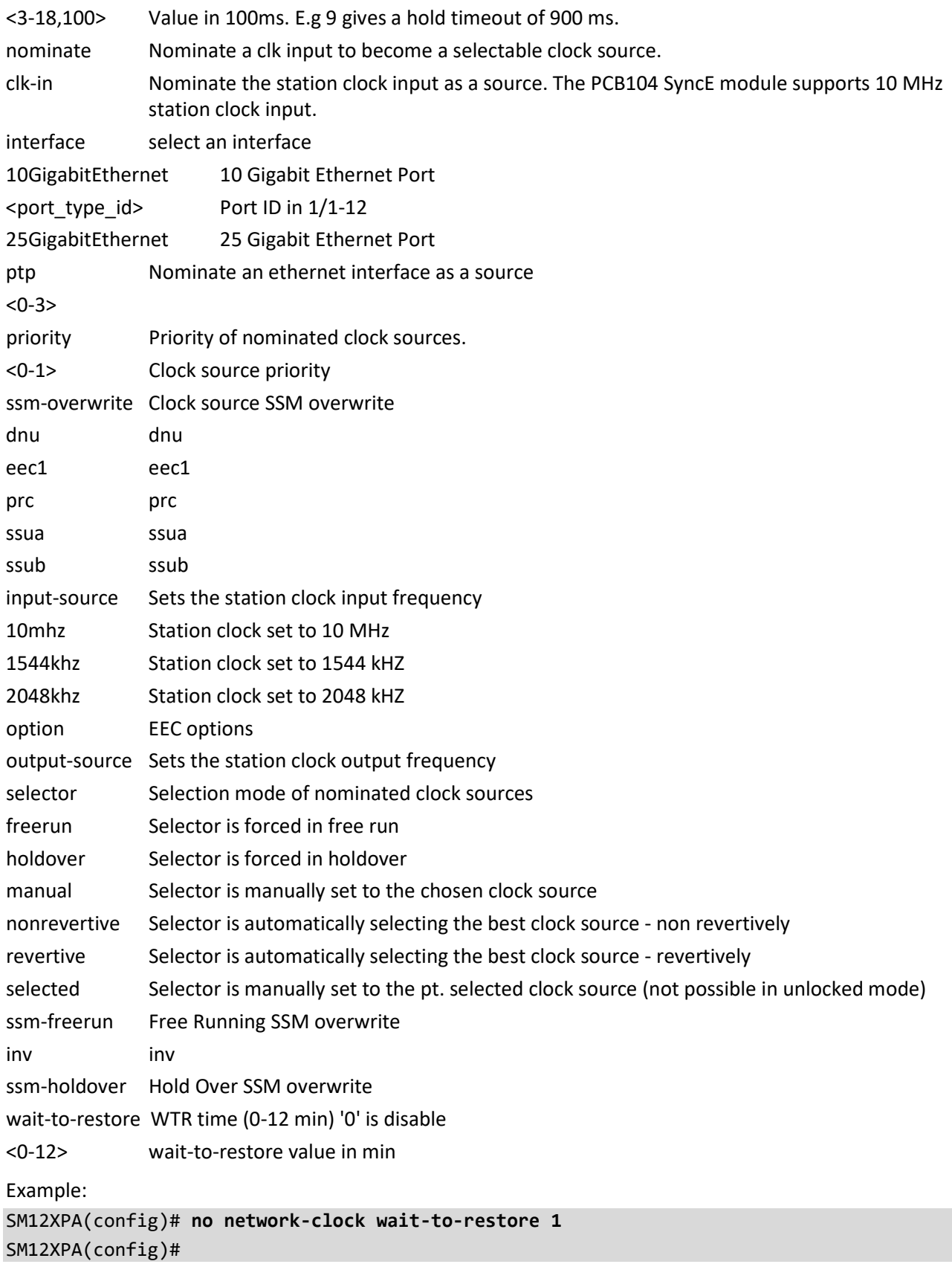

### **ntp**

Negate NTP configuration.

Syntax:

**no** ntp

**no** ntp server <1-5>

Parameters:

server Configure NTP server <1-5> index number

Example:

SM12XPA(config)# **no ntp server 2** SM12XPA(config)#

### **port-security**

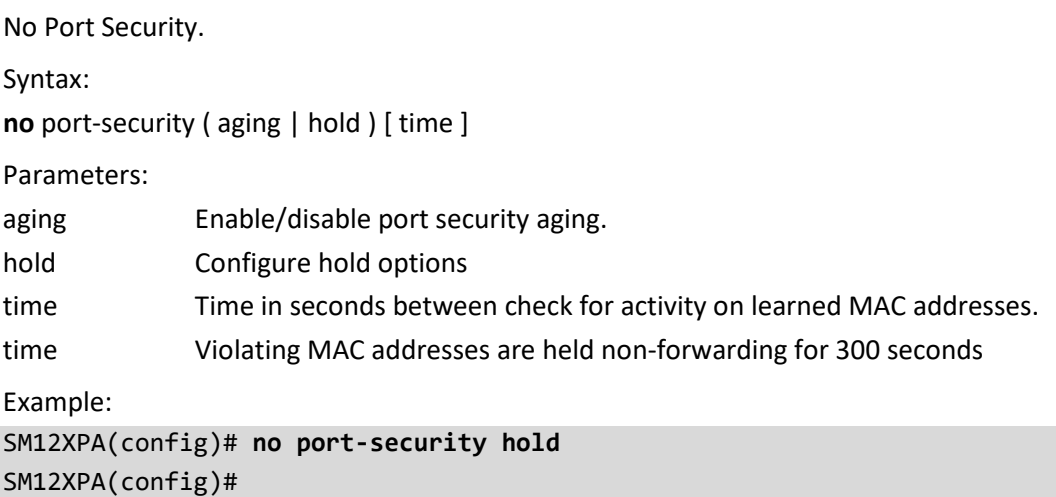

### **Privilege**

No Command privilege parameters.

Syntax:

**no** privilege <cword> level <0-15> <line128> [ <line128> ]

Parameters:

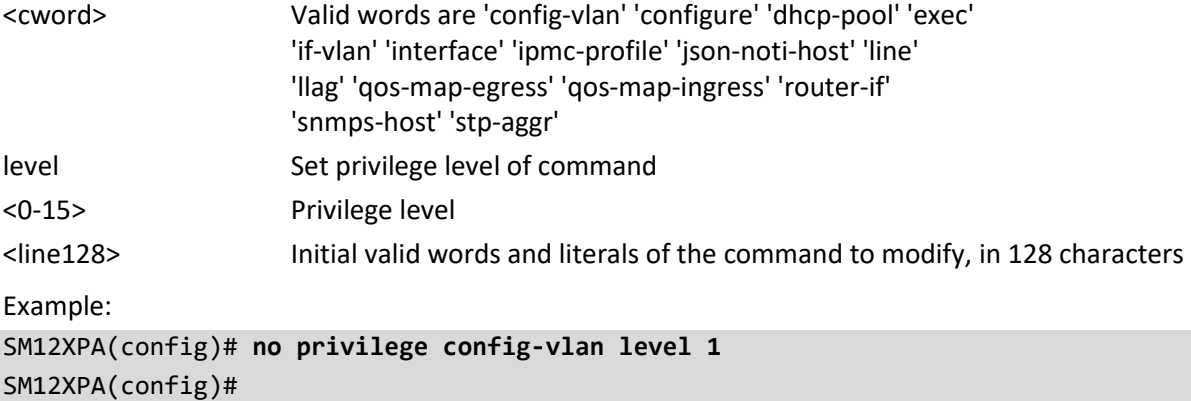

#### **prompt**

No default the prompt to hostname.

Syntax: **no** prompt Parameters: none Example: SM12XPA(config)# **no prompt**

SM12XPA(config)#

### **ptp**

No Precision Time Protocol (IEEE 1588).

Syntax:

**no** ptp

**no** ptp <0-3> [ afi–announce | afi-sync | clk | domain | localpriority | log | path-trace-enable | priority1 | priority2 | servo displaystates | uni <0-4> ]

**no** ptp <0-3> mode [ bcfrontend | boundary | e2etransparent | master | p2ptransparent | slave ]

**no** ptp <0-3> virtual-port [ accuracy | class | local-priority | priority1 | priority2 | variance ]

**no** ptp <0-3> virtual-port io-pin [ | ( begin | exclude | include ) <line> ] <line>

**no** ptp [ ext | ho-spec | system-time ]

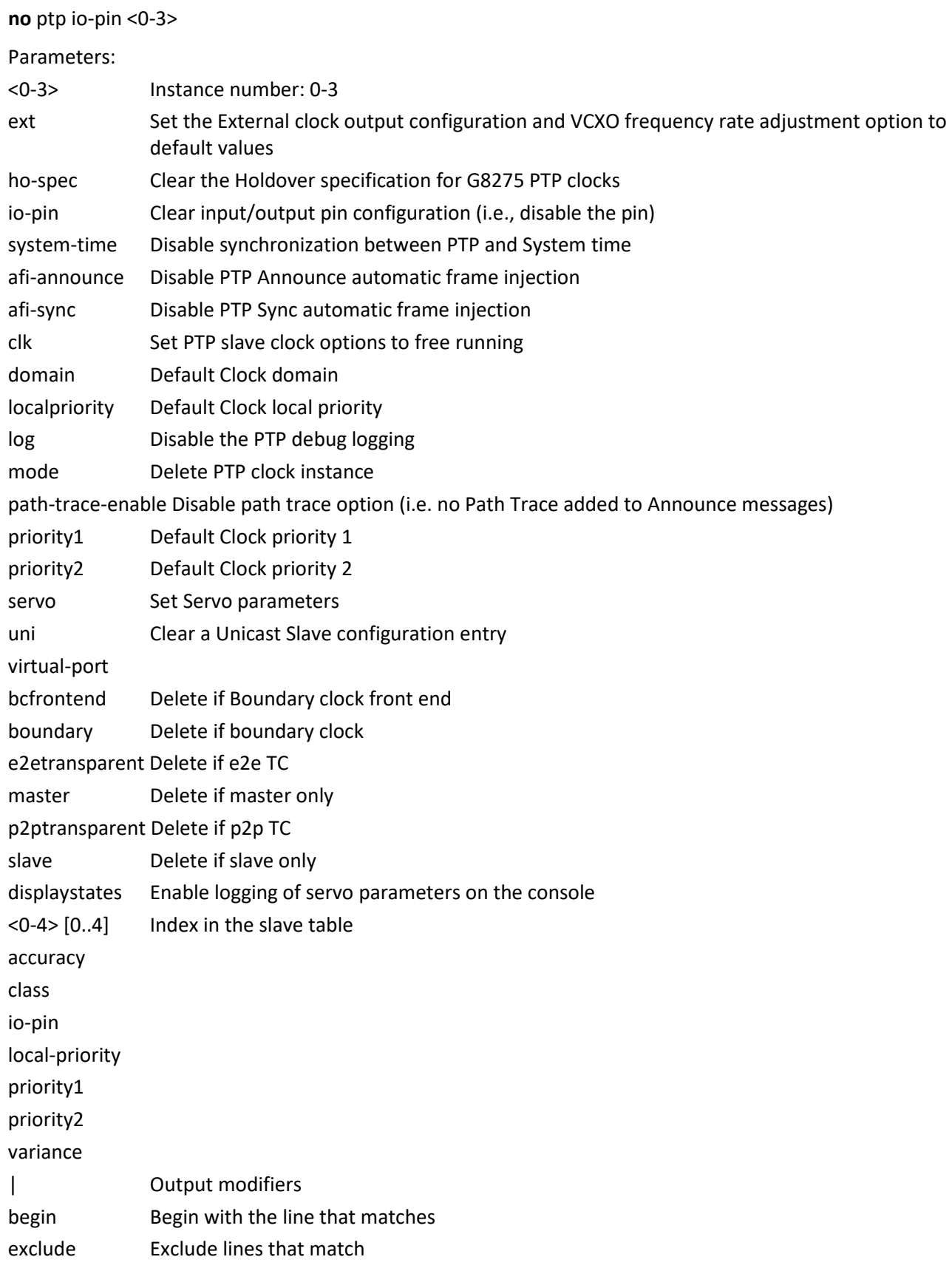

include **Include lines that match** <line> String to match output lines <0-3> Pin number

Example:

SM12XPA(config)# **no ptp system-time** SM12XPA(config)#

### **qos**

No Quality of Service.

Syntax:

**no** qos fmi <0-4294967295> [ mark-red | mark-red-enable ]

**no** qos map cos-dscp <0~7> dpl <0~3>

```
no qos map ( dscp-classify | dscp-cos | dscp-egress-translation | dscp-ingress-translation ) [ <0~63> | af11 | af12 
| af13 | af21 | af22 | af23 | af31 | af32 | af33 | af41 | af42 | af43 | be | cs1 | cs2 | cs3 | cs4 | cs5 | cs6 | cs7 |
```
ef  $|$  va  $|$ 

**no** qos map egress <0~511>

**no** qos map ingress <0~255>

**no** qos qce <1~256>

**no** qos sfi <0-4294967295> [ block-oversize | block-oversize-enable ]

```
no qos sgi <0-4294967295> [ close-invalid-rx | close-invalid-rx-enable | gate-enabled ]
```
**no** qos storm [ broadcast | multicast | unicast ]

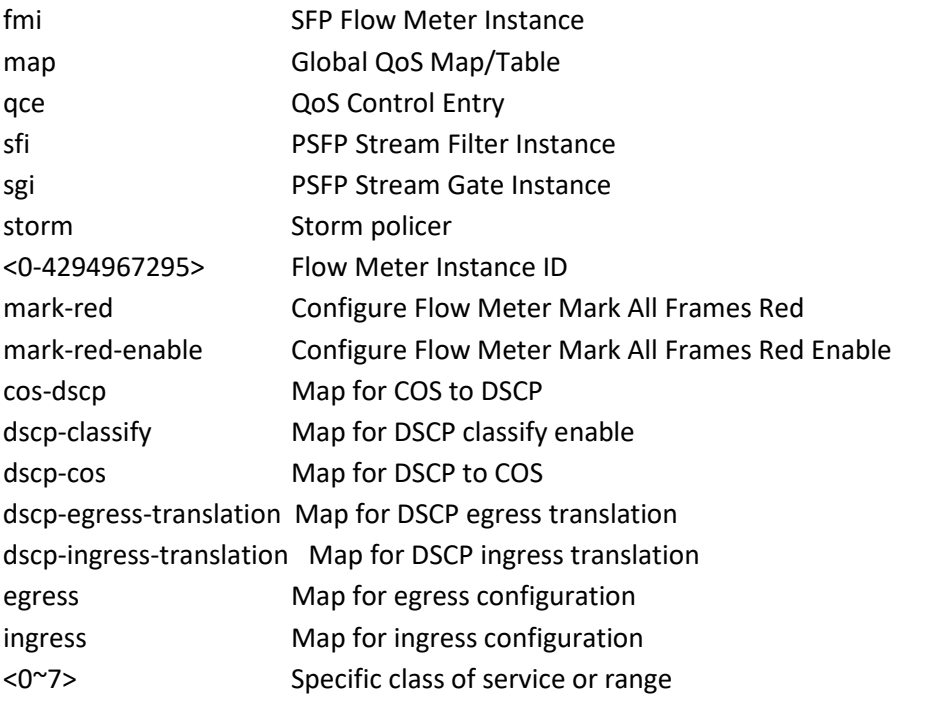

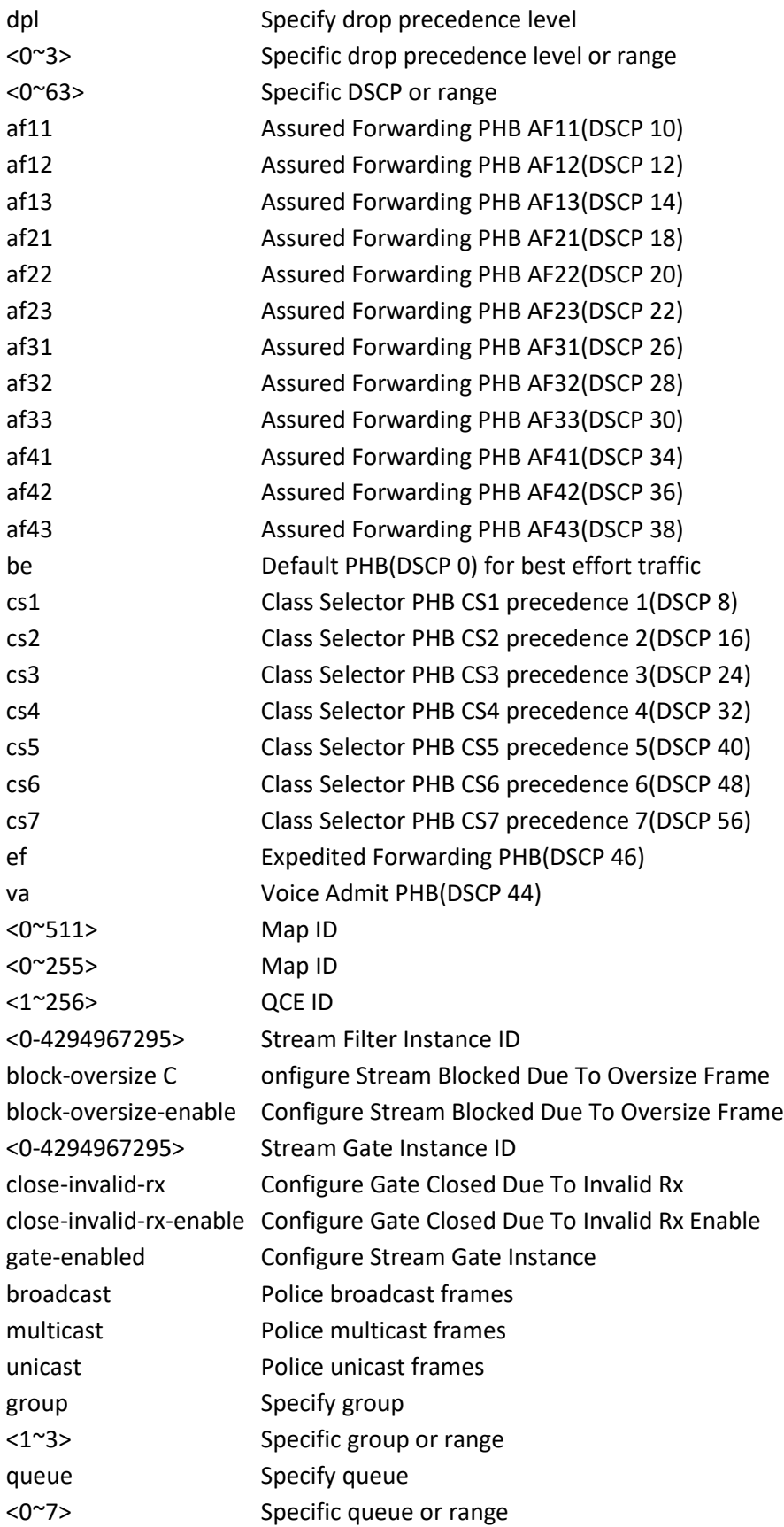

dpl Specify DPL <1~3> Specific DPL or range Example:

SM12XPA(config)# **no qos map cos-queue 3** SM12XPA(config)#

### **radius-server**

Negate RADIUS configuration.

Syntax:

**no** radius-server attribute [ 32 | 4 | 95 ]

**no** radius-server deadtime

**no** radius-server host <word1-255> | [ acct-port <0-65535> ] [ auth-port <0-65535> ]

**no** radius-server [ key | retransmit | timeout ]

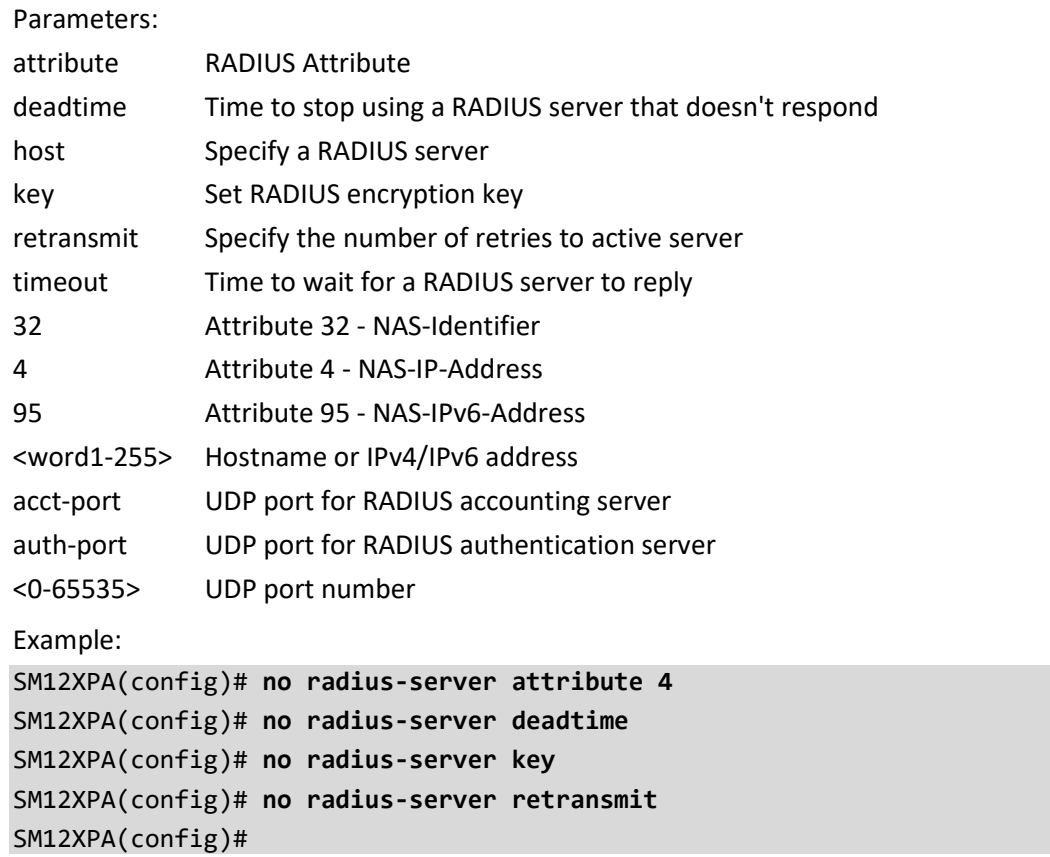

#### **rmon**

No Remote Monitoring. Syntax: **no** rmon ( alarm | event ) <1-65535> Parameters: alarm Configure an RMON alarm event Configure an RMON event <1-65535> Alarm entry ID <1-65535> E vent entry ID Example: SM12XPA(config)# **no rmon alarm 1000** SM12XPA(config)#

#### **router**

No Router parameters.

Syntax:

no router access-list <access\_list\_name>

**no** router access-list <access\_list\_name> { permit | deny } { any | <ipv4\_addr> <ipv4\_netmask> }

**no** router ospf

**no** router ospf6

**no** router rip

Parameters:

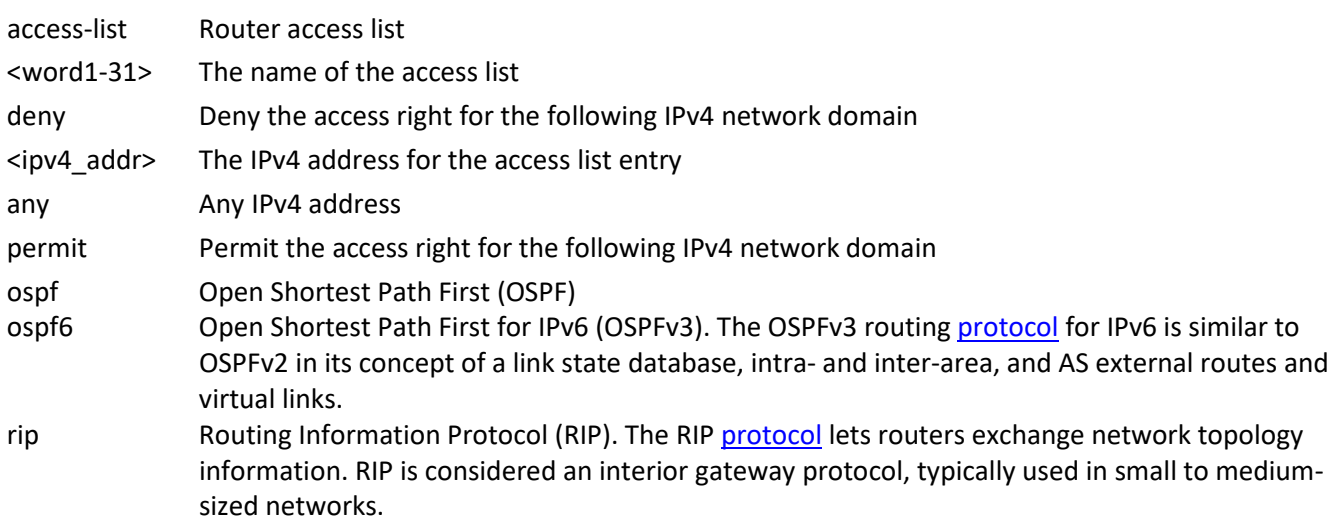

Example:

SM12XPA(config)# **no router rip** SM12XPA(config)#

### **sflow**

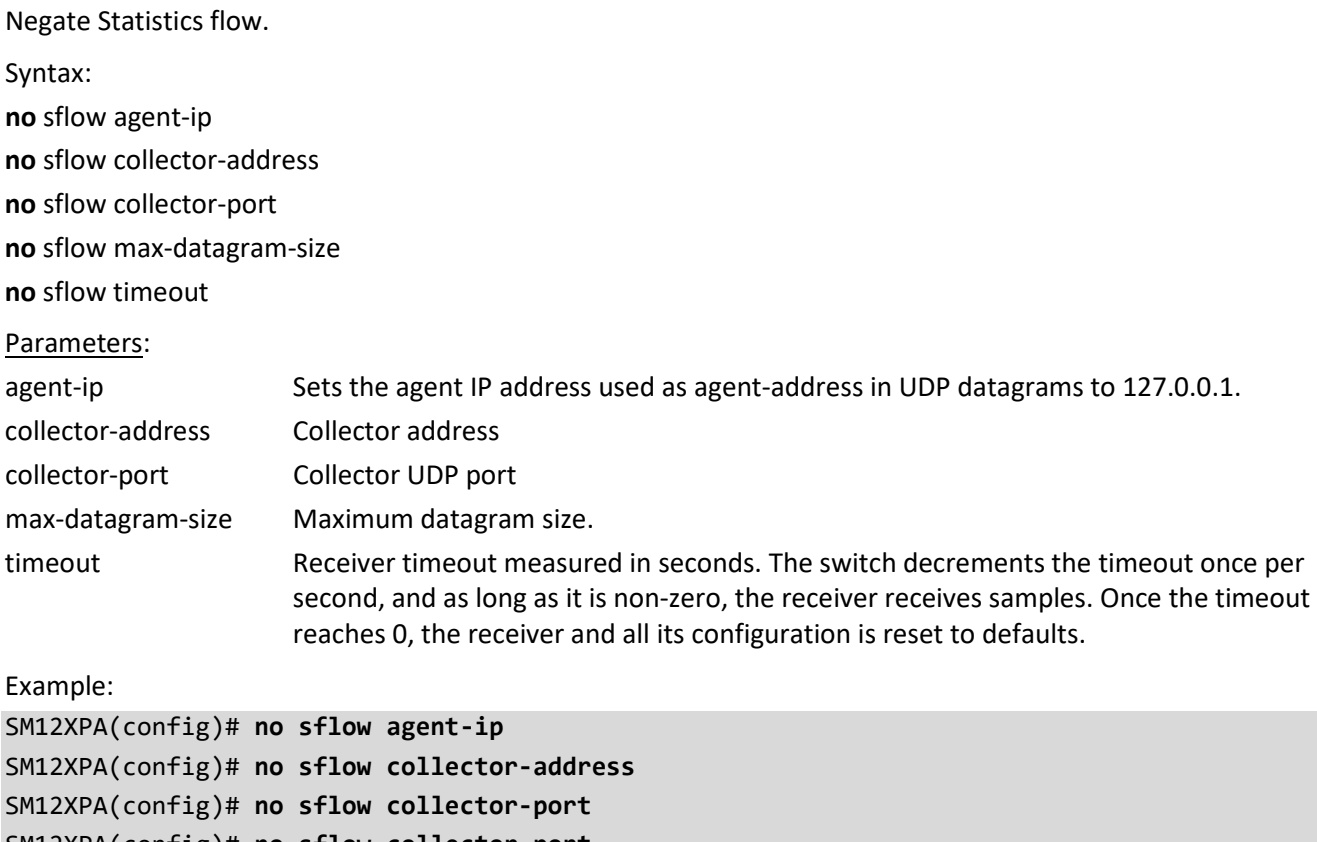

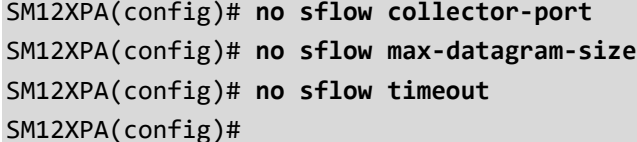

### **snmp-server**

No SNMP server's configurations.

```
Syntax:
```

```
no snmp-server access <word32> model [ v1 | v2c | v3 | any ] level [ auth | noauth | priv ]
```

```
no snmp-server community <word32> [ ( ip-range <ipv4_addr> <ipv4_netmask> ) | ( ipv6-range <ipv6_subnet> ) 
]
```

```
no snmp-server [ contact | location ]
```
**no** snmp-server engine-id local

**no** snmp-server host <word32>

**no** snmp-server security-to-group model { v1 | v2c | v3 } name < word32>

```
no snmp-server trap <cword> [ <word255> ( exclude | include ) ] | [ id <0-127> ]
```
**no** snmp-server user <word32> engine-id <word10-64>

**no** snmp-server view <word32> <word255>

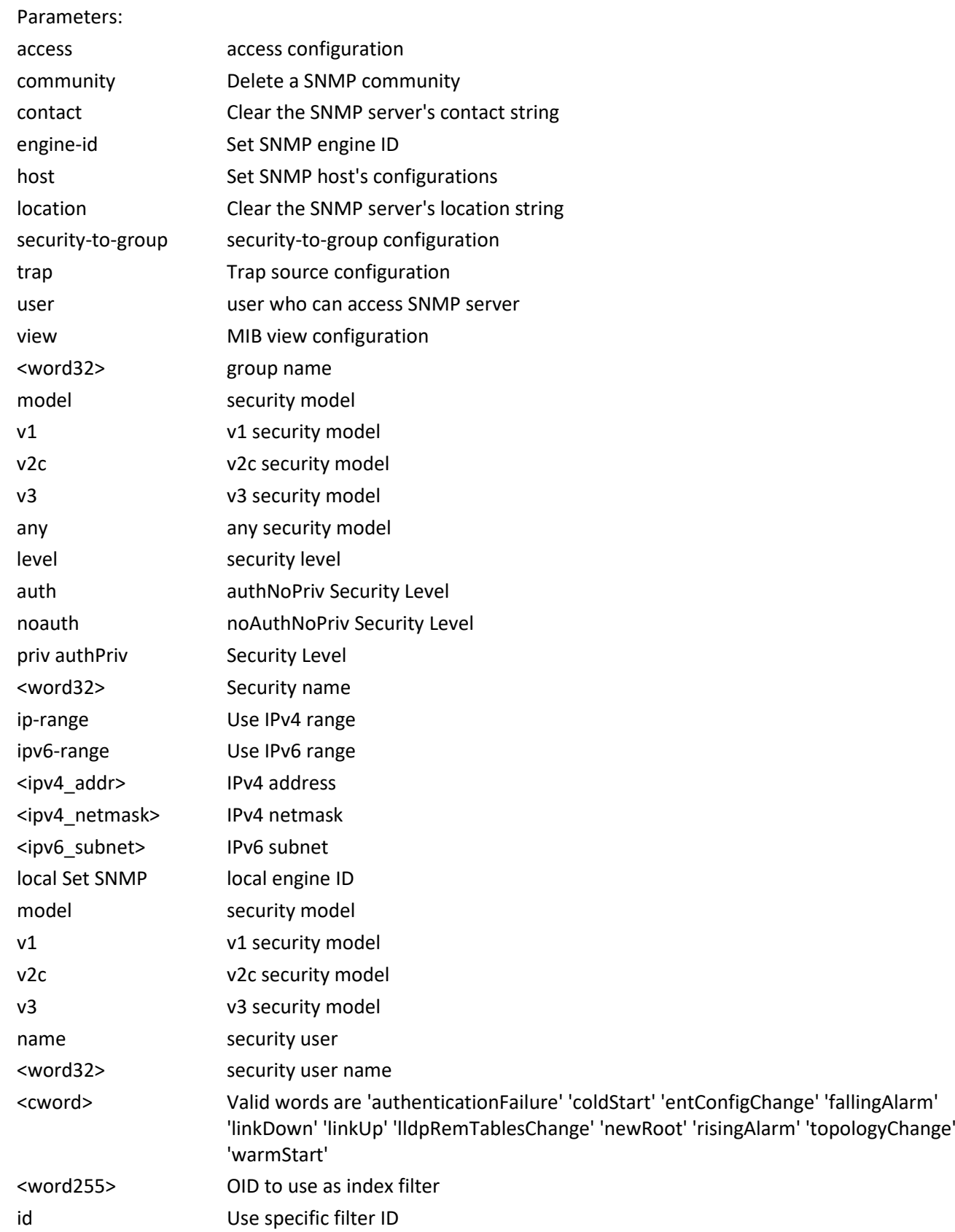

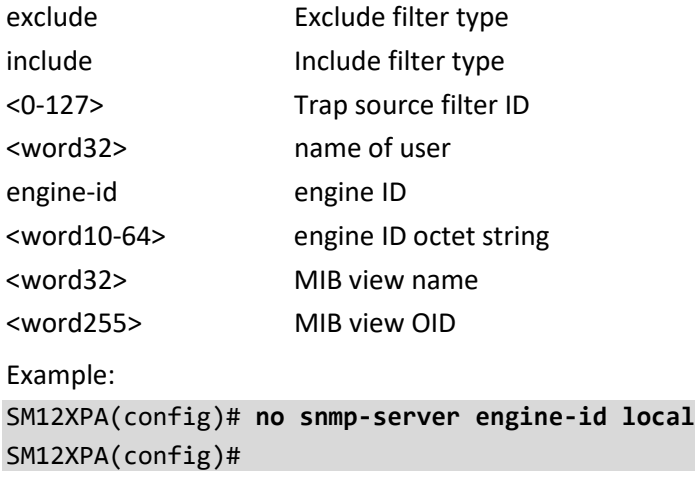

### **spanning-tree**

#### No STP Bridge.

#### Syntax:

**no** spanning-tree edge ( bpdu-filter | bpdu-guard )

**no** spanning-tree mode

**no** spanning-tree mst <0-7> [ priority | vlan ]

**no** spanning-tree mst forward-time

**no** spanning-tree mst hello-time

**no** spanning-tree mst max-age

**no** spanning-tree mst max-hops

**no** spanning-tree mst name

**no** spanning-tree recovery interval

**no** spanning-tree transmit hold-conut

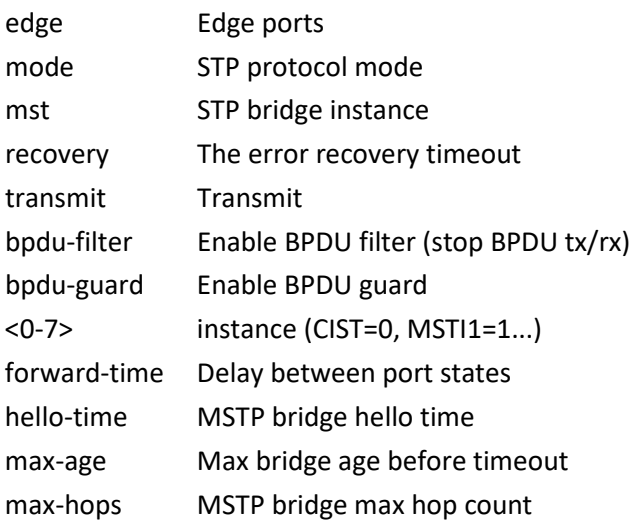

name Bridge name keyword priority Priority of the instance vlan VLAN keyword interval Interval

hold-count Hold Count

Example:

SM12XPA(config)# **no spanning-tree mode** SM12XPA(config)# **no spanning-tree mst max-age** SM12XPA(config)#

#### **stream**

No stream configuration. Syntax: **no** stream <id> Parameters: <uint> Example: SM12XPA(config)# **no stream**

SM12XPA(config)#

## **svl**

Unmap Shared VLAN Learning for a range or all FIDs. Syntax: **no** svl fid [ <1~4095> | all ] Parameters: fid Filter ID keyword <1~4095> List of filter IDs to default all Default all Filter IDs

Example:

SM12XPA(config)# **no svl fid all**

SM12XPA(config)#

#### **switchport**

No switchport Vlan mapping.

Syntax:

no switchport vlan mapping <1-53> [ <vlan\_list> ] | ( both | egress | ingress ) <vlan\_id>

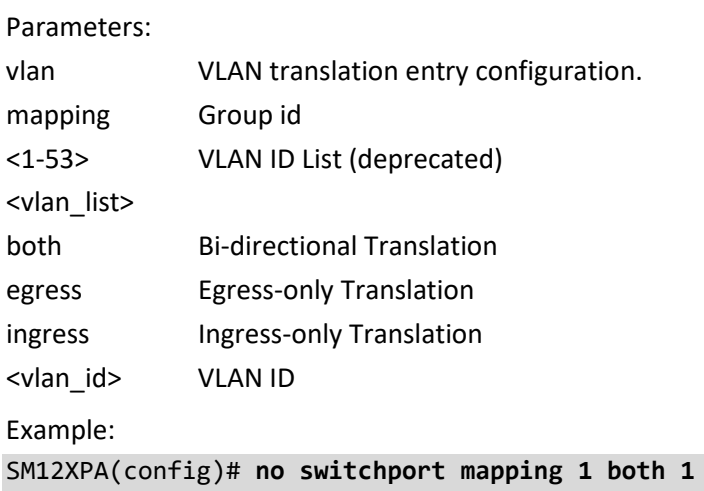

SM12XPA(config)#

#### **system**

No system parameters.

Syntax:

**no** system [ contact | description | location | name | reboot ]

Parameters:

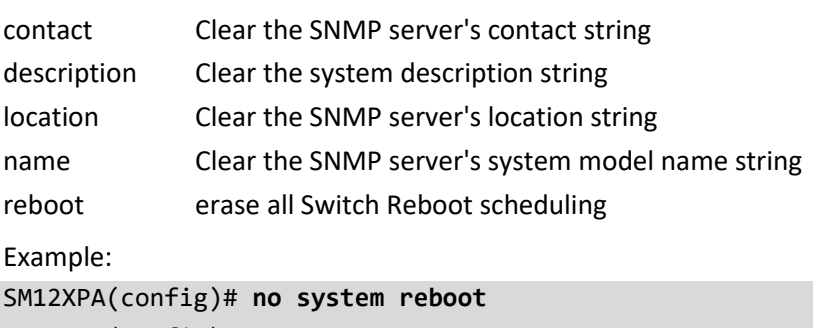

SM12XPA(config)#

#### **tacacs-server**

No TACACS+ config.

Syntax:

**no** tacacs-server deadtime

**no** tacacs-server host <word1-255> [ port <0-65535> ]

**no** tacacs-server key

**no** tacacs-server timeout

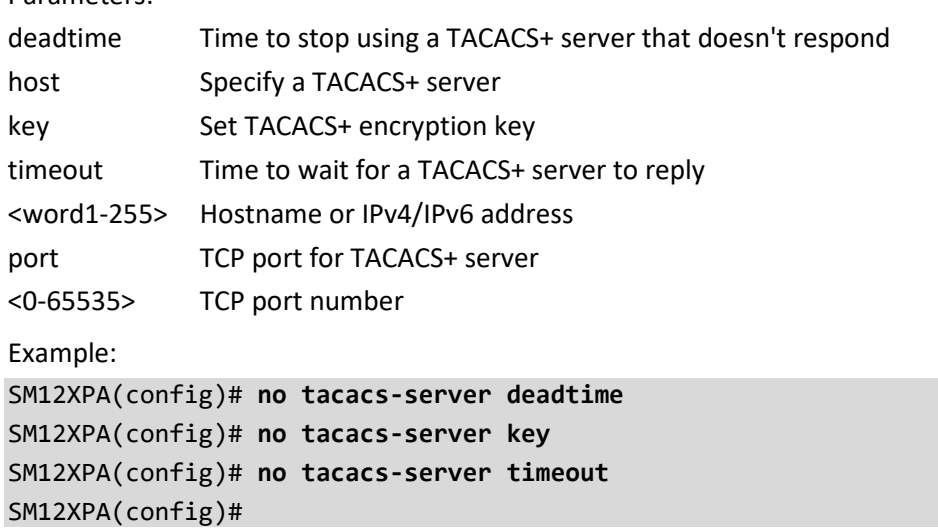

#### **tsn**

No Time Sensitive Networking.

Syntax:

**no** tsn flow meter <inst>

- **no** tsn frer { <inst> | all }
- **no** tsn ptp-check procedure
- **no** tsn ptp-check ptp-port
- **no** tsn ptp-check timeout
- **no** tsn stream filter <inst>
- **no** tsn stream gate <inst>
- **no** tsn tas always-guard-band

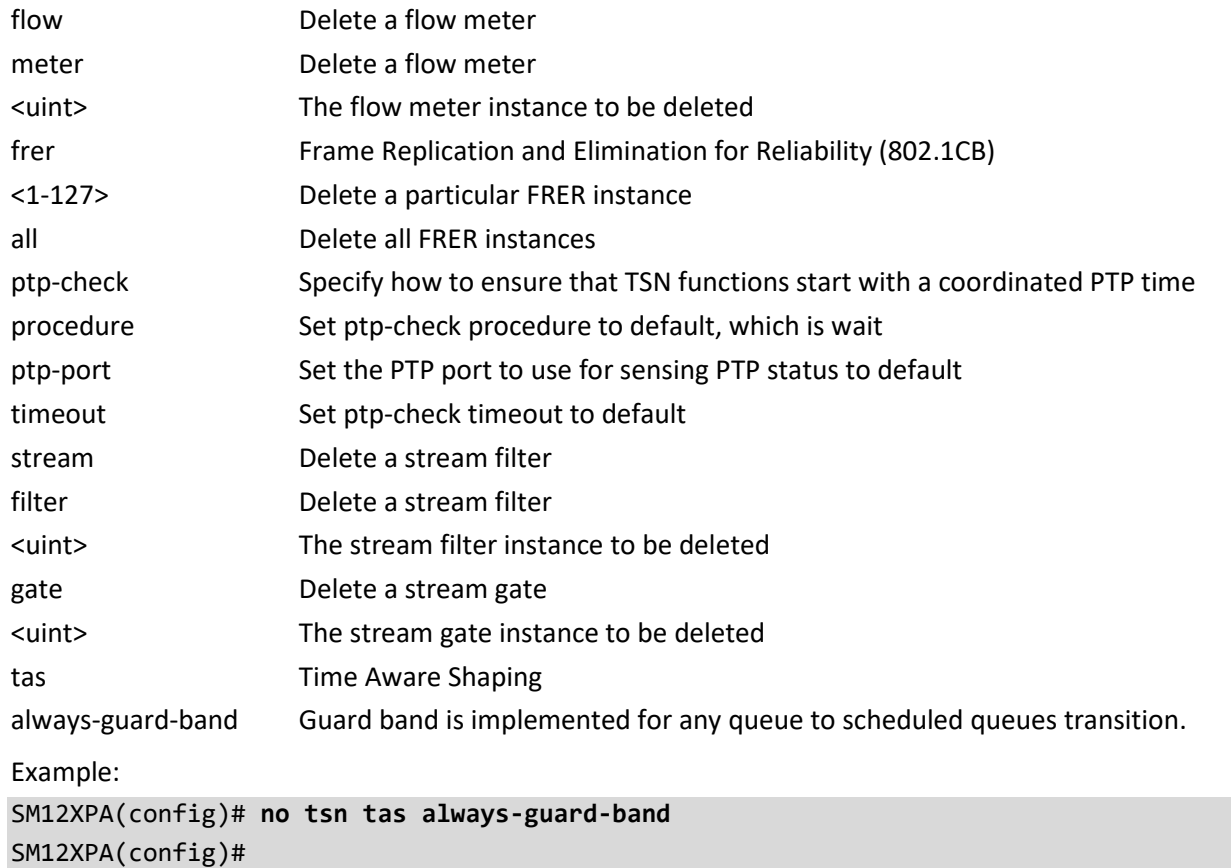

### **udld**

Disable UDLD configurations on all fiber-optic ports..

Syntax:

**no** udld ( aggressive | enable )

Parameters:

aggressive Disable UDLD aggressive mode on all fiber-optic interfaces.

enable Disable UDLD on all fiber-optic interfaces.

Example:

#### SM12XPA(config)# **no udld enable**

```
% Only fiber ports are allowed, port no: 1
% Only fiber ports are allowed, port no: 2
% Only fiber ports are allowed, port_no: 3
% Only fiber ports are allowed, port_no: 4
'
'
\mathbf{A}'
'
'
% Only fiber ports are allowed, port_no: x
SM12XPA(config)#
```
### **upnp**

No Universal Plug and Play configuration. Syntax: **no** upnp **no** upnp advertising-duration **no** upnp interface-vlan **no** upnp static interface vlan Parameters: advertising-duration Set advertising duration ip-addressing-mode Set IP addressing mode static Set static VLAN interface ID interface Select an interface to configure vlan VLAN Interface Example: SM12XPA(config)# **no upnp advertising-duration** SM12XPA(config)#

#### **username**

No User Name Authentication. Syntax: **no** username word31 Parameters: word31 User name allows letters, numbers and underscores Example: SM12XPA(config)# **no username aaa** SM12XPA(config)#

### **vlan**

No VLAN parameters. Syntax: **no** vlan <vlan\_list> **no** vlan ethertype s-custom-port **no** vlan protocol eth2 <0x600-0xffff> [ group <word16> ] **no** vlan protocol eth2 arp [ group <word16> ] **no** vlan protocol eth2 ( at | ip | ipx ) [ group ] **no** vlan protocol llc <0x0-0xff> <0x0-0xff> [ group <word16> ] **no** vlan protocol snap <0x0-0xffffff> <0x0-0xffff> [ group <word16> ] **no** vlan protocol snap ( rfc-1042 | snap-8021h ) <0x0-0xff> [ group <word16> ]

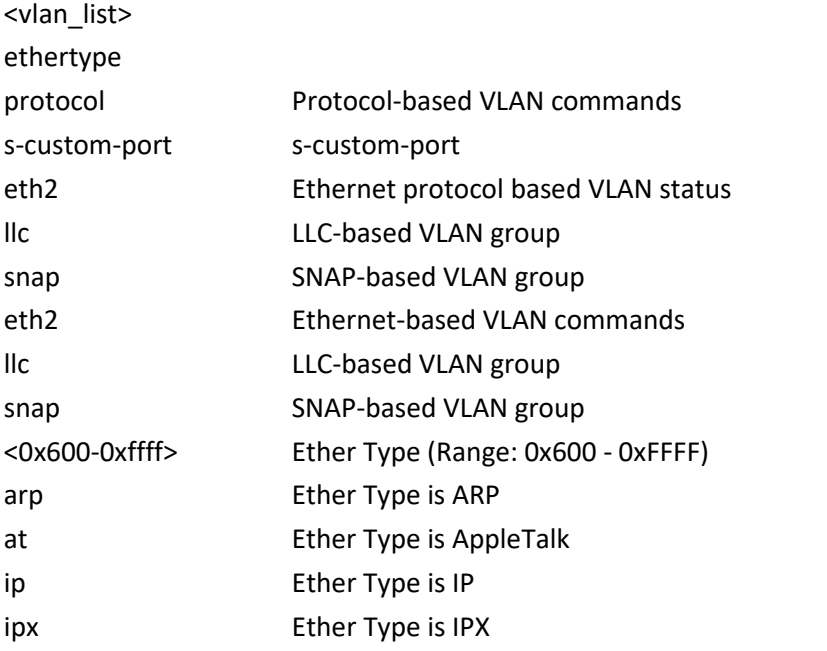

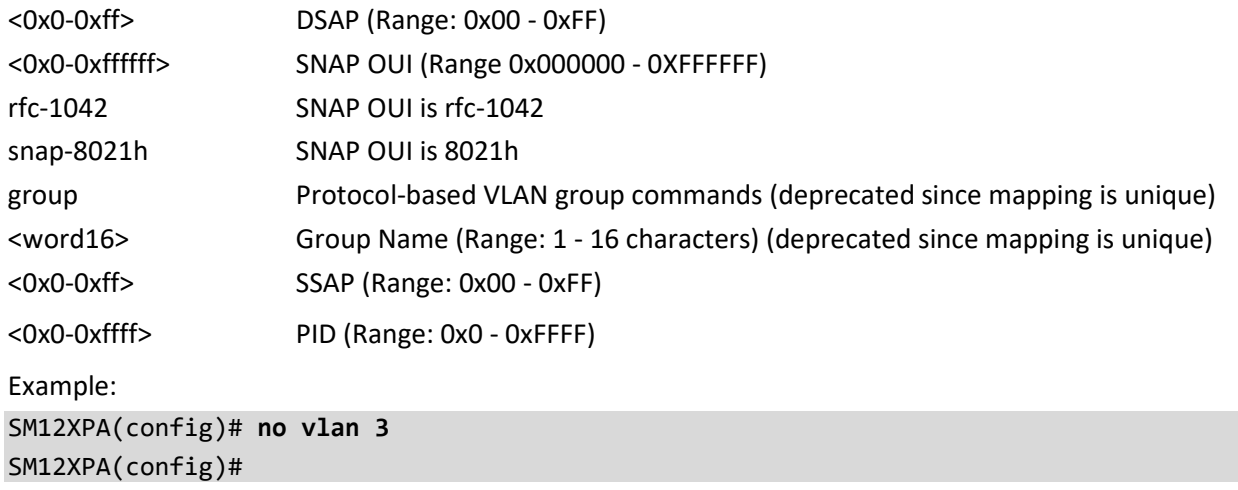

# **voice**

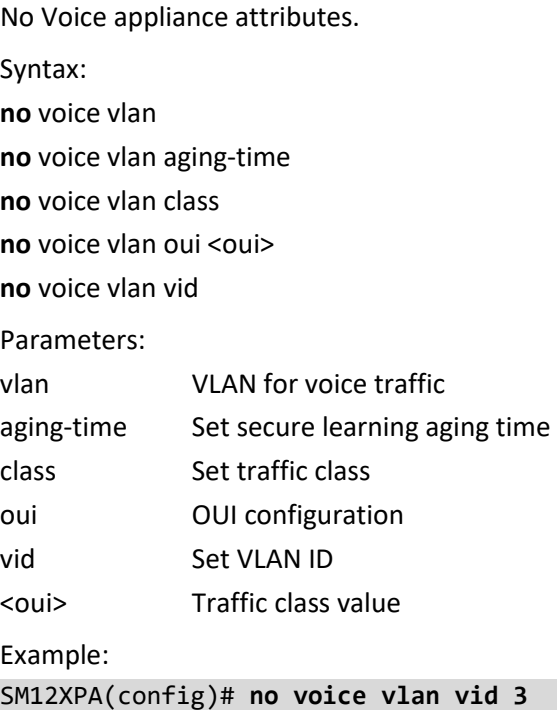

SM12XPA(config)#

### **web**

No web privilege group setting.

Syntax:

**no** web privilege group <cword> level

Parameters:

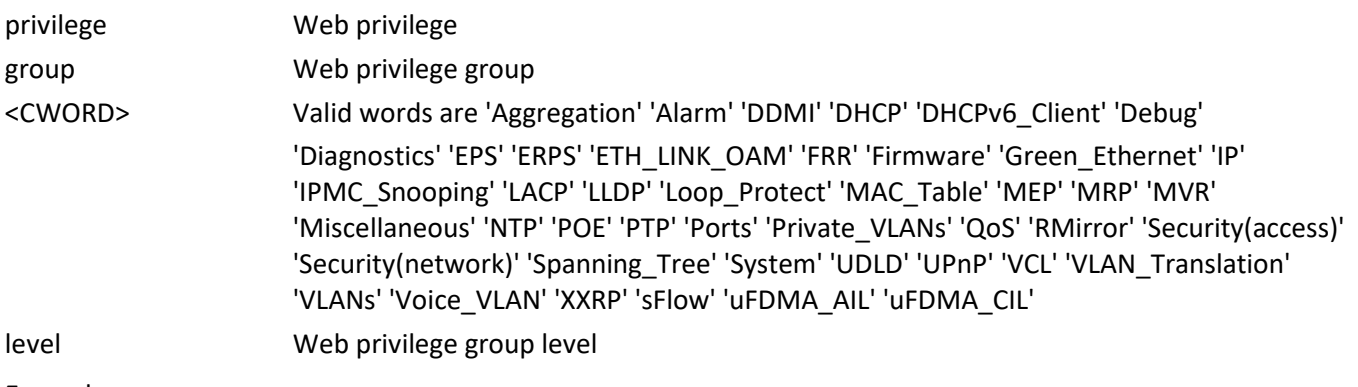

Example:

SM12XPA(config)# **no web privilege group LACP level** SM12XPA(config)#

# **ntp**

Set Network Timing Protocol server parameters.

Syntax:

**ntp**

**ntp** server <1-5> ip-address [ <domain\_name> | <ipv4\_ucast> | <ipv6\_ucast> ]

Parameters:

server Configure NTP server

<1-5> index number

ip-address ip address

<domain\_name> Domain name

<ipv4\_ucast> IPv4 address

<ipv6\_ucast> IPv6 address

Example:

SM12XPA(config)# **ntp server 3 ip-address 192.168.1.1**

SM12XPA(config)#

#### **percepxion**

Percepxion configuration. Percepxion is Lantronix cloud-hosted or on-premise management platform that provides a single pane of glass for centralized management and automated monitoring of deployed Lantronix devices, along with real-time notifications, managed APIs and data dashboards. For more information see [https://www.lantronix.com/percepxion/.](https://www.lantronix.com/percepxion/)

Syntax:

active connection connection <number> apply configuration updates disable apply configuration updates enable apply firmware updates disable apply firmware updates enable connection <con> connect to cloud connection <con> connect to on premise connection <con> host <host\_name> connection <con> port <number> connection <con> secure port disable connection <con> secure port enable connection <con> validate certificates disable connection <con> validate certificates enable content check interval <hours> device description <device\_desp> device id <device\_id> device key <device\_key> device name <device\_name> do <command> end exit help no device description no device id no device key no device name show show connection <con> show statistics state disable state enable status update interval <minutes> Parameters: active Sets active connection to Connection <number>

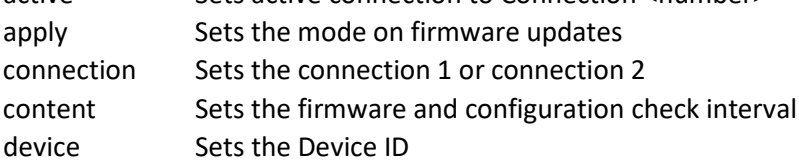

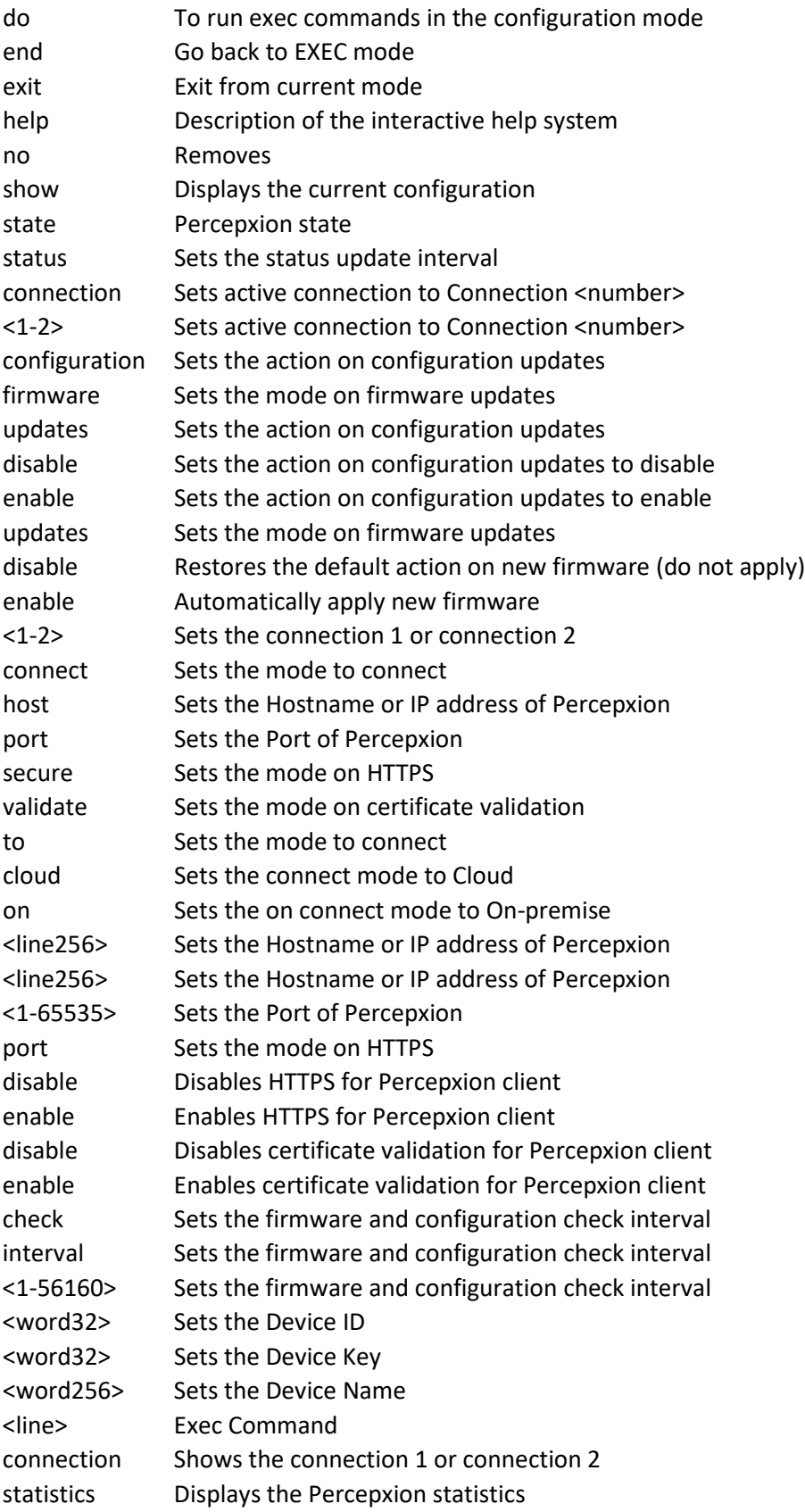

<1-2> Shows the connection 1 or connection 2 update Sets the status update interval interval Sets the status update interval <1-1440> Sets the status update interval

Example 1:

```
SM12XPA(config-percepxion)# active connection connection 1
SM12XPA(config-percepxion)# connection 1 connect to cloud
SM12XPA(config-percepxion)# connection 1 host 1.2.3.4 BobB
SM12XPA(config-percepxion)# connection 1 port 444
SM12XPA(config-percepxion)# connection 1 secure port enable
SM12XPA(config-percepxion)# connection 1 validate certificates enable
SM12XPA(config-percepxion)# content check interval 2000
SM12XPA(config-percepxion)# show connection 1
Percepxion Connection 1 Configuration:
Connect To : Cloud
Host : 1.2.3.4 BobB
Port : 444
Secure Port : Enabled
Validate Certificates: Enabled
SM12XPA(config-percepxion)#
```
Example 2:

```
SM12XPA(config-percepxion)# show statistics
Client Status : Running
Not registered - Device ID or Key not set
Last Status Update : Not available
Last Content Check : Not available
Available Firmware Updates: Not available
Available Configuration Updates: Not available
SM12XPA(config-percepxion)# state enable
SM12XPA(config-percepxion)# status update interval 350
```
### **port-security**

This command is obsolete.

Syntax:

# **port-security**

**port-security** [ aging ] [ time ] <10-10000000> **port-security** [ hold ] [ time <10-10000000> ]

Parameters:

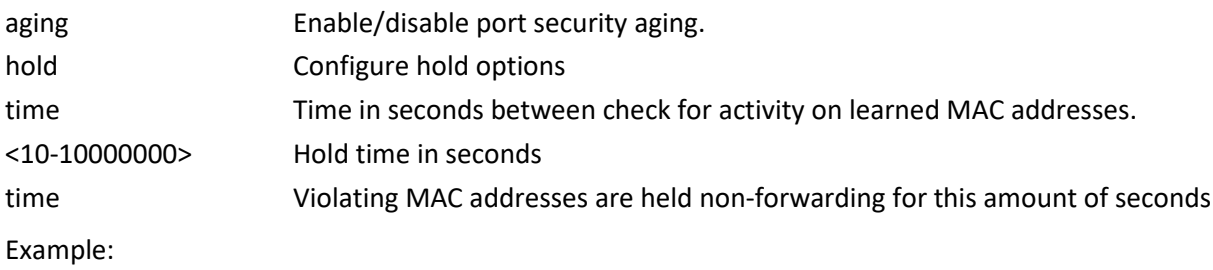

SM12XPA(config)# **port security** SM12XPA(config)#

### **privilege**

Set command privilege parameters.

Syntax:

**privilege** <cword> level <0-15> <line128>

Parameters:

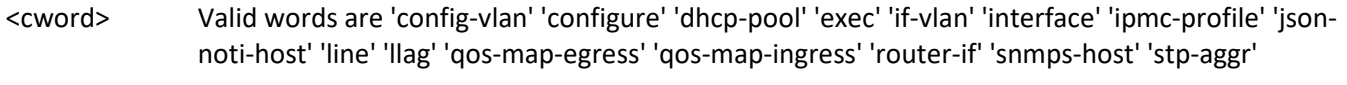

level Set privilege level of command

<0-15> Privilege level

<line128> Initial valid words and literals of the command to modify, in 128 characters

Example:

SM12XPA(config)# **privilege configure level 1 test** SM12XPA(config)#

### **prompt**

Set prompt.

Syntax:

#### **prompt** <word32>

Parameters:

<word32> Up to 32 chars of prompt. Precede prompt variables with a percent sign (%). Prompt variables: %h = hostname, %% = percent sign, %s = space, %t = tab, %D = date, %T = time, %Z = date and time (like '%DT%T' but ensures atomicity in case of %T rollover)

Example:

SM12XPA(config)# **prompt %h** SM12XPA(config)#

# **ptp**

Set Precision Time Protocol (IEEE 1588) parameters.

Syntax:

**ptp** <clockinst> afi-announce

**ptp** <clockinst> afi-sync

**ptp** <clockinst> clk sync <threshold> ap <ap>

**ptp** <clockinst> domain <domain>

**ptp** <clockinst> filter [ delay <delay> ] [ period <period> ] [ dist <dist> ]

**ptp** <clockinst> filter-type { aci-default | aci-freq-xo | aci-phase-xo | aci-freq-tcxo | aci-phase-tcxo | aci-freqocxo-s3e | aci-phase-ocxo-s3e | aci-bc-partial-on-path-freq | aci-bc-partial-on-path-phase | aci-bc-full-on-pathfreq | aci-bc-full-on-path-phase | aci-freq-accuracy-fdd | aci-freq-accuracy-xdsl | aci-elec-freq | aci-elec-phase | aci-phase-relaxed-c60w | aci-phase-relaxed-c150 | aci-phase-relaxed-c180 | aci-phase-relaxed-c240 | aci-phaseocxo-s3e-r4-6-1 | aci-basic-phase | aci-basic-phase-low | basic }

ptp <clockinst> ho [filter <ho\_filter> ] [adj-threshold <adj\_threshold>]

**ptp** <clockinst> localpriority <localpriority>

**ptp** <clockinst> log <debug\_mode> [ log-to-file ] [ control ] [ max-time <max\_time> ]

**ptp** <clockinst> log delete

**ptp** <clockinst> mode { boundary | e2etransparent | p2ptransparent | master | slave | bcfrontend } [ onestep | twostep ] [ ethernet | ethernet-mixed | ip4multi | ip4mixed | ip4unicast | oam | onepps | ip6mixed | ethip4ip6-combo ] [ oneway | twoway ] [ id <v\_clock\_id> ] [ vid <vid> [ <prio> ] ] [ mep <mep\_id> ] [ profile { ieee1588 | g8265.1 | g8275.1 | 802.1as } ] [ clock-domain <clock\_domain> ] [ dscp <dscp\_id> ]

**ptp** <clockinst> path-trace-enable

**ptp** <clockinst> priority1 <priority1>

**ptp** <clockinst> priority2 <priority2>

**ptp** <clockinst> servo ad <ad>

**ptp** <clockinst> servo ai <ai>

**ptp** <clockinst> servo ap <ap>

**ptp** <clockinst> servo displaystates

**ptp** <clockinst> servo gain <gain>

**ptp** <clockinst> slave-cfg [ stable-offset <stable\_offset> ] [ offset-ok <offset\_ok> ] [ offset-fail <offset\_fail> ] **ptp** <clockinst> time-property [ utc-offset <utc\_offset> ] [ valid ] [ leap-59 | leap-61 ] [ time-traceable ] [ freqtraceable ] [ ptptimescale ] [ time-source <time\_source> ] [ leap-pending <date\_string> { leap-59 | leap-61 } ]

**ptp** <clockinst> uni <idx> [ duration <duration> ] <ip>

ptp <clockinst> virtual-port accuracy <ptp\_accuracy>

**ptp** <clockinst> virtual-port class <ptp\_class>

**ptp** <clockinst> virtual-port io-pin <ptp\_io\_pin>

**ptp** <clockinst> virtual-port local-priority <local\_priority>

ptp <clockinst> virtual-port priority1 <priority1>

**ptp** <clockinst> virtual-port priority2 <priority2>

ptp <clockinst> virtual-port variance <ptp\_variance>

**ptp** ext [output | input | out-in ] [ ext <clockfreq> ] [ ltc | single | independent | common | auto ]

**ptp** ho-spec [ cat1 <cat1> ] [ cat2 <cat2> ] [ cat3 <cat3> ]

**ptp** io-pin <io\_pin> [ pps-output | waveform-output | load | save ] [ domain <domain> ] [ freq <freq> ] [ { interface <port\_type> <v\_port\_type\_id> } ]

**ptp** ref-clock { mhz125 | mhz156p25 | mhz250 }

**ptp** rs422 baudrate <baudrate> [ parity { none | even | odd } ] [ wordlength <wordlength> ] [ stopbits <stopbits> ] [ flowctrl { none | rtscts } ]

**ptp** rs422 { main-auto | main-man | sub | calib } [ pps-delay <pps delay> ] { ser [ proto { polyt | zda | rmc } ] | { pim interface <port\_type> <v\_port\_type\_id> } }

**ptp** system-time { get | set }

**ptp** tc-internal [ mode <mode> ]

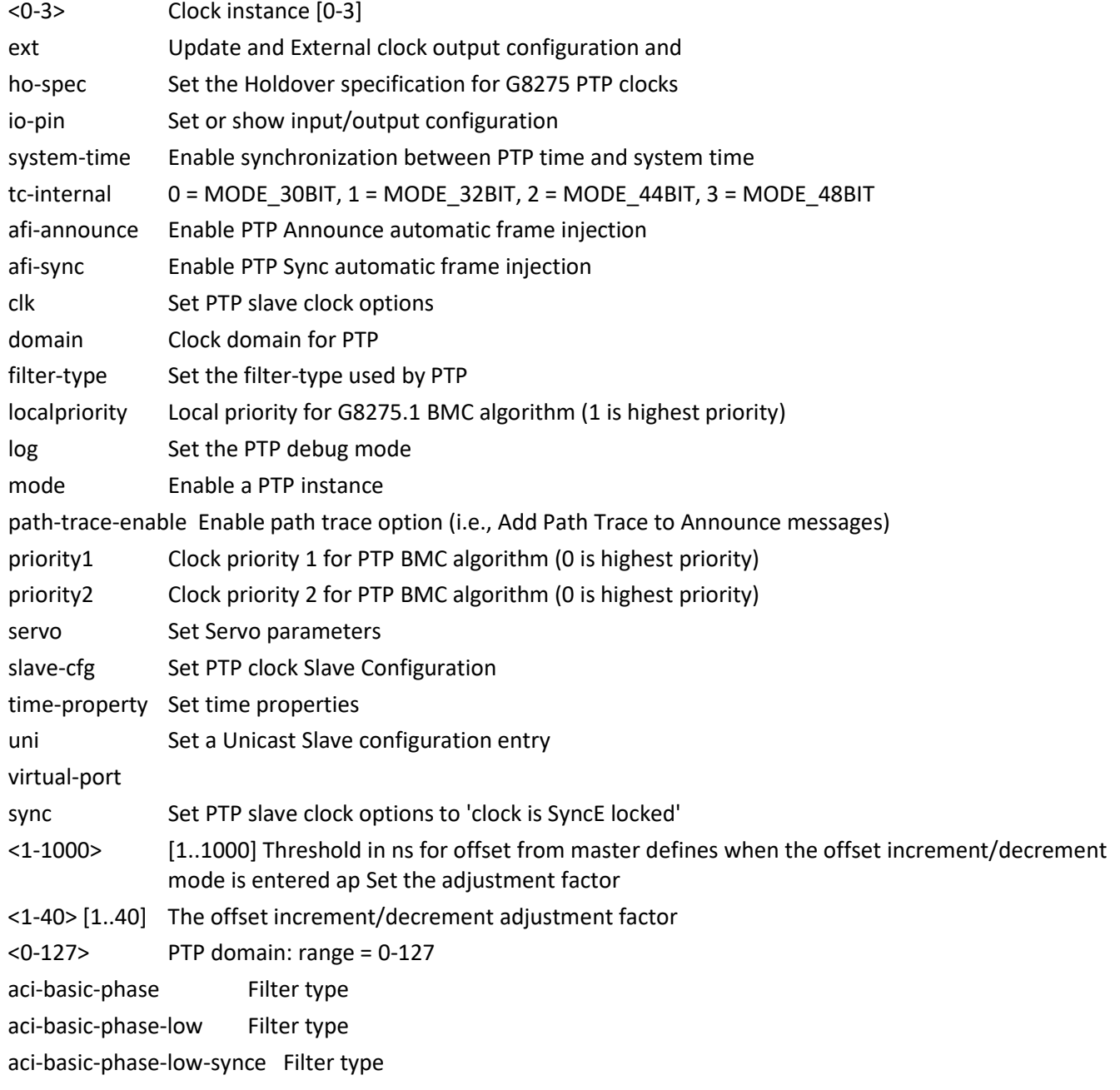
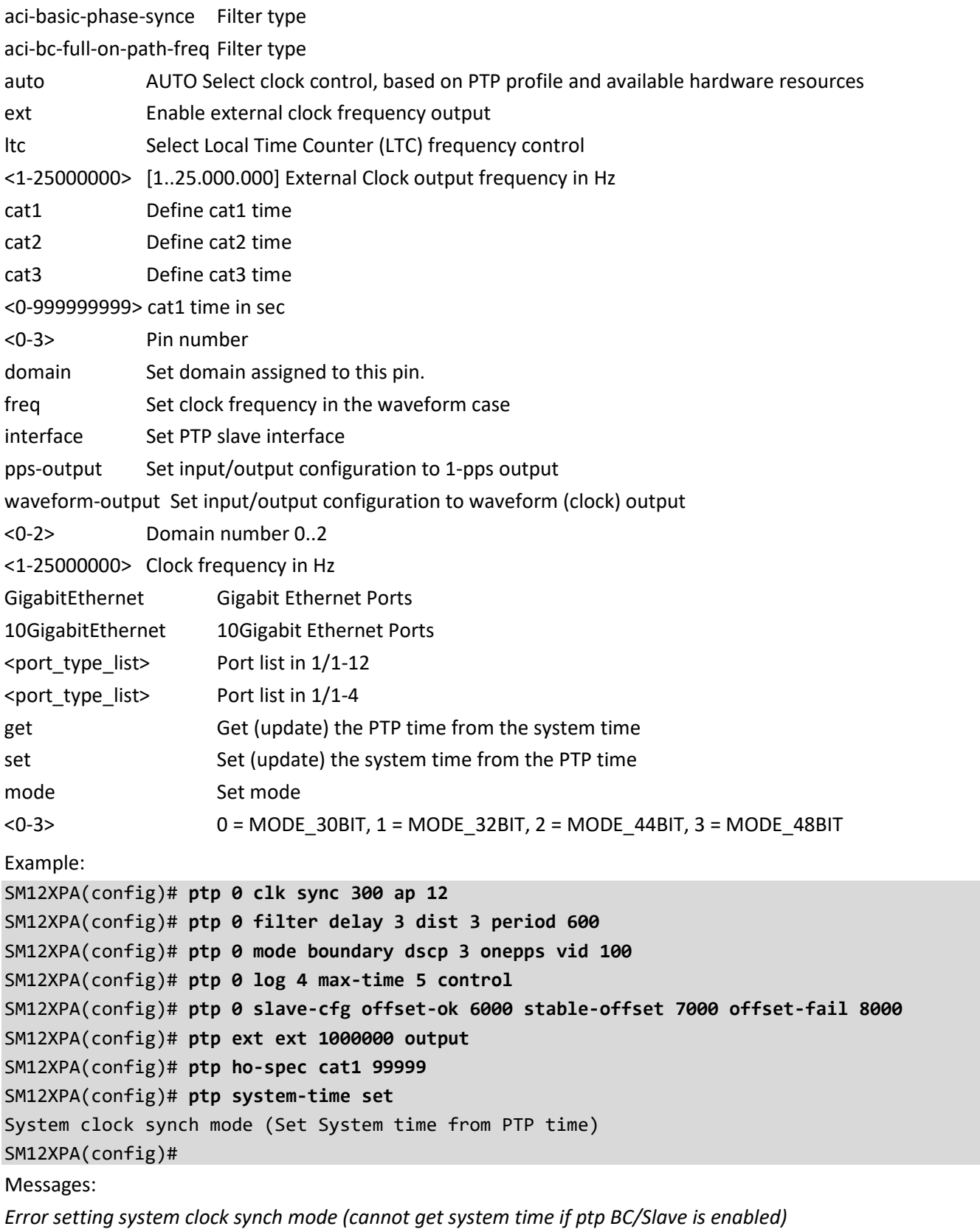

*Basic Servo parameters can be modified only with basic filter*

# **qos**

Configure Quality of Service.

Syntax:

**qos** map cos-dscp <0-7> dpl <0-3> dscp [ <0-63> | af11 | af12 | af13 | af21 |af22 | af23 | af31 | af32 | af33 | af41 | af42 | af43 | be | cs1 | cs2 | cs3 | cs4 | cs5 | cs6 | cs7 | ef | va ]

**qos** map ( dscp-classify | dscp-cos | dscp-egress-translation | dscp-ingress-translation ) [ <0-63> | af11 | af12 | af13 | af21 |af22 | af23 | af31 | af32 | af33 | af41 | af42 | af43 | be | cs1 | cs2 | cs3 | cs4 | cs5 | cs6 | cs7 | ef | va ]

**qos** map egress <0-511>

**qos** map ingress <0-255>

**qos** qce <1-256> [ action ] cos ( <0-7> | default ) [ dmac | dpl | dscp | frame-type | ingress-mep | inner-tag | interface | last | next | pcp-dei | policy | smac | tag ]

**qos** qce <1-256> [ action ] dpl ( <0-3> | default ) [ cos | dmac | dscp | frame-type | ingress-mep | inner-tag | interface | last | next | pcp-dei | policy | smac | tag ]

**qos** qce <1-256> [ action ] dscp [ <0-63> | af11 | af12 | af13 | af21 |af22 | af23 | af31 | af32 | af33 | af41 | af42 | af43 | be | cs1 | cs2 | cs3 | cs4 | cs5 | cs6 | cs7 | ef | va ]

**qos** qce <1-256> [ action ] ingress-map ( <0-255> | default ) [ cos | dmac | dpl | dscp | frame-type | inner-tag | interface | last | next | pcp-dei | policy | smac | tag ]

**qos** qce <1-256> [ action ] pcp-dei ( ( <0-7> <0-1>) | default ) [ cos | dmac | dscp | frame-type | ingress-mep | inner-tag | interface | last | next | policy | smac | tag ]

**qos** qce <1-256> [ action ] policy ( <0-127> | default ) [ cos | dmac | dpl | dscp | frame-type | ingress-mep | inner-tag | interface | last | next | pcp-dei | smac | tag ]

**gos** gce <1-256> dmac ( <mac\_addr> | any | broadcast | multicast | unicast ) [ action | frame-type | inner-tag | interface | last | next | smac | tag ]

**qos** qce <1-256> frame-type ( any | etype | ipv4 | ipv6 | llc | snap ) [ action | dmac | frame-type | inner-tag | interface | last | next | smac | tag | vid ]

**gos** gce <1-256> inner-tag ( dei  $($  <0-1>  $|$  any  $)$  | pcp  $($  <pcp>  $|$  any  $)$  | type  $($  any  $|$  c-tagged  $|$  s-tagged  $|$  tagged  $|$ untagged) | vid ( <vcap\_vr> | any) ) [ action | dmac | frame-type | inner-tag | interface | last | next | pcp | smac | tag | vid ]

**qos** qce <1-256> interface { \* [ <port\_type\_list> | action | dmac | frame-type | inner-tag | last | next | smac | tag ] } | { ( GigabitEthernet | 10GigabitEthernet ) <port\_type\_list> [ \* | GigabitEthernet | 10GigabitEthernet action | dmac | frame-type | inner-tag | last | next | smac | tag ]

**qos** qce <1-256> next <1-256> [ action | dmac | frame-type | inner-tag | interface | smac | tag | vid ]

**qos** qce <1-256> smac ( <mac addr> | any) ) [ action | dmac | frame-type | inner-tag | interface | last | next | tag ]

**qos** qce <1-256> tag ( dei ( <0-1> | any ) | pcp ( <pcp> | any ) | type ( any | c-tagged | s-tagged | tagged | untagged) | vid ( <vcap\_vr> | any) ) [ action | dmac | frame-type | inner-tag | interface | last | next | pcp | smac | tag | vid ]

**qos** qce refresh

**qos** qce update <1-256> [ action | dmac | frame-type | inner-tag | interface | last | next | smac | tag ] **qos** storm ( broadcast | multicast | unicast ) <-13128147> [ fps | kbps | kfps | mbps ]

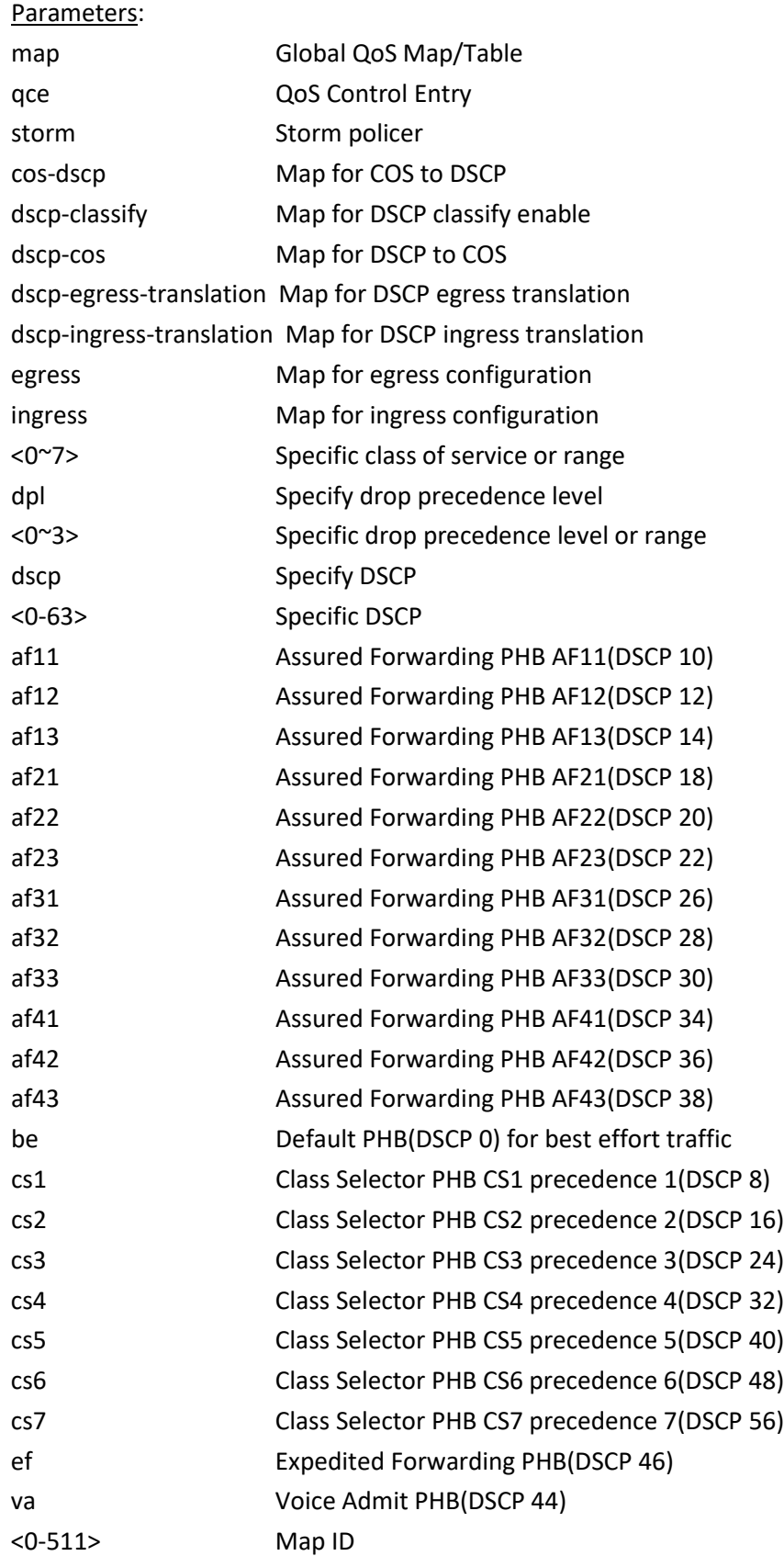

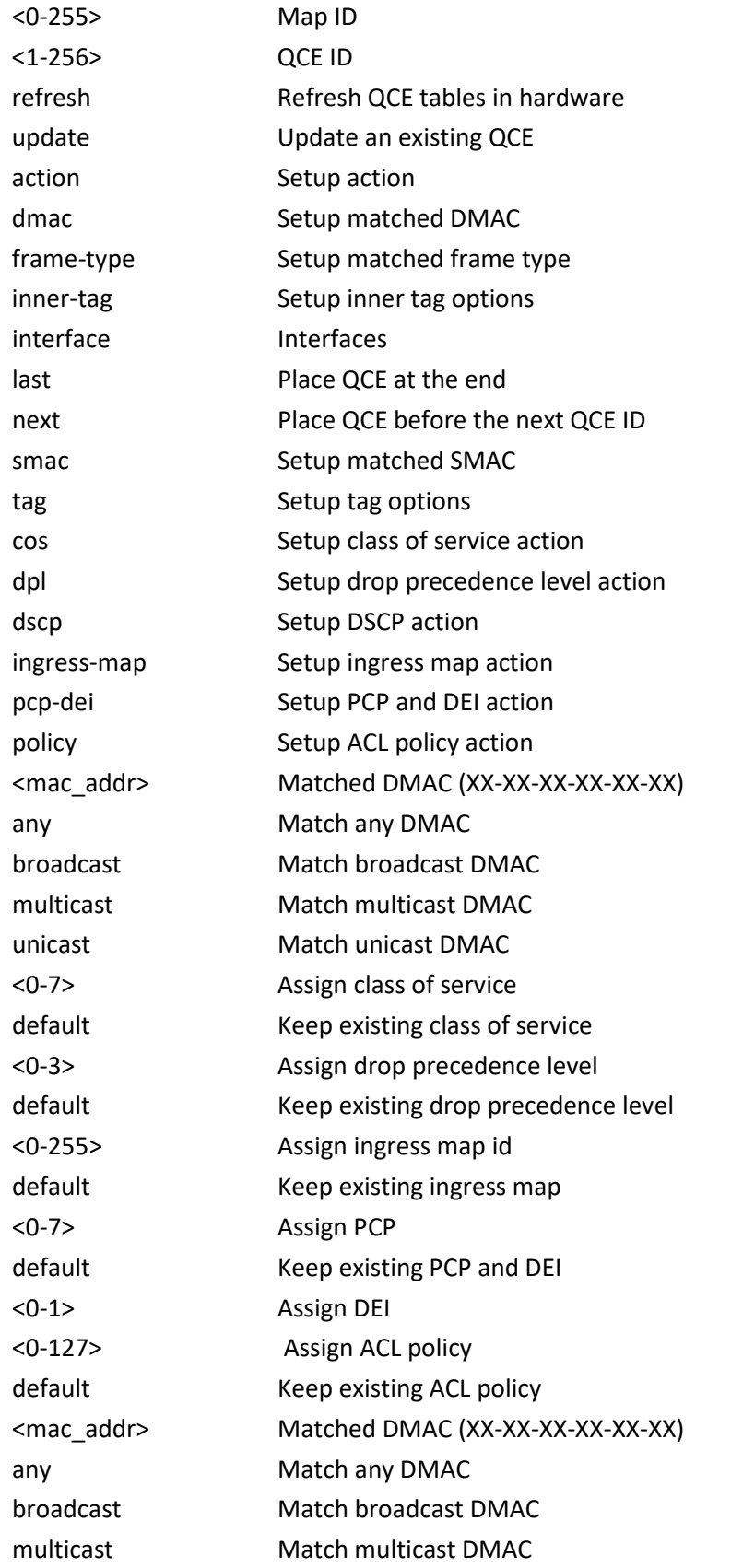

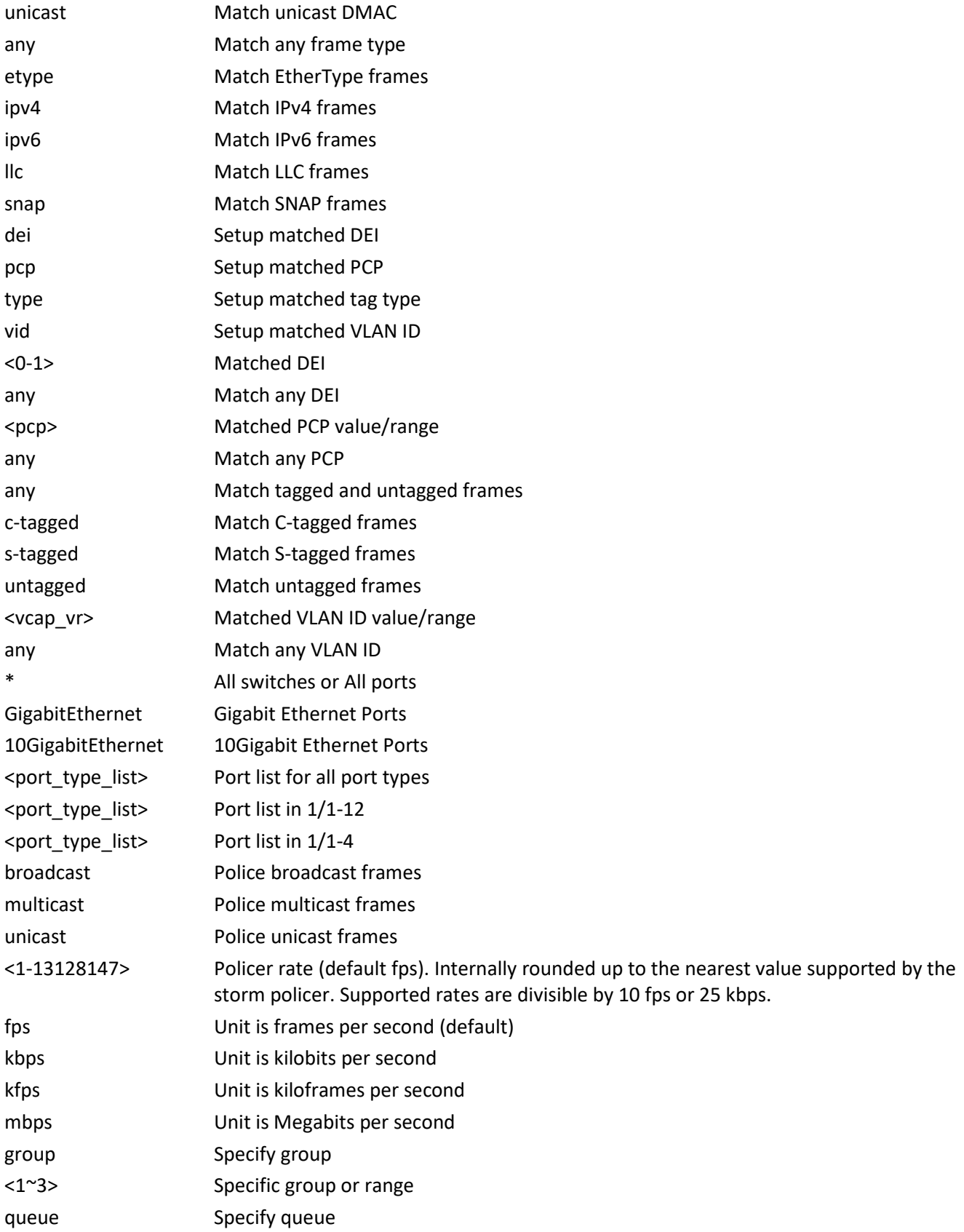

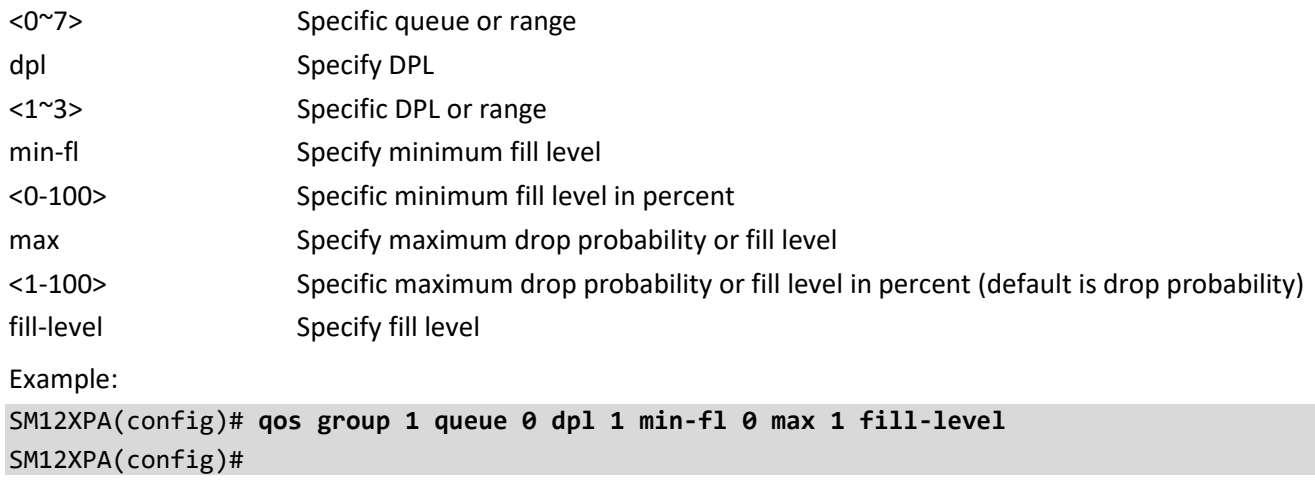

# **radius-server**

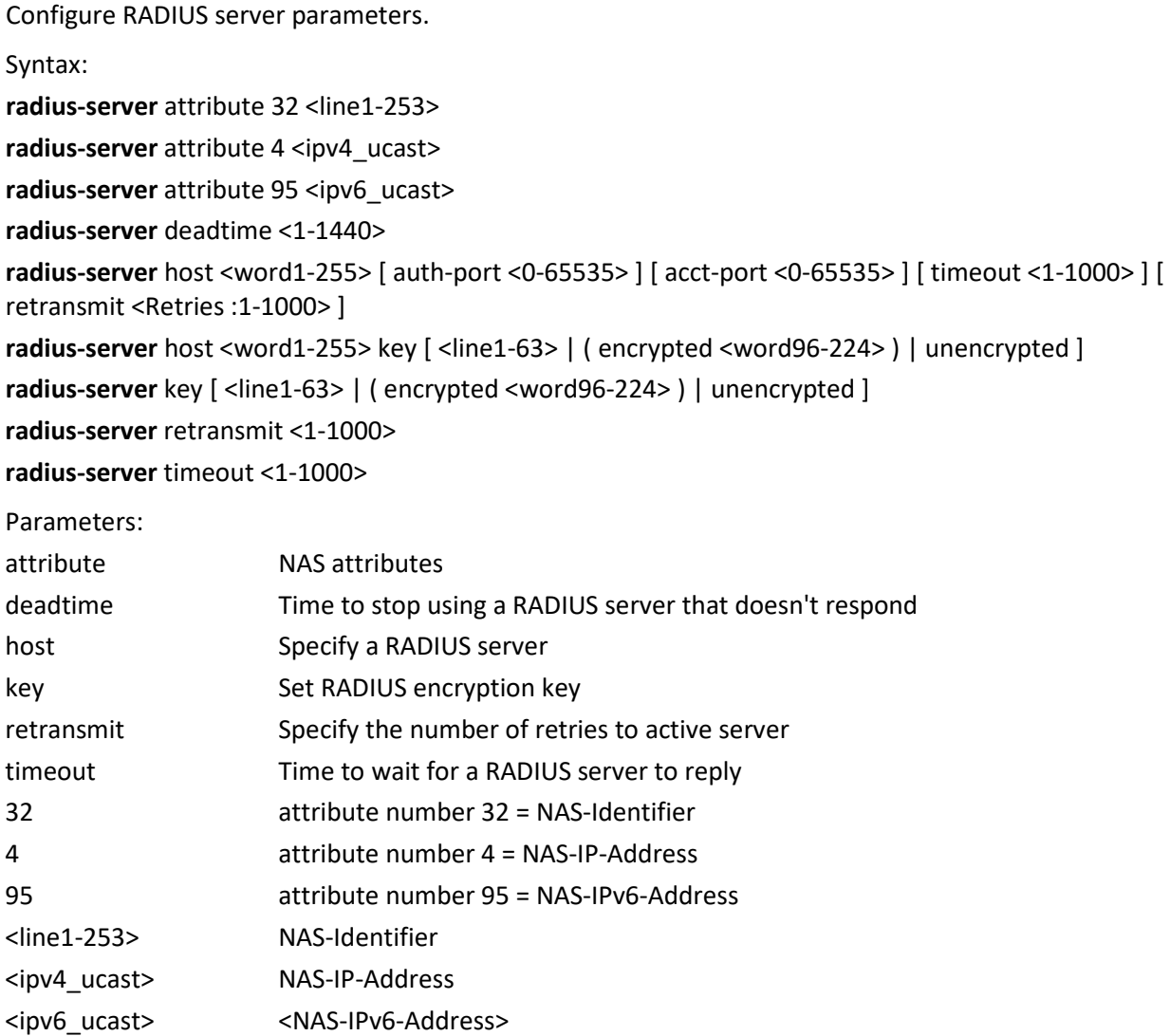

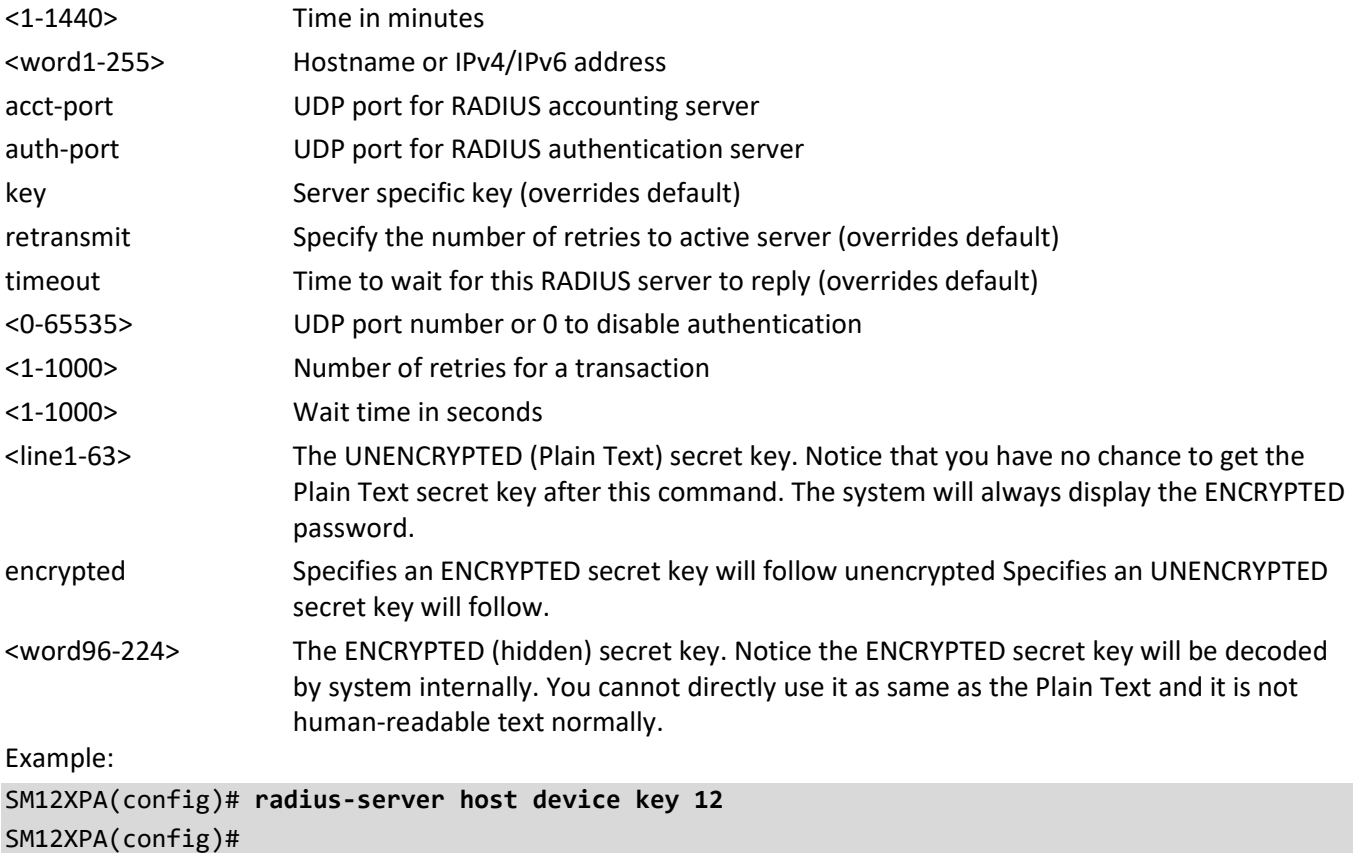

# **rmon**

Configure Remote Monitoring.

Syntax:

```
rmon alarm <1-65535> [ ifInOctets | ifInUcastPkts | ifInNUcastPkts | ifInDiscards | ifInErrors | 
ifInUnknownProtos | ifOutOctets | ifOutUcastPkts | ifOutNUcastPkts | ifOutDiscards | ifOutErrors ] <uint> <1-
2147483647> [ absolute | delta ] rising-threshold <-2147483648-2147483647> [ <0-65535> | falling-threshold ] 
<-2147483648-2147483647> [ <0-65535> ] { [ rising | falling | both ] }
```

```
rmon event <1-65535> [ log ] | [ trap <word127> ] | [ description <line127> ]
```
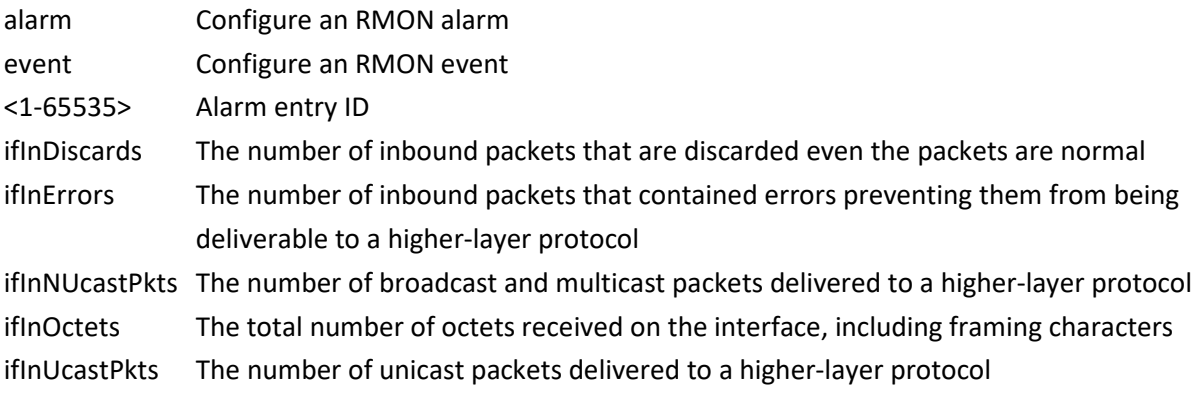

ifInUnknownProtos The number of the inbound packets that were discarded because of the unknown or unsupported protocol. ifOutDiscards The number of outbound packets that are discarded event the packets is normal ifOutErrors The The number of outbound packets that could not be transmitted because of errors ifOutNUcastPkts The number of broadcast and multicast packets that request to transmit ifOutOctets The number of octets transmitted out of the interface, including framing characters ifOutUcastPkts The number of unicast packets that request to transmit <uint> Interface index <1-2147483647> Sample interval absolute Test each sample directly delta Test delta between samples rising-threshold Configure the rising threshold <-2147483648-2147483647> rising threshold value <0-65535> Event to fire on rising threshold crossing falling-threshold Configure the falling threshold <-2147483648-2147483647> falling threshold value <0-65535> Event to fire on falling threshold crossing both Trigger alarm when the first value is larger than the rising threshold or less than the falling threshold (default) falling Trigger alarm when the first value is less than the falling threshold rising Trigger alarm when the first value is larger than the rising threshold <1-65535> E vent entry ID description Specify a description of the event log Generate RMON log when the event fires trap Generate SNMP trap when the event fires <line127> Event description <word127> OBSOLETE: SNMP community string Example: SM12XPA(config)# **rmon alarm 10000 ifInErrors 6 9999 absolute rising-threshold 0 fallingthreshold 0 both**

SM12XPA(config)#

### **router**

Configure router parameters. A router is a networking device that forwards data packets between computer networks. Routers perform the traffic directing functions on the Internet. Data is sent through the internet, such as a web page or email, in the form of data packets. A packet is typically forwarded from one router to another router through an internetwork until it reaches its destination node. A router is connected to two or more data lines from different IP networks. When a data packet comes in on one of the lines, the router reads the network address information in the packet header to determine the ultimate destination. Then, using information in its routing table or routing policy, it directs the packet to the next network on its journey.

Syntax:

**router** access-list <access\_list\_name> { permit | deny } { any | <ipv4\_addr> <ipv4\_netmask> }

**router** ospf

**router** rip

Parameters:

access-list Router access list <word1-31> The name of the access list deny Deny the access right for the following IPv4 network domain <ipv4\_addr> The IPv4 address for the access list entry any Any IPv4 address permit Permit the access right for the following IPv4 network domain ospf6 Open Shortest Path First for IPv6 (OSPFv3). The OSPFv3 routing [protocol](https://datatracker.ietf.org/doc/html/rfc5340) for IPv6 is similar to OSPFv2 in its concept of a link state database, intra- and inter-area, and AS external routes and virtual links. rip Routing Information Protocol (RIP). The RI[P protocol](https://datatracker.ietf.org/doc/html/rfc4822) lets routers exchange network topology information. RIP is considered an interior gateway protocol, typically used in small to mediumsized networks. Example: SM12XPA(config)# **router rip** SM12XPA(config)# **router ospf** <to be supplied>

SM12XPA(config)#

# **sflow**

Configure Statistics flow.

Syntax:

sflow agent-ip { ipv4 <ipv4\_addr> | ipv6 <ipv6\_addr> }

**sflow** collector-address

**sflow** collector-address{ <domain\_name> | <ipv4\_addr> | <ipv6\_addr> }

**sflow** collector-port <1-65535>

**sflow** max-datagram-size <200-1468>

**sflow** timeout <0-2147483647>

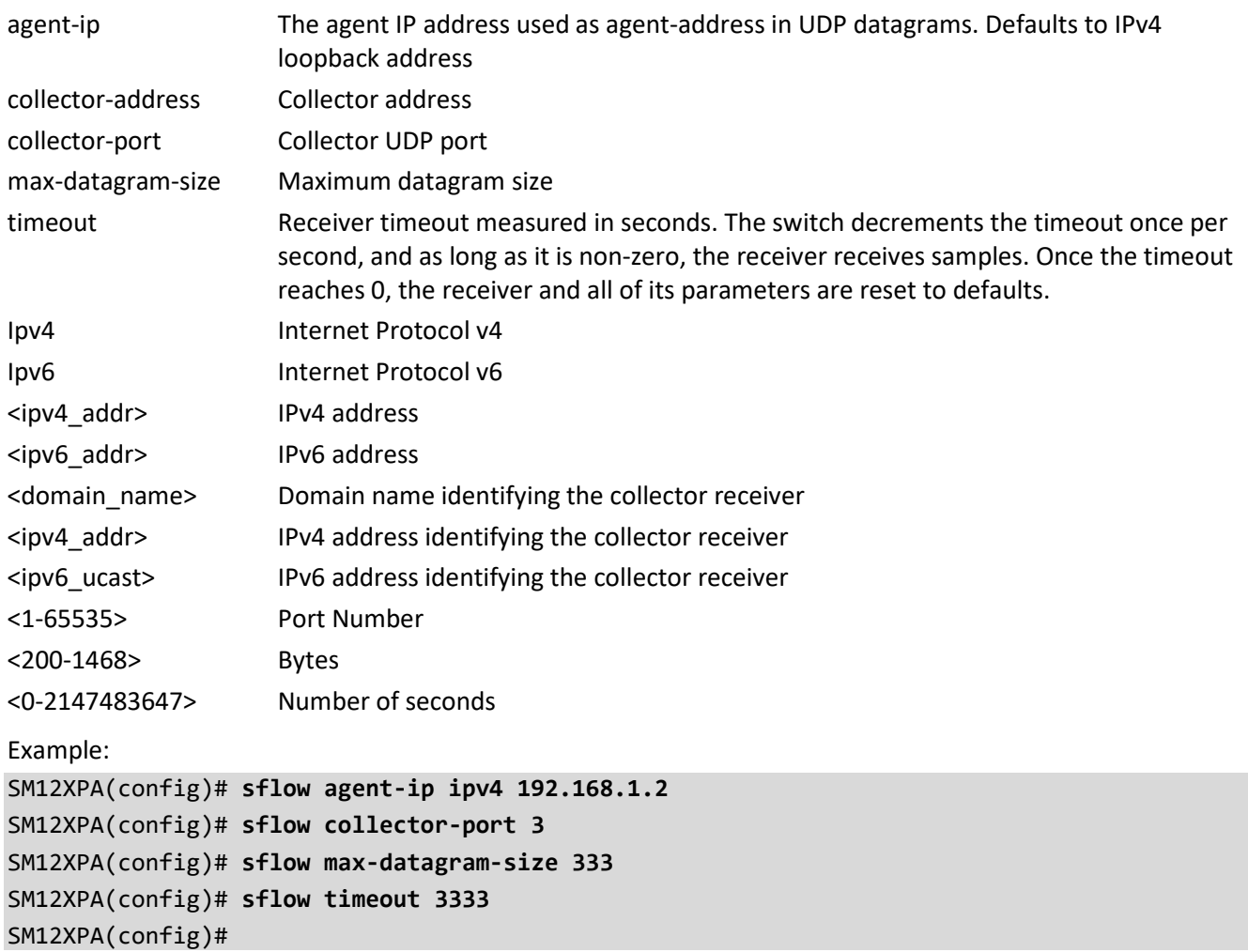

### **snmp-server**

Set SNMP server parameters.

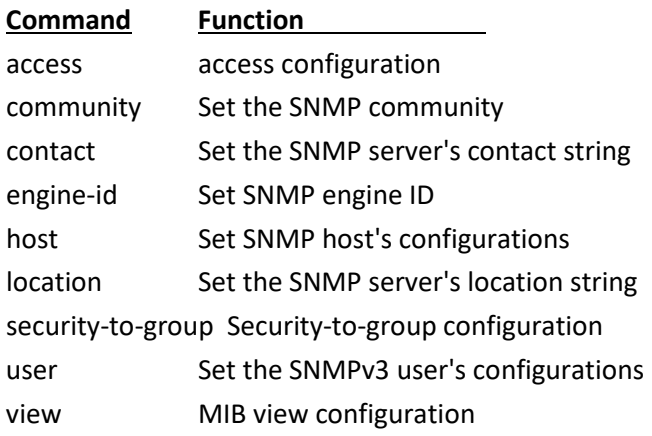

### **access**

Set SNMP server access configuration.

Syntax:

```
snmp-server access <word32> model [ v1 | v2c | v3 | any ] level [ auth | noauth | priv ]
snmp-server access <word32> model [ v1 | v2c | v3 | any ] level [ auth | noauth | priv ] [ read | write ]
<word32>
```
Parameters:

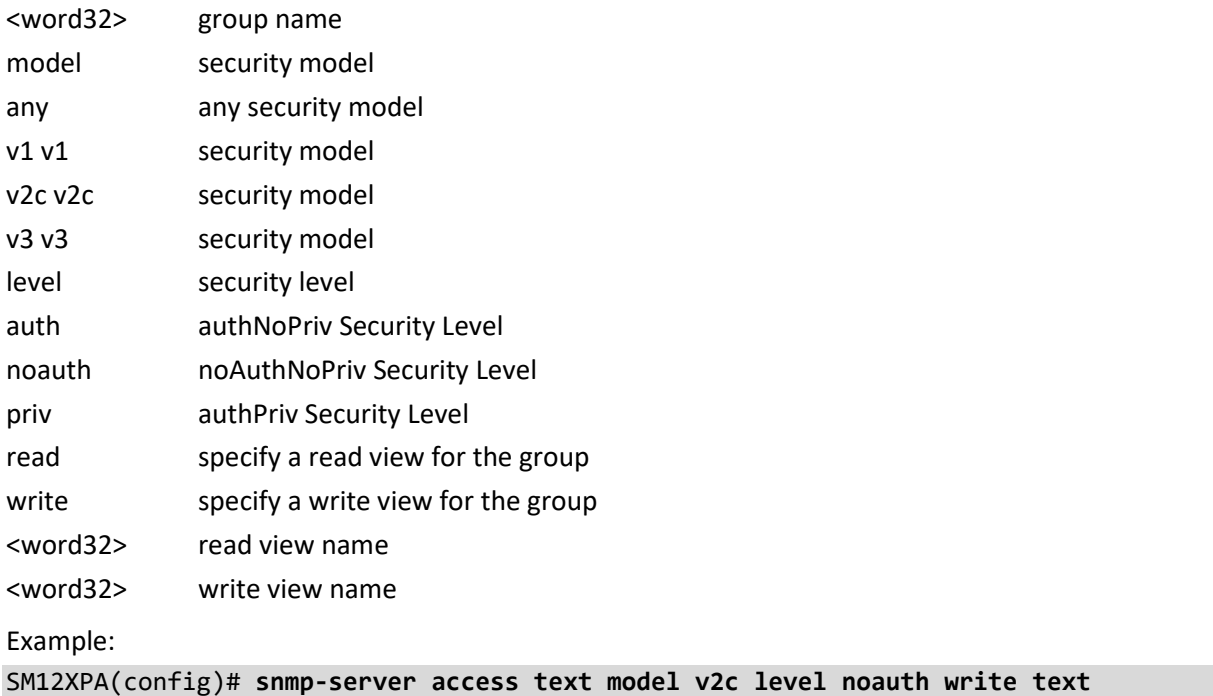

SM12XPA(config)# SM12XPA(config)#

### **community**

Set the SNMP server community.

Syntax:

**snmp-server** community <word32> <word32>

**snmp-server** community <word32> encrypted <word96-160>

**snmp-server** community <word32> ip-range <ipv4\_addr> <ipv4\_netmask>

**snmp-server** community <word32> ipv6-range <ipv6\_subnet>

Parameters:

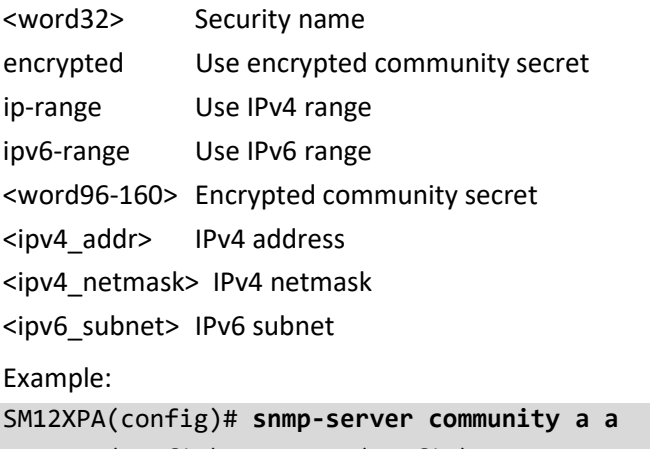

### SM12XPA(config)# SM12XPA(config)#

# **contact**

Set the SNMP server's contact string.

Syntax:

**snmp-server** contact <line255>

Parameters:

<line255> contact string

Example: SM12XPA(config)# **snmp-server contact aa** SM12XPA(config)#

# **engine-id**

Set SNMP server engine ID.

Syntax:

**snmp-server** engine-id local <word10-64>

Parameters:

local Set SNMP local engine ID

<word10-64> local engine ID

Example:

SM12XPA(config)# **snmp-server engine-id local 1234567890** SM12XPA(config)#

# **host**

Set SNMP server host's configurations. Syntax: **snmp-server** host <word32> Parameters: <word32> Name of the host configuration Example: SM12XPA(config)# **snmp-server host aa** SM12XPA(config-snmps-host)# **?** <to be supplied> SM12XPA(config-snmps-host)#

# **location**

Set the SNMP server's location string. Syntax: snmp-server location <line255> Parameters: <line255> location string Example: SM12XPA(config)# **snmp-server location aa** SM12XPA(config)#

### **security-to-group**

Set the SNMP server's security-to-group configuration.

Syntax:

**snmp-server** security-to-group model [ v1 | v2c | v3 ] name <word32> group <word32>

Parameters:

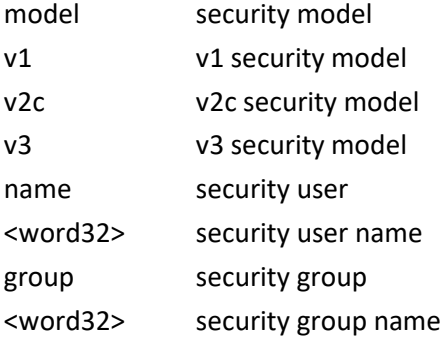

Example:

SM12XPA(config)# **snmp-server security-to-group model v2c name text group text** SM12XPA(config)#

### **user**

Set the SNMPv3 server user's parameters.

Syntax:

**snmp-server** user <word32> engine-id <word10-64>

**snmp-server** user <word32> engine-id <word10-64> md5 <word8-32>

**snmp-server** user <word32> engine-id <word10-64> md5 <word8-32> priv [ aes | des ]

**snmp-server** user <word32> engine-id <word10-64> md5 encrypted <word16-64>

**snmp-server** user <word32> engine-id <word10-64> md5 encrypted <word16-64> priv [ aes | des ]

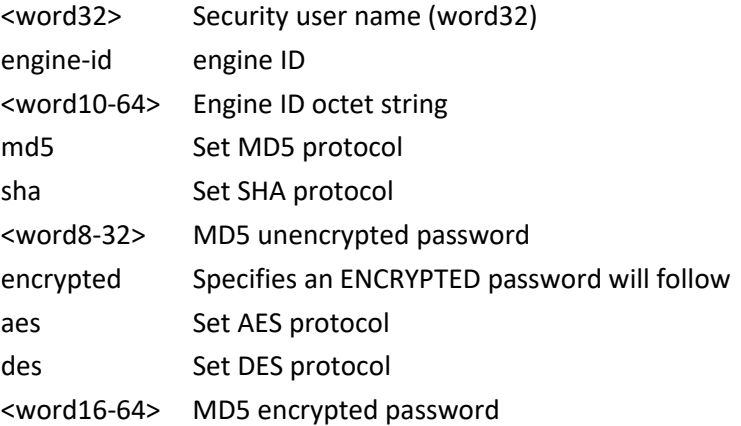

Example:

SM12XPA(config)# **snmp-server user A engine-id 123456789876 md5 encrypted 12222222222213123213123 priv aes** SM12XPA(config)#

# **view**

Set the SNMP server's MIB view configuration.

Syntax:

**snmp-server** view <word32> < word255> [ include | exclude ]

Parameters:

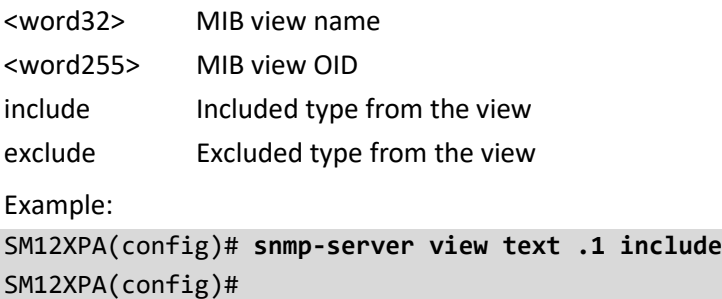

# **spanning-tree**

Configure Spanning Tree Protocol (STP) parameters.

Table : configure –spanning-tree Commands

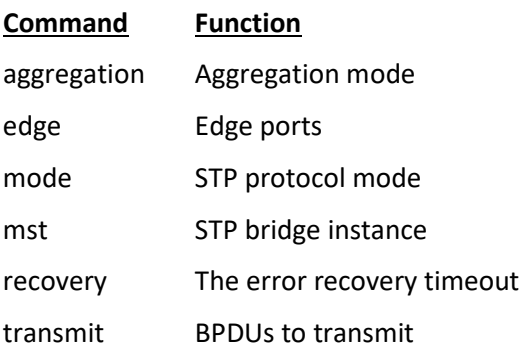

## **aggregation**

Configure STP Aggregation mode.

Syntax:

**spanning-tree** aggregation

Example: SM12XPA(config)# **spanning-tree aggregation** SM12XPA (config-stp-aggr) # **?** <to be supplied> SM12XPA (config-stp-aggr) #

# **edge**

Configure STP Edge ports. Syntax: **spanning-tree** edge [ bpdu-filter | bpdu-guard ] Parameters: bpdu-filter Enable BPDU filter (stop BPDU tx/rx) bpdu-guard Enable BPDU guard Example:

SM12XPA(config)# **spanning-tree edge bpdu-guard** SM12XPA(config)#

# **mode**

Configure STP protocol mode.

Syntax:

**spanning-tree** mode [ stp | rstp | mstp ]

Parameters:

mstp Multiple Spanning Tree (802.1s)

rstp Rapid Spanning Tree (802.1w)

stp 802.1D Spanning Tree

Example:

SM12XPA(config)# **spanning-tree mode stp**

SM12XPA(config)#

## **mst**

Configure STP bridge instance.

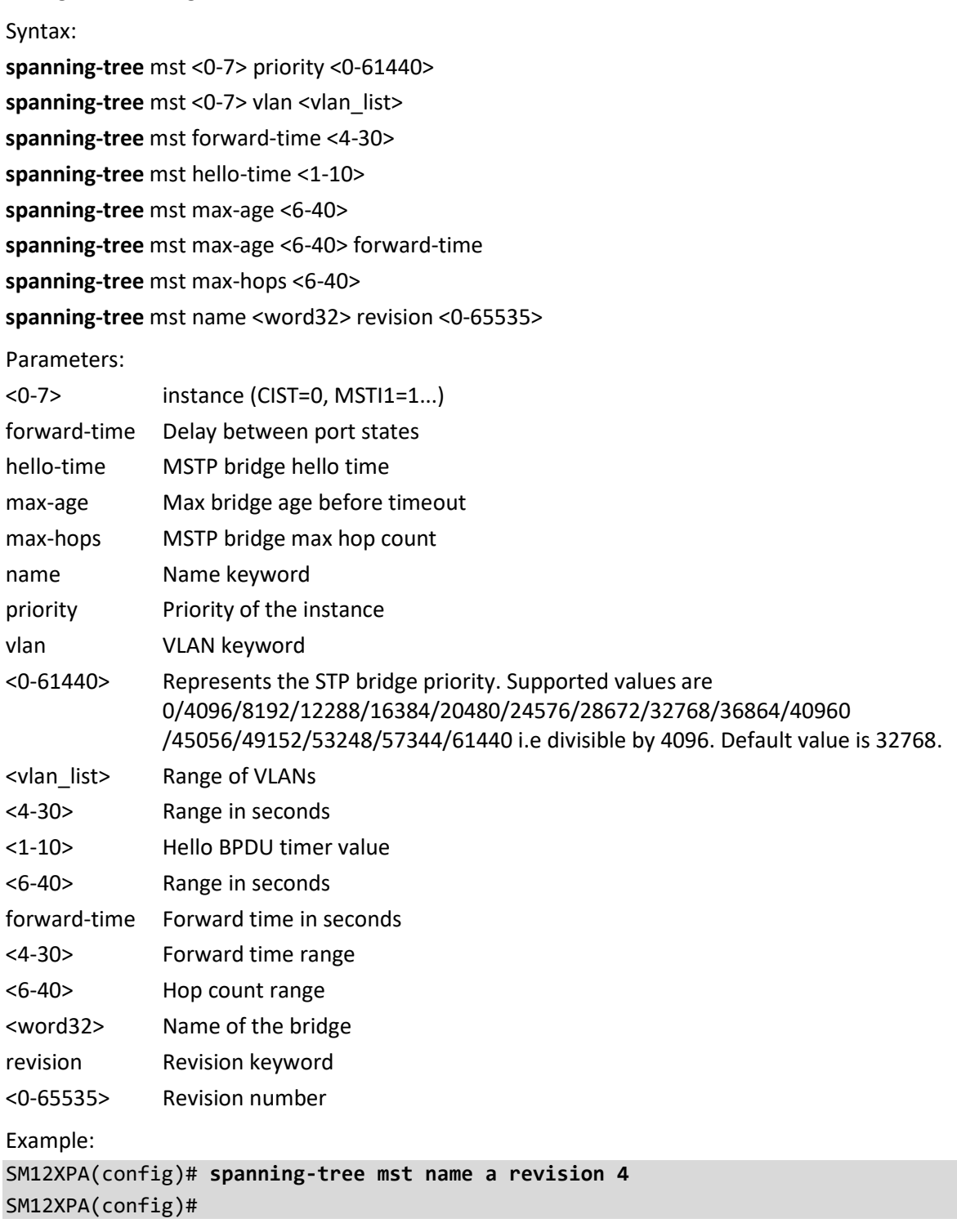

### **recovery**

Configure STP error recovery interval time.

Syntax:

**spanning-tree** recovery interval <30-86400>

Parameters:

interval The interval

<30-86400> Range in seconds

Example:

SM12XPA(config)# **spanning-tree recovery interval 33** SM12XPA(config)#

# **transmit**

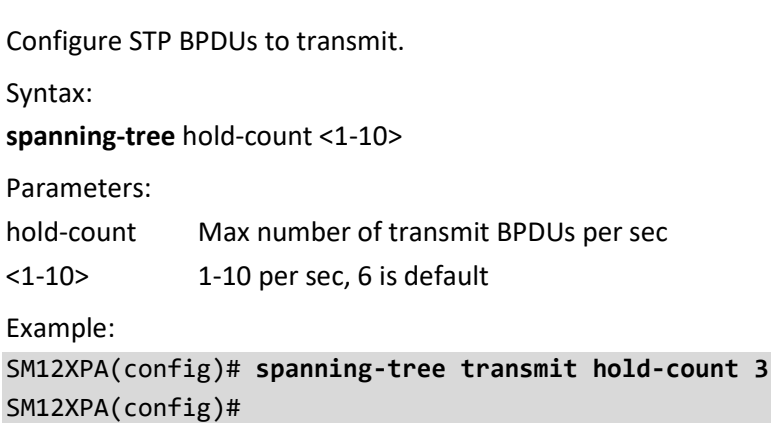

# **stream**

Configure VCL (VLAN Control List) stream instance name.

Syntax:

stream <inst>

Parameters:

<1-127> Stream instance name

Example:

SM12XPA(config)# **stream 1**

<to be supplied>

SM12XPA(config)#

# **svl**

Configure Shared VLAN Learning.

Syntax: svl fid <1-4095> vlan <vlan\_list> Parameters: fid Filter ID keyword <1-4095> Filter ID vlan VLAN keyword <vlan\_list> VLAN List Example:

SM12XPA(config)# **svl fid 1 vlan 3** SM12XPA(config)#

# **switchport**

Set VLAN switching mode characteristics.

Syntax: switchport vlan mapping <1-53> <vlan\_list> <vlan\_id> **switchport** vlan mapping <1-53> [ both | egress | ingress ] <vlan\_id> <vlan\_id>

Parameters:

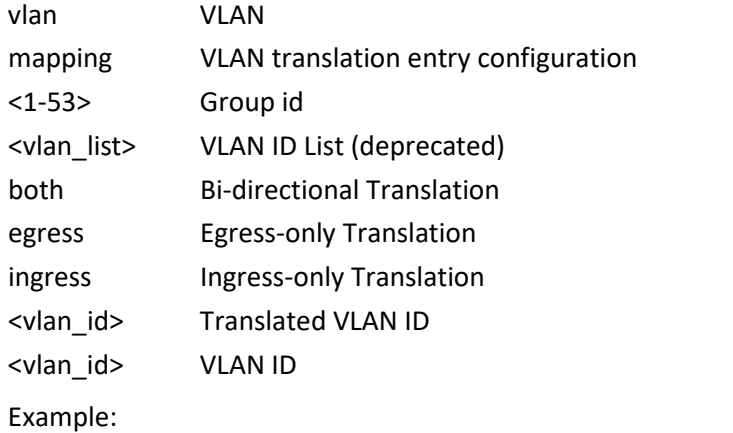

SM12XPA(config)# s**witchport vlan mapping 3 3 3** %% Failed to add VLAN Translation mapping. % (VLAN Translation Error - The provided Translation VLAN ID is the same as the VLAN ID makes no sense to translate a VLAN to itself) SM12XPA(config)#

### **system**

Set the system parameters.

Syntax:

system [ contact | description | location | name ] <line128>

**system** di [ high | low ]

**system** do [ close | open ]

**system** do relay [ close | open ]

**system** [ Fri | Mon | Sat | Sun | Thr | Tue | Wed ] <0-23> <0-55>

**system** mode [ disable | enable ]

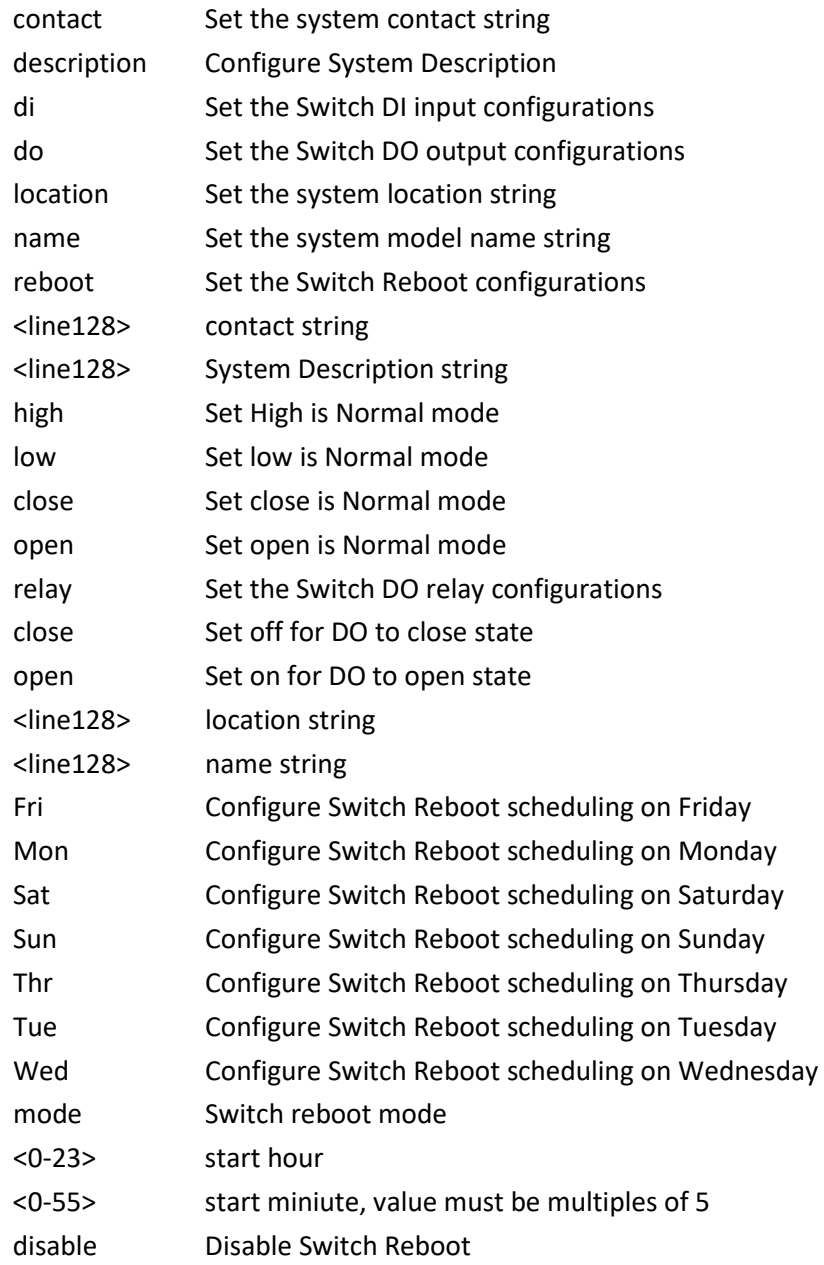

enable Enable Switch Reboot

Example: SM12XPA(config)# **system contact 222** SM12XPA(config)# **system location 333** SM12XPA(config)# **system name GE** SM12XPA(config)#

### **tacacs-server**

Configure TACACS+ server parameters.

Syntax:

**tacacs-server** deadtime <1-1440>

**tacacs-server** host <word1-255>

**tacacs-server** host <word1-255> key <line1-63>

**tacacs-server** host <word1-255> key encrypted <word96-224>

**tacacs-server** host <word1-255> key unencrypted <line1-63>

**tacacs-server** host <word1-255> port <0-65535>

**tacacs-server** host <word1-255> timeout <1-1000>

**tacacs-server** key <line1-63>

**tacacs-server** key encrypted <word96-224>

**tacacs-server** key unencrypted <line1-63>

**tacacs-server** timeout <1-1000>

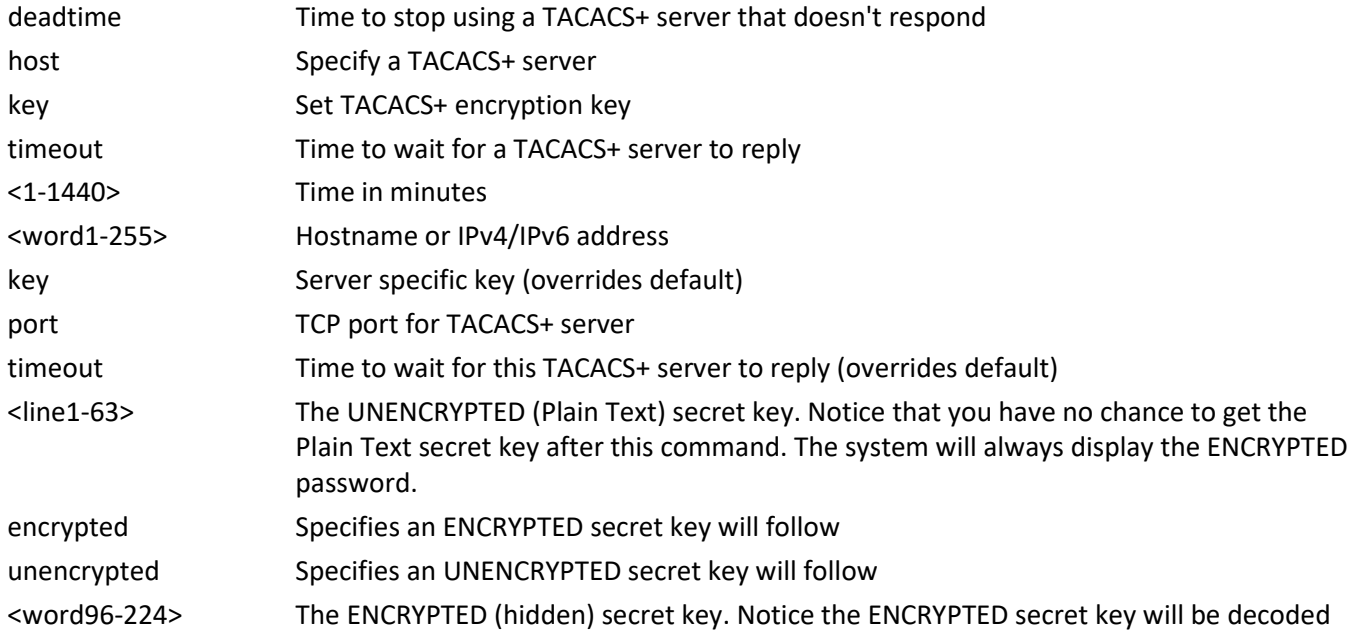

by system internally. You cannot directly use it as same as the Plain Text and it is not humanreadable text normally.

- <0-65535> TCP port number
- <1-1000> Wait time in seconds

Example:

SM12XPA(config)# **tacacs-server deadtime 300** SM12XPA(config)# **tacacs-server key 33** SM12XPA(config)# **tacacs-server timeout 300** SM12XPA(config)#

# **tsn**

Configure Time Sensitive Networking [\(TSN\)](https://1.ieee802.org/tsn/) parameters. The Time-Sensitive Networking (TSN) Task Group (TG) is a part of the IEEE 802.1 Working Group (WG). The charter of the TSN TG is to provide deterministic services through IEEE 802 networks, i.e., guaranteed packet transport with bounded latency, low packet delay variation, and low packet loss.

Syntax:

**tsn** flow meter <inst> **tsn** frer <inst> **tsn** ptp-check procedure { none | ptp | wait } **tsn** ptp-check ptp-port <ptp\_port\_val> **tsn** ptp-check timeout <time\_val> **tsn** stream filter <inst> **tsn** stream gate <inst> **tsn** tas always-guard-band

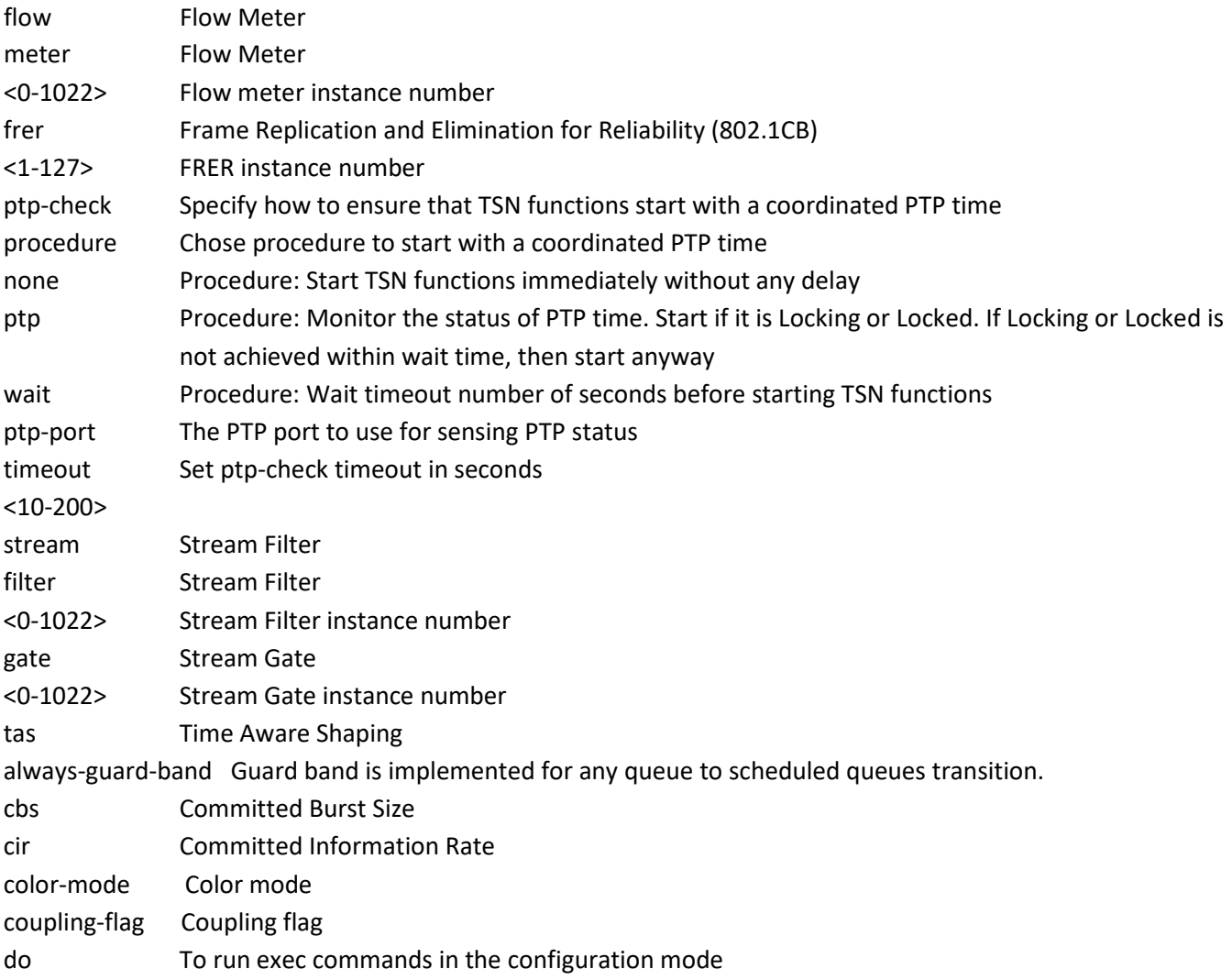

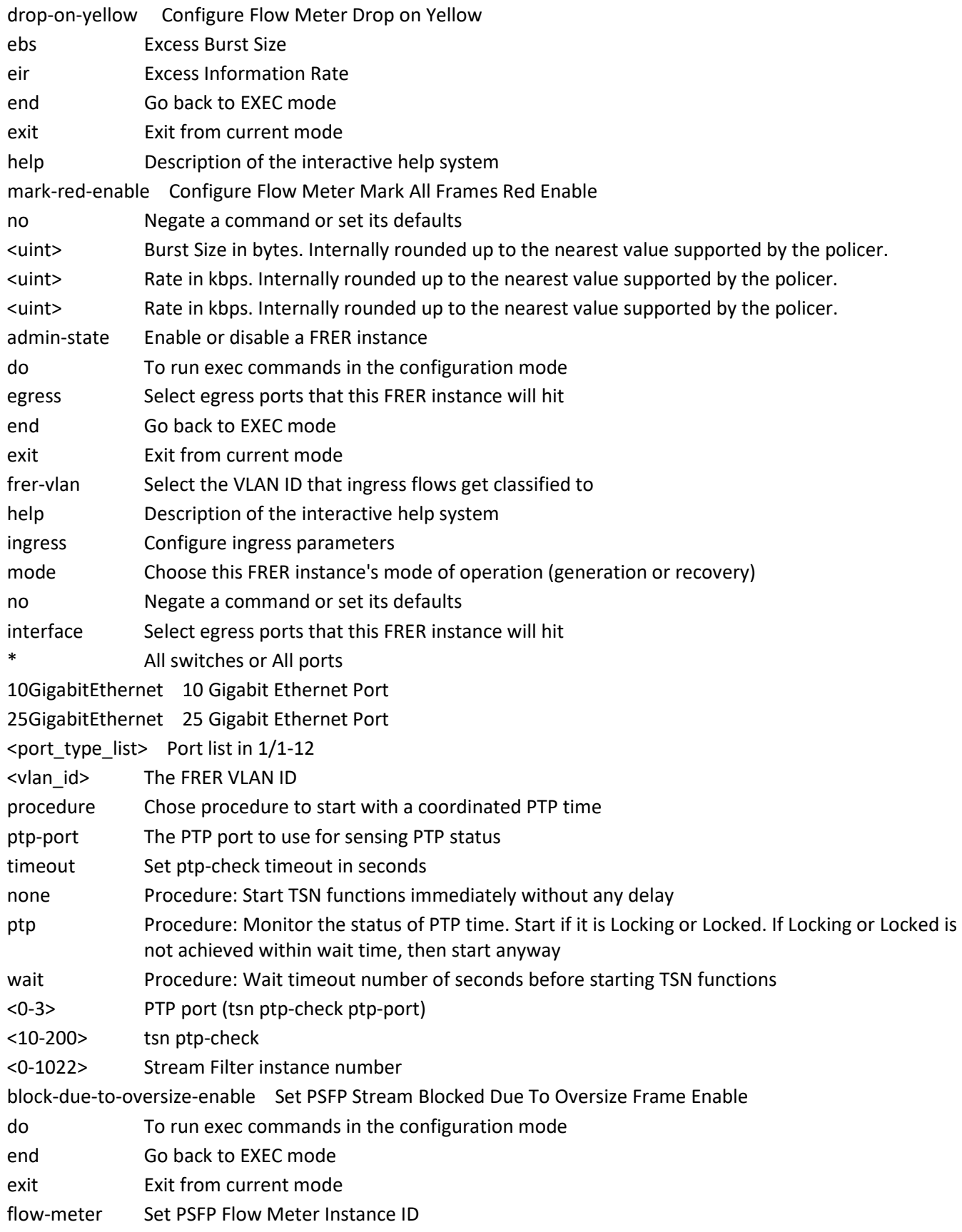

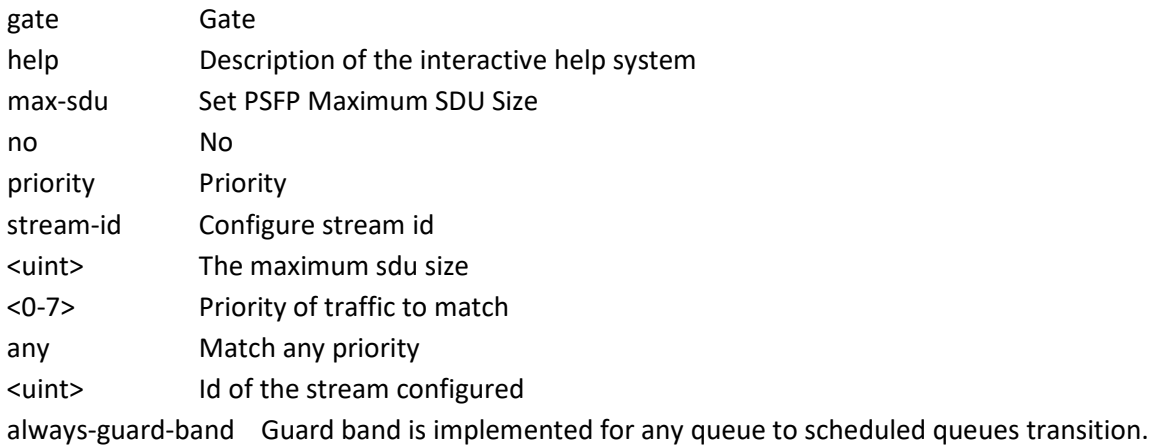

Example:

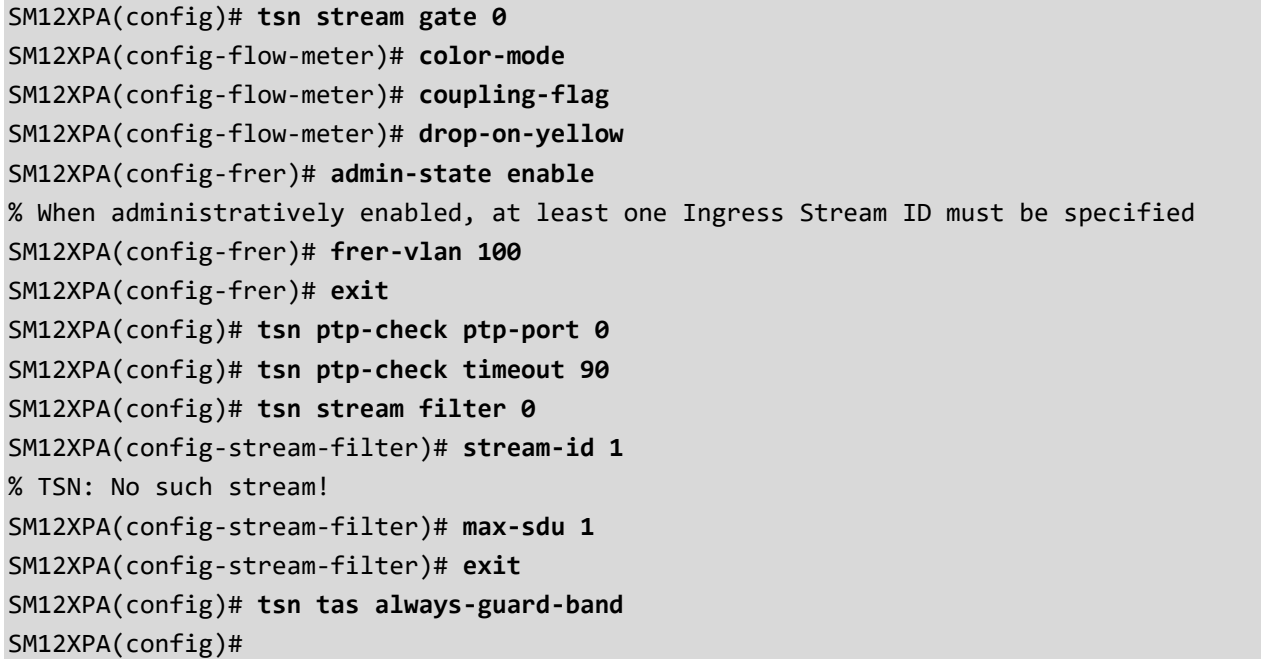

# **udld**

Enable UDLD in aggressive or normal mode and set the configurable message timer on all fiber-optic ports.

Syntax:

**udld** [ aggressive | enable ]

**udld** message time-interval <7-90>

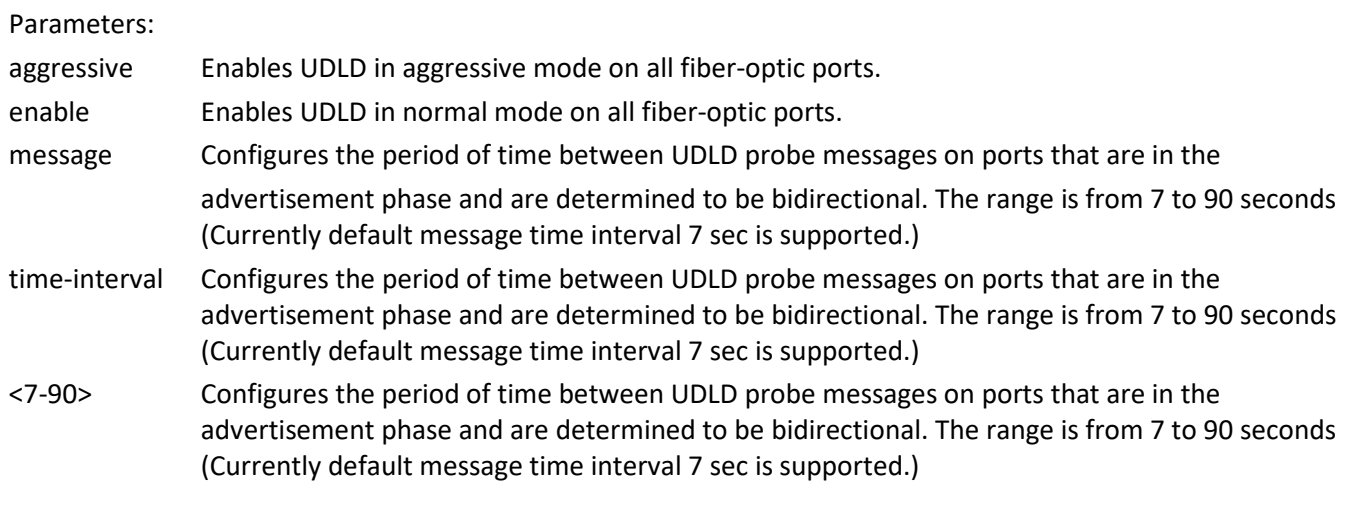

Example:

SM12XPA(config)# **udld aggressive** % Only fiber ports are allowed, port\_no: 1 % Only fiber ports are allowed, port\_no: 2 % Only fiber ports are allowed, port\_no: 3 % Only fiber ports are allowed, port\_no: 4 . .

.

SM12XPA(config)#

### **upnp**

Set Universal Plug and Play parameters.

Syntax:

# **upnp**

**upnp** advertising-duration <100-86400> **upnp** ip-addressing-mode [ dynamic | static ] **upnp** static interface-vlan <vlan\_id>

# Parameters:

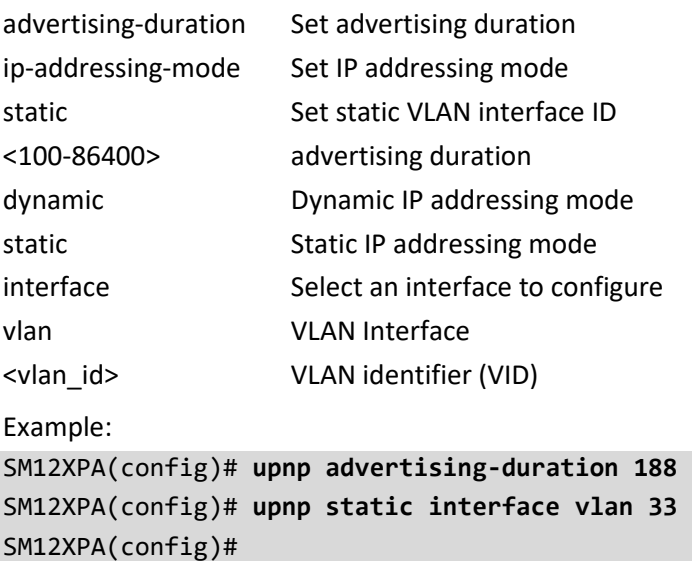

# **username**

Establish User Name Authentication.

Syntax:

**username** <word31> privilege <0-15> password [ encrypted <word128> | none | unencrypted <line31> ]

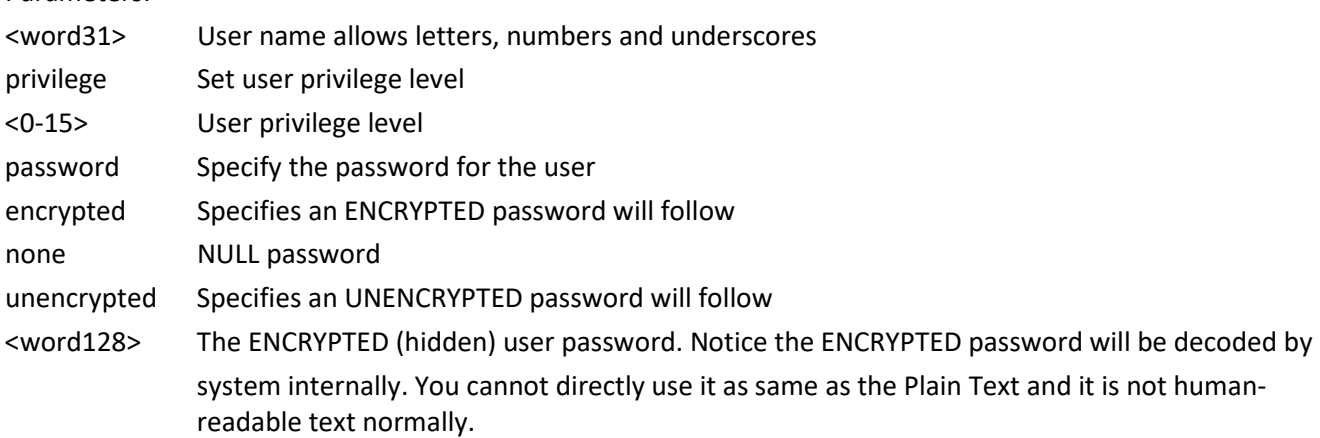

<line31> The UNENCRYPTED (Plain Text) user password. Any printable characters including space is accepted. Notice that you have no chance to get the Plain Text password after this command. The system will always display the ENCRYPTED password.

### Example:

SM12XPA(config)# **username alan privilege 15 password none** SM12XPA(config)#

# **vlan**

Set VLAN parameters.

Syntax:

**vlan** <vlan\_list>

**vlan** ethertype s-custom-port <0x0600-0xffff>

**vlan** protocol eth2 [<0x600-0xffff> | arp | at | ip | ipx ] group <word16>

**vlan** protocol llc <0x0-0xff> <0x0-0xff> group <word16>

**vlan** protocol snap [ <0x0-0xffffff> | rfc-1042 | snap-8021h ] <0x0-0xffff> group <word16>

Parameter

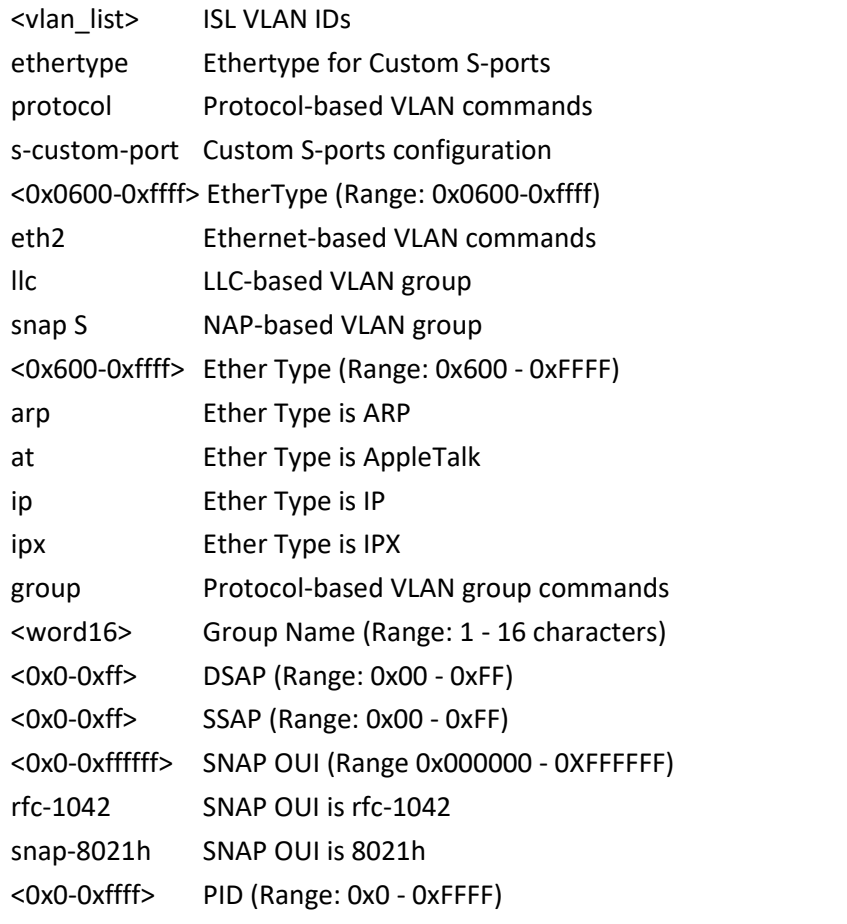

Example:

SM12XPA(config)# **vlan ethertype s-custom-port 0x1111** SM12XPA(config)# **vlan protocol eth2 0x6000 group aa** SM12XPA(config)#

# **voice**

Voice appliance attributes. Syntax: **voice** vlan **voice** vlan aging-time < 10-10000000> **voice** vlan vid class <0-7> **voice** vlan oui <oui> **voice** vlan oui <oui> description <line32> **voice** vlan vid <vlan\_id> Parameters: vlan VLAN for voice traffic aging-time Set secure learning aging time class Set traffic class oui OUI configuration vid Set VLAN ID <10-10000000> Aging time, 10-10000000 seconds <0-7> Traffic class value <oui> OUI value description Set description for the OUI <line32> Description line <vlan\_id> VLAN ID, 1-4095 Example: SM12XPA(config)# **voice vlan aging-time 3333** SM12XPA(config)# **voice vlan class 7** SM12XPA(config)# **voice vlan vid 3000**

# **web**

Configure web privileges.

Syntax:

web privilege group <cword> level [ configRoPriv | configRwPriv | statusRoPriv | statusRwPriv ] <0-15>

Parameters:

privilege Web privilege

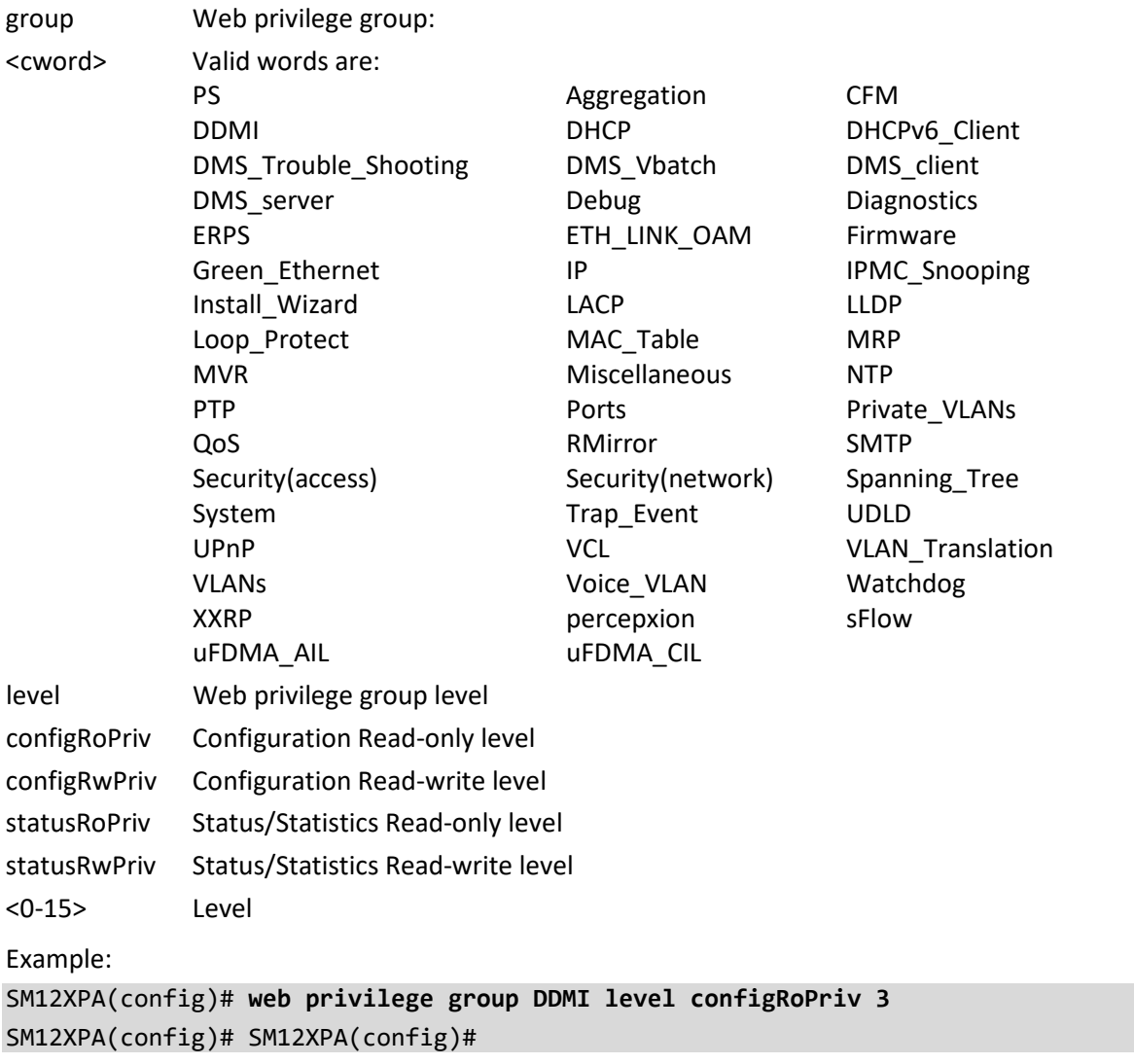

# **5. Copy Commands**

Copy a config file from source to destination.

Syntax:

**copy** { startup-config | running-config | <source\_path> } { startup-config | running-config | <destination\_path> } [ syntax-check ] [ save-host-key ] [ ftp-active ] [ { merge | replace } ]

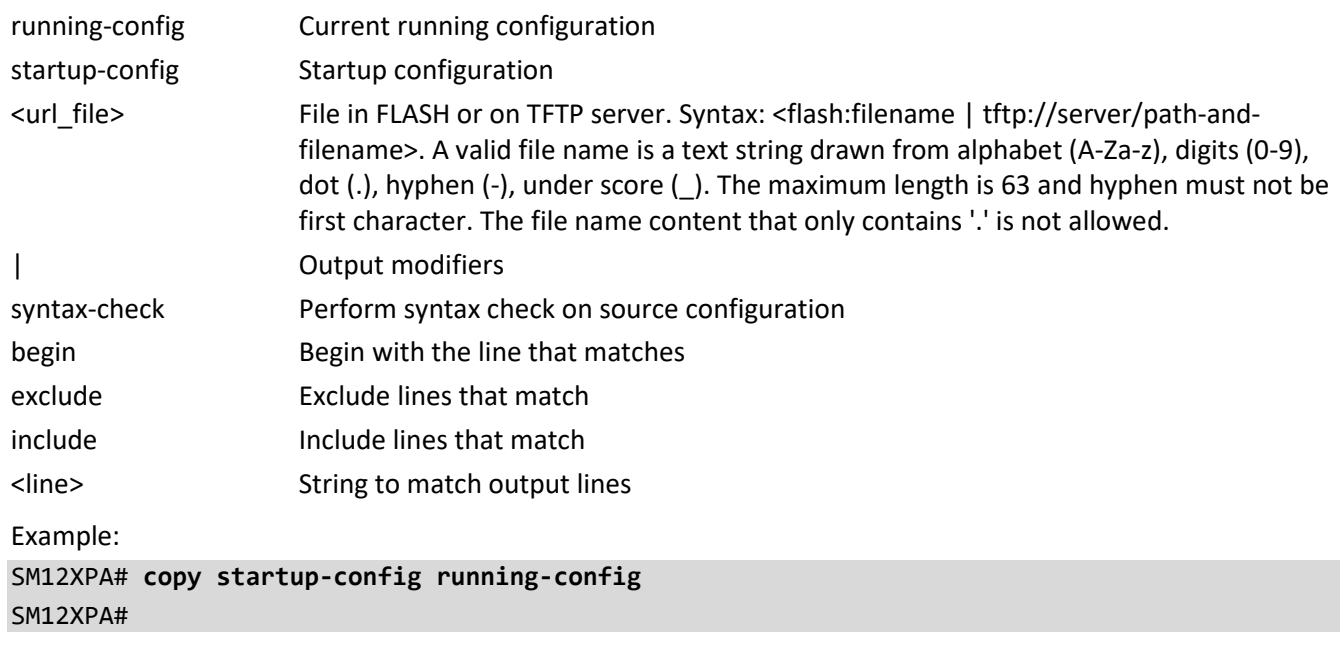

# **6. Delete Commands**

Delete one file in flash: file system.

Syntax:

```
delete <url_file>
```
Parameters:

<url\_file> File in FLASH. Syntax: <flash:filename>. A valid file name is a text string drawn from alphabet (A-Za-z), digits (0-9), dot (.), hyphen (-), under score (\_). The maximum length is 63 and hyphen must not be first character. The file name content that only contains '.' is not allowed.

Example:

SM12XPA# **delete text** SM12XPA#

# **7. Dir Commands**

Directory of all files in flash: file system.

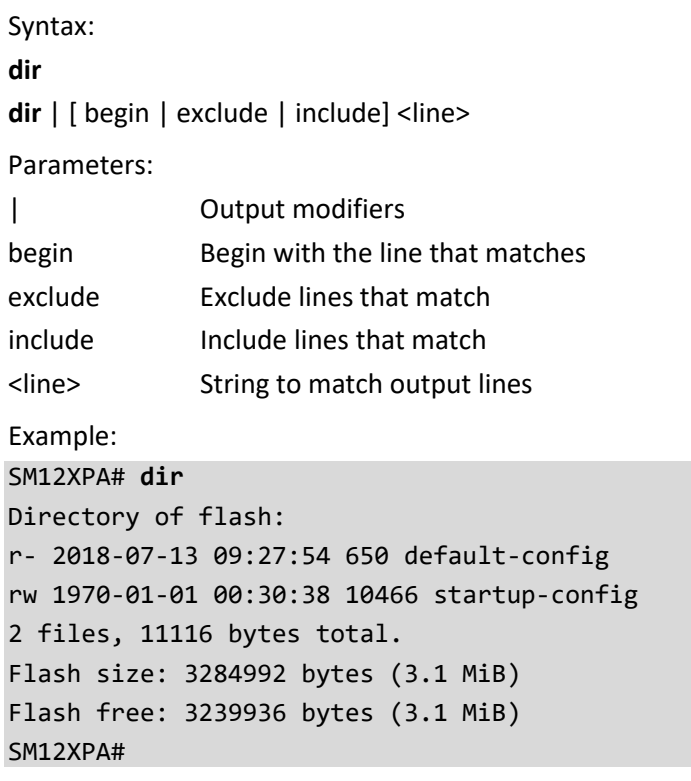

# **8. Disable Commands**

Turn off privileged commands. Syntax: **disable disable** <0-15> Parameters: <0-15> Privilege level Example: SM12XPA# **disable 1** SM12XPA#

# **9. Do Commands**

To run Exec mode commands in Configuration mode.

Syntax: **do** <LINE>{[LINE]} Parameters: LINE Exec Command Example: SM12XPA# **do show clock** System Time : 2011-01-01T00:03:44+00:00 SM12XPA#

# **10. Dot1X Commands**

IEEE Standard for port-based Network Access Control.

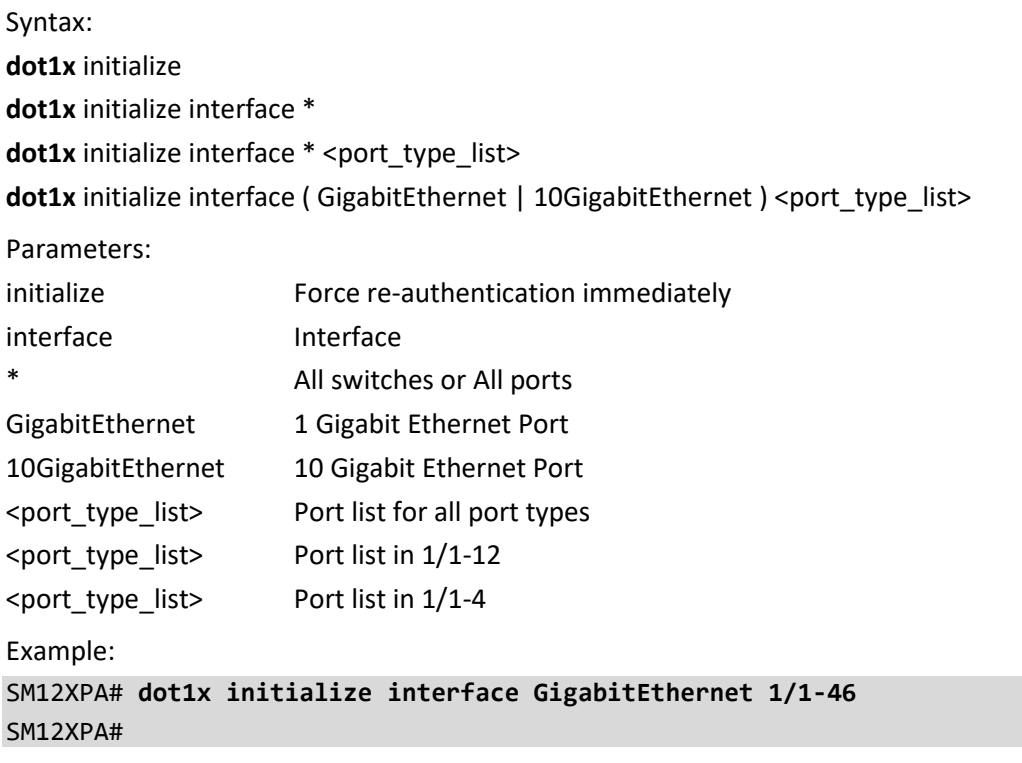

# **11. Enable Commands**

Turn on privileged commands. Syntax: **Enable Enable** <1-15> Parameters: <0-15> Choose privileged level Example: SM12XPA# **enable 10** SM12XPA#

# **12. ERPS Commands**

Configure Ethernet Ring Protection Switching.

Syntax:

**erps** 1-64 command [ clear | force | manual ] [ port0 | port1 ]

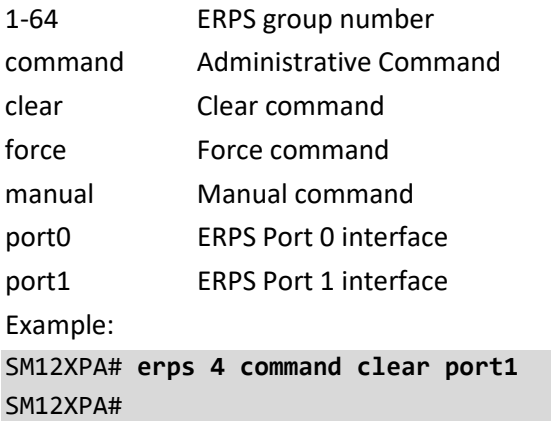

# **13. Firmware Commands**

Firmware upgrade/swap.

Syntax:

**firmware** swap

**firmware** upgrade <url\_file> [ save-host-key ] [ ftp-active ]

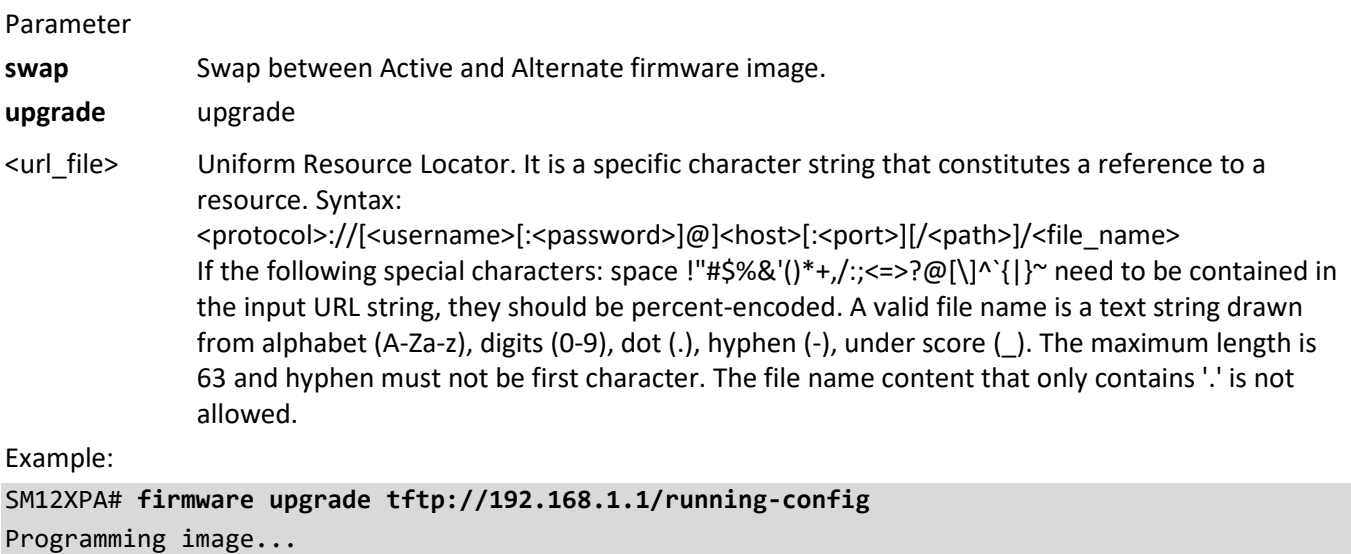

### SM12XPA#

**Note** to verify the upgrade, follow these steps after upgrading FW:

- 1. Login to device via CLI.
- 2. Type the command "reload defaults".
- 3. Type the command "copy running-config startup-config".
- 4. Reboot the device.
## **14. IP Commands**

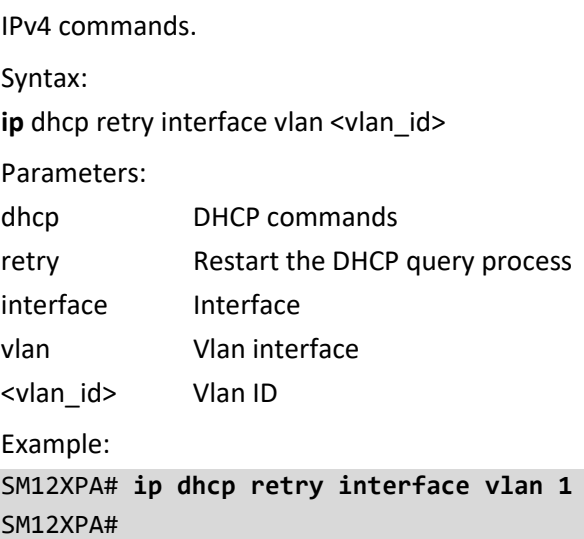

## **15. iperf Commands**

Network bandwidth measurement tool Syntax: **iperf** host <word1-255> [ interval <1-60> ] | [ port <1-65535> ] | [ time <1-60> ] | [ ttl <1-255> ]

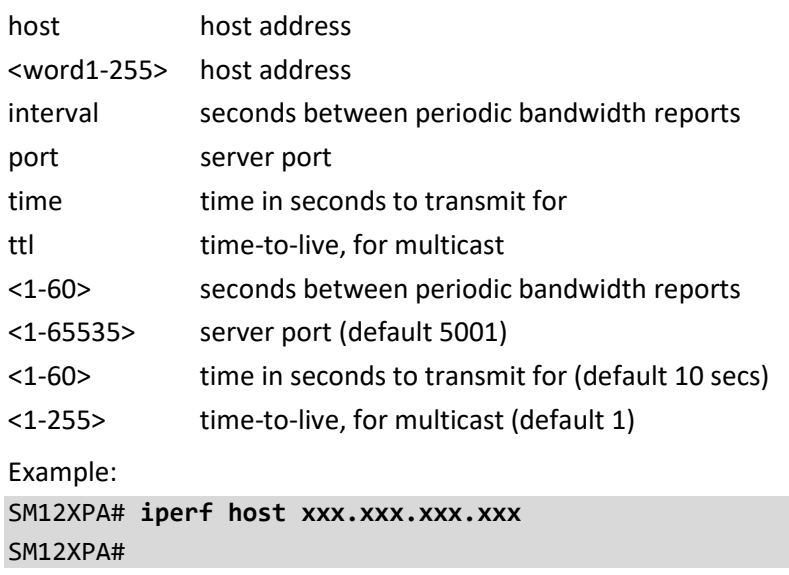

# **16. iperf3 Commands**

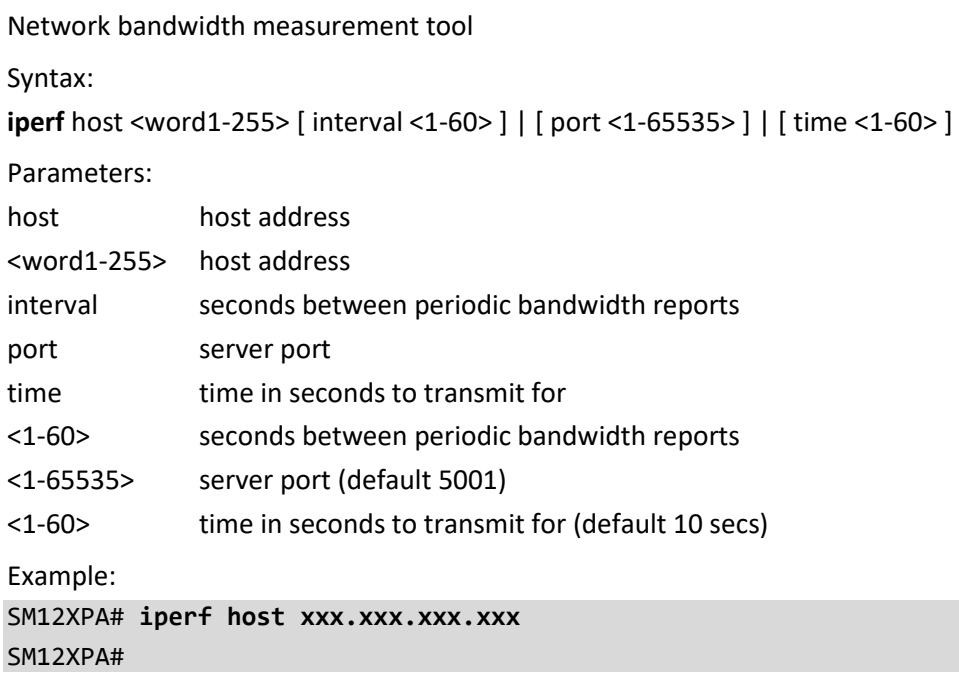

# **17. ipv6 Commands**

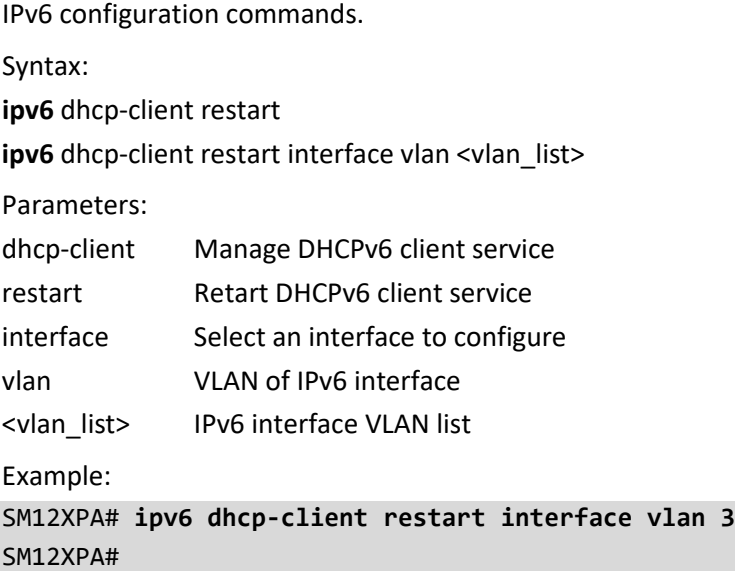

## **18. Link OAM Commands**

Link OAM configuration.

Syntax:

**link-oam** remote-loopback [ Start | stop ] interface \* link-oam remote-loopback [ Start | stop ] interface \* <port\_type\_list> **link-oam** remote-loopback [ Start | stop ] interface ( GigabitEthernet | 10GigabitEthernet ) <port\_type\_list>

Parameters: remote-loopback Configure remote loopback on interface start Start remote loopback test on interface stop Stop remote loopback test on interface interface Start/Stop remote loopback test on a specific interface or interfaces \* All switches or All ports GigabitEthernet 1 Gigabit Ethernet Port 10GigabitEthernet 10 Gigabit Ethernet Port <port\_type\_list> Port list for all port types <port\_type\_list> Port list in 1/1-12 <port\_type\_list> Port list in 1/1-4 Example: SM12XPA# **link-oam remote-loopback start interface 10GigabitEthernet 1/1-4** SM12XPA#

## **19. More Commands**

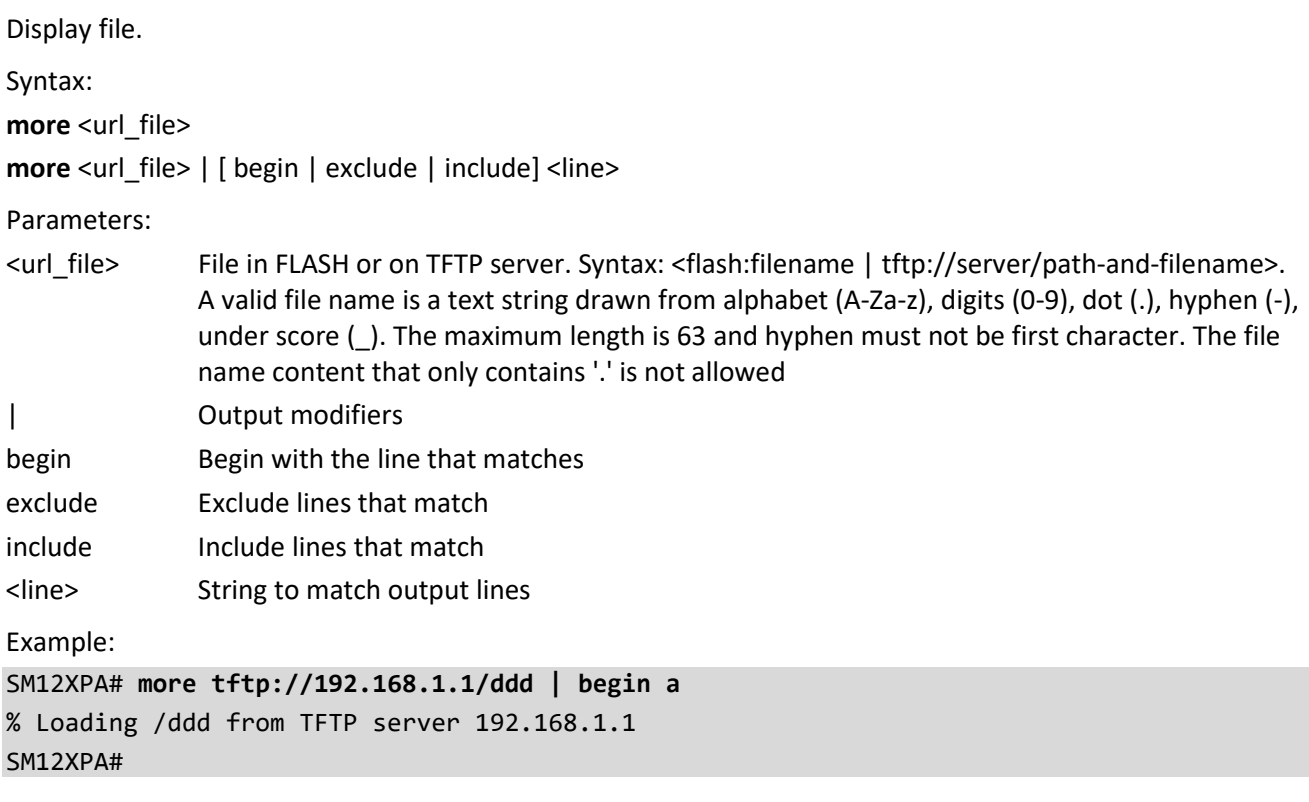

## **20. No Commands**

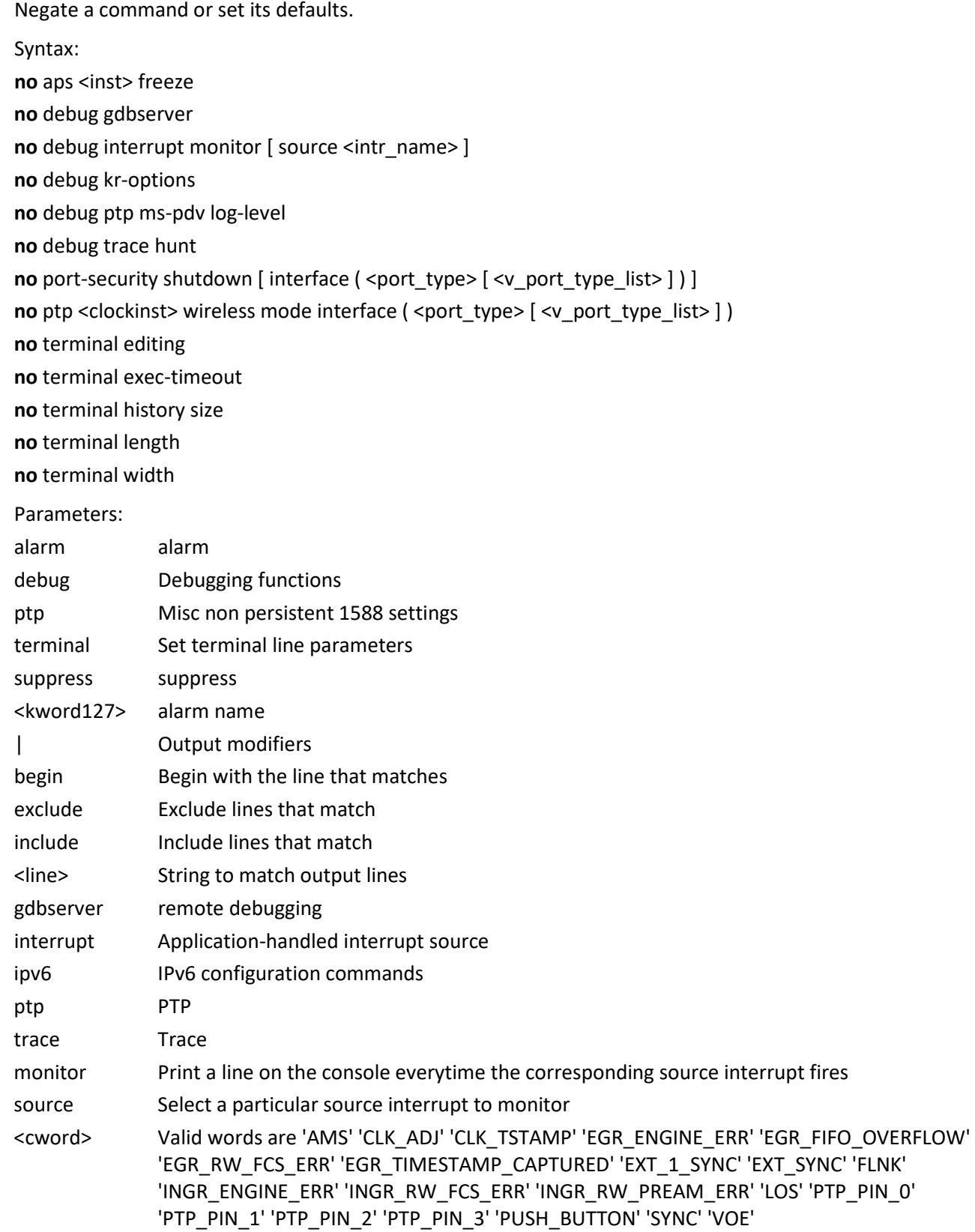

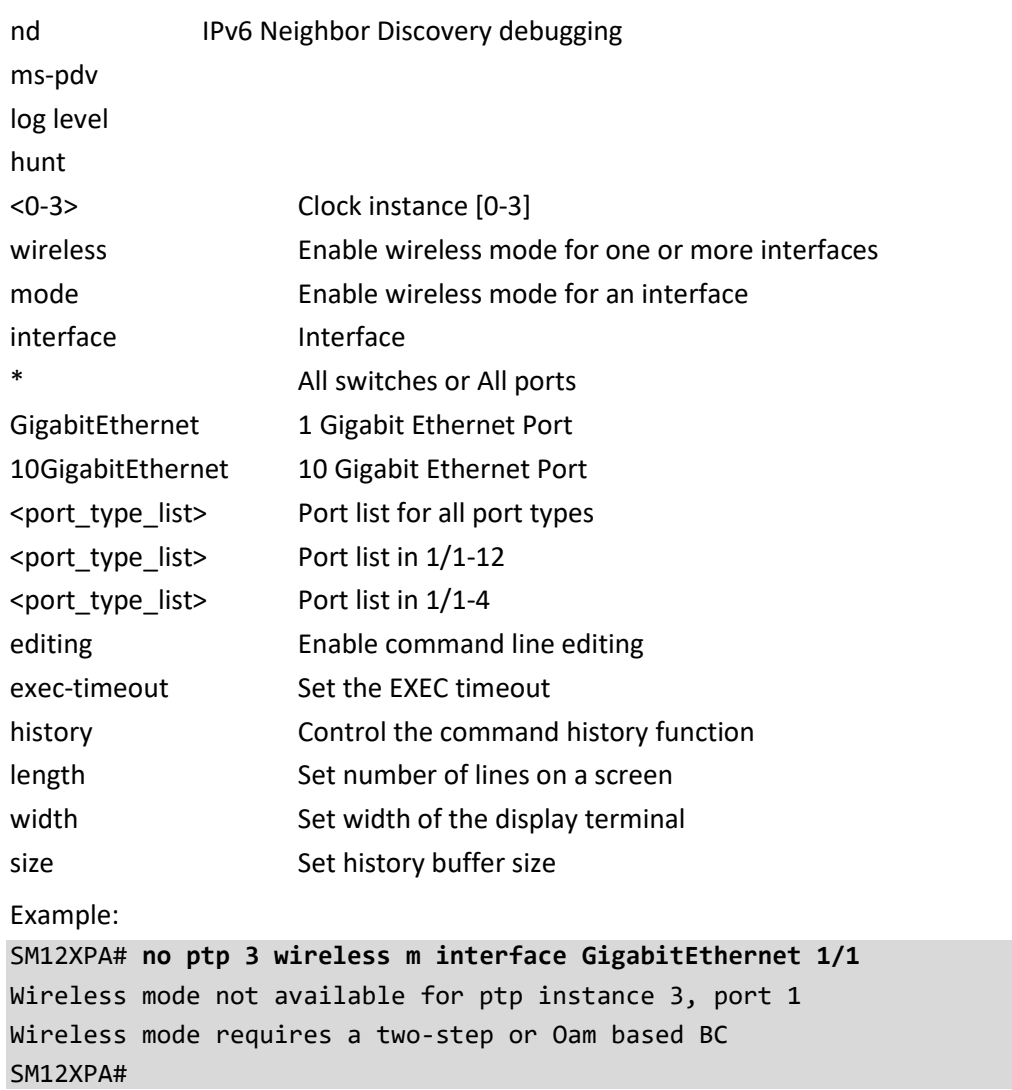

# **21. Ping Commands**

Send ICMP echo messages.

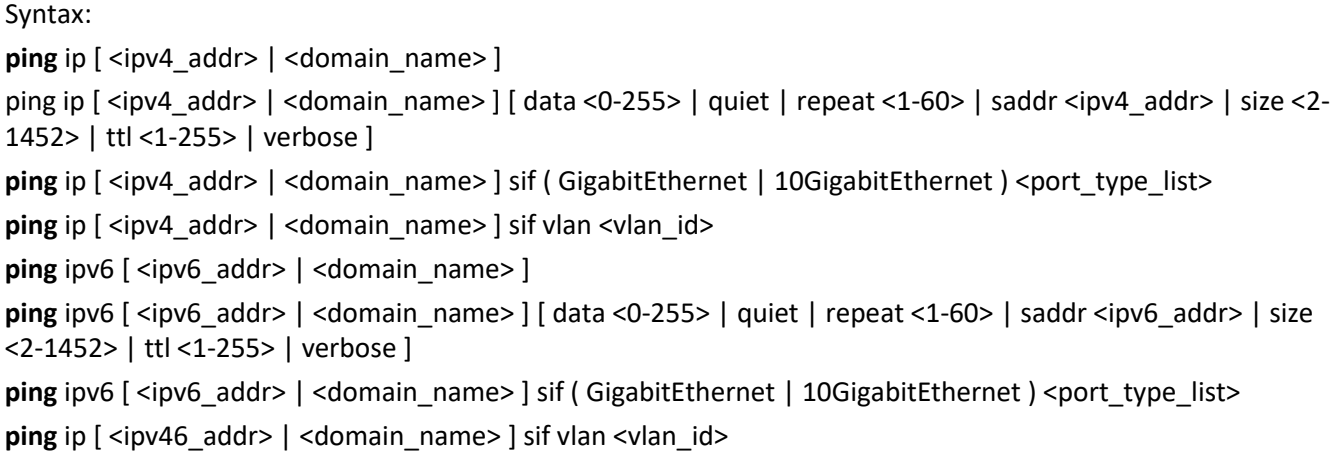

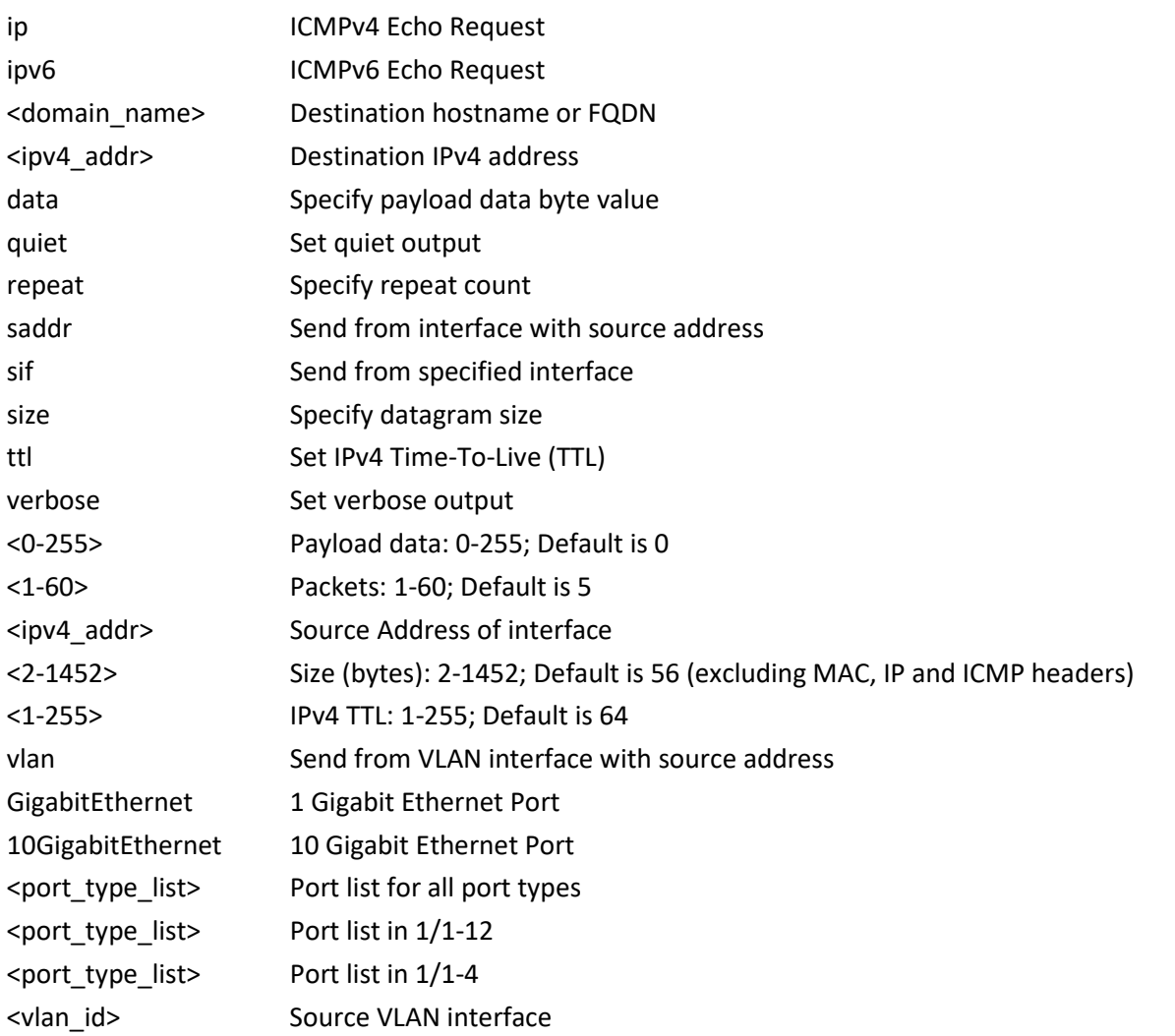

<ipv6\_addr> Destination IPv6 address Example: SM12XPA# **ping ip 192.168.1.1 repeat 3 size 3** PING 192.168.1.1 (192.168.1.1): 3 data bytes 11 bytes from 192.168.1.1: seq=0 ttl=64 11 bytes from 192.168.1.1: seq=1 ttl=64 11 bytes from 192.168.1.1: seq=2 ttl=64 --- 192.168.1.1 ping statistics --- 3 packets transmitted, 3 packets received, 0% packet loss SM12XPA#

## **22. Platform Debug Commands**

Platform debug configuration. Note that there may be debug commands in Exec mode, Config mode, and Interface Config mode. Contact Tech Support for more information on debug commands.

Syntax:

**platform** debug ( allow | deny )

Parameters:

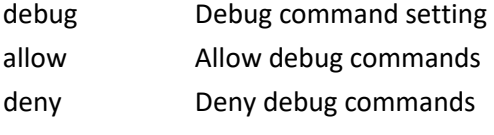

Example:

SM12XPA# **platform debug deny** SM12XPA#

**Warning**: The use of 'debug' commands may negatively impact system behavior. Debug commands are only to be used by or at the direction of Transition Networks Tech Support. Do not enable unless instructed to. (Use 'platform debug deny' to disable debug commands.) **Note**: 'debug' command syntax, semantics and behavior are subject to change without notice.

## **23. PTP Commands**

Precision Time Protocol commands.

Syntax:

**ptp** <clockinst> local-clock { update | ratio <ratio> }

ptp <clockinst> wireless delay <br/>>base\_delay> [<incr\_delay>] interface (<port\_type> [<v\_port\_type\_list> ] )

**ptp** <clockinst> wireless mode interface (<port\_type> [<v\_port\_type\_list> ])

ptp <clockinst> wireless pre-notification interface (<port\_type> [<v\_port\_type\_list> ] )

**ptp** cal 1pps <cable\_latency>

**ptp** cal p2p <port\_type> <ref\_port> <port\_type> <other\_port> <cable\_latency>

**ptp** cal port <port\_type> <v\_port\_type\_id> [ mode { 10m-cu | 100m-cu | 1g-cu | 1g | 2g5 | 5g | 10g | all } ] reset

ptp cal port <port\_type> <v\_port\_type\_id> offset <pps\_offset> cable-latency <cable\_latency>

**ptp** cal port <port\_type> <v\_port\_type\_id> start [ synce ]

**ptp** cal t-plane <port\_type> <v\_port\_type\_id> { ext | int }

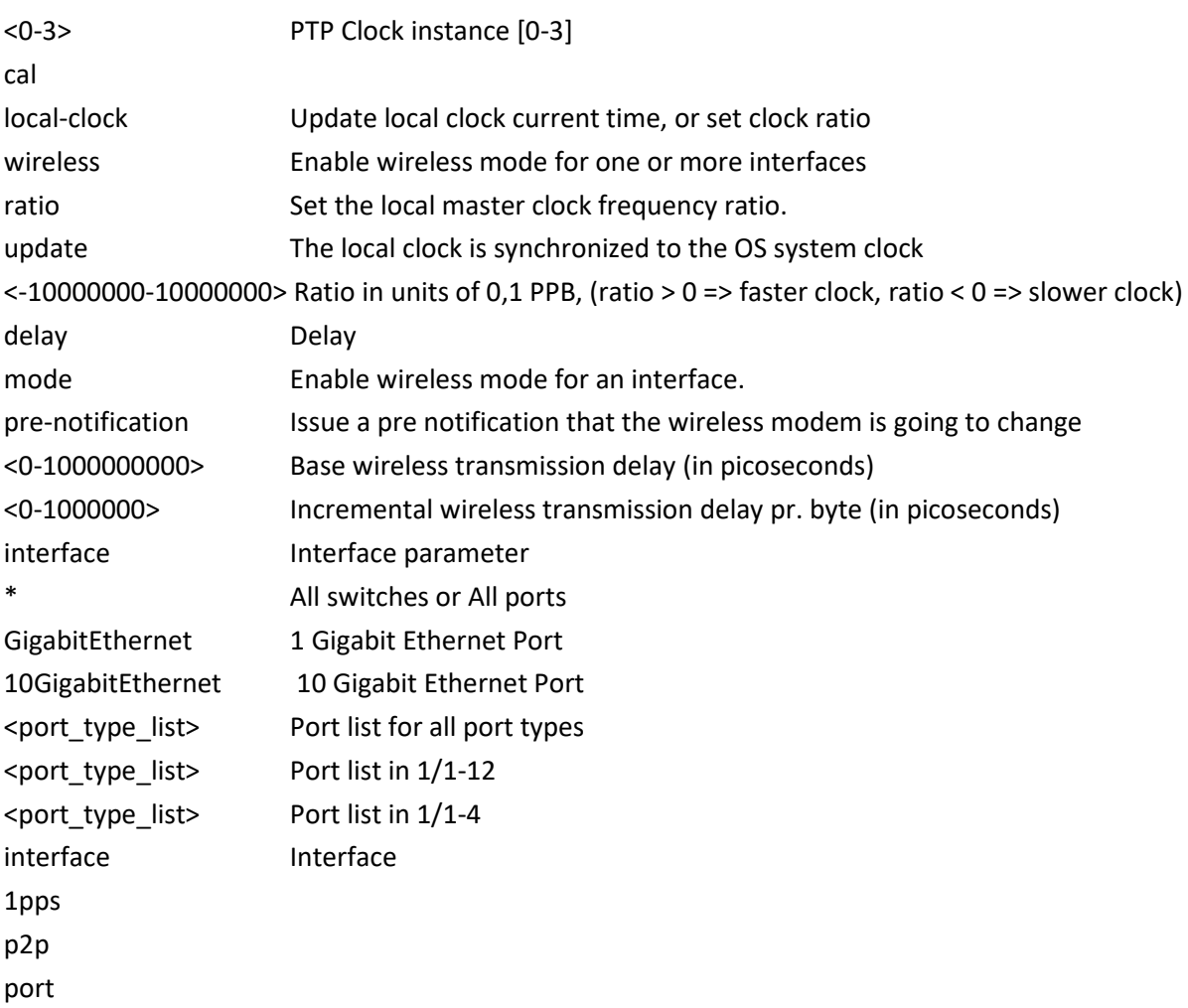

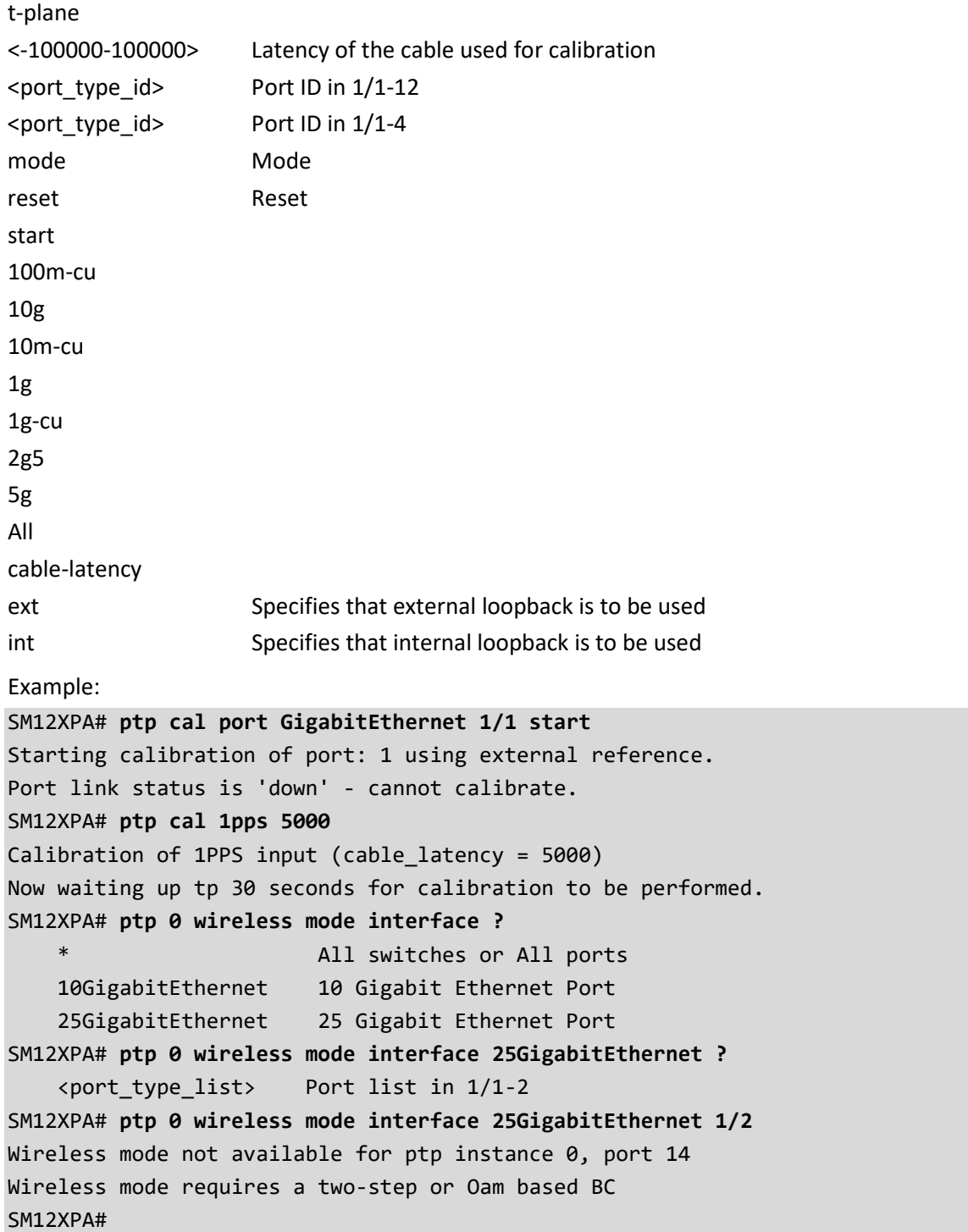

# **24. Reload Commands**

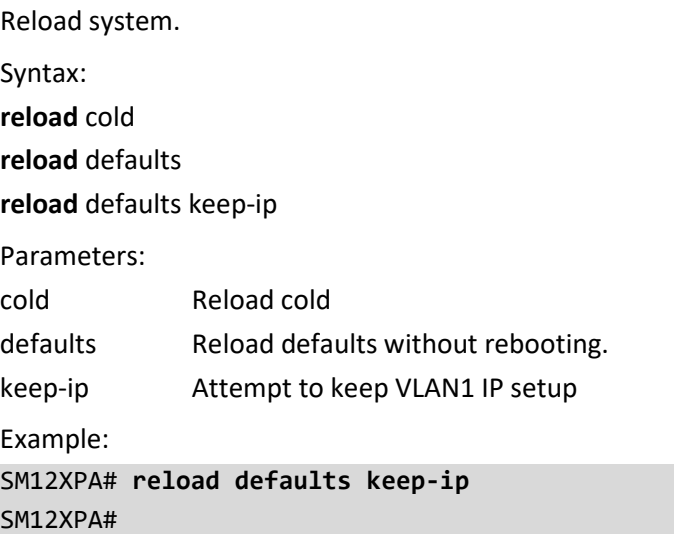

## **25. Send Commands**

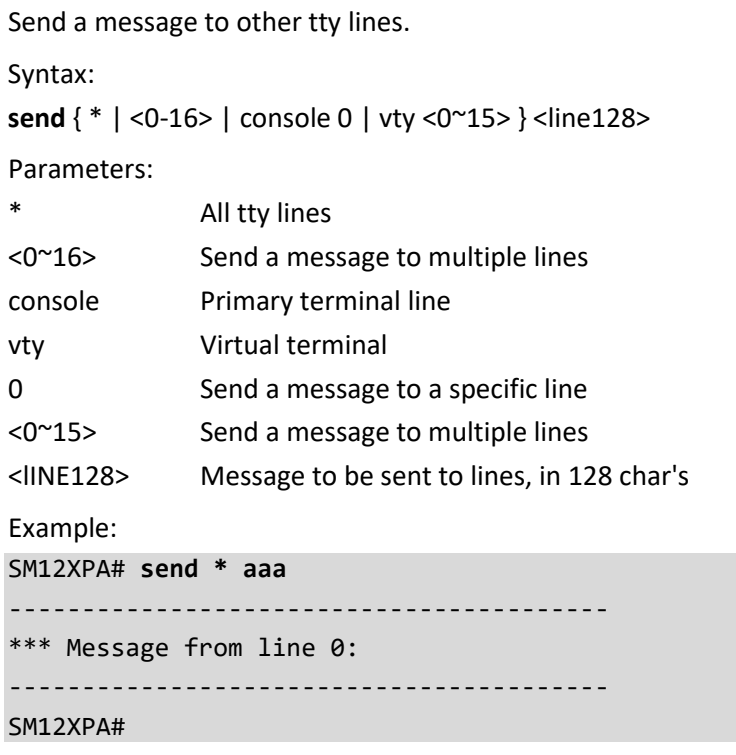

## **26. Show Commands**

Display various functions parameters.

Table : Show Commands

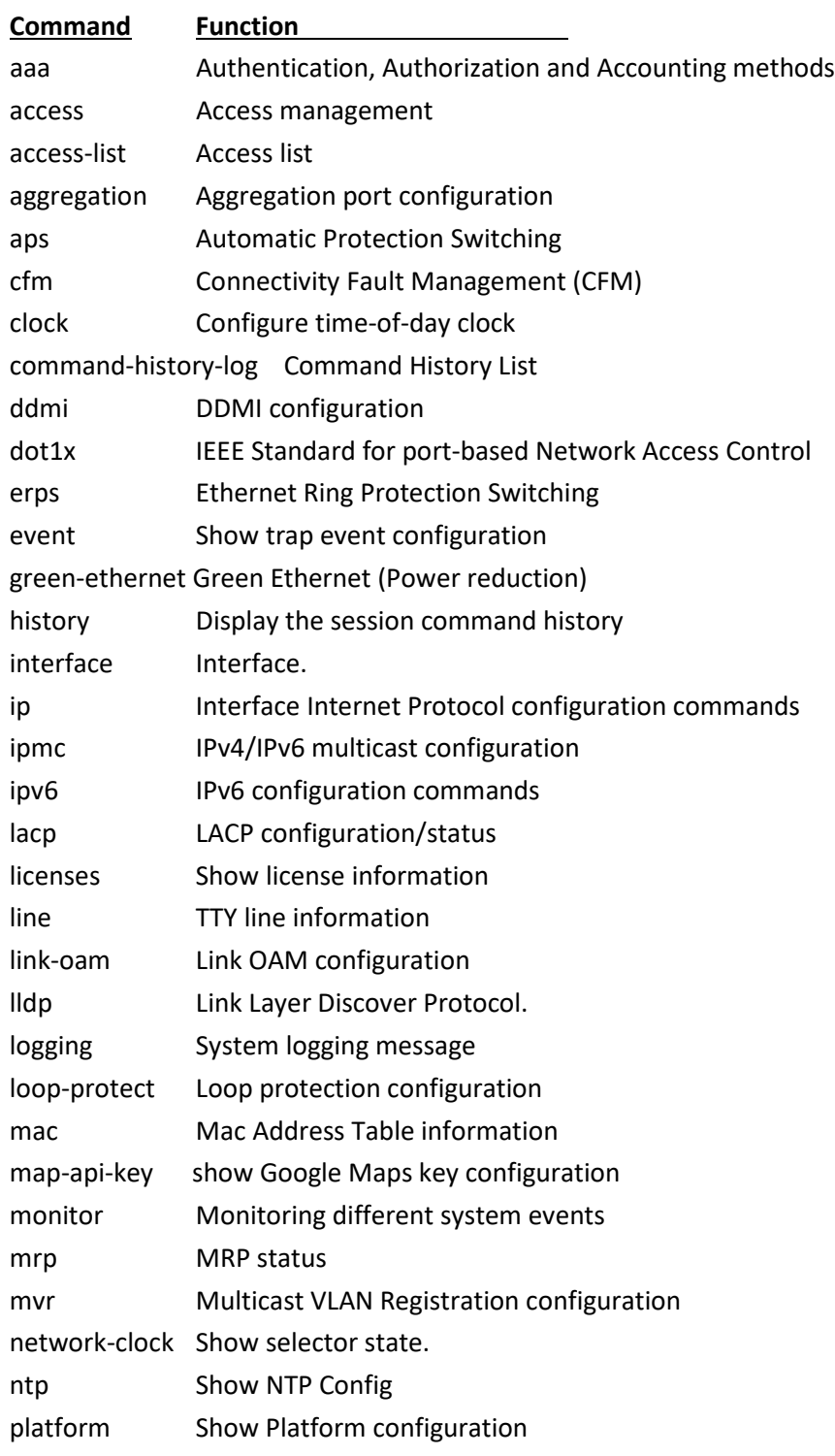

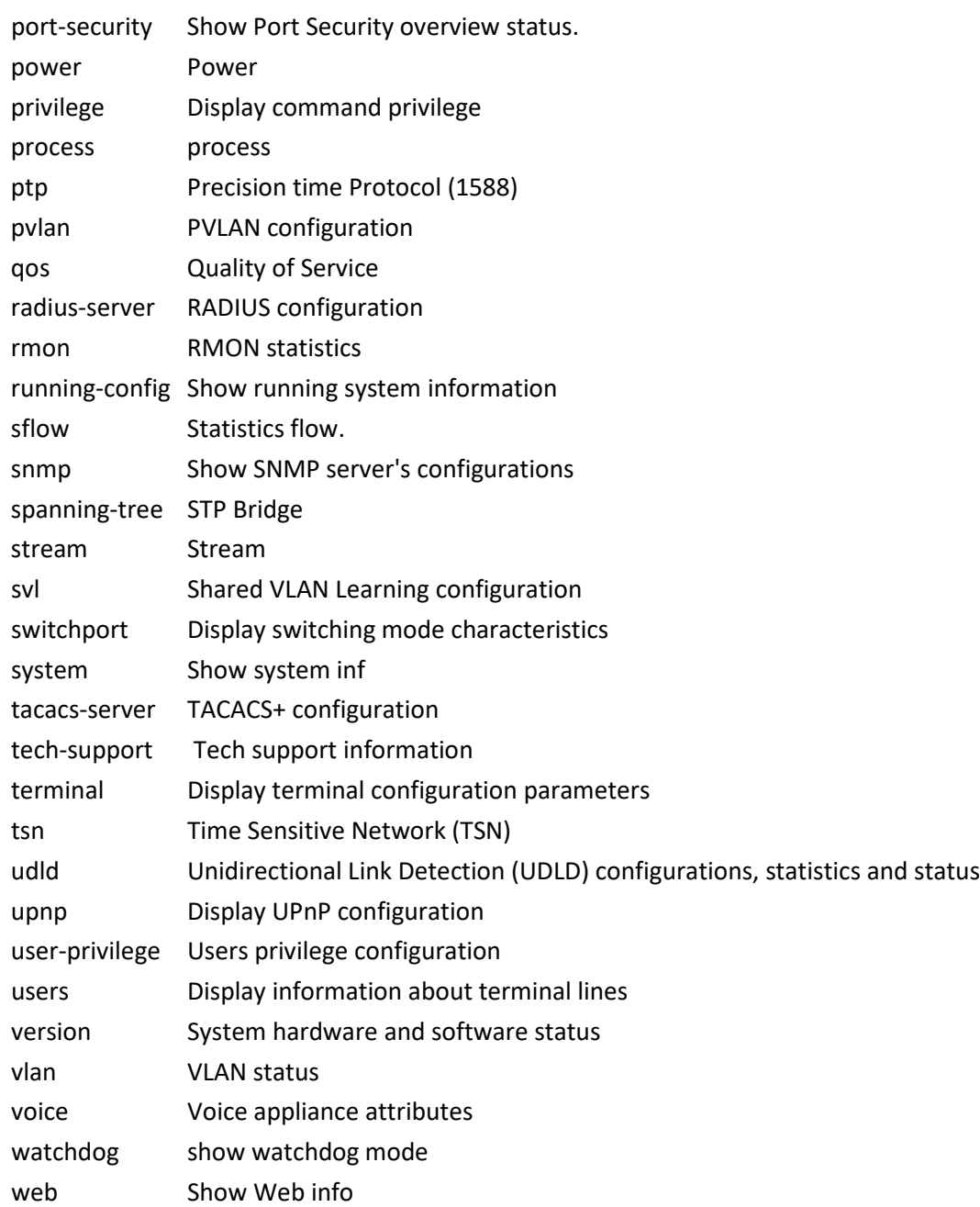

#### **aaa**

Show Authentication, Authorization and Accounting methods.

Syntax:

#### **show** aaa

show aaa | [ begin | exclude | include] <line>

Parameters:

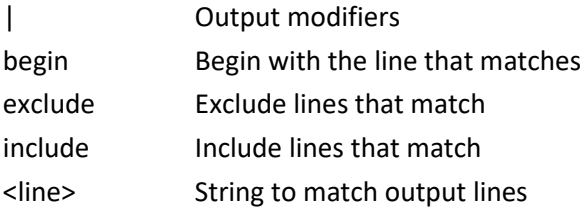

Example:

SM12XPA# **show aaa**

Authentication : console : local telnet : local ssh : local http : local

Authorization : console : no, commands disabled telnet : no, commands disabled ssh : no, commands disabled

Accounting : console : no, commands disabled, exec disabled telnet : no, commands disabled, exec disabled ssh : no, commands disabled, exec disabled SM12XPA#

#### **access**

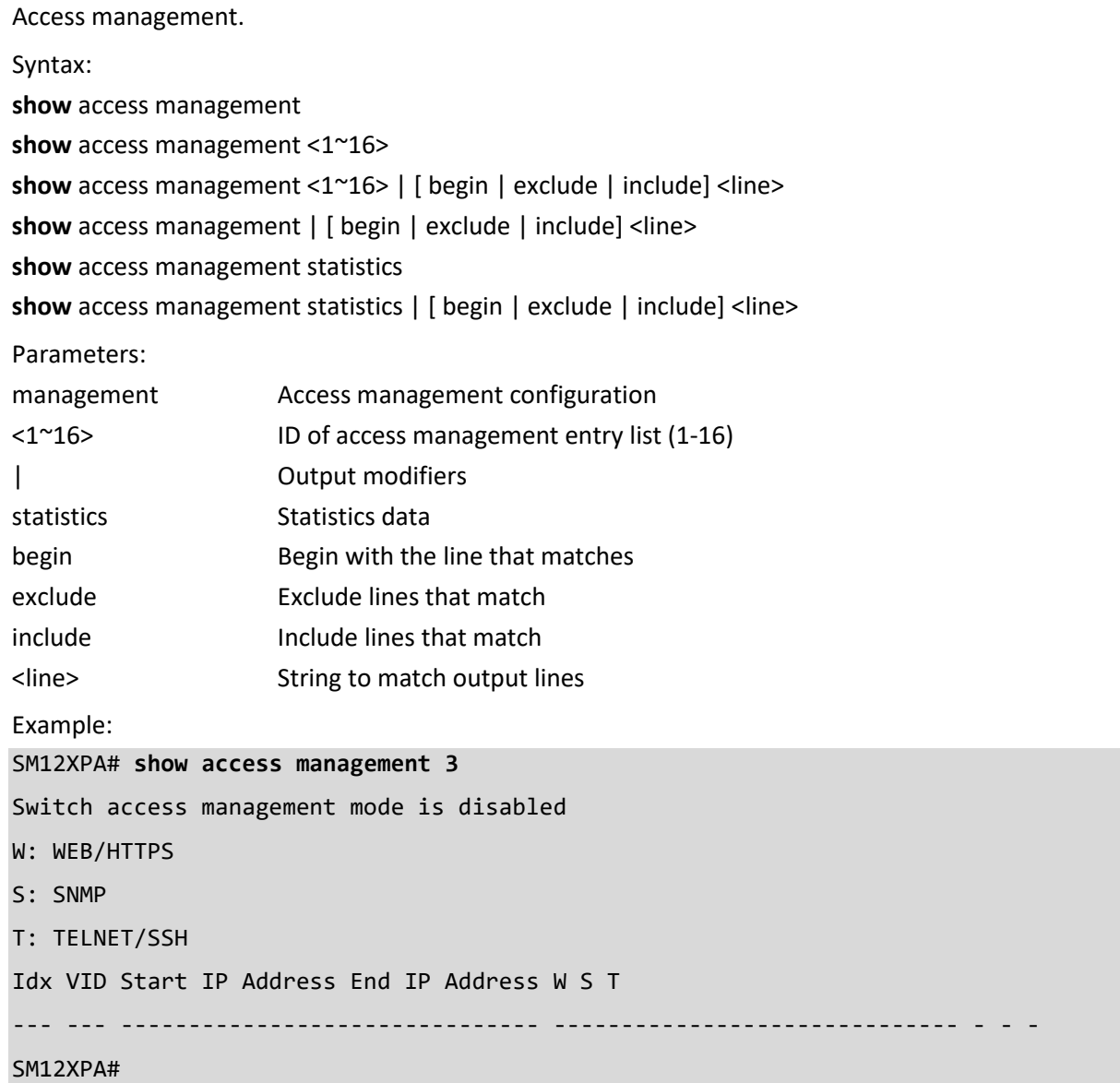

### **access-list**

Show Access list.

Syntax:

show access-list | [ begin | exclude | include] <line>

**show** access-list ace statistics

**show** access-list ace statistics <1~512>

**show** access-list ace-status

show access-list ace-status [ arp-inspection | conflicts | dhcp | ip | ip-source-guard | ipmc | link-oam | loopprotect | mep | ptp | static | upnp ]

**show** access-list interface \*

show access-list interface \* <port\_type\_list>

show access-list interface ( GigabitEthernet | 10GigabitEthernet ) <port\_type\_list>

**show** access-list rate-limiter

**show** access-list rate-limiter <1~16>

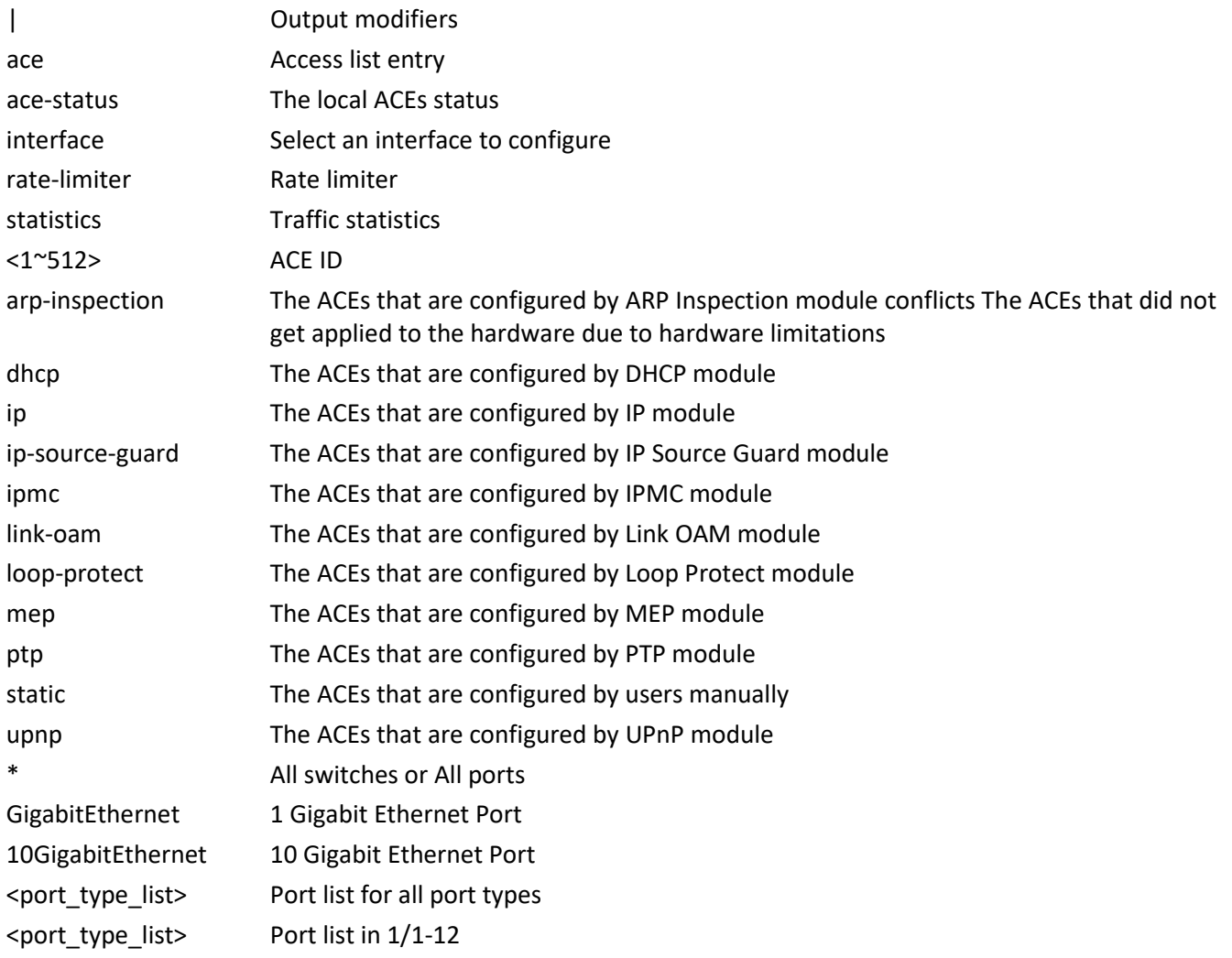

<port\_type\_list> Port list in 1/1-4 <1~16> Rate limiter ID Example: SM12XPA# **show access-list statistics ace 3** Switch access-list ace number: 0 SM12XPA#

### **aggregation**

Show Aggregation port configuration.

Syntax:

**show** aggregation

show aggregation | [ begin | exclude | include] <line>

**show** aggregation mode

Parameters:

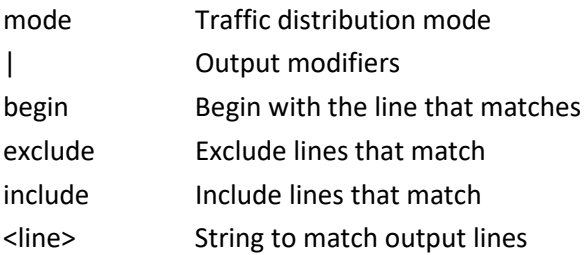

Example:

SM12XPA# **show aggregation mode** Aggregation Mode: SMAC : Enabled DMAC : Disabled IP : Enabled Port : Enabled SM12XPA#

### **aps**

Show Automatic Protection Switching. Syntax: show aps [ <inst\_list> ] { [ statistics ] | [ details ] } Parameters: | Output modifiers

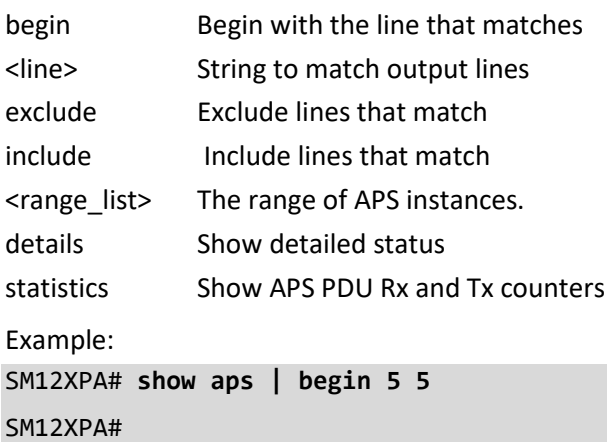

### **cfm**

Show Connectivity Fault Management.

Syntax

show cfm domains [ domain <md\_name> ] [ details ]

**show** cfm errors

show cfm meps [domain <md\_name> ] [ service <ma\_name> ] [ mep-id <mepid> ] [ details ]

show cfm services [ domain <md\_name> ] [ service <ma\_name> ] [ details ]

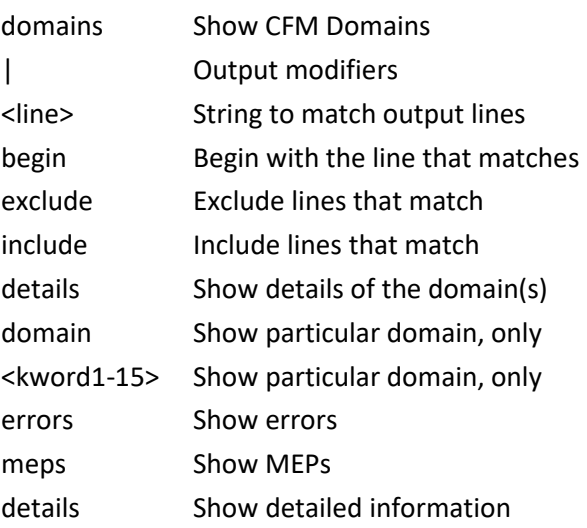

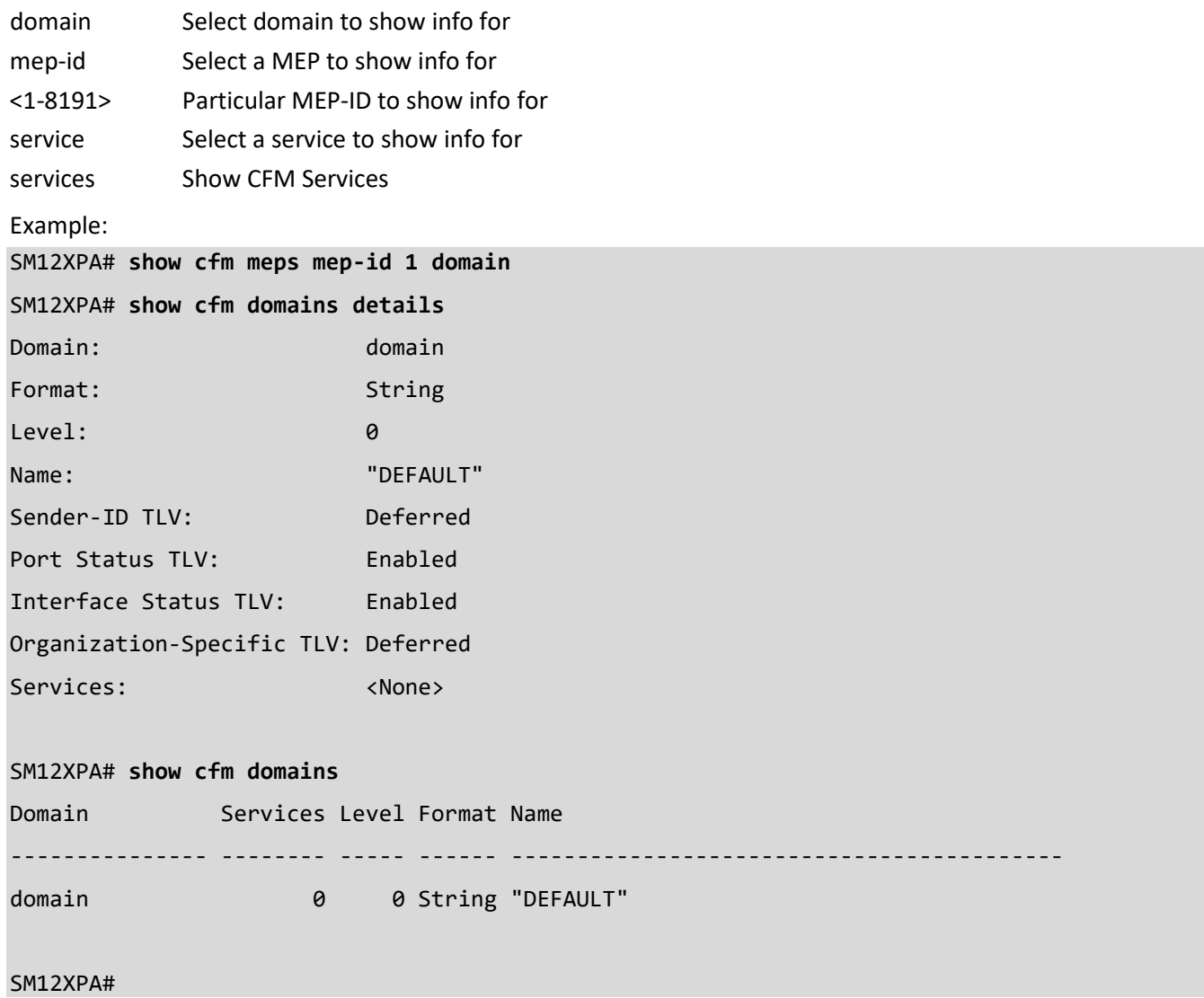

### **clock**

Show system day, date, and time.

Syntax:

**show** clock

**show** clock detail

Parameters:

detail Display detailed information

Example:

SM12XPA# **show clock** System Time : 2017-01-01 01:30:50 SM12XPA# **show clock detail** System Time : 2020-01-02T20:49:27+00:00 Timezone : Timezone Offset : 0 ( 0 minutes) Timezone Acronym : Daylight Saving Time Mode : Disabled. Daylight Saving Time Start Time Settings : Week: 1 Day: 1 Month: 1 Date: 1 Year: 2014 Hour: 0 Minute: 0 Daylight Saving Time End Time Settings : Week: 1 Day: 1 Month: 1 Date: 1 Year: 2097 Hour: 0 Minute: 0 Daylight Saving Time Offset : 1 (minutes) SM12XPA#

#### **command-history-log**

Display Command History List

Syntax: **show** command-history-log status

Parameters:

status Enable/Disable to Save Command History to Flash

| Output modifiers

<cr>

Example:

SM12XPA# **show command-history-log status** The status of termal for Command History Feature : Disable SM12XPA#

## **ddmi**

Show Digital Diagnostics Monitoring Interface configuration.

Syntax:

**show** ddmi

Parameters:

**ddmi** DDMI configuration

Example:

SM12XPA# **show ddmi**

Current mode: Enabled

SM12XPA#

#### **dot1x**

Show IEEE Standard for port-based Network Access Control. Syntax: **show** dot1x status show dot1x status | [ begin | exclude | include] <line> **show** dot1x status brief show dot1x status interface \* <port\_type\_list> **show** dot1x status interface ( GigabitEthernet | 10GigabitEthernet ) <port\_type\_list> **show** dot1x statistics [eapol | radius | all ] **show** dot1x statistics [eapol | radius | all ] | [ begin | exclude | include] <line> **show** dot1x statistics [eapol | radius | all ] interface \* <port\_type\_list> show dot1x statistics [eapol | radius | all ] interface (GigabitEthernet | 10GigabitEthernet ) <port\_type\_list> Parameters: statistics Shows statistics for either EAPoL or RADIUS Status Shows dot1x status, such as admin state, port state and last source | Output modifiers brief Show status in a brief format (deprecated) interface Interface begin **Begin** with the line that matches exclude Exclude lines that match include Include lines that match <line> String to match output lines \* All switches or All ports GigabitEthernet 1 Gigabit Ethernet Port 10GigabitEthernet 10 Gigabit Ethernet Port <port\_type\_list> Port list for all port types <port\_type\_list> Port list in 1/1-12 <port\_type\_list> Port list in 1/1-4 all Show all dot1x statistics eapol Show Extensible Authentication Protocol over LAN statistics radius Show Backend Server statistics Example: SM12XPA# **show dot1x statistics radius** Rx Access Rx Other Rx Auth. Rx Auth. Tx MAC Interface Challenges Requests Successes Failures Responses Address --------------------- ---------- ---------- ---------- ---------- ---------- ------- Gi 1/1 0 0 0 0 0 - Gi 1/2 0 0 0 0 0 - Gi 1/3 0 0 0 0 0 - Gi 1/4 0 0 0 0 0 - Gi 1/5 0 0 0 0 0 -

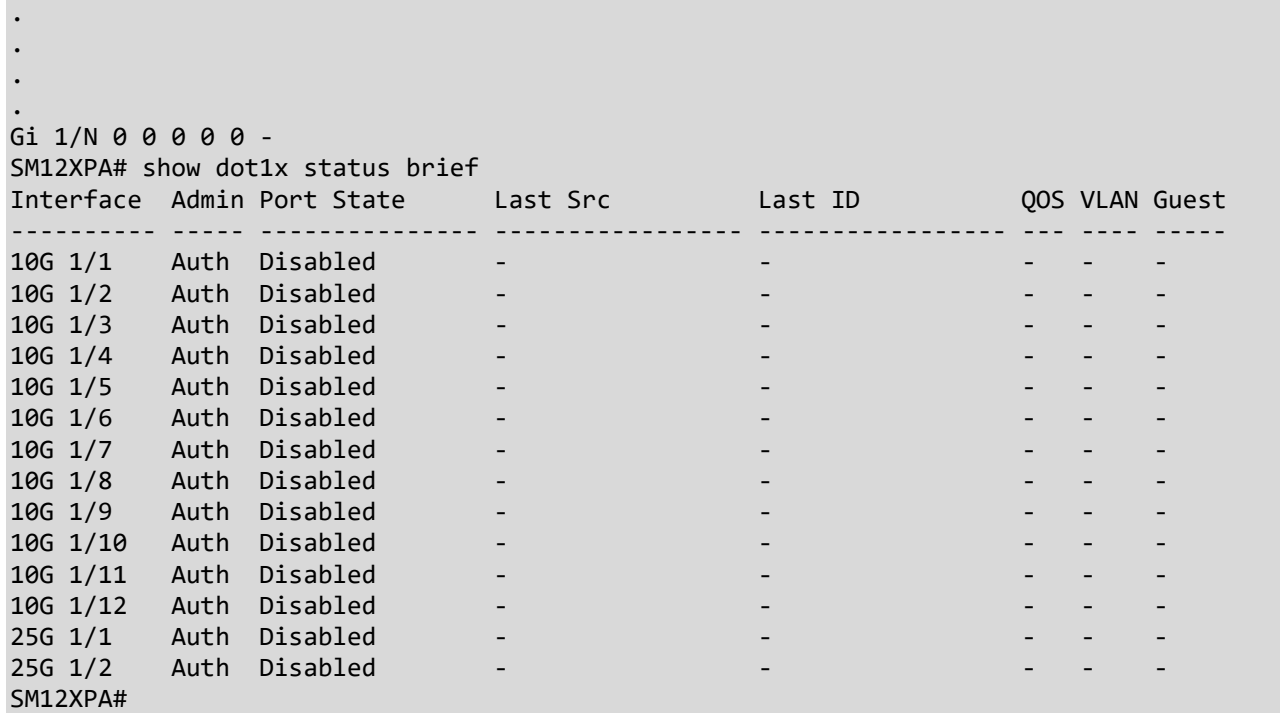

### **erps**

Show Ethernet Ring Protection Switching information.

Syntax:

show erps [ <inst\_list> ] [ statistics ] [ details ]

### Parameters:

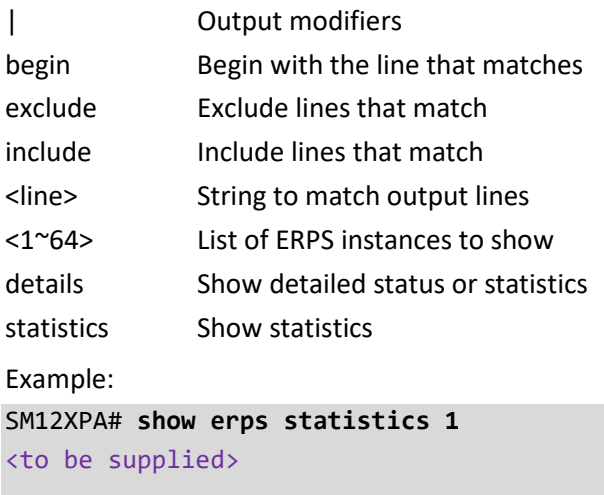

SM12XPA#

#### **event**

Show trap event configuration.

Syntax:

**show** event

Example:

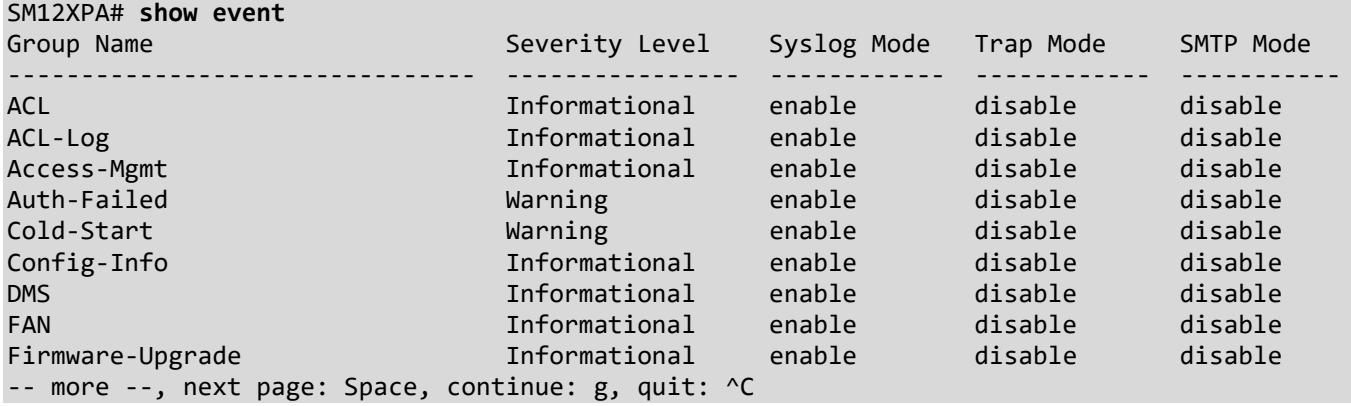

#### **green-ethernet**

Show Green ethernet (Power reduction).

Syntax:

**show** green-ethernet

**show** green-ethernet | [ begin | exclude | include] <line>

**show** green-ethernet [ eee | energy-detect | short-reach ]

**show** green-ethernet [ eee | energy-detect | short-reach ] interface \*

show green-ethernet [eee | energy-detect | short-reach ] interface \* <port\_type\_list>

show green-ethernet[ eee | energy-detect | short-reach ] interface (GigabitEthernet | 10GigabitEthernet ) <port\_type\_list>

**show** green-ethernet interface \*

show green-ethernet interface \* <port\_type\_list>

show green-ethernet interface ( GigabitEthernet | 10GigabitEthernet ) <port\_type\_list>

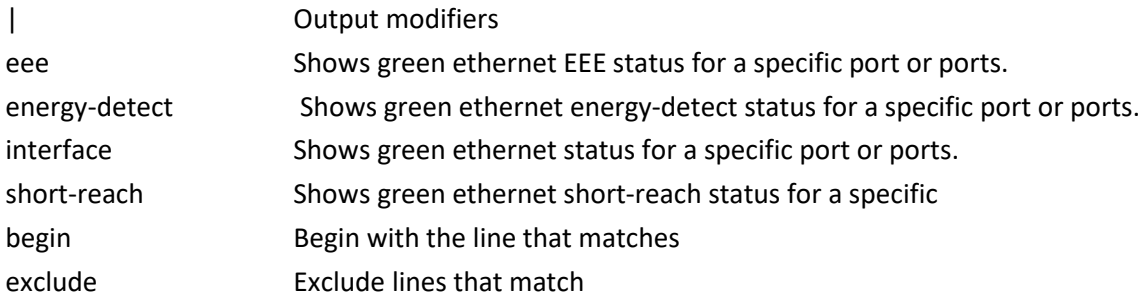

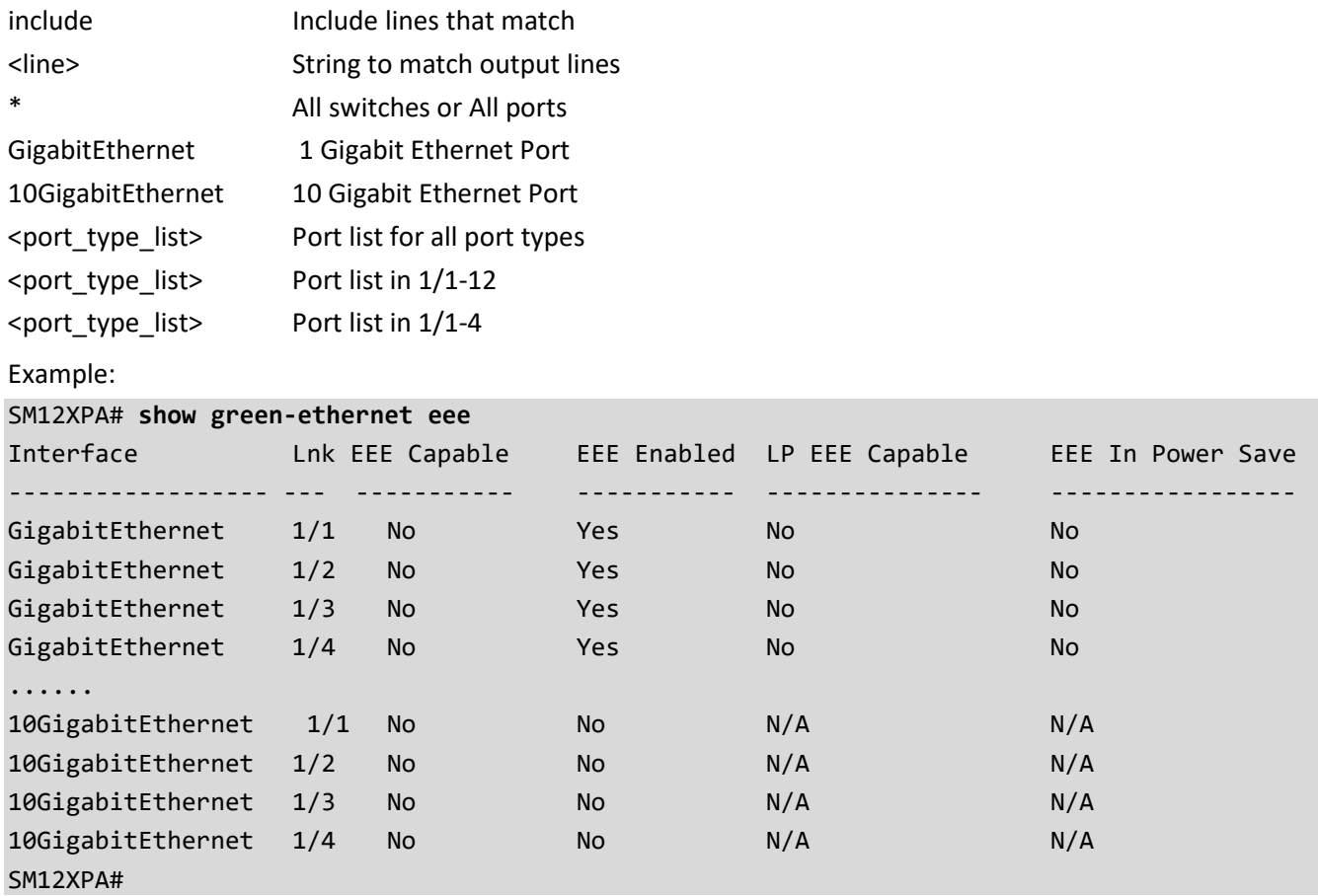

### **history**

Display the session command history.

Syntax:

**show** history

show history | [ begin | exclude | include] <line>

Parameters:

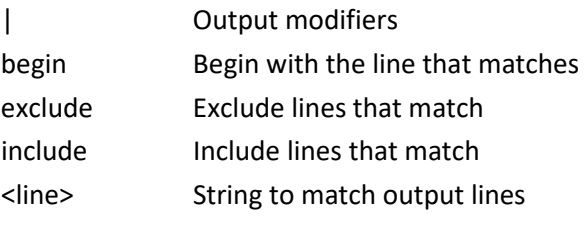

Example:

SM12XPA# **show history** show green-ethernet eee show history SM12XPA#

### **interface**

Show Interface parameters.

```
Syntax:
```

```
show interface ( <port_type> [ <in_port_list> ] ) switchport [ access | trunk | hybrid ]
show interface ( <port_type> [ <plist> ] ) description
show interface ( <port_type> [ <v_port_type_list> ] ) CableDiag
show interface ( <port_type> [ <v_port_type_list> ] ) capabilities
show interface ( <port_type> [ <v_port_type_list> ] ) kr-status [ { details } ]
show interface ( <port_type> [ <v_port_type_list> ] ) statistics [ { packets | bytes | errors | discards | filtered |
dot3br | { priority [ <priority_v_0_to_7> ] } | average | average-type ] ] [ { up | down ]show interface ( <port_type> [ <v_port_type_list> ] ) status [ err-disable ]
```
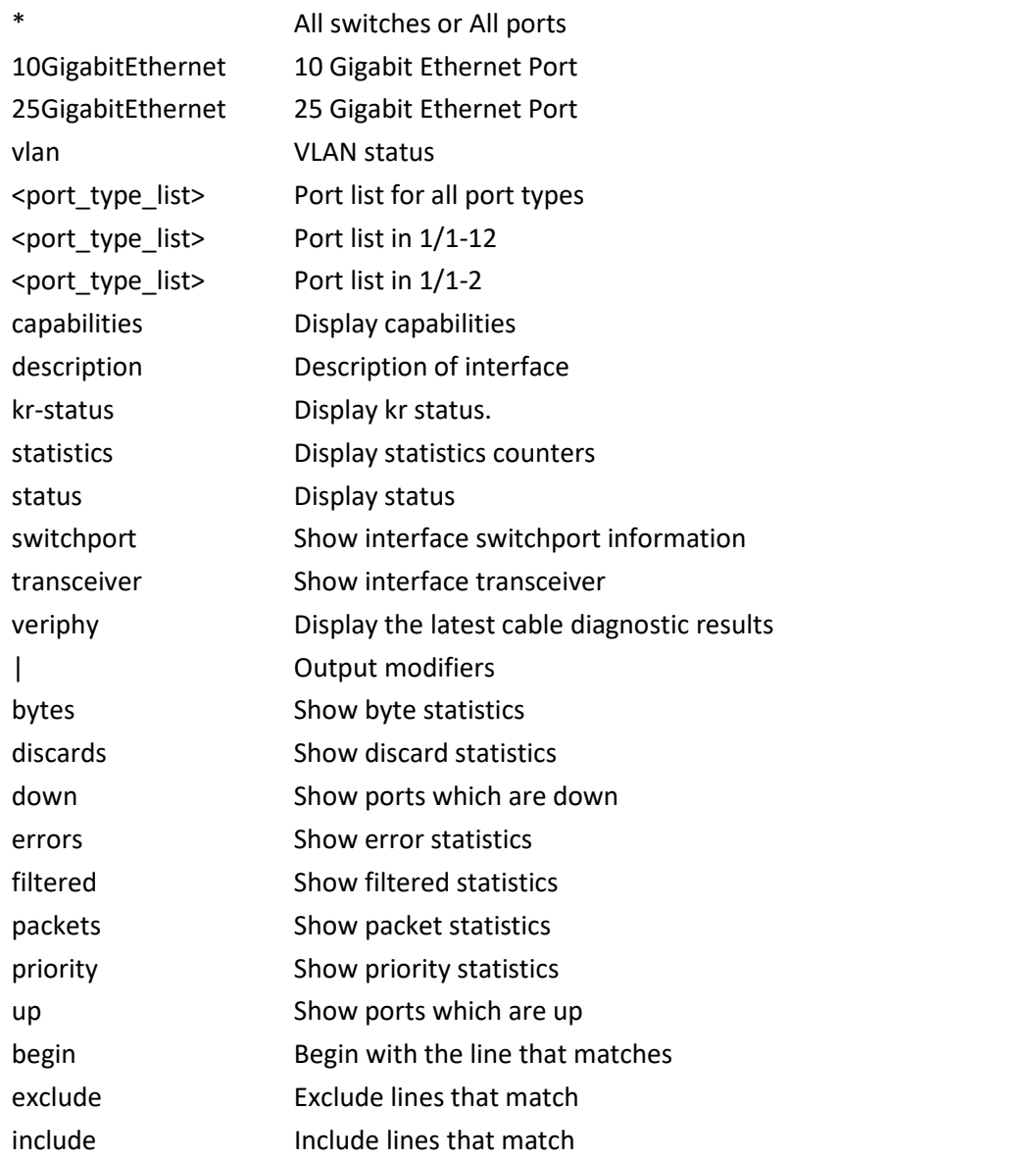

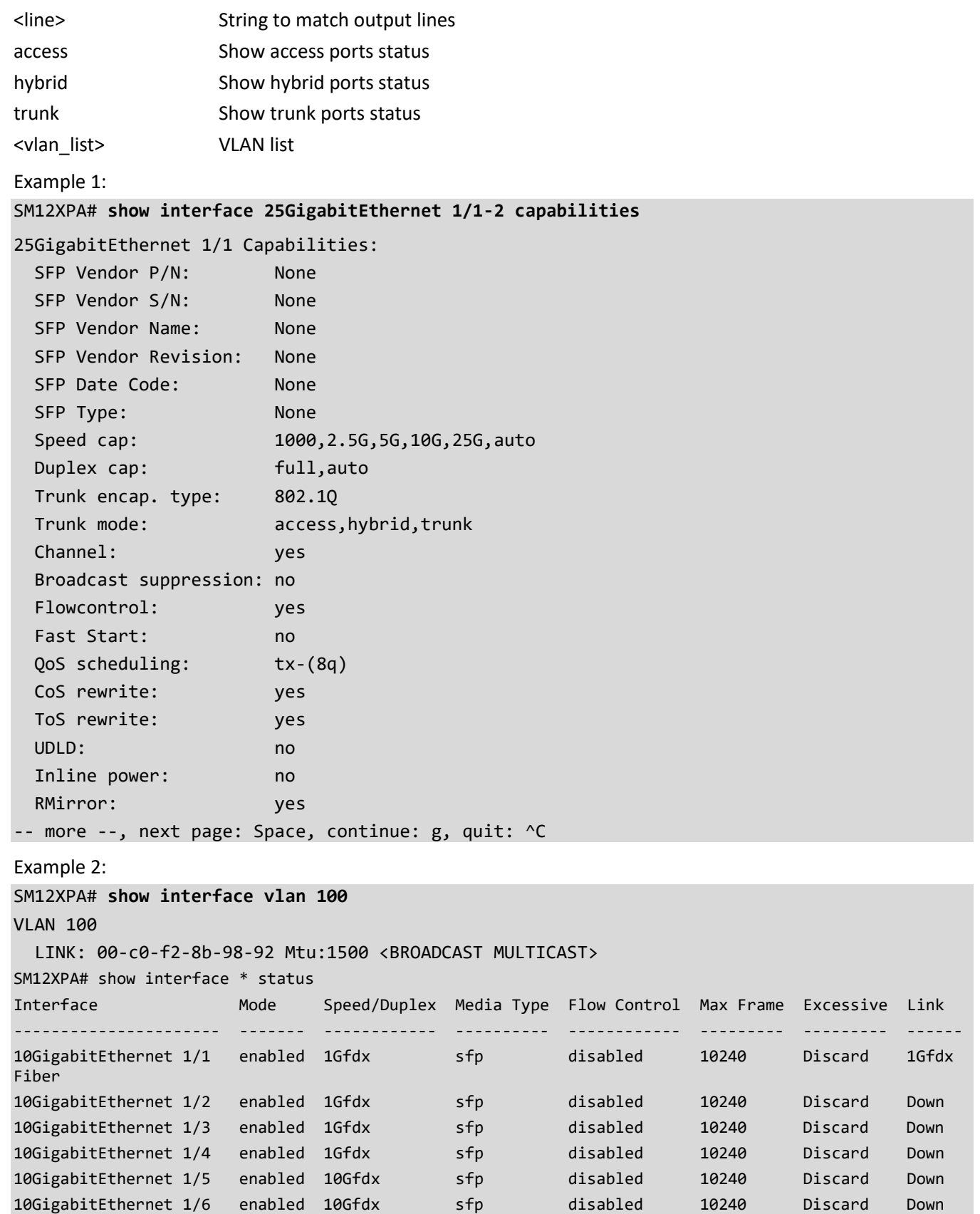

10GigabitEthernet 1/7 enabled 10Gfdx sfp disabled 10240 Discard Down 10GigabitEthernet 1/8 enabled 10Gfdx sfp disabled 10240 Discard Down 10GigabitEthernet 1/9 enabled 10Gfdx sfp disabled 10240 Discard Down -- more --, next page: Space, continue: g, quit: ^C Messages: *25GigabitEthernet 1/2 does not have Cable Diagnostic support 10GigabitEthernet 1/4 does not have Cable Diagnostic support % No SFP module is detected* Example 3: SM12XPA# **show interface \* switchport** Name: 10GigabitEthernet 1/1 Administrative mode: access Access Mode VLAN: 1 Trunk Native Mode VLAN: 1 Administrative Native VLAN tagging: disabled Allowed VLANs: 1-4095 Hybrid port configuration ------------------------- Port Type: C-Port Acceptable Frame Type: All Ingress filter: Disabled Egress tagging: All except-native Hybrid Native Mode VLAN: 1 Hybrid VLANs Enabled: 1-4095 Name: 10GigabitEthernet 1/2 Administrative mode: access Access Mode VLAN: 1 Trunk Native Mode VLAN: 1 Administrative Native VLAN tagging: disabled Allowed VLANs: 1-4095 Hybrid port configuration -- more --, next page: Space, continue: g, quit: ^C **ip** Show Internet Protocol configuration parameters. Syntax: **show** ip acd **show** ip arp **show** ip arp inspection [ interface ( <port\_type> [ <in\_port\_type\_list> ] ) | vlan <in\_vlan\_list> ] show ip arp inspection entry [dhcp-snooping | static ] [interface (<port\_type> [<in\_port\_type\_list> ] ) ] **show** ip dhcp detailed statistics { server | client | snooping | relay | normal-forward | combined } [ interface ( <port\_type> [ <in\_port\_list> ] ) ] **show** ip dhcp relay [ statistics ] show ip dhcp server binding <ip> **show** ip dhcp server binding [ state { allocated | committed | expired } ] [ type { automatic | manual | expired } ] **show** ip dhcp server declined-ip

show ip dhcp server declined-ip <declined\_ip> **show** ip dhcp server statistics **show** ip dhcp snooping [interface ( <port\_type> [ <in\_port\_list> ] ) ] **show** ip dhcp snooping table **show** ip dhcp vlan [ <vid> ] **show** ip domain **show** ip http **show** ip igmp snooping [ vlan <v\_vlan\_list> ] [ group-database [ interface ( <port\_type> [ <v\_port\_type\_list> ] ) ] [ sfm-information ] ] [ detail ] show ip igmp snooping mrouter [detail] **show** ip interface [ brief ] **show** ip link-local interface **show** ip name-server **show** ip neighbor **show** ip ospf **show** ip ospf database [ { router | network | summary | asbr-summary | external | nssa-external } [ link-state-id <link state id> ] ] [ adv-router <adv router id> | self-originate ] **show** ip ospf interface [ vlan <vlan\_list> | vlink <vlink\_list> ] show ip ospf neighbor [ detail ] **show** ip ospf route **show** ip rip [ database ] **show** ip route **show** ip source binding [ dhcp-snooping | static ] [ interface ( <port\_type> [ <in\_port\_type\_list> ] ) ] **show** ip ssh **show** ip ssh key **show** ip statistics [ system ] **show** ip telnet **show** ip verify source [interface ( <port\_type> [ <in\_port\_type\_list> ] ) ] Parameters: acd **Address Conflict Detection** arp Address Resolution Protocol dhcp Dynamic Host Configuration Protocol domain Default domain name http Hypertext Transfer Protocol igmp Internet Group Management Protocol interface IP interface status and configuration link-local Link-Local address binding name-server Domain Name System neighbor Neighbor list ospf Open Shortest Path First (OSPF) rip Routing Information Protocol (RIP)

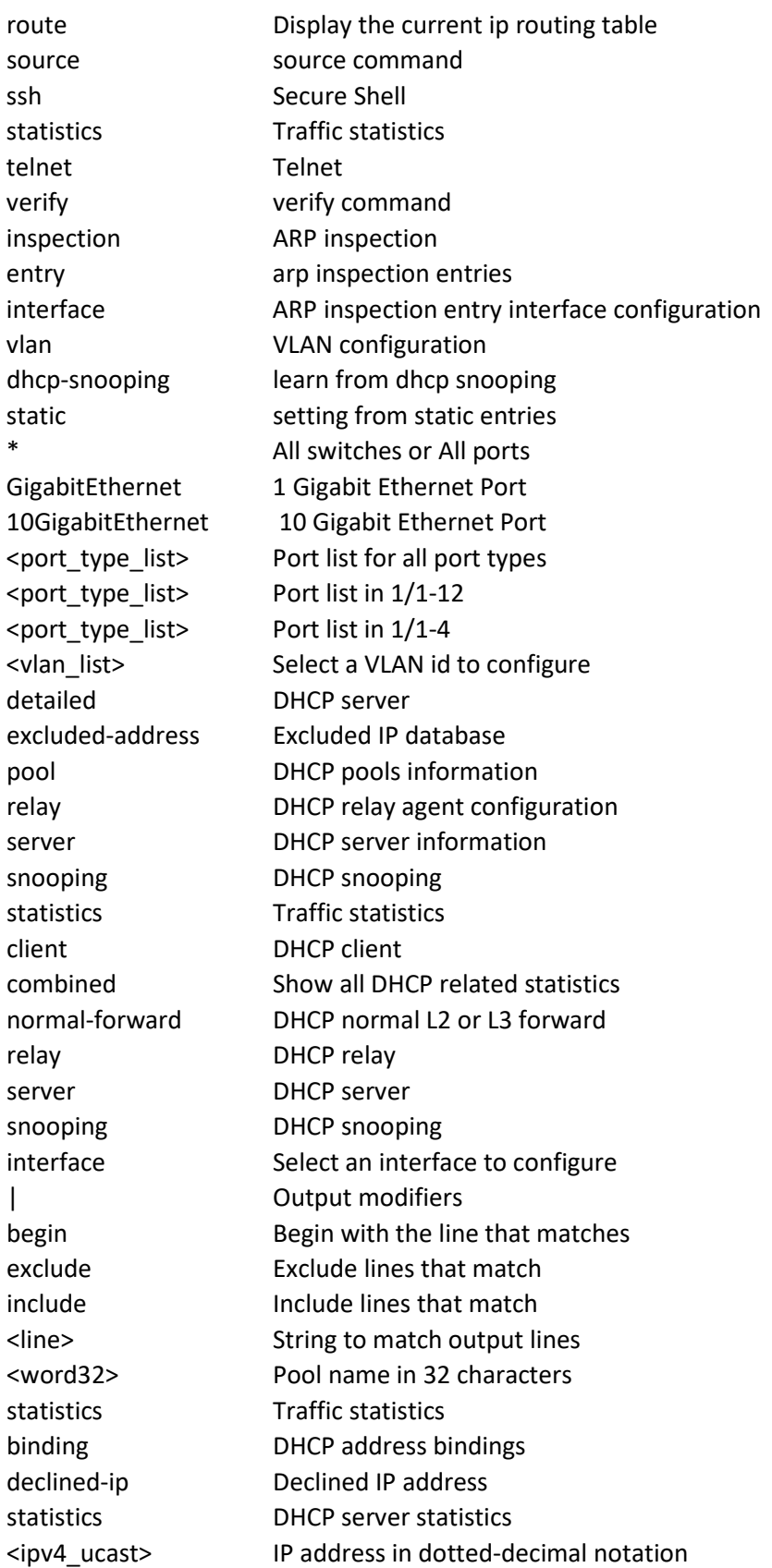

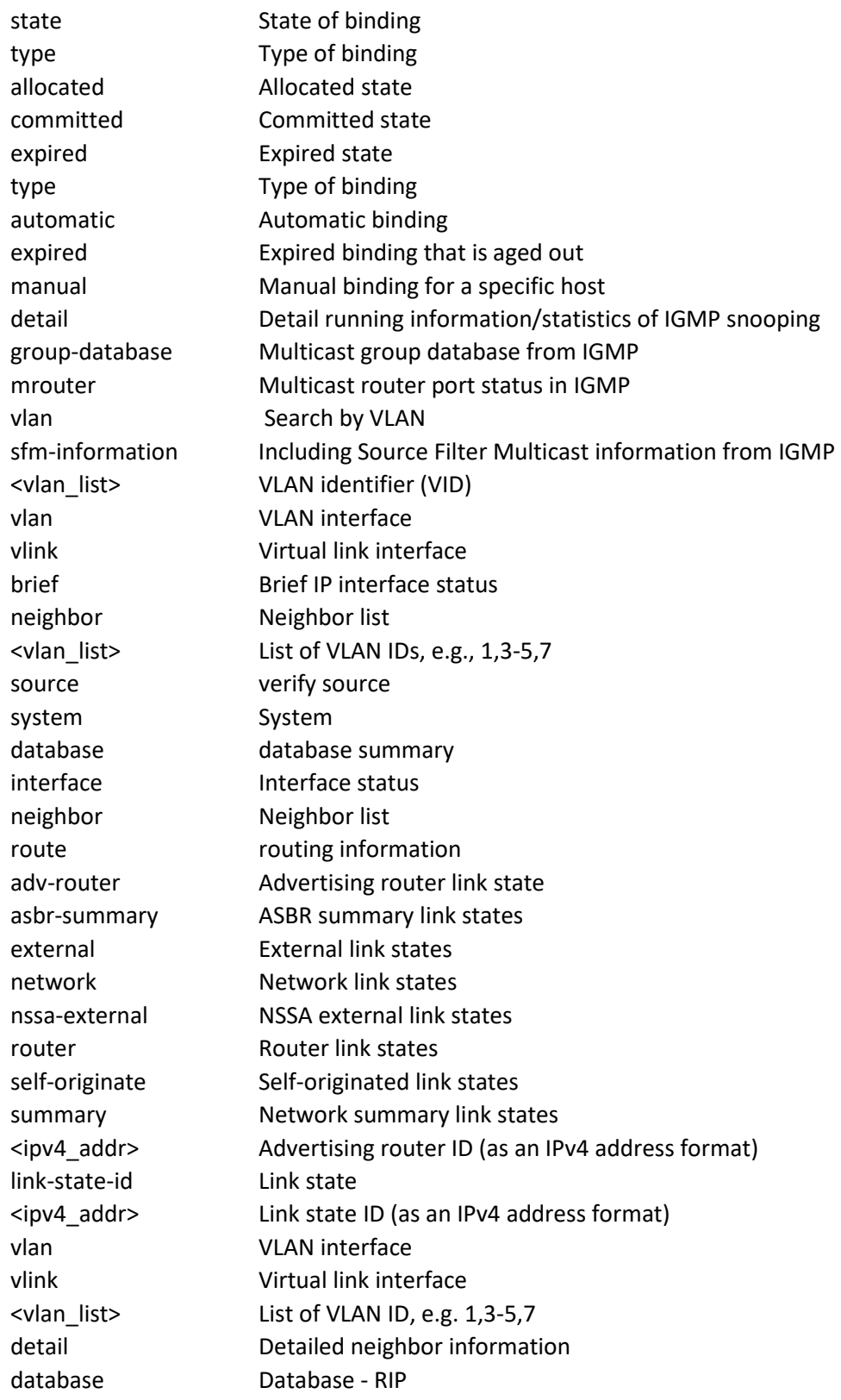

Example 1:

SM12XPA# **show ip interface brief** Interface Address Method Status --------- ------------------ ------ ------ VLAN 1 169.254.89.251/16 Manual UP VLAN 1 172.27.195.105/24 Manual UP SM12XPA#

Example 2:

SM12XPA# **show ip domain** Current domain name is not configured. SM12XPA# **show ip link-local interface** Link-Local Address binding interface: 1 SM12XPA# show ip neighbor 169.254.11.36 via VLAN 1:00-c0-f2-82-3e-8b <STALE> 169.254.224.13 via VLAN 1:00-c0-f2-83-83-28 <REACHABLE> 172.27.195.1 via VLAN 1:18-7a-3b-38-8e-8a <REACHABLE> 172.27.195.90 via VLAN 1:00-c0-f2-82-3e-8b <DELAY> SM12XPA#

Example 3:

SM12XPA# **show ip route** Codes: C - connected, S - static, O - OSPF, R - RIP \* - FIB route, D - DHCP installed route

S\* 0.0.0.0/0 [1/0] via 172.27.195.1, VLAN 1, 00:00:00 C\* 169.254.0.0/16 is directly connected, VLAN 1, 00:00:00 C\* 172.27.195.0/24 is directly connected, VLAN 1, 00:00:00 SM12XPA# **show ip link-local interface** Link-Local Address binding interface: 1 SM12XPA#

Example 4:

```
SM12XPA# show ip arp
169.254.37.70 via VLAN 1:00-c0-f2-86-d9-42 <STALE>
169.254.54.105 via VLAN 1:00-c0-f2-9a-18-6a <REACHABLE>
169.254.58.63 via VLAN 1:00-c0-f2-9a-b6-28 <REACHABLE>
169.254.58.71 via VLAN 1:00-c0-f2-8c-09-30 <REACHABLE>
169.254.115.26 via VLAN 1:00-c0-f2-4e-4c-d5 <STALE>
169.254.121.12 via VLAN 1:00-c0-f2-83-83-28 <DELAY>
169.254.166.232 via VLAN 1:00-c0-f2-4d-6e-4e <REACHABLE>
169.254.171.69 via VLAN 1:00-c0-f2-83-8a-1e <DELAY>
172.27.195.1 via VLAN 1:18-7a-3b-38-8e-8a <REACHABLE>
172.27.195.50 via VLAN 1:00-c0-f2-8c-09-30 <STALE>
172.27.195.75 via VLAN 1:00-c0-f2-86-d9-42 <STALE>
172.27.195.85 via VLAN 1:00-c0-f2-85-54-54 <STALE>
```

```
172.27.195.140 via VLAN 1:00-c0-f2-83-83-28 <REACHABLE>
SM12XPA#
```
#### **ipmc**

Show IPv4/IPv6 multicast configuration.

Syntax:

show ipmc profile [ <profile \_name> ] [ detail ] **show** ipmc range [ <entry\_name> ]

Parameters:

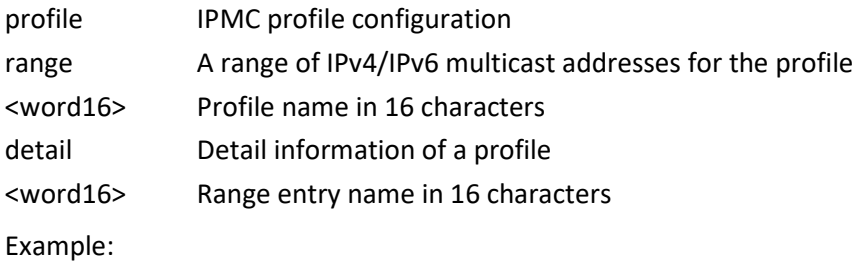

SM12XPA# **show ipmc profile range**

IPMC Profile is currently disabled, please enable profile to start filtering. % Invalid profile name range.

#### SM12XPA# **show ipmc profile**

IPMC Profile is now enabled to start filtering.

Profile: Prof1 (In VER-INI Mode) Description: First IPMC profile SM12XPA# **show ipmc profile range**

IPMC Profile is now enabled to start filtering. % Invalid profile name range.

SM12XPA# **show ipmc profile detail**

IPMC Profile is now enabled to start filtering.

Profile: Prof1 (In VER-INI Mode) Description: First IPMC profile

IGMP will deny matched address between [224.0.0.0 <-> 239.255.255.255] MLD will deny matched address between [ff00:: <-> ffff:ffff:ffff:ffff:ffff:ffff:ffff:ffff] SM12XPA#

### **ipv6**

Show IPv6 configuration parameters.

Syntax: show ipv6 dhcp relay [interface vlan <v vlan\_id> ] **show** ipv6 dhcp relay statistics [interface vlan <vlan\_id>] **show** ipv6 dhcp snooping [interface ( <port\_type> [ <in\_port\_list> ] ) ] **show** ipv6 dhcp snooping statistics [interface ( <port\_type> [ <in\_port\_list> ] ) ] [ zero-suppress ] show ipv6 dhcp snooping table [ all ] show ipv6 dhcp-client [interface vlan <v vlan\_list> ] **show** ipv6 interface [ brief ] **show** ipv6 mld snooping [ vlan <v\_vlan\_list> ] [ group-database [ interface ( <port\_type> [ <v\_port\_type\_list> ] ) ] [ sfm-information ] ] [ detail ] show ipv6 mld snooping mrouter [ detail ] **show** ipv6 neighbor **show** ipv6 ospf **show** ipv6 ospf database [ { router | network | inter-prefix | inter-router | external | link | intra-prefix } [ linkstate-id <link\_state\_id> ] ] [ adv-router <adv\_router\_id> | self-originate ] show ipv6 ospf interface [ vlan <vlan\_list> ] show ipv6 ospf neighbor [ detail ] **show** ipv6 ospf route **show** ipv6 route **show** ipv6 source binding [ dhcpv6-snooping | static ] [ interface ( <port\_type> [ <port\_list> ] ) ] **show** ipv6 statistics [ system ] [ interface vlan <vlan list> ] **show** ipv6 verify source [interface ( <port\_type> [ <port\_list> ] ) ]

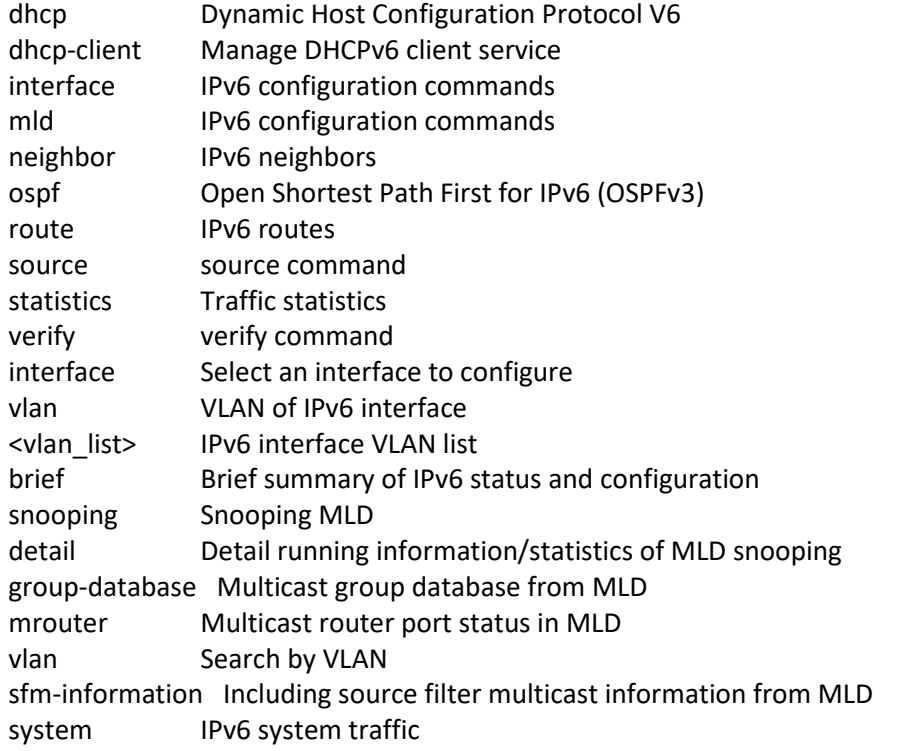
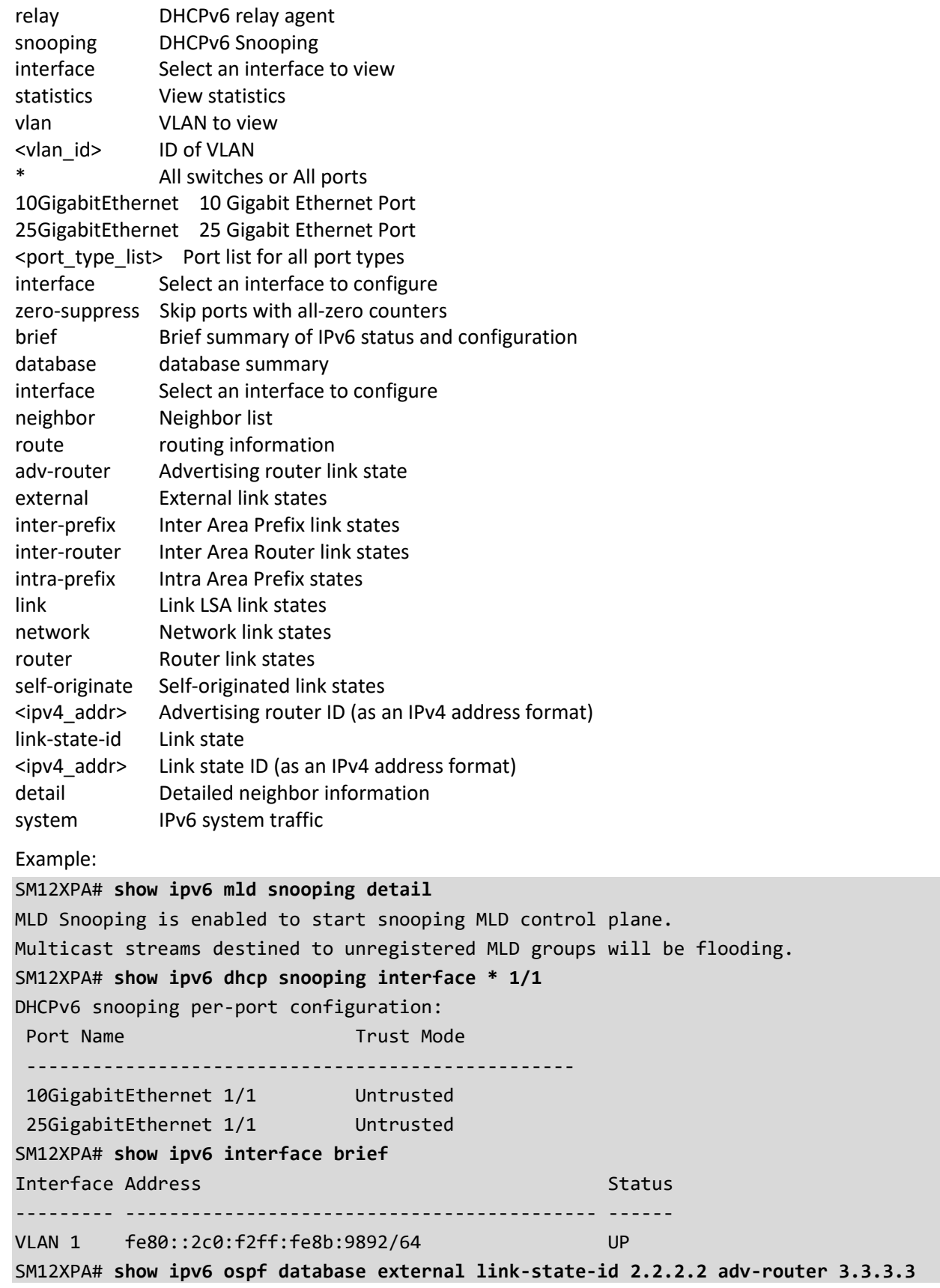

```
SM12XPA# show ipv6 route
Codes: C - connected, S - static, O - OSPF
       * - FIB route
C* fe80::/64 is directly connected, VLAN 1, 00:00:00
```
#### SM12XPA#

### **lacp**

Show Link Aggregation Control Protocol configuration/status.

Syntax:

show lacp [internal | statistics | system-id | neighbour ] [ | {begin | exclude | include } <line>] **show** lacp [ internal | statistics | system-id | neighbour ] detail

Parameters:

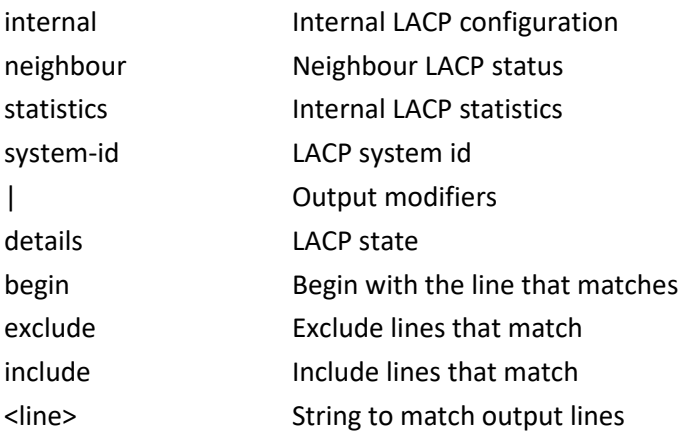

Example 1:

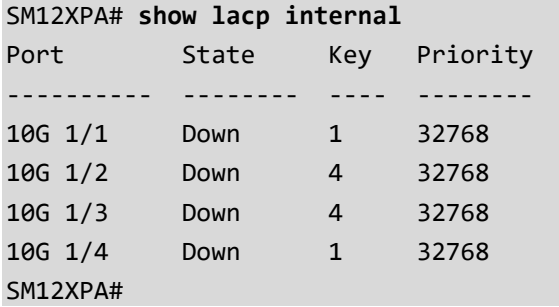

#### Example 2:

```
SM12XPA# show lacp internal details
Port State Key Priority Activit Timeout Aggrege Synchro Collect Distrib 
Default Expired
---------- -------- ---- -------- ------- ------- ------- ------- ------- ------- 
------- -------
```
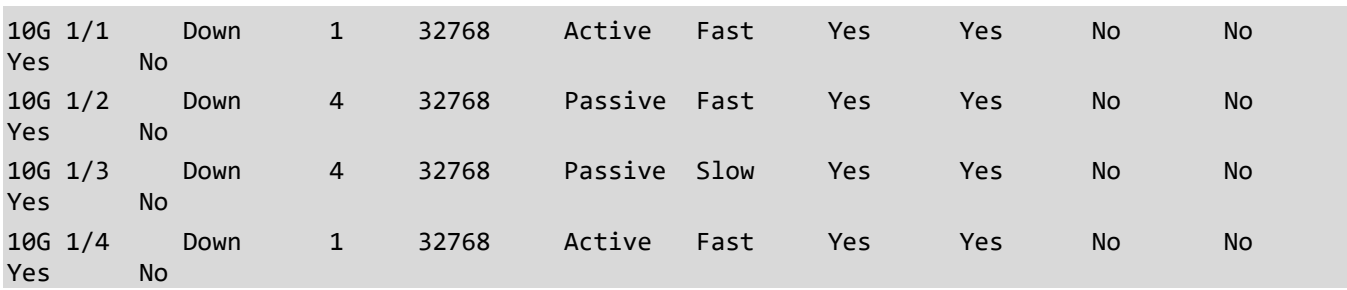

# **license**

Display license information. Syntax: **show** license show license | {begin | exclude | include } <line> **show** license { [ component <uint> ] | description | [ mtd <word> ] [ section <uint> ] } Parameters: Output modifiers component component key word - Select a specific component to show description description keyword - Shows the licenses description, else only an overview is shown. mtd MTD keyword - Select a specific MTD (file) to show section section key word - Select a specific section to show | Output modifiers begin **Begin** with the line that matches exclude Exclude lines that match include Include lines that match <line> String to match output lines <uint> Component ID to show <word> Name of MTD (file) to show Example: SM12XPA# **show licenses** License summary =============== Component Name Version License Type Source --------- --------------------- ------------------------------------------------- --------- ------------------------------------------------------------------------------------------- Appl WebStaX Microsemi  $\mathsf{Appl}$  is the DHCP and  $\mathsf{4.1.0}$  is the contract of the contract of the contract of the contract of the contract of the contract of the contract of the contract of the contract of the contract of the contract of the http://www.isc.org/software/dhcp Appl MD5 BSD And the state of the state of the state of the state of the state of the state of the state of th Appl Host AP 0.5.9 BSD http://hostap.epitest.fi/hostapd Appl WPA Supplicant 0.6.1 BSD http://hostap.epitest.fi/wpa\_supplicant Appl NET-SNMP RMON BSD-like http://net-snmp.sourceforge.net/download.html Appl NET-SNMP NET-SNMP (BSD-Style) Appl UCD-SNMP 4.1.2 UCD-SNMP http://net-snmp.sourceforge.net/download.html

m0n0wall

Appl CPU-load BSD **BSD** 

```
Appl TACACS-plus libtacplus 0.2
BSD 
http://sourceforge.net/projects/libtacplus/
Appl avltree None
MIT 
https://github.com/bijalthanawala/avl-tree
Appl MooTools 
MIT 
http://mootools.net/
-- more --, next page: Space, continue: g, quit: ^C
```
### **line**

Display TTY line information.

Syntax:

**show** line

```
show line | {begin | exclude | include } <line>]
```
**show** line [ alive ]

#### Parameters:

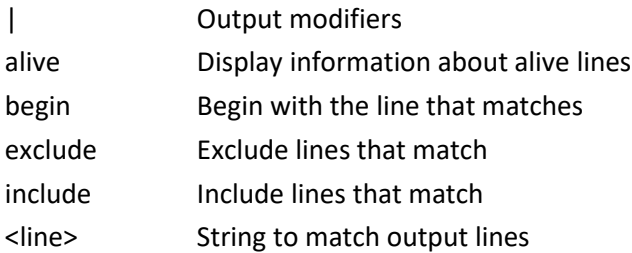

Example:

```
SM12XPA# show line alive
Line is con 0.
---------------
* You are at this line now.
Alive from Console.
Default privileged level is 2.
Command line editing is enabled
Display EXEC banner is enabled.
Display Day banner is enabled.
Terminal width is 80.
length is 24.
history size is 32.
exec-timeout is 10 min 0 second.
Current session privilege is 15.
Elapsed time is 0 day 2 hour 19 min 54 sec.
Idle time is 0 day 0 hour 0 min 0 sec.
```
#### SM12XPA#

### **link-oam**

Show Link OAM configuration.

Syntax:

**show** link-oam

show link-oam | {begin | exclude | include } <line>

show link-oam interface [ \* | (GigabitEthernet | 10GigabitEthernet ) <port\_type\_list> ]

show link-oam [ link-monitor | statistics | status ]

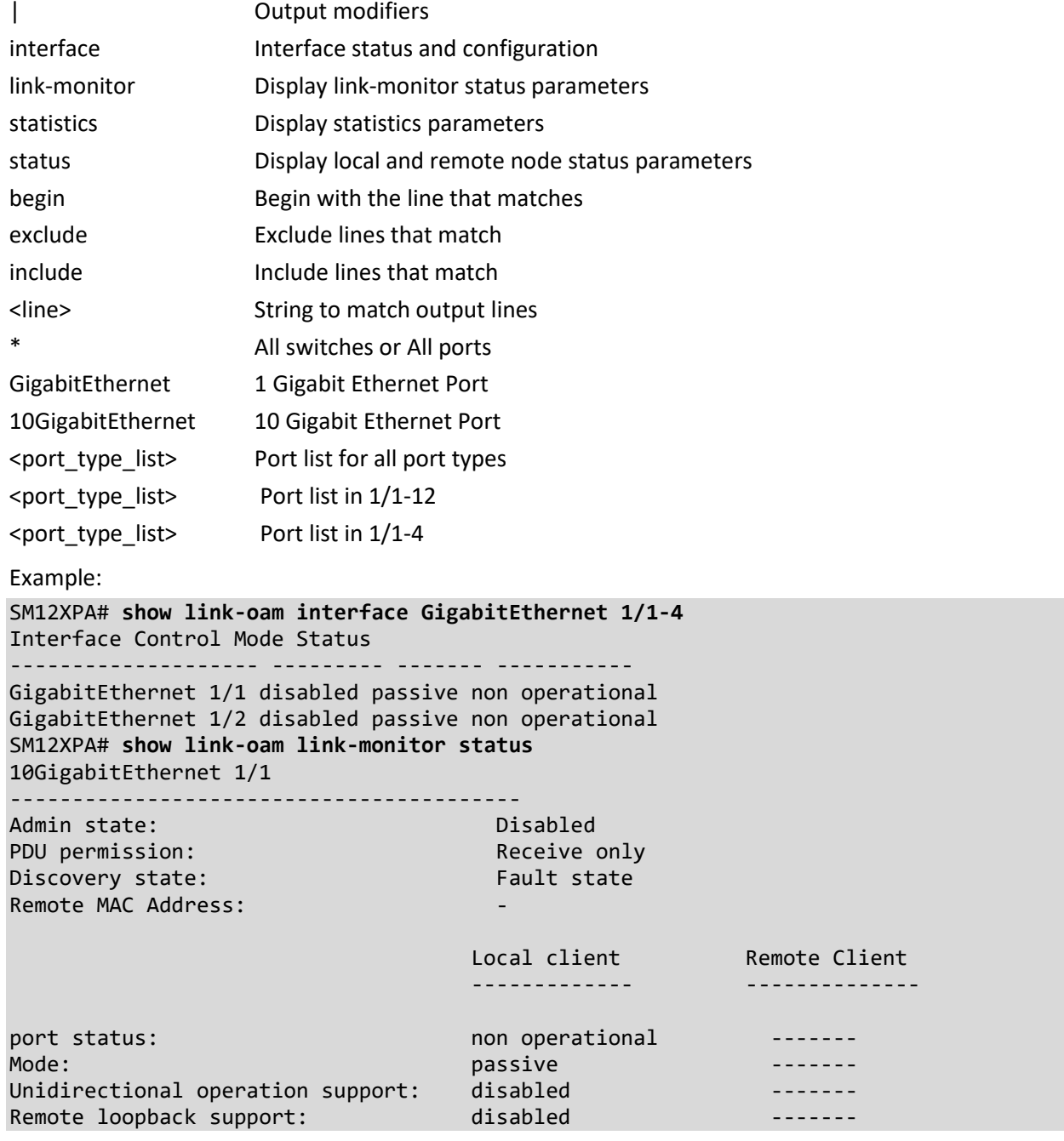

```
Link monitoring support: enabled -------
MIB retrieval support: disabled
MTU Size: 1500 -------
Multiplexer state: The research of Forwarding the Contract of Theorem and Theorem in the search of the search
Parser state: Forwarding Formanding Formanding Formanding Formanding Formanding Formanding Formanding Formanding
OUI: 00-c0-f2 -------
PDU revision: 0 -------
-- more --, next page: Space, continue: g, quit: ^C
SM12XPA#
```
# **lldp**

Display Link Layer Discover Protocol parameters.

Syntax:

show lldp eee [interface ( <port\_type> [ <v\_port\_type\_list> ] ) ] show lldp med media-vlan-policy [ <v\_0\_to\_31> ] **show** lldp med remote-device [interface ( <port\_type> [ <port list> ] ) ] show lldp neighbors [interface (<port\_type> [<v\_port\_type\_list> ]) ] **show** lldp preempt [interface ( <port\_type> [ <v\_port\_type\_list> ] ) ] **show** lldp statistics [interface ( <port\_type> [ <v\_port\_type\_list> ] ) ]

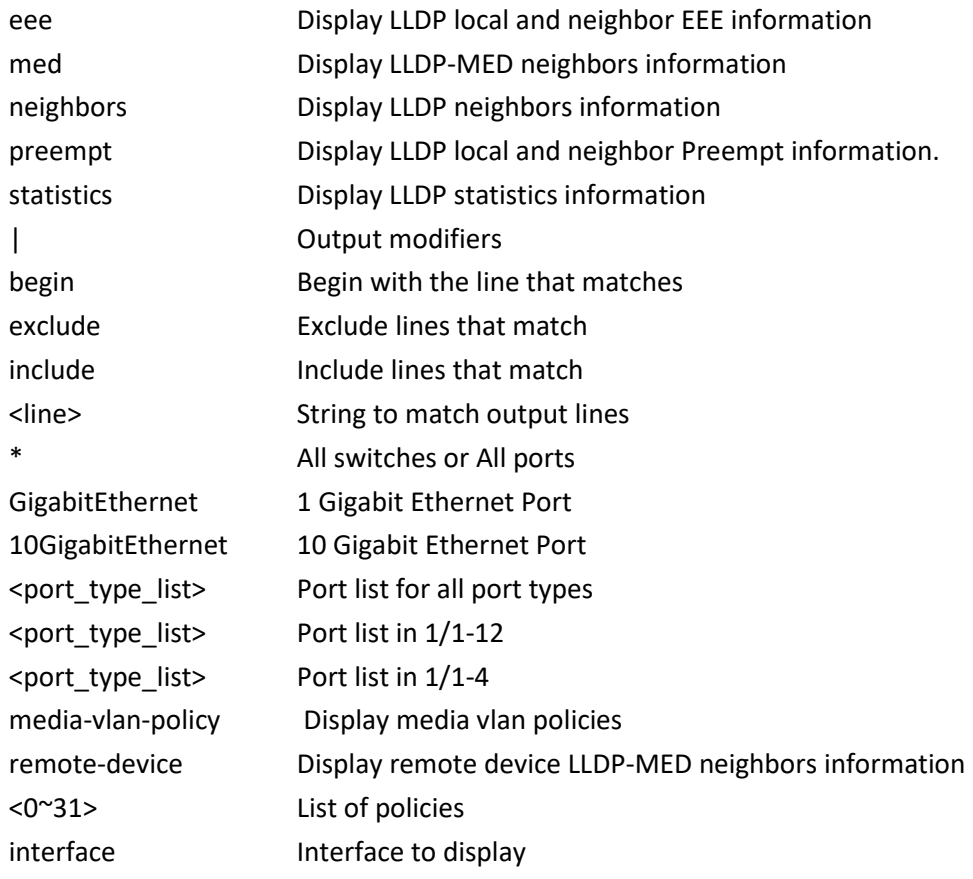

Example: **SM12XPA# show lldp statistics** LLDP global counters Neighbor entries was last changed at 2024-01-15T14:26:15+00:00 (939698 secs. ago). Total Neighbors Entries Added 0. Total Neighbors Entries Deleted 0. Total Neighbors Entries Dropped 0. Total Neighbors Entries Aged Out 0. LLDP local counters Rx Tx Rx Rx Rx TLV Rx TLV Rx TLV Interface Frames Frames Errors Discards Errors Unknown Organiz. Aged --------- ------ ------ ------ -------- ------ ------- -------- ---- 10GigabitEthernet 1/1 0 31323 0 0 0 0 0 0 0 0 10GigabitEthernet 1/2 0 86 0 0 0 0 0 0 10GigabitEthernet 1/3 0 12 0 0 0 0 0 0 0 -- more --, next page: Space, continue: g, quit: ^C SM12XPA# **show lldp neighbors** Local Interface : 10GigabitEthernet 1/1 Chassis ID : 00-C0-F2-9A-B6-28 Port ID : 25 Port Description : Port #25 System Name : SM24TAT2SA System Description : Smart Managed Switch, 24-port Gigabit PoE+, 2-port 100/1000 SFP System Capabilities : Bridge(+) Management Address : 172.27.195.100 (IPv4) - if-index:0 SM12XPA# **show lldp preempt** Local Interface : 10GigabitEthernet 1/1 Frame Preemption Status Local & Remote ========================================= LocalPreemptSupported: TRUE LocalPreemptEnabled : FALSE LocalPreemptActive : FALSE LocalFragSize : 0 (64 octets) RemotePreemptSupported: FALSE RemotePreemptEnabled: FALSE RemotePreemptActive : FALSE RemoteFragSize : 0 (64 octets) SM12XPA#

# **logging**

Show System logging message.

Syntax:

**show** logging

show logging [ <1-4294967295> | error | informational | notice | warning ] **show** logging <1-4294967295> [ exclude | include ] <line> show logging <1-4294967295> switch <switch\_list>

show logging | {begin | exclude | include } <line>

Parameters:

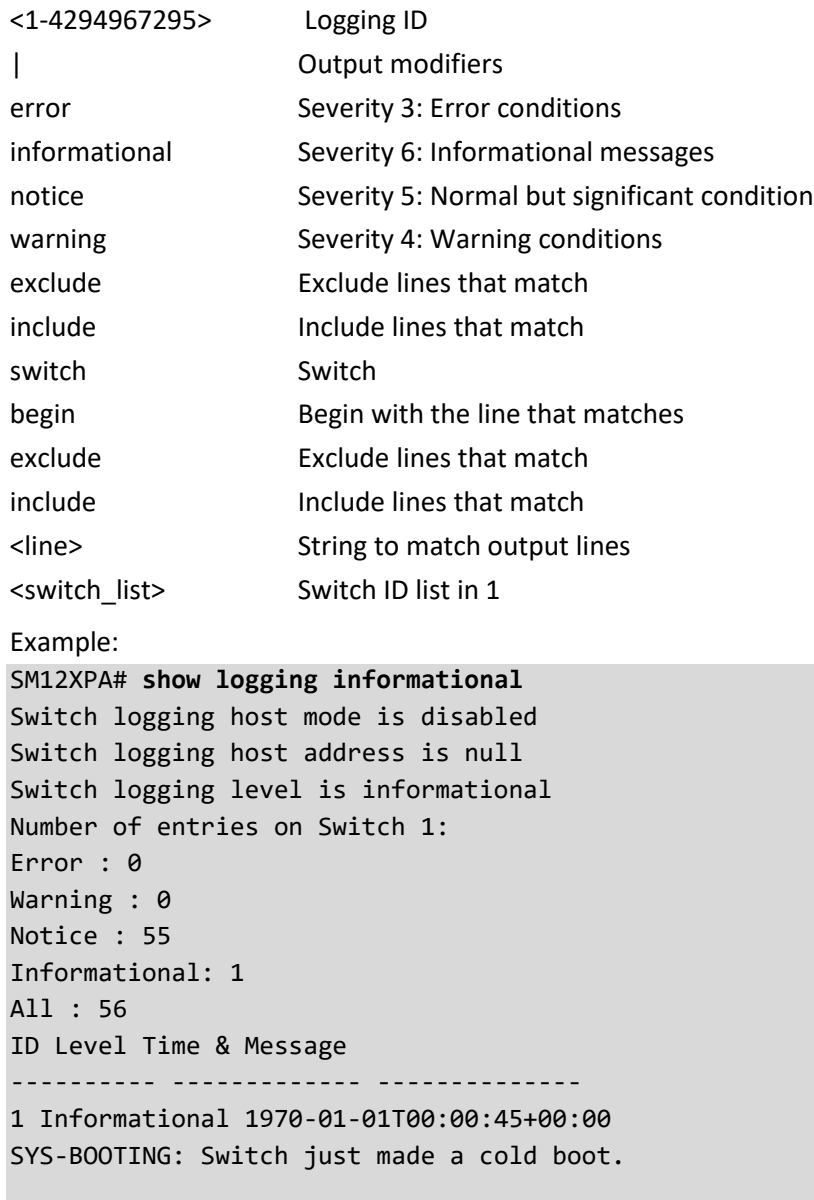

#### SM12XPA#

#### **loop-protect**

```
Show Loop protection configuration.
Syntax:
show loop-protect
show loop-protect interface [* | ( GigabitEthernet | 10GigabitEthernet ) <port_type_list> ]
Parameters:
interface Interface status and configuration
* All switches or All ports
10GigabitEthernet 10 Gigabit Ethernet Port
25GigabitEthernet 25 Gigabit Ethernet Port
<port_type_list> Port list for all port types
\epsilon <port type list> Port list in 1/1-12\epsilon <port type list> Port list in 1/1-4Example:
SM12XPA# show loop-protect interface 25GigabitEthernet 1/1-2
Loop Protection Configuration
======================================
Loop Protection : Enable
Transmission Time : 4 sec
Shutdown Time : 100 sec
25GigabitEthernet 1/1
------------------------------
     Loop protect mode is enabled.
     Action is log only.
     Transmit mode is enabled.
     No loop.
    The number of loops is 0.
     Status is down.
25GigabitEthernet 1/2
------------------------------
     Loop protect mode is enabled.
     Action is log only.
     Transmit mode is enabled.
     No loop.
    The number of loops is 0.
     Status is down.
```
SM12XPA#

### **mac**

Show Mac Address Table information.

Syntax:

**show** mac address-table show mac address-table | [ begin | exclude | include] <line> show mac address-table address <mac\_ucast> show mac address-table address <mac\_ucast> vlan <vlan\_id> show mac address-table [ aging-time | conf | count | learning | static ] show mac address-table count interface [\* | (GigabitEthernet | 10GigabitEthernet ) <port\_type\_list> ] show mac address-table count vlan <vlan\_id> **show** mac address-table interface [ \* | ( GigabitEthernet | 10GigabitEthernet ) <port\_type\_list> ] **show** mac address-table learning interface [\* | (GigabitEthernet | 10GigabitEthernet ) <port\_type\_list> ] show mac address-table learning vlan <vlan\_id> show mac address-table vlan <vlan\_id>

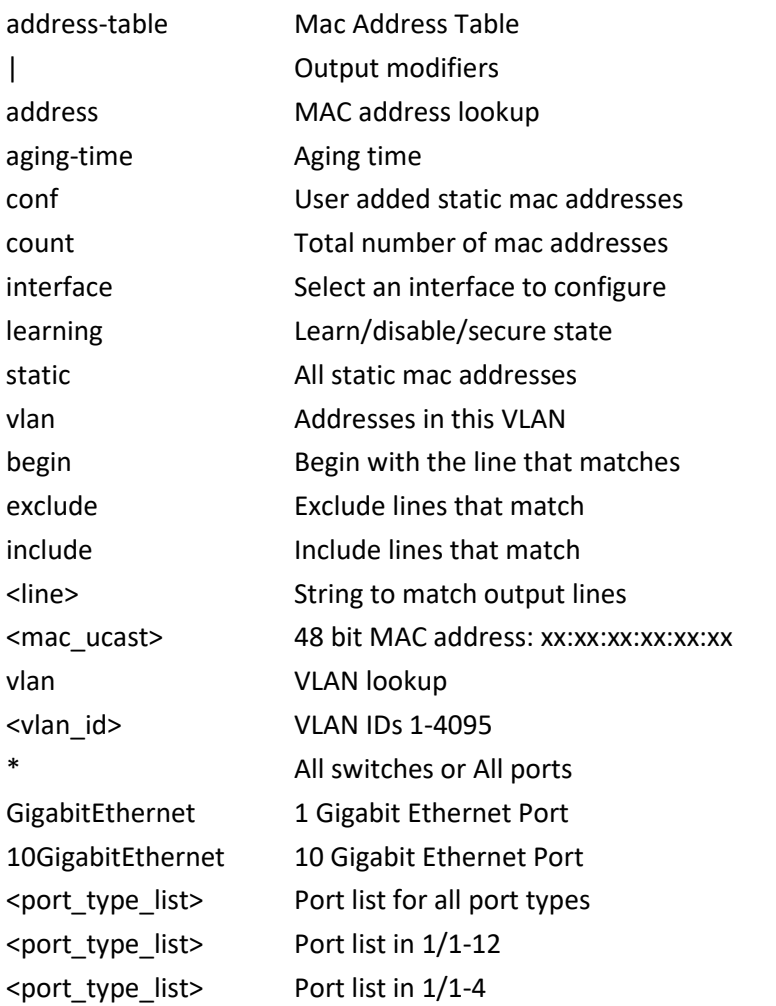

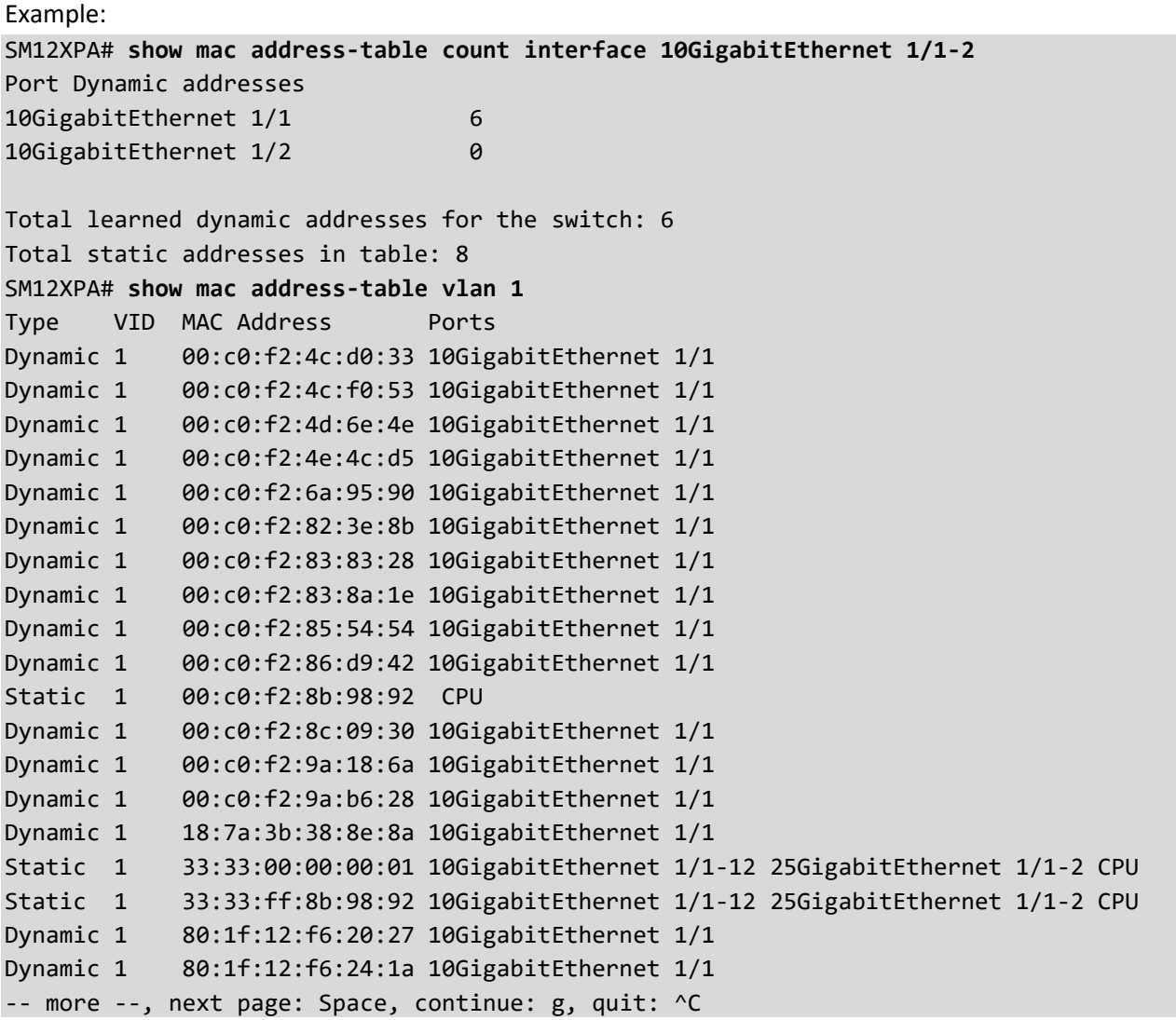

# **map-api-key**

Show Google Maps key configuration. Syntax: show map-api-key Parameters: Example: SM12XPA# **show map-api-key** Key : SM12XPA#

# **monitor** Show Monitoring (mirroring) information. Syntax: **show** monitor show monitor session [ <1-5> | all | remote ] Parameters: session MIRROR session <1-5> MIRROR session number all Show all MIRROR sessions remote Show only Remote MIRROR sessions Example: SM12XPA# **show monitor session remote** Session 1 --------- Mode : Disabled Type : Mirror Source VLAN(s) : CPU Port : Session 2 --------- Mode : Disabled Type : Mirror Source VLAN(s) : CPU Port : Session 3 --------- Mode : Disabled Type : Mirror Source VLAN(s) : CPU Port : Session 4 --------- Mode : Disabled Type : Mirror Source VLAN(s) : CPU Port : Session 5 --------- Mode : Disabled Type : Mirror Source VLAN(s) : CPU Port SM12XPA#

#### **mrp**

Show Media Redundancy Protocol status.

Syntax:

```
show mrp status [interface ( <port_type> [ <plist> ] ) ] [ all | mvrp ]
```
Parameters:

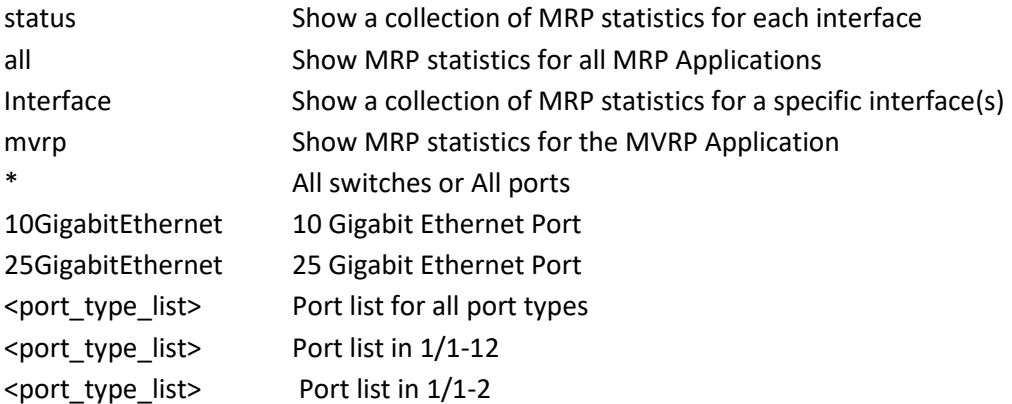

Example:

```
SM12XPA# show mrp status
```

```
10GigabitEthernet 1/1 :
-----------------------
MRP Appl FailedRegistrations LastPduOrigin
-------- ------------------- -------------
                                     MVRP 0 00-00-00-00-00-00
10GigabitEthernet 1/2 :
-----------------------
MRP Appl FailedRegistrations LastPduOrigin
-------- ------------------- -------------
MVRP 0 00-00-00-00-00-00
10GigabitEthernet 1/3 :
-----------------------
MRP Appl FailedRegistrations LastPduOrigin
-------- ------------------- -------------
            a and the contract of the contract of the contract of the contract of the contract of the contract of the contract of the contract of the contract of the contract of the contract of the contract of the contract of the cont
10GigabitEthernet 1/4 :
-----------------------
MRP Appl FailedRegistrations LastPduOrigin
-------- ------------------- -------------
-- more --, next page: Space, continue: g, quit: ^C
```
#### **mvr**

Show Multicast VLAN Registration configuration.

Syntax:

```
show mvr [ vlan <v_vlan_list> | name <mvr_name> ] [ group-database [ interface ( <port_type> [
\langle v \rangle port type list> ] ) ] [ sfm-information ] ] [ detail ]
```
Parameters:

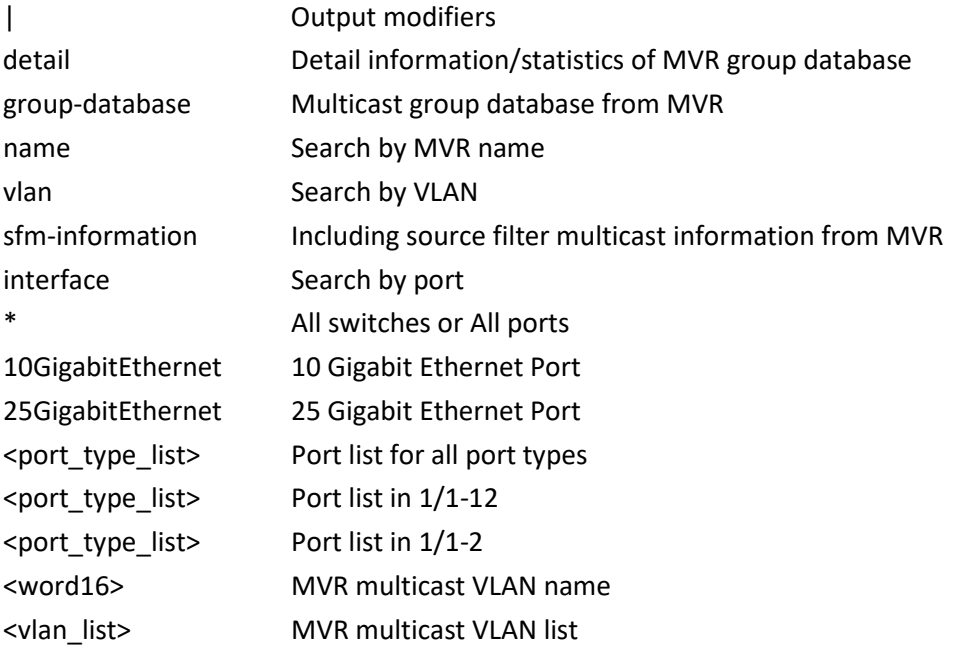

Example 1:

SM12XPA# **show mvr**

MVR is currently disabled, please enable MVR to start group registration. SM12XPA# **show mvr**

MVR is now enabled to start group registration.

Switch-1 MVR-IGMP Interface Status

IGMP MVR VLAN 100 (Name is huntski) interface is enabled. Querier status is IDLE RX IGMP Query:0 V1Join:0 V2Join:0 V3Join:0 V2Leave:0 TX IGMP Query:0 / (Source) Specific Query:0 Interface Channel Profile: <No Associated Profile>

Switch-1 MVR-MLD Interface Status

MLD MVR VLAN 100 (Name is huntski) interface is enabled. Querier status is IDLE RX MLD Query:0 V1Report:0 V2Report:0 V1Done:0 TX MLD Query:0 / (Source) Specific Query:0 Interface Channel Profile: <No Associated Profile>

Example 2: SM12XPA# **show mvr vlan 100** MVR is now enabled to start group registration. Switch-1 MVR-IGMP Interface Status IGMP MVR VLAN 100 (Name is huntski) interface is enabled. Querier status is IDLE RX IGMP Query:0 V1Join:0 V2Join:0 V3Join:0 V2Leave:0 TX IGMP Query:0 / (Source) Specific Query:0 Interface Channel Profile: <No Associated Profile> Switch-1 MVR-MLD Interface Status MLD MVR VLAN 100 (Name is huntski) interface is enabled. Querier status is IDLE RX MLD Query:0 V1Report:0 V2Report:0 V1Done:0 TX MLD Query:0 / (Source) Specific Query:0 Interface Channel Profile: <No Associated Profile> SM12XPA#

# **network-clock**

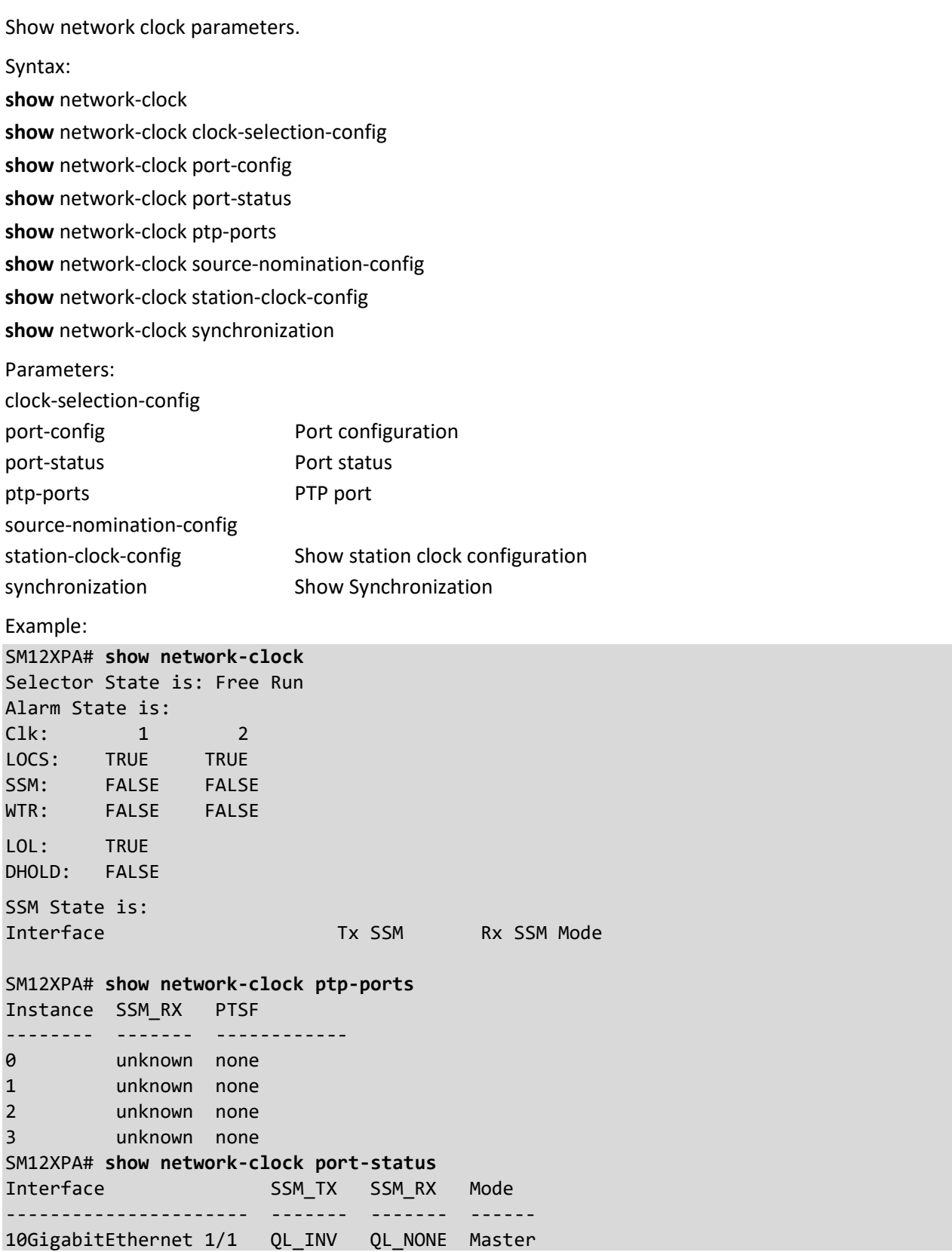

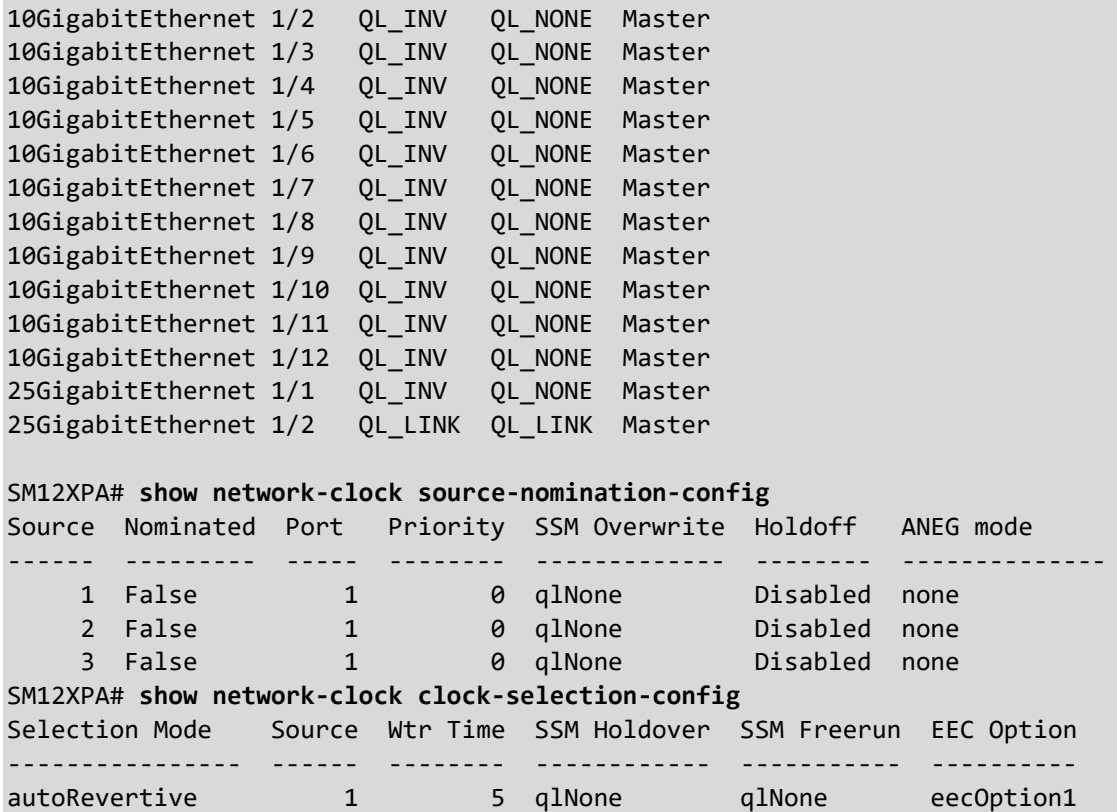

# SM12XPA#

**ntp**

Show Network Time Protocol configuration.

Syntax:

**show** ntp status

Parameters:

status Show NTP status

Example:

SM12XPA# **show ntp status**

NTP Mode : disabled

Idx Server IP host address (a.b.c.d) or a host name string

--- ------------------------------------------------------

```
1 10.2.30.45
2
3
4
5
```
SM12XPA#

#### **platform**

Show Platform configuration. Syntax: **show** platform debug **show** platform phy [interface ( <port\_type> [ <v\_port\_type\_list> ] ) ] **show** platform phy id [interface (<port\_type> [<v\_port\_type\_list> ]) ] **show** platform phy instance show platform phy status [interface ( <port\_type> [ <v\_port\_type\_list> ] ) ] Parameters: debug **Debug command setting** phy PHYs' information | Output modifiers failover Failover status id ID instance PHY Instance Information interface Interface \* All switches or All ports 10GigabitEthernet 10 Gigabit Ethernet Port 25GigabitEthernet 25 Gigabit Ethernet Port <port\_type\_list> Port list for all port types <port\_type\_list> Port list in 1/1-12 <port\_type\_list> Port list in 1/1-2 Example: SM12XPA# **show platform phy interface GigabitEthernet 1/1** Port API Inst WAN/LAN/1G Mode Duplex Speed Link ---- --------- --------- ---- ------ ----- ---- 1 Default 1G ANEG FDX 1G No SM12XPA# **show platform debug** Platform debug command function is denied. SM12XPA# **show platform phy failover** Port Active Channel Broadcast After reset ---- ------ ------- --------- ------------ M12XPA# **show platform phy id interface 10GigabitEthernet 1/1** Port Channel API Base Phy Id Phy Rev. ---- ------- -------- ------- ------ SM12XPA#

#### **port-security**

Show Port Security configured parameters.

Syntax:

**show** port-security show port-security | [ begin | exclude | include] <line> **show** port-security address **show** port-security address interface [  $*$  | ( GigabitEthernet | 10GigabitEthernet ) <port\_type\_list> ] **show** port-security switch interface [\* | ( GigabitEthernet | 10GigabitEthernet ) <port\_type\_list> ] **show** port-security [interface (<port\_type> [<plist>]) ] **show** port-security address [interface (<port\_type> [<plist>]) ] Parameters:

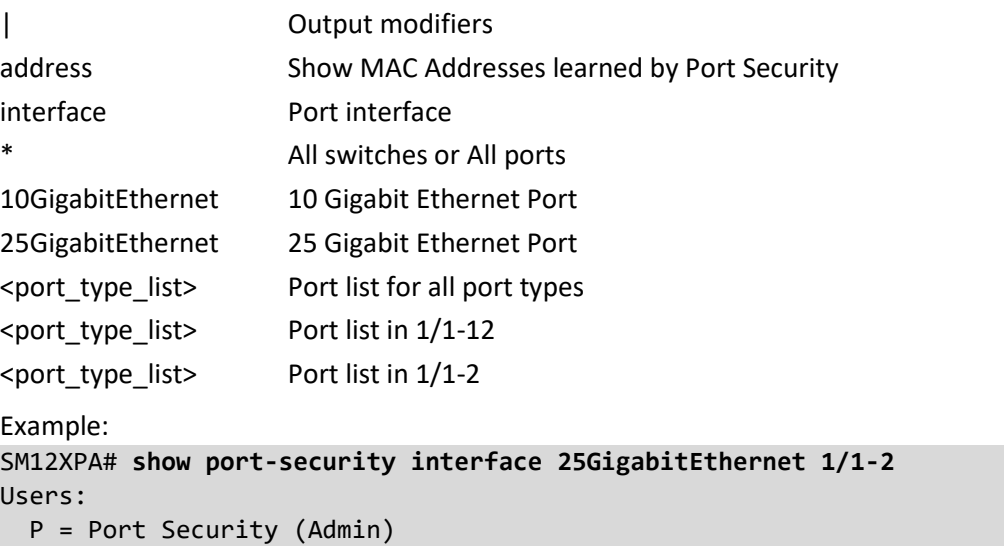

 $8 = 802.1X$ 

V = Voice VLAN

Interface Users Limit Current Violating Violation Mode Sticky State

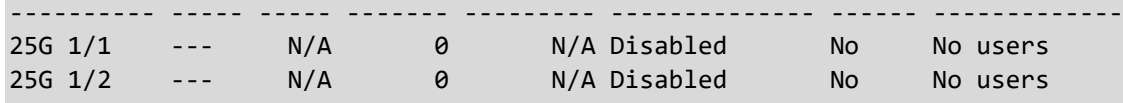

Aging time: 3600 seconds Hold time: 300 seconds

#### SM12XPA# **show port-security address** VLAN MAC Address Type State Port Age/Hold Time ---- ----------------- ------- ---------- ---------- -------------

Number of MAC addresses manageable by port-security in the system: 1024 Number of MAC addresses currently used by port-security in the system: 0

SM12XPA#

#### **power**

Show Power information.

Syntax: **show** power management <cr>

Parameters:

Example:

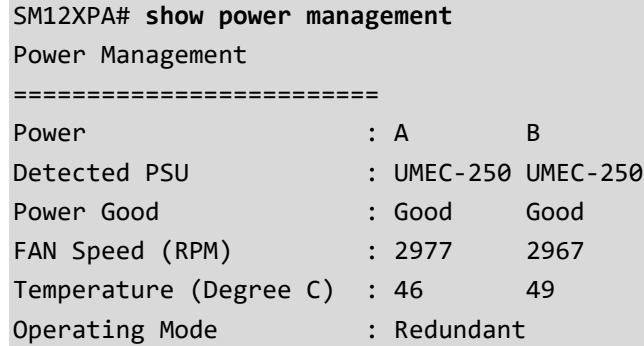

#### **privilege**

SM12XPA#

Display command privilege level information. Privilege Levels can be configured to 0 - 15 (where 0 is lowest level and 15 is highest level). Every group has an authorization Privilege level for the following sub groups: read-only, read-write. User Privilege should be same or greater than the authorization Privilege level to have the access to that function.

Syntax:

**show** privilege show privilege | [ begin | exclude | include] <line>

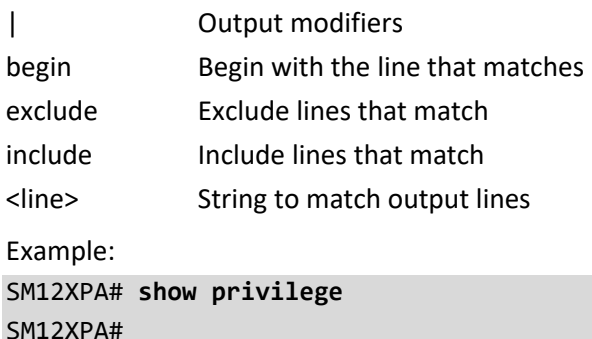

#### **process**

Show process information.

Syntax:

**show** process list

show process list | [ begin | exclude | include] <line>

**show** process list detail

**show** process load

Parameters:

list list load load detail optionally show thread call stack

Example:

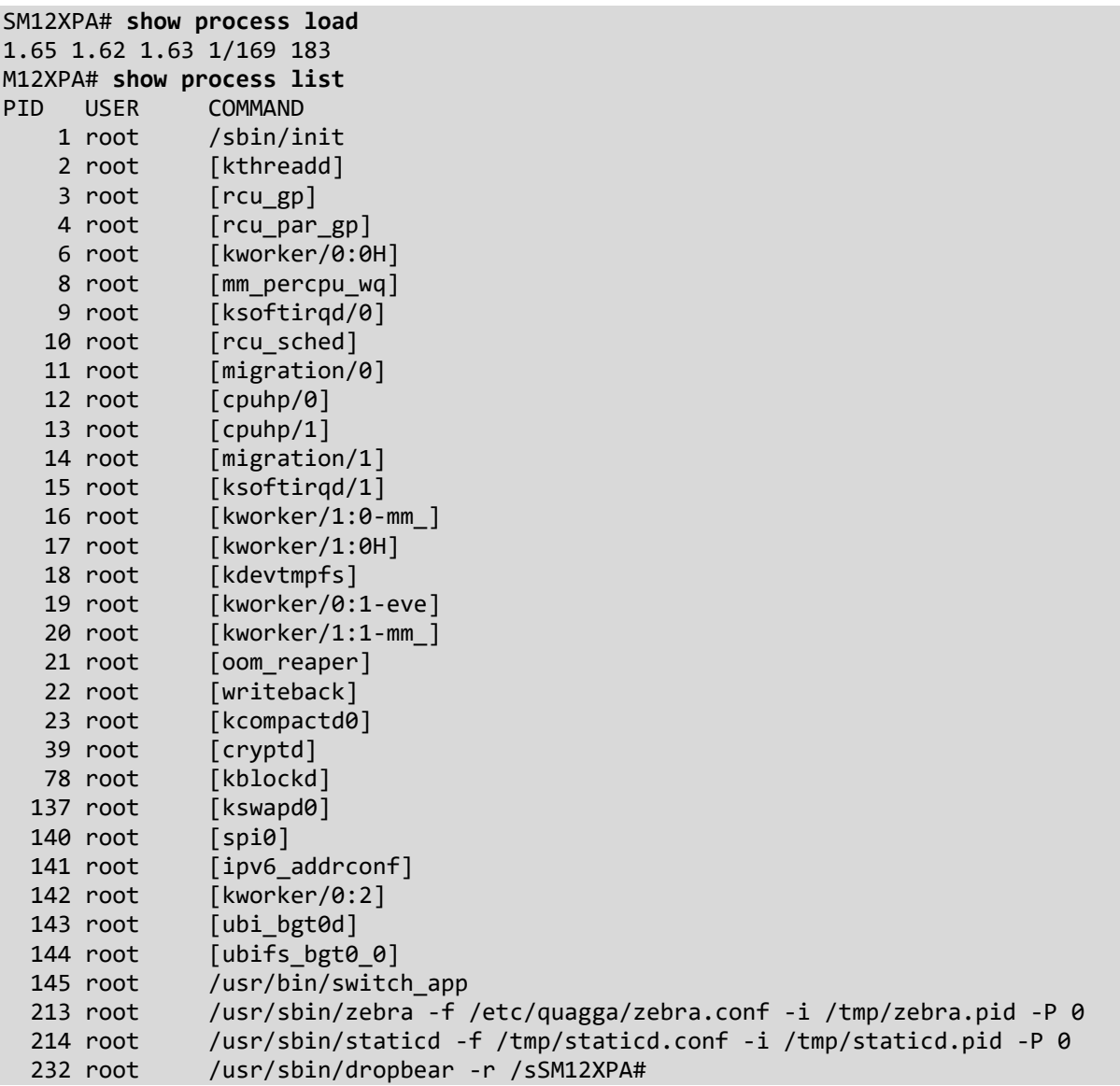

# **ptp**

Show Precision Time Protocol (1588) information.

Syntax:

**show** ptp <clockinst> { default | current | parent | time-property | filter | servo | clk | ho | uni | master-tableunicast | slave | { { port-state | port-statistics | port-ds | wireless | foreign-master-record } [ interface ( <port\_type> [ <v\_port\_type\_list> ] ) ] } | log-mode }

**show** ptp cal

**show** ptp cmlds default-ds

**show** ptp cmlds { port-state | port-ds | port-statistics } interface ( <port\_type> [ <v\_port\_type\_list> ] )

**show** ptp ext

show ptp ms-pdv all-apr-statistics cgu <cgu\_id>

**show** ptp ms-pdv apr cgu <cgu\_id>

show ptp ms-pdv cgu <cgu\_id> server <server\_id> status

show ptp ms-pdv cur-path-delays cgu <cgu\_id>

show ptp ms-pdv path-statistics cgu <cgu\_id>

show ptp ms-pdv psl-fcl-config cgu <cgu\_id>

**show** ptp rs422

**show** ptp rs422 baudrate

**show** ptp servo mode-ref

**show** ptp servo source

**show** ptp system-time

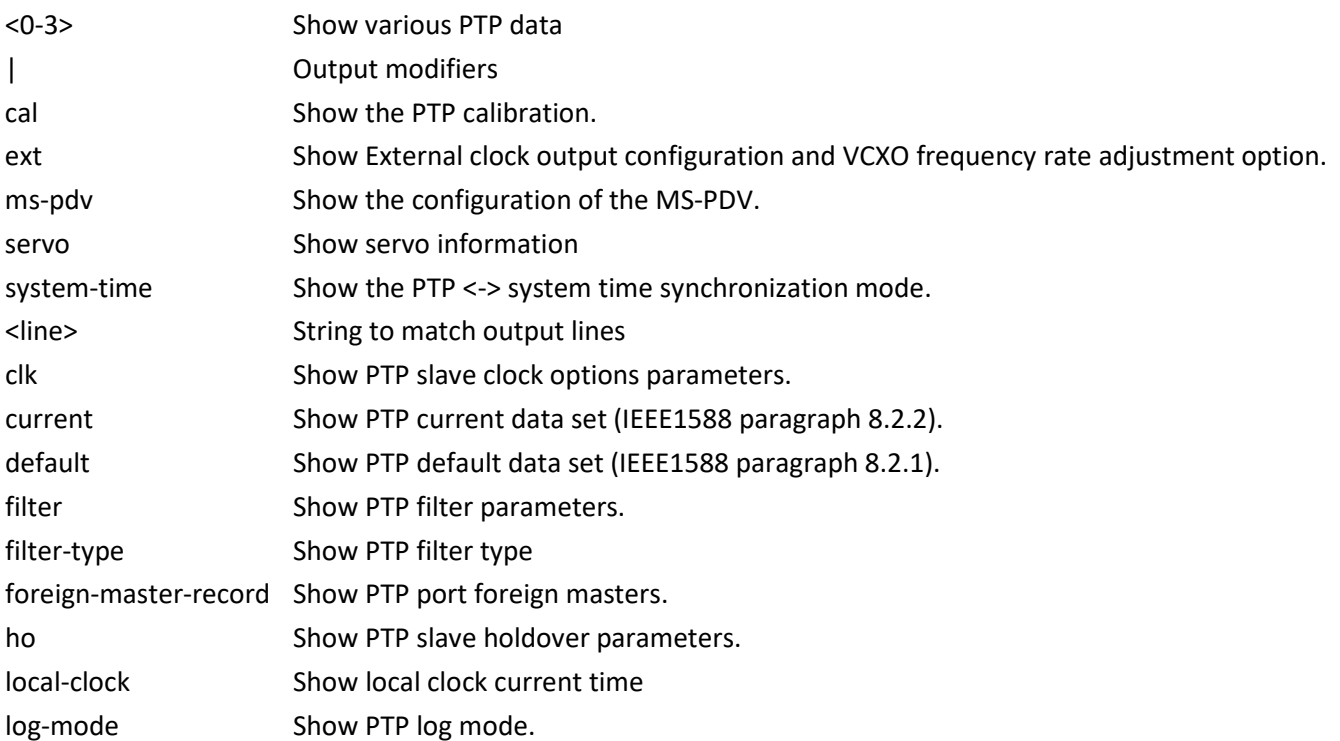

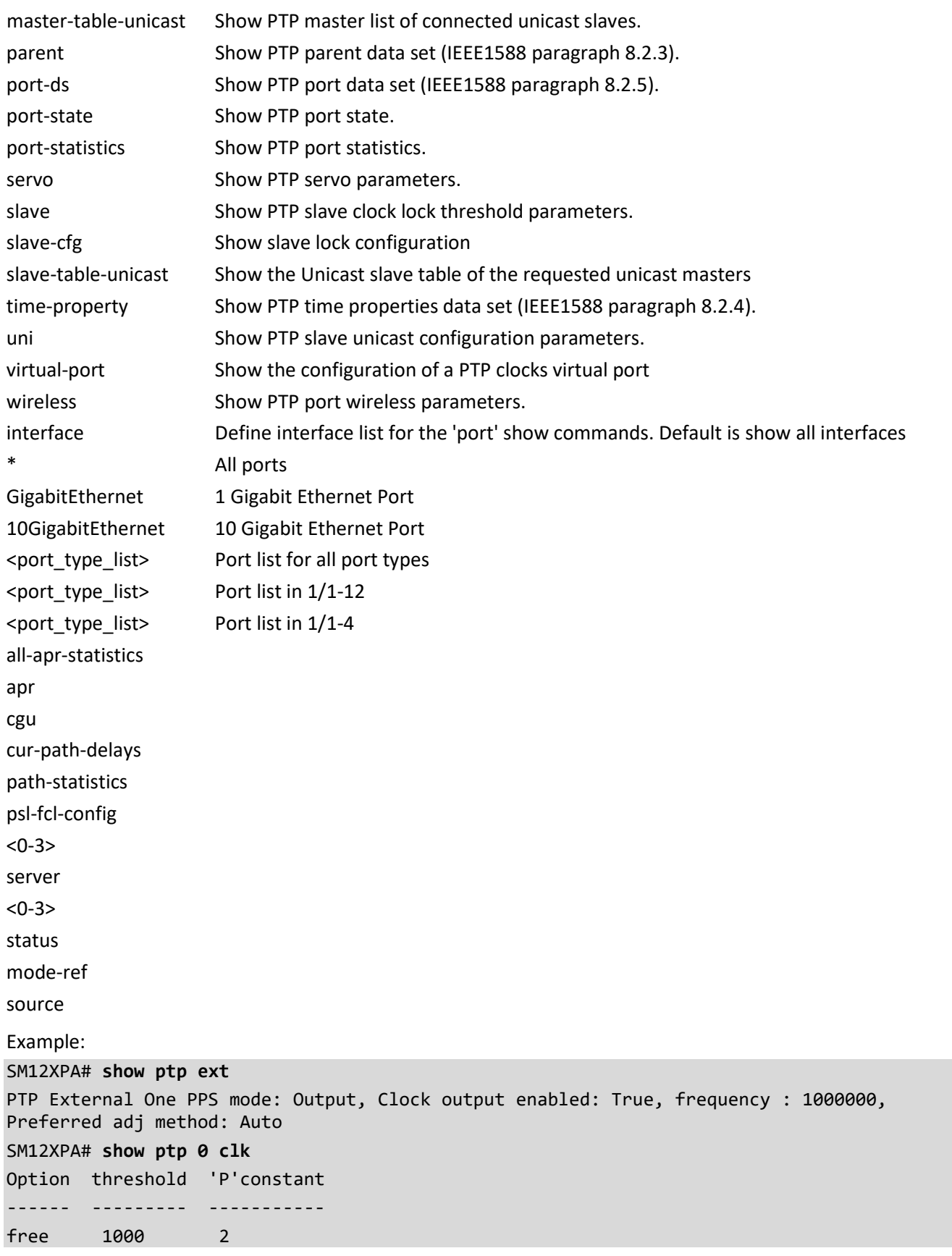

```
SM12XPA# show ptp cmlds port-ds interface 10GigabitEthernet 1/6
Port Delay-Asym Dly-thresh Init-Pdel-Int Use-Mgt-Pdel-Int Mgt-Pdel-Int 
Init-comp-ratio Use-Mgt-ratio Mgt-comp-ratio Init-comp-del Use-Mgt-del Mgt-comp-del 
allow-lost-resp allow-faults
---- ----------------- ----------------- ------------- ---------------- ------------ 
--------------- ------------- -------------- ------------- ----------- ------------ -
-------------- ------------
 6 0.000,006,000,000 0.000,000,800,000 0 False 0 
True False True True False True 3 
40
SM12XPA# show ptp system-time
System clock synch mode (Set System time from PTP time)
SM12XPA# show ptp ext
PTP External One PPS mode: Output, Clock output enabled: True, frequency : 1000000, 
Preferred adj method: Auto
SM12XPA# show ptp servo mode-ref
Servo [0] mode PACKET ref -1
Servo [1] mode NONE ref -1
Servo [2] mode PACKET ref -1
Servo [3] mode NONE ref -1
SM12XPA# show ptp servo source
Servo current source is type NONE ref 0, DPLL type Generic
SM12XPA#
```
#### **pvlan**

Show Private VLAN configuration. Syntax: **show** pvlan [ <pvlan list> ] **show** pvlan isolation [interface (<port\_type> [<plist>])] Parameters: <range\_list> PVLAN ID to show configuration for isolation show isolation configuration interface List of port type and port ID, ex, Fast 1/1 Gigabit 2/3-5 Gigabit 3/2-4 10 Gigabit 4/6 All switches or All ports 10GigabitEthernet 10 Gigabit Ethernet Port 25GigabitEthernet 25 Gigabit Ethernet Port <port\_type\_list> Port list for all port types  $\epsilon$  <port type list> Port list in  $1/1-12$ <port\_type\_list> Port list in 1/1-2 Example: SM12XPA# **show pvlan 1-4** PVLAN ID Ports -------- ----------------------------------------------------------------------------- 1 10GigabitEthernet 1/1, 10GigabitEthernet 1/2, 10GigabitEthernet 1/3, 10GigabitEthernet 1/4, 10GigabitEthernet 1/5, 10GigabitEthernet 1/6, 10GigabitEthernet 1/7, 10GigabitEthernet 1/8, 10GigabitEthernet 1/9, 10GigabitEthernet 1/10, 10GigabitEthernet 1/11, 10GigabitEthernet 1/12, 25GigabitEthernet 1/1, 25GigabitEthernet 1/2 2 10GigabitEthernet 1/1, 10GigabitEthernet 1/2, 10GigabitEthernet 1/4, 10GigabitEthernet 1/5, 10GigabitEthernet 1/6 3 10GigabitEthernet 1/1, 10GigabitEthernet 1/3, 10GigabitEthernet 1/4, 10GigabitEthernet 1/7 SM12XPA# **show pvlan isolation** Port Isolation  $- - - - - - - -$ 10GigabitEthernet 1/1 Enabled 10GigabitEthernet 1/2 Enabled 10GigabitEthernet 1/3 Enabled 10GigabitEthernet 1/4 Enabled 10GigabitEthernet 1/5 Enabled 10GigabitEthernet 1/6 Enabled 10GigabitEthernet 1/7 Disabled 10GigabitEthernet 1/8 Disabled 10GigabitEthernet 1/9 Disabled 10GigabitEthernet 1/10 Disabled

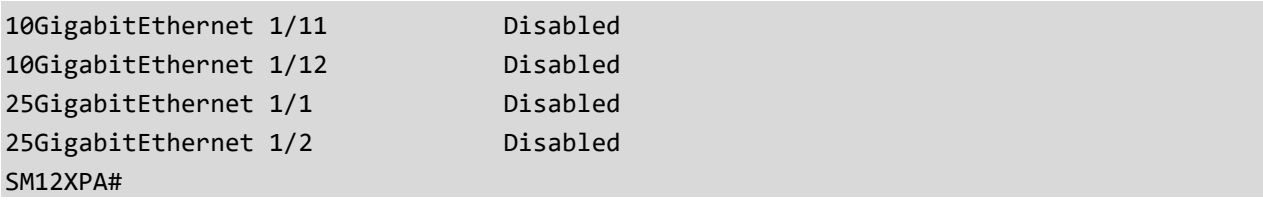

#### **qos**

Show Quality of Service parameters.

Syntax:

```
show qos [ { interface [ ( <port_type> [ <port> ] ) ] } | wred | { maps [ dscp-cos ] [ dscp-ingress-translation ] [
dscp-classify ] [ cos-dscp ] [ dscp-egress-translation ] [ { ingress [ <ing_id> ] } ] [ { egress [ <egr_id> ] } ] } | storm | 
{ qce [ <qce> ] } ]
```
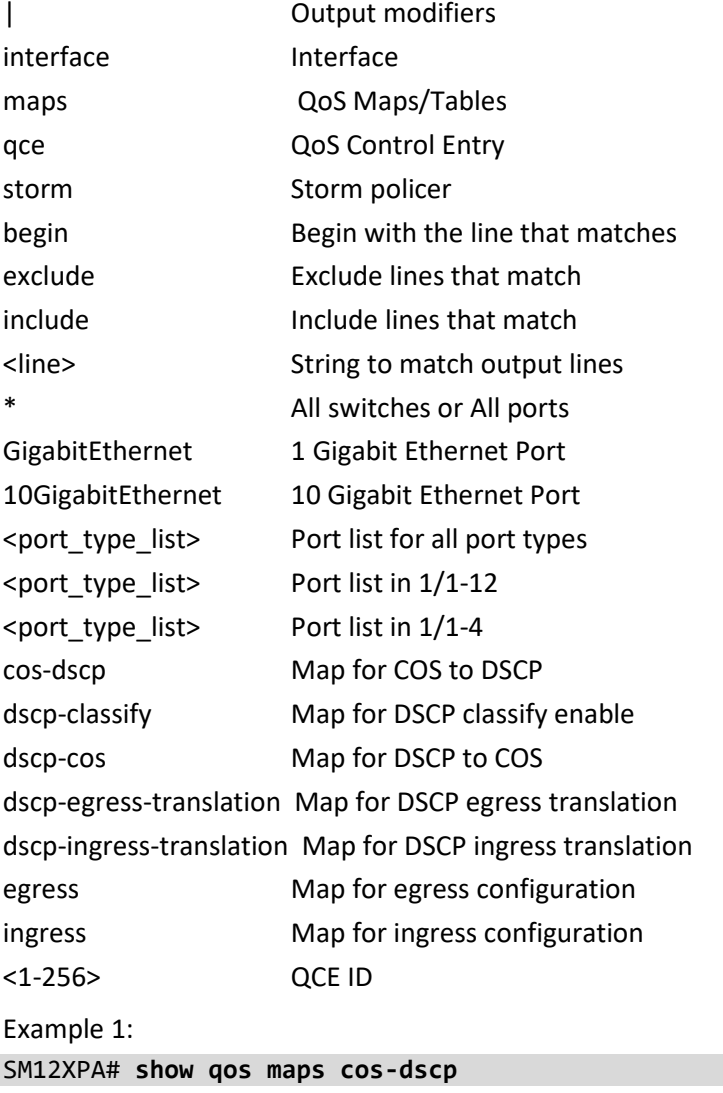

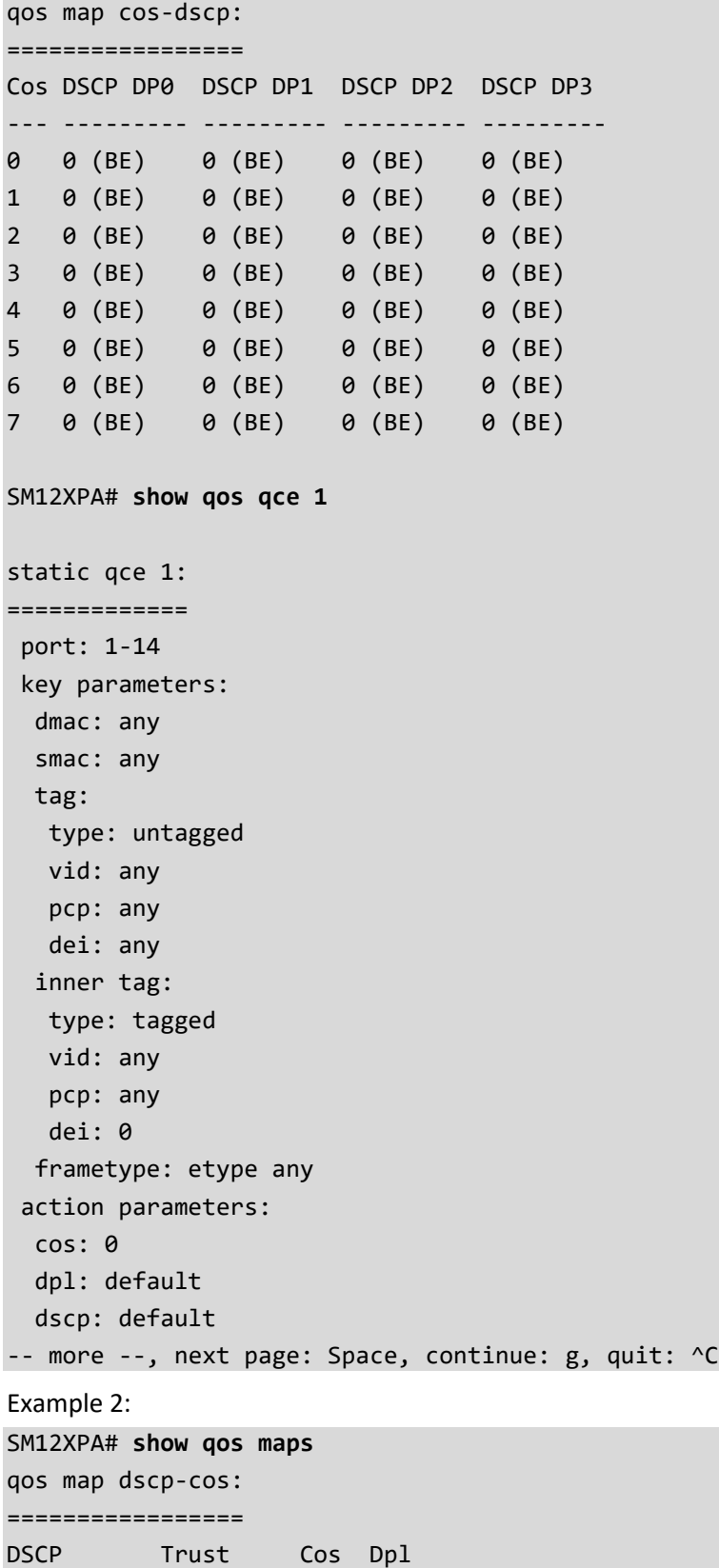

--------- -------- --- ---

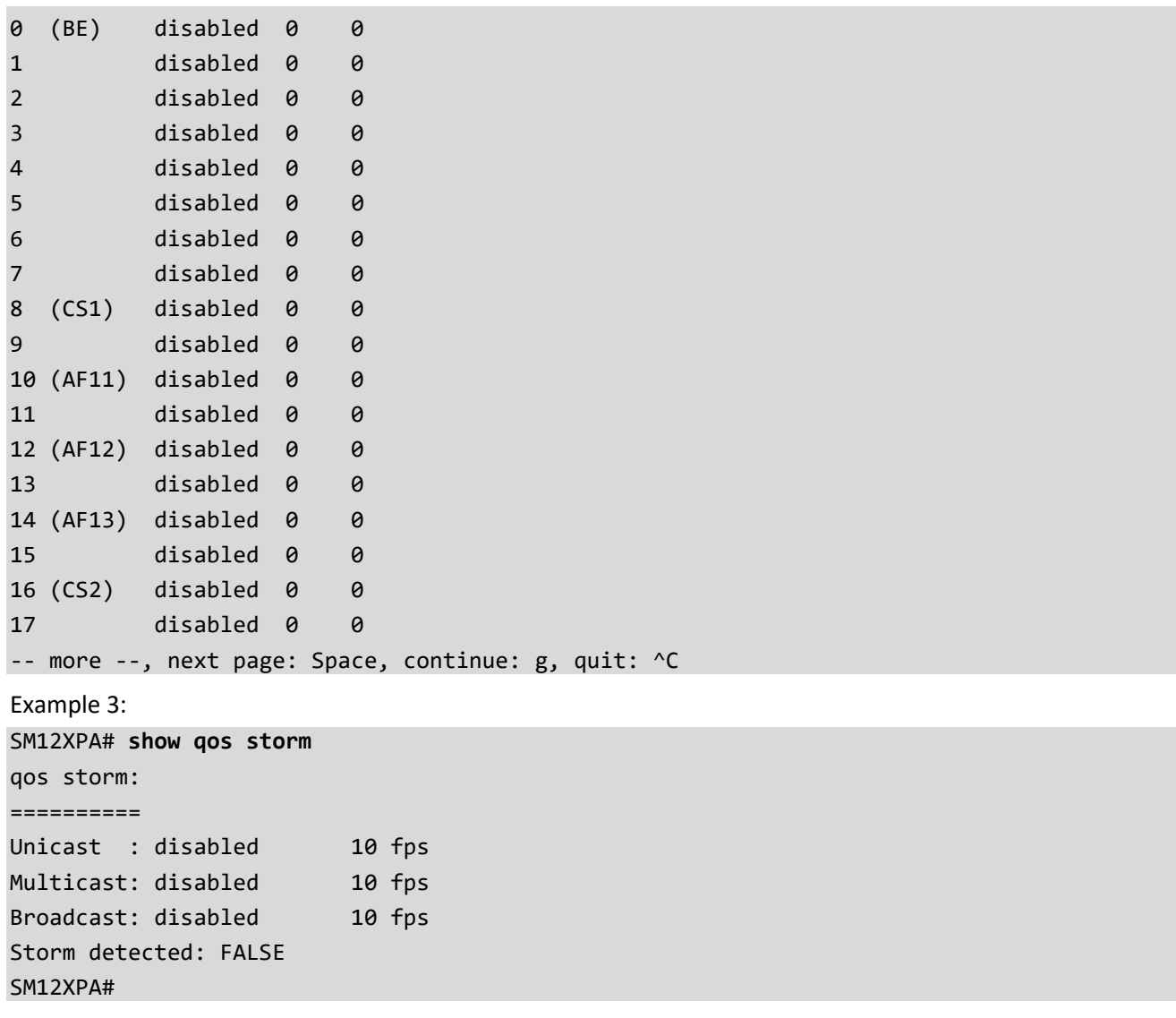

#### **radius-server**

Show RADIUS server configuration.

Syntax:

**show** radius-server [ statistics ]

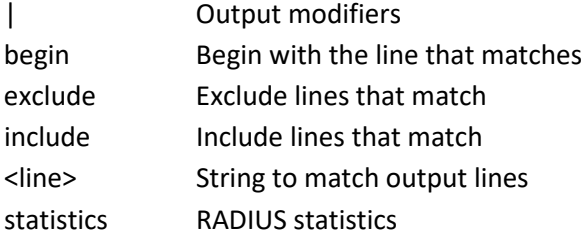

```
Example:
```

```
SM12XPA# show radius-server
Global RADIUS Server Timeout : 4 seconds
Global RADIUS Server Retransmit : 3 times
Global RADIUS Server Deadtime : 1 minutes
Global RADIUS Server Key :
Global RADIUS Server Attribute 4 :
Global RADIUS Server Attribute 95 :
Global RADIUS Server Attribute 32 :
RADIUS Server #1:
  Host name : 1.2.3.4
  Auth port : 1812
  Acct port : 1813
  Timeout : 50 seconds
   Retransmit : 90 times
 Key :
9d5c3930157f5e1d119fa715c9c91b551233d4fac1acac5fb1ed73317c79b84ff937d93b35e4fdf43ef774ce955
3462640df9bda703fa57ed7bc4620eef911b4
RADIUS Server #2:
  Host name : 2.4.6.8
  Auth port : 1845
 Acct port : 1846
  Timeout : 40 seconds
  Retransmit : 80 times
SM12XPA# show radius-server statistics
Global RADIUS Server Timeout : 4 seconds
Global RADIUS Server Retransmit : 3 times
Global RADIUS Server Deadtime : 1 minutes
Global RADIUS Server Key :
Global RADIUS Server Attribute 4 :
Global RADIUS Server Attribute 95 :
Global RADIUS Server Attribute 32 :
RADIUS Server #1:
```

```
 Host name : 1.2.3.4
  Auth port : 1812
  Acct port : 1813
  Timeout : 50 seconds
   Retransmit : 90 times
 Key
9d5c3930157f5e1d119fa715c9c91b551233d4fac1acac5fb1ed73317c79b84ff937d93b35e4fdf43ef774ce955
3462640df9bda703fa57ed7bc4620eef911b4
RADIUS Server #2:
  Host name : 2.4.6.8
  Auth port : 1845
  Acct port : 1846
  Timeout : 40 seconds
  Retransmit : 80 times
-- more --, next page: Space, continue: g, quit: ^C
```

```
Messages: No servers configured!
```
#### **rmon**

Show Remote Monitoring parameters.

Syntax:

```
show rmon alarm [ <id_list> ]
```

```
show rmon event [ <id_list> ]
```

```
show rmon history [ <id_list> ]
```

```
show rmon statistics [ <id_list> ]
```
Parameters:

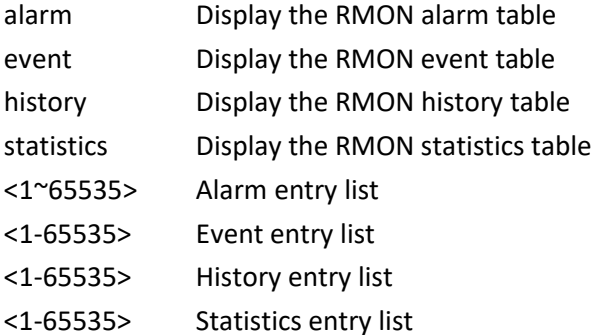

Example:

SM12XPA# **show rmon alarm**

```
Alarm ID : 1
```

```
----------------
     Interval : 30
     Variable : .1.3.6.1.2.1.2.2.1.10.1
     SampleType : deltaValue
    Value : 56290
```

```
 Startup : risingOrFallingAlarm
 RisingThrld : 4
 FallingThrld : 2
     RisingEventIndex : 3
      FallingEventIndex : 1
Alarm ID : 2
----------------
 Interval : 30
 Variable : .1.3.6.1.2.1.2.2.1.10.2
 SampleType : absoluteValue
 Value : 723
 Startup : fallingAlarm
 RisingThrld : 5
    FallingThrld : 3
SM12XPA# show rmon event 1
Event ID: 1
----------------
     Description : one
 Type : log
 LastSent : 0d 00:00:00
SM12XPA# show rmon history 1-2
History ID : 1
------------------
  Data Source : .1.3.6.1.2.1.2.2.1.1.2
   Data Bucket Request : 50
    Data Bucket Granted : 50
   Data Interval : 1800
History ID : 2
------------------
   Data Source : .1.3.6.1.2.1.2.2.1.1.1
   Data Bucket Request : 50
    Data Bucket Granted : 50
   Data Interval : 1800
SM12XPA# show rmon statistics 2
Statistics ID : 2
---------------------
    Data Source : .1.3.6.1.2.1.2.2.1.1.2
   etherStatsDropEvents : 0
 etherStatsOctets : 40788
 etherStatsPkts : 530
   etherStatsBroadcastPkts : 0
    etherStatsMulticastPkts : 285
 etherStatsCRCAlignErrors : 0
 etherStatsUndersizePkts : 0
   etherStatsOversizePkts : 0<br>etherStatsFragments : 245
   etherStatsFragments
```
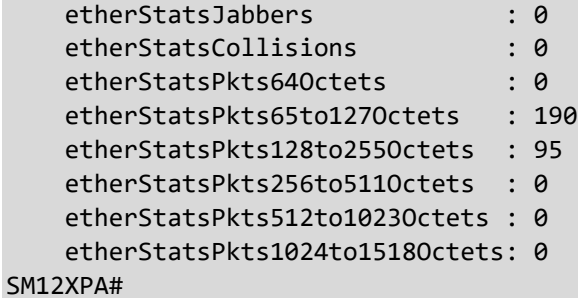

# **running-config**

Show running system information.

Syntax:

show running-config [ all-defaults ]

show running-config feature <feature\_name> [ all-defaults ]

show running-config interface ( <port\_type> [ <list> ] ) [ all-defaults ]

show running-config interface vlan <list> [ all-defaults ]

show running-config line { console | vty } <list> [ all-defaults ]

show running-config vlan { [ <vlan\_list> ] } [ all-defaults ]

Parameters:

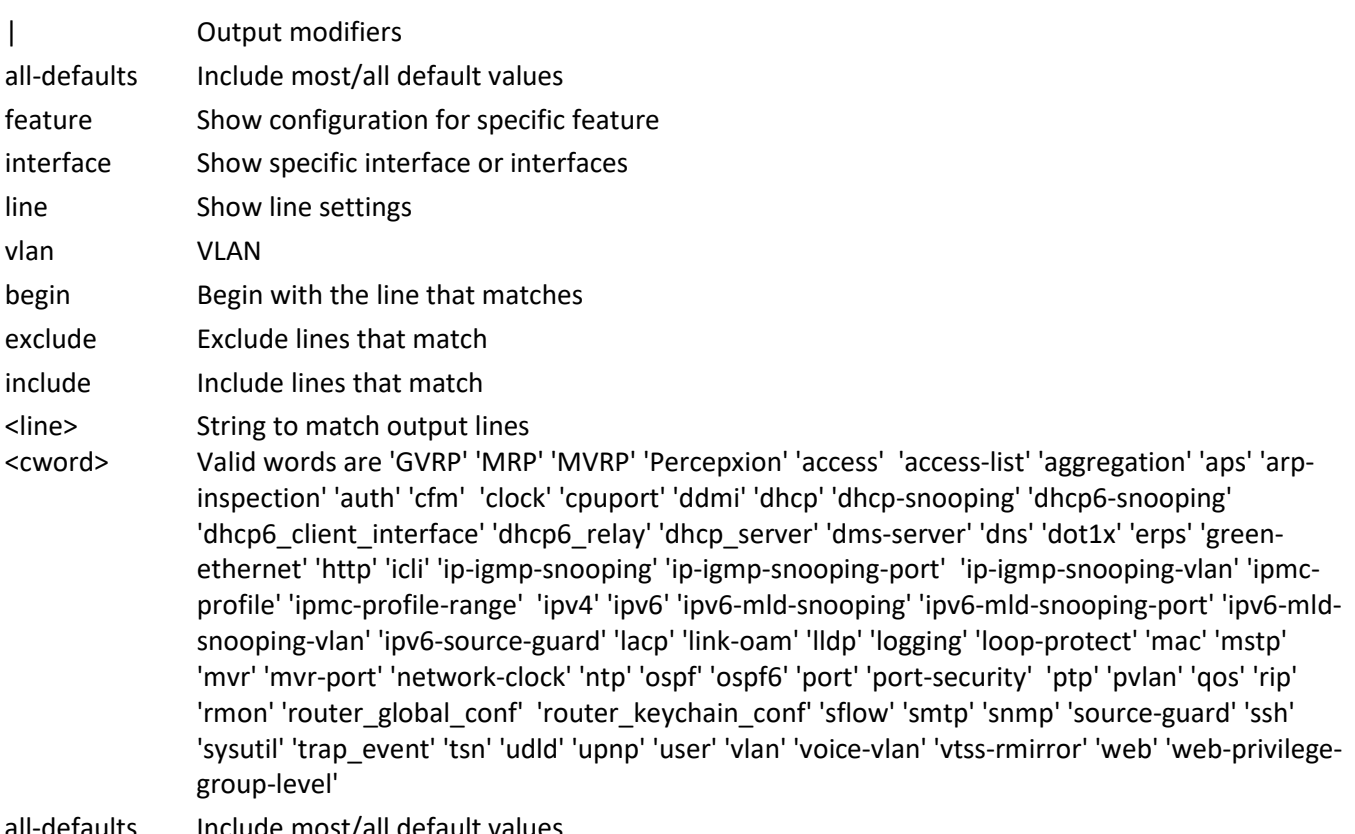

all-defaults Include most/all default values

All switches or All ports 10GigabitEthernet 10 Gigabit Ethernet Port 25GigabitEthernet 25 Gigabit Ethernet Port vlan VLAN <port\_type\_list> Port list for all port types  $\epsilon$  <port type list> Port list in  $1/1-12$  $\epsilon$  <port type list> Port list in  $1/1-2$ console Console vty VTY <range\_list> List of console/VTYs <vlan\_list> List of VLAN numbers Example 1: SM12XPA# **show running-config all-defaults** Building configuration... hostname SM12XPA prompt %h no logging on command-history-log no logging host logging port 514 username admin privilege 15 password encrypted 00b02a07346ef8e64e1ed2f70bac7c49502b5c26dfd1ee21186237686b89e67e02c44829f9c518af4ad93b2a2f2 c2b9dc237a710eb4524713eb186a3e7ae0529 username Admin123 privilege 14 password encrypted ba9aa1a831eaef1c5fdbd4c8a499b4b75a1e7151fa89faecd4abb6d84b5c5bf3f7c4f1c051ffb94c93e0d41d119 87264d8d54ac0717228cbe396d238055be08c nosystem contact nosystem name SM12XPA nosystem location nosystem description Managed Switch, 12-port 1G/10G SFP+ with 2-port 10G/25G SFP28 Power Redundant multi-language off language selector off switch-finder on off -- more --, next page: Space, continue: g, quit: ^C Example 2: SM12XPA# **show running-config interface 25GigabitEthernet 1/2** Building configuration... interface 25GigabitEthernet 1/2 loop-protect action log frame-length-check network-clock synchronization ssm mrp timers join-time 8 leave-time 95 leave-all-time 2200 mrp periodic mvrp ! end SM12XPA#

```
SM12XPA# show running-config vlan all-defaults
Building configuration...
vlan 1
!
!
end
SM12XPA# show running-config vlan
Building configuration...
vlan 1
!
!
end
SM12XPA#
```
### **sflow**

Show Statistics flow parameters.

Syntax:

**show** sflow

```
show sflow statistics { receiver [ <rcvr_idx_list> ] | samplers [ interface [ <samplers_list> ] ( <port_type> [
<v_port_type_list> ] ) ] }
```
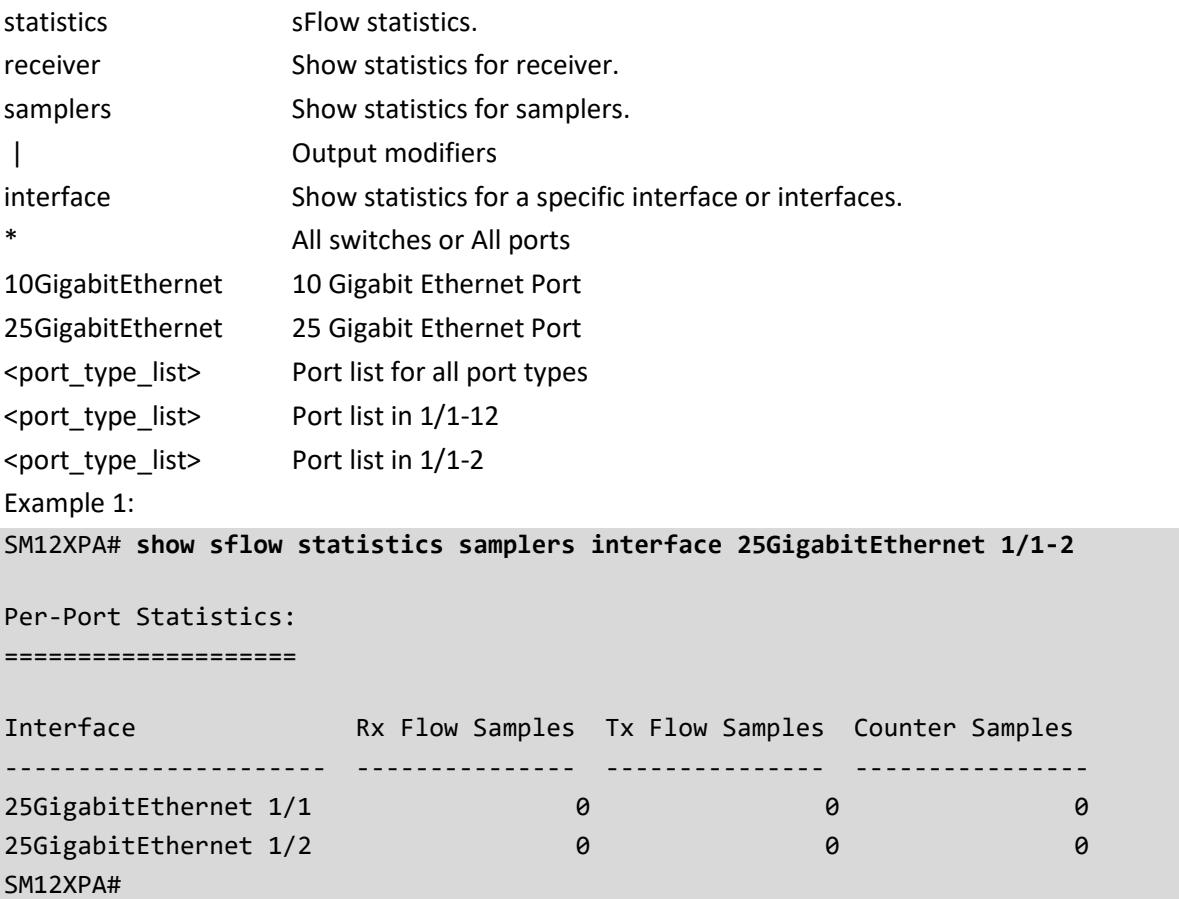

Example 2: SM12XPA# **show sflow**

Agent Configuration:

====================

Agent Address: 127.0.0.1

Receiver Configuration:

=======================

Owner : <none> Receiver : 0.0.0.0 UDP Port : 6343 Max. Datagram: 1400 bytes Time left : 0 seconds

No enabled collectors (receivers). Skipping displaying per-port info. SM12XPA#

#### **smtp**

Show email information Syntax: **show** smtp <cr> Parameters: none Example: SM12XPA# **show smtp** Mail Server : User Name : Password : Sender : Return Path : Email Adress 1 : Email Adress 2 : Email Adress 3 : Email Adress 4 : Email Adress 5 : Email Adress 6 : SM12XPA#
## **snmp**

Set SNMP parameters. Syntax: **show** snmp show snmp access [ <group\_name> [ { v1 | v2c | v3 | any } [ { auth | noauth | priv } ] ] ] **show** snmp community [ <community> ] show snmp host [ <conf\_name> ] **show** snmp info **show** snmp mib context show snmp mib ifmib ifIndex [ port ] [ aggregation ] [ vlan ] **show** snmp security-to-group [ { v1 | v2c | v3 } [ <security\_name> ] ] show snmp trap [ <source\_name> ] show snmp user [ <username> [ <engineID> ] ] show snmp view [ <view\_name> [ <oid\_subtree> ] ]

Parameters:

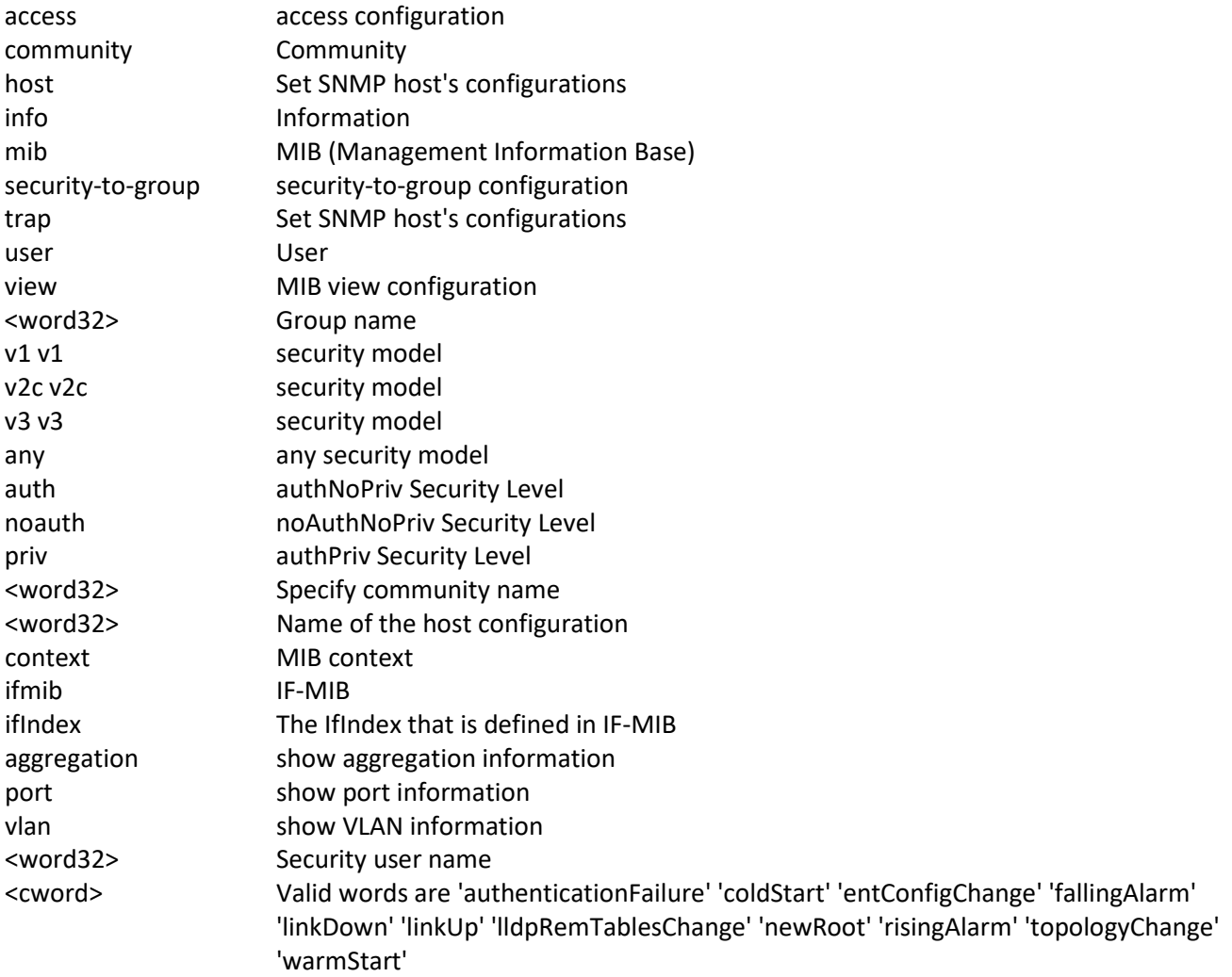

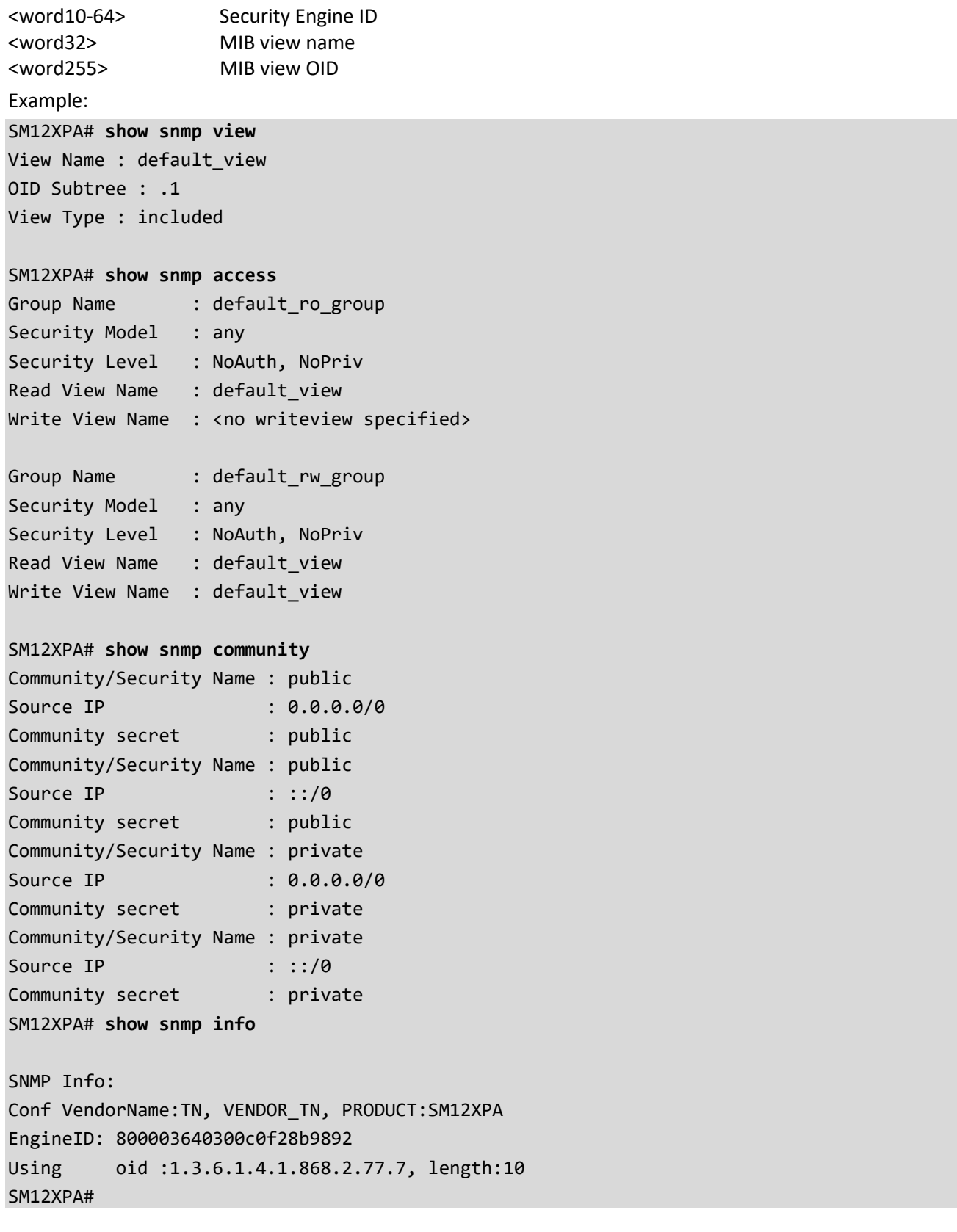

## **spanning-tree**

Show STP Bridge information.

Syntax:

```
show spanning-tree [ summary | active | { interface ( <port_type> [ <v_port_type_list> ] ) } | { detailed [
interface ( <port_type> [ <v_port_type_list_1> ] ) ] } | { mst [ configuration | { <instance> [ interface ( 
<port_type> [ <v_port_type_list_2> ] ) ] } ] } ]
```
Parameters:

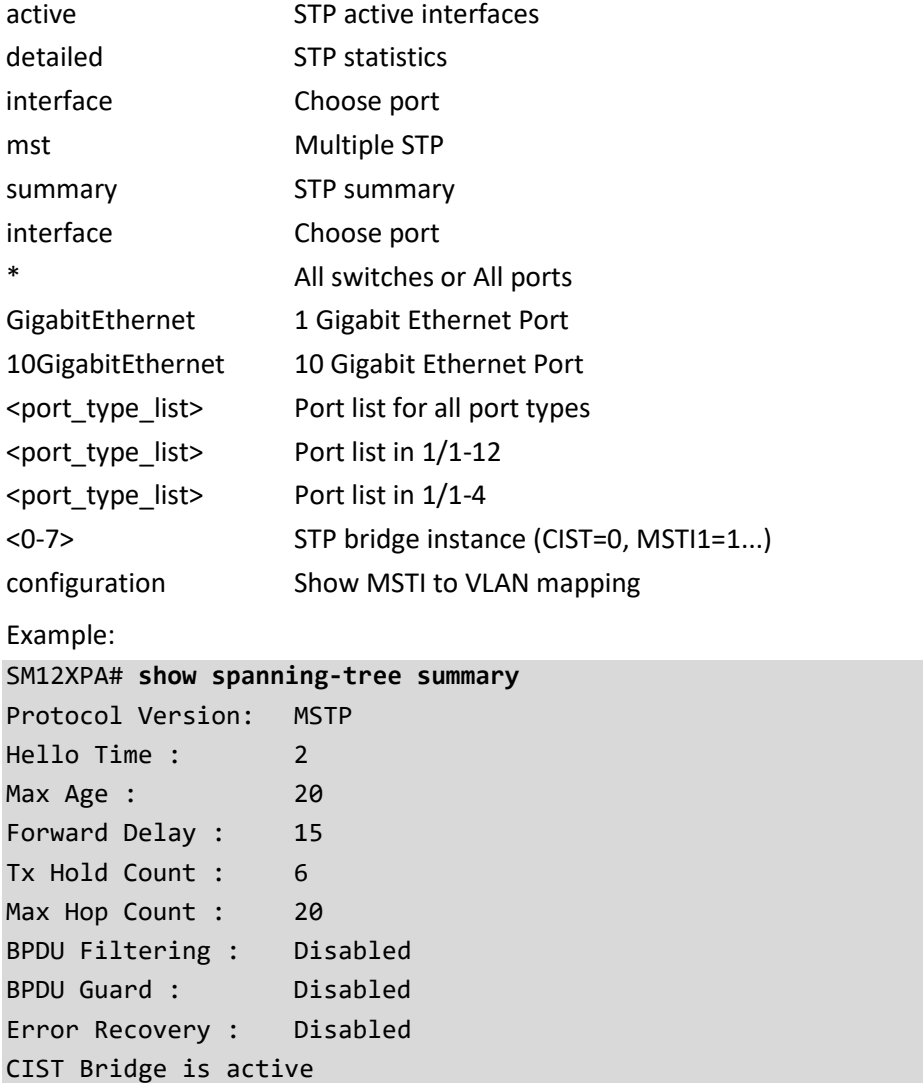

#### SM12XPA#

## **stream**

Show stream information.

Syntax:

show stream [ <index\_list> ] status

Parameters:

<range\_list> Id of stream for which to show status

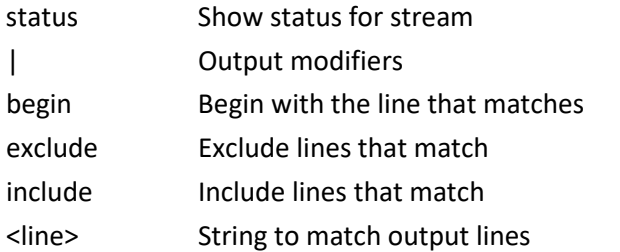

Example:

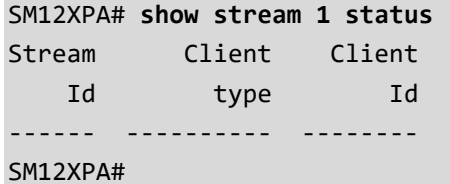

# **svl**

Show Shared VLAN Learning parameters.

Syntax:

show svl | [ begin | exclude | include] <line>

**show** svl fid

**show** svl fid <1~4095>

**show** svl vlan

show svl vlan <vlan\_list>

## Parameters:

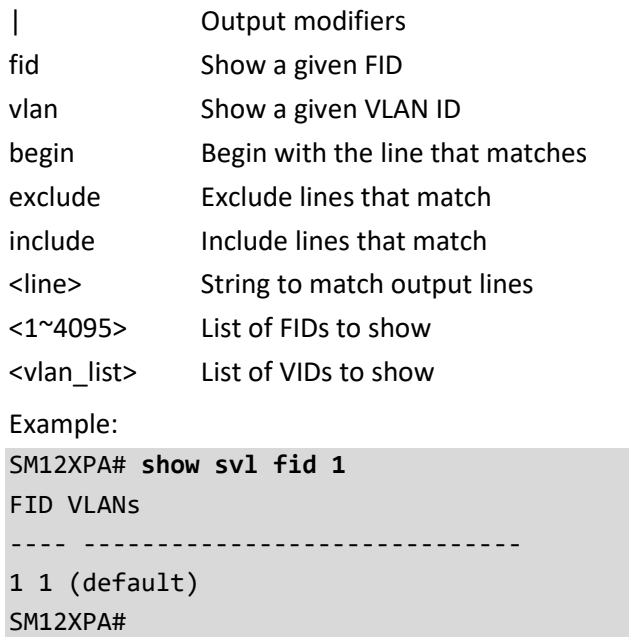

# **switchport**

Display switching mode characteristics.

Syntax:

**show** switchport forbidden [ { vlan <vlan\_list> } | { name <name> } ]

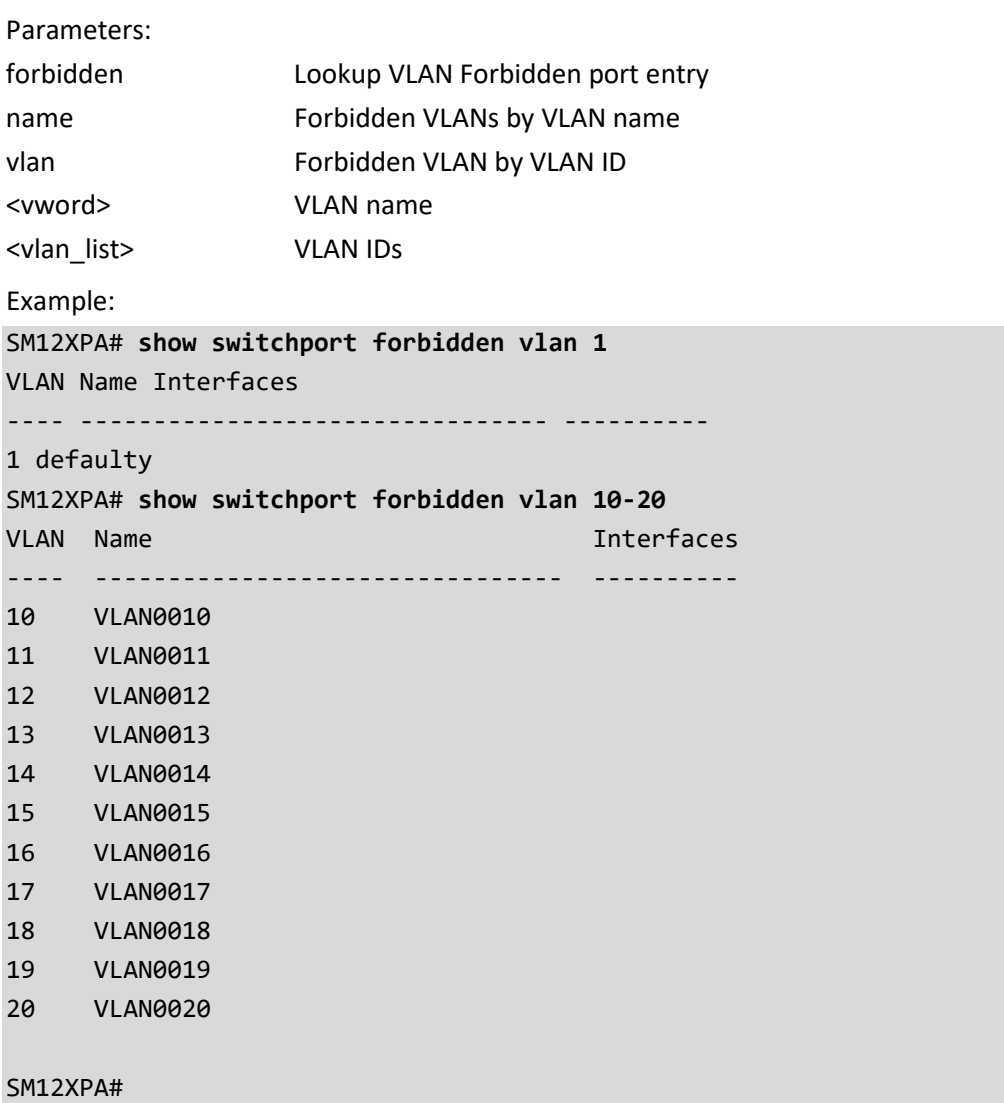

## **system**

Show system status information.

Syntax:

show system [ cpu | led ] status

Parameters:

cpu CPU led led status Average load

status status

Example:

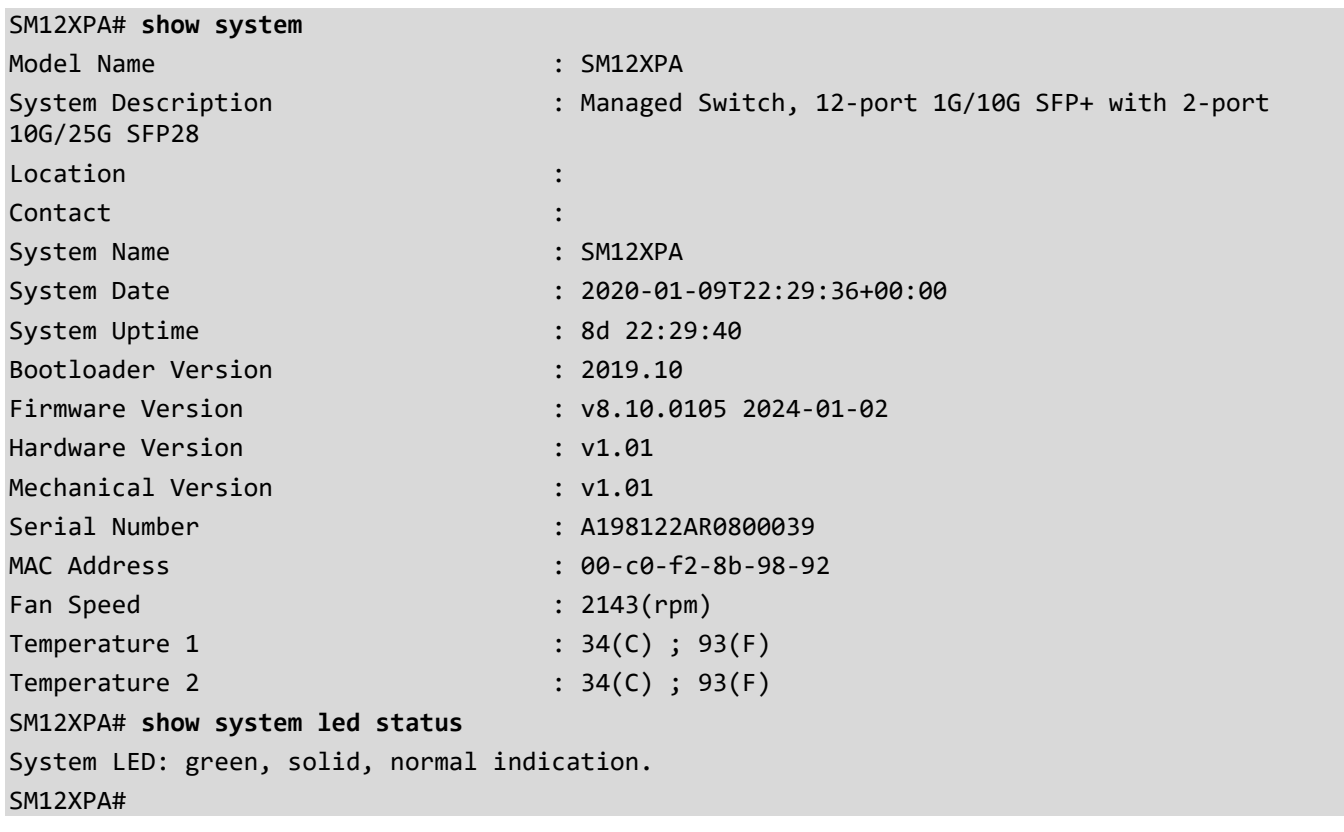

#### **tacacs-server**

Show TACACS+ configuration. Syntax: **show** tacacs-server Example: SM12XPA# **show tacacs-server** Global TACACS+ Server Timeout : 5 seconds Global TACACS+ Server Deadtime : 0 minutes Global TACACS+ Server Key : No servers configured! SM12XPA#

## **tech-support**

Show system version and status information.

Syntax:

**show** tech-support

#### Parameters:

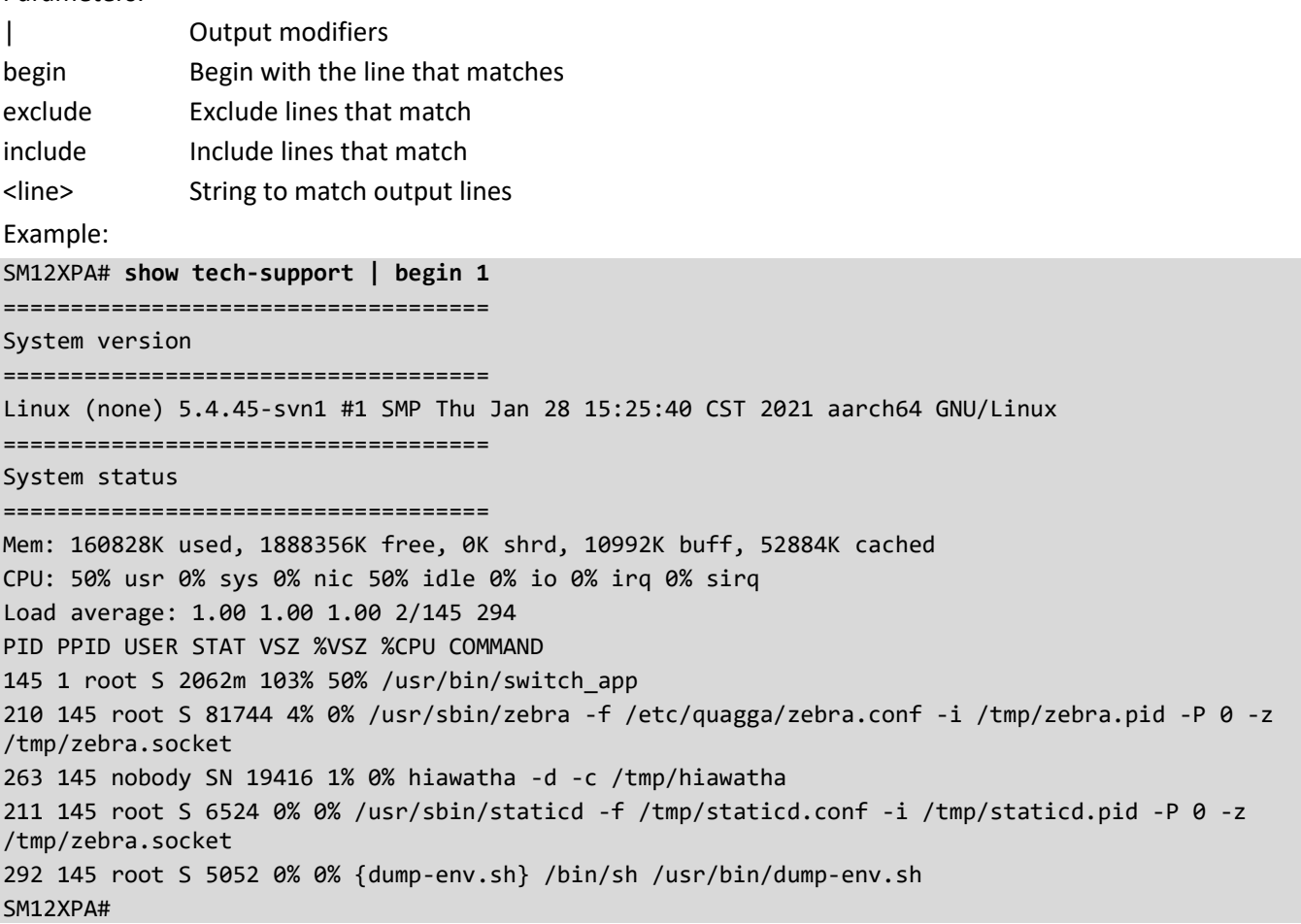

## **terminal**

Display terminal configuration parameters.

Syntax:

show terminal | [ begin | exclude | include] <line>

Parameters:

| Output modifiers begin Begin with the line that matches exclude Exclude lines that match include Include lines that match <line> String to match output lines Example: SM12XPA# **show terminal** Line is con 0. --------------- \* You are at this line now. Alive from Console. Default privileged level is 2. Command line editing is enabled Display EXEC banner is enabled. Display Day banner is enabled. Terminal width is 80. length is 24. history size is 32. exec-timeout is 10 min 0 second. Current session privilege is 15. Elapsed time is 0 day 1 hour 33 min 36 sec. Idle time is 0 day 0 hour 0 min 0 sec.

SM12XPA#

# **tsn**

Show Time Sensitive Network parameters.

Syntax:

show tsn flow meter [ <index\_list> ] status **show** tsn frame-preemption status [interface (<port\_type> [<port>]) ] show tsn frer [ <inst\_list> ] [ statistics ] [ details ] show tsn stream filter [ <index\_list> ] { statistics | status } show tsn stream gate [ <index\_list> ] status **show** tsn tas status [interface ( <port\_type> [ <port> ] ) ]

Parameters:

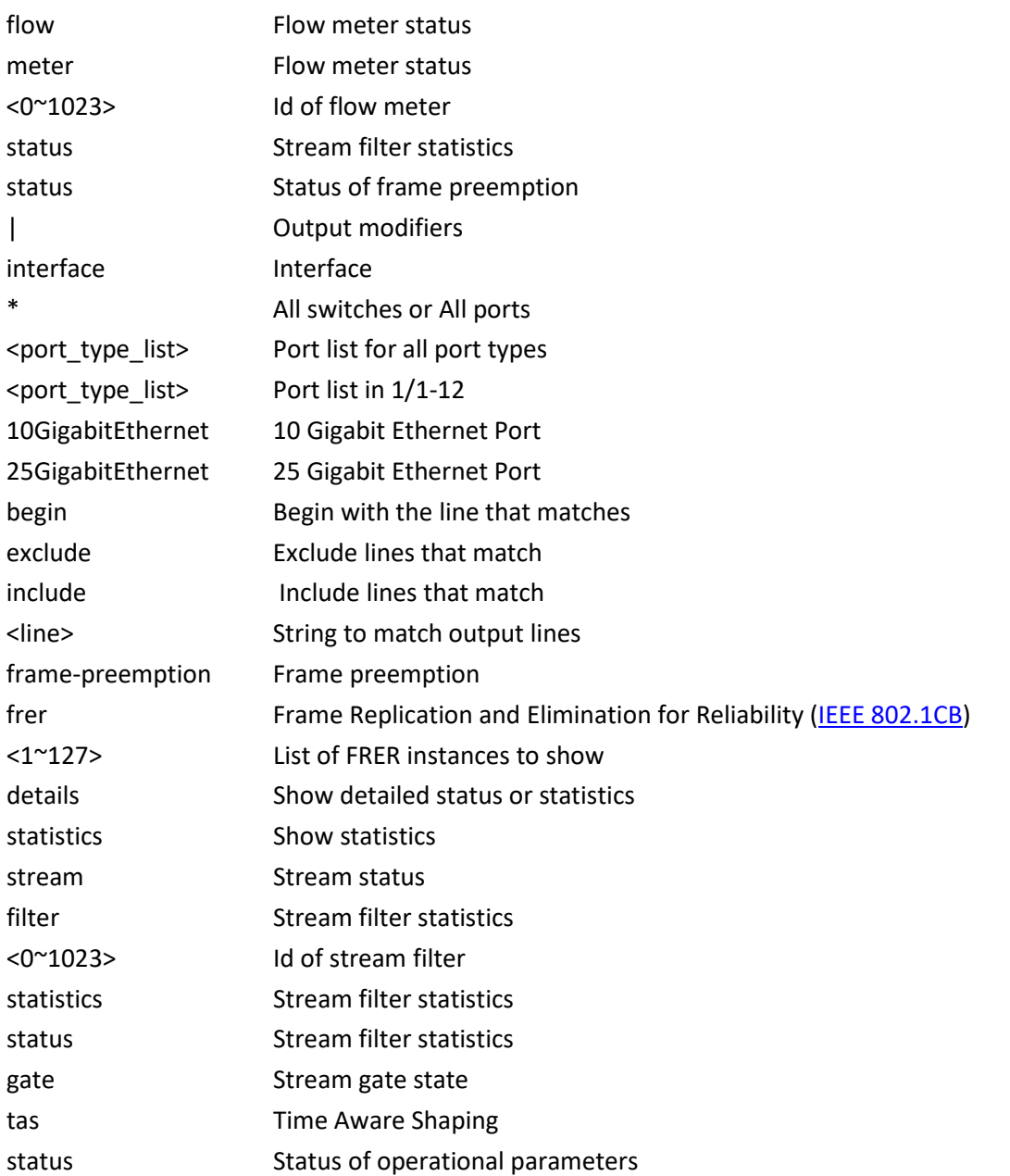

Example 1: SM12XPA# **show tsn flow meter 1 status** Flow Mark all Meter frames red ----- ---------- 1 false SM12XPA# **show tsn frame status** interface 10GigabitEthernet 1/1 HoldAdvance : 0 nanoseconds ReleaseAdvance : 0 nanoseconds PreemptionActive : FALSE HoldRequest : FALSE StatusVerify : initial LocPreemptSupported : TRUE LocPreemptEnabled : FALSE LocPreemptActive : FALSE LocAddFragSize : 0 (64 octets) interface 10GigabitEthernet 1/2 HoldAdvance : 0 nanoseconds ReleaseAdvance : 0 nanoseconds PreemptionActive : FALSE HoldRequest : FALSE StatusVerify : indeterminate LocPreemptSupported : TRUE LocPreemptEnabled : FALSE LocPreemptActive : FALSE LocAddFragSize : 0 (64 octets) interface 10GigabitEthernet 1/3 HoldAdvance : 0 nanoseconds -- more --, next page: Space, continue: g, quit: ^C SM12XPA# **show tsn frer 1** Inst Operational State Mode Latent Errors ---- ----------------- ---------- -------------- 1 Admin disabled Generation SM12XPA# **show tsn stream filter 0 status** Filter Stream blocked due to Id oversize frame ------ --------------------- 0 false SM12XPA# Example 2: SM12XPA# **show tsn tas status | begin 1** interface 10GigabitEthernet 1/1 GateEnabled : FALSE OperGateStates : 0xff OperCycleTime : 100 ms OperCycleTimeExtension: 256 nanoseconds OperBaseTime : 0 seconds, 0 nanoseconds ConfigChangeTime : 0 seconds, 0 nanoseconds TickGranularity : 1 tenths of nanoseconds CurrentTime : 1052 seconds, 861855016 nanoseconds ConfigPending : FALSE ConfigChangeError : 0

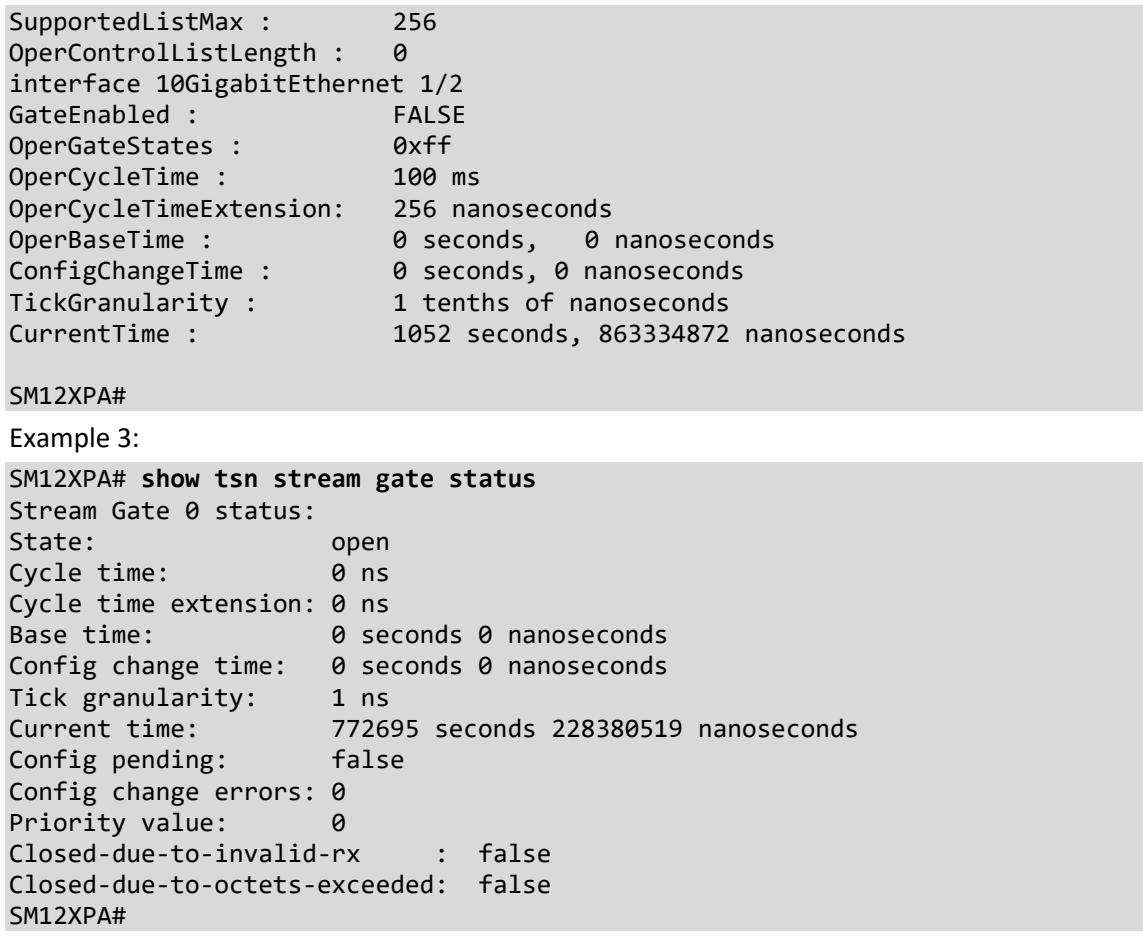

## **udld**

Show Unidirectional Link Detection (UDLD) configurations, statistics and status.

Syntax:

```
show udld [ interface ( <port_type> [ <plist> ] ) ]
```
Parameters:

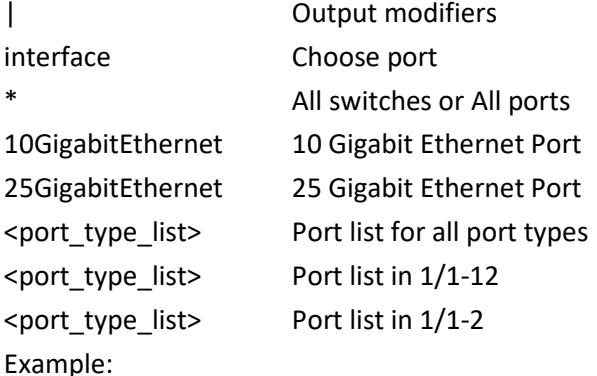

SM12XPA# **show udld interface 25GigabitEthernet 1/1-2**

25GigabitEthernet 1/1

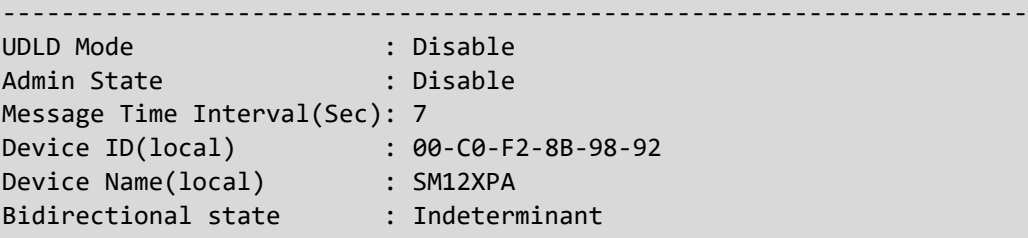

No neighbor cache information stored ---------------------

25GigabitEthernet 1/2

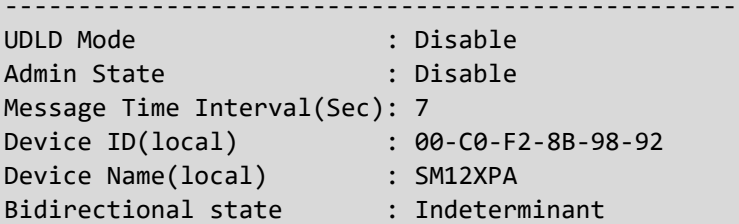

No neighbor cache information stored --------------------- SM12XPA#

----------------------------------------------------------------------

## **upnp**

Display Universal Plug and Play configuration.

Syntax:

**show** upnp

show upnp | [ begin | exclude | include] <line>

Parameters:

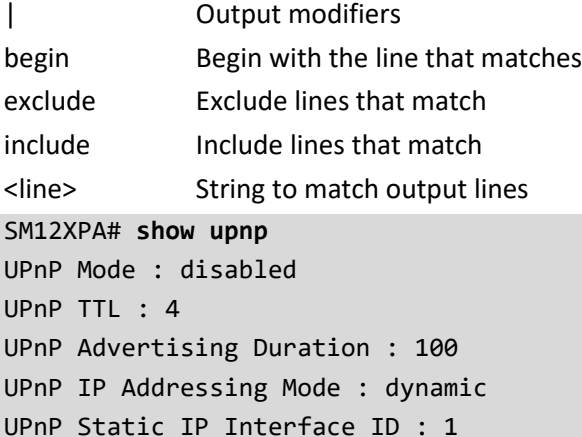

#### SM12XPA#

#### **user-privilege**

Show Users privilege configuration

Syntax:

**show** user-privilege

Example:

SM12XPA# **show user-privilege**

username admin privilege 15 password encrypted 323304556fb07923a9adce8f73e3659b3a07d59c6abc2bd84634d8ae18a9abef2437ae80ab7c2f42377e75ceaae 6442be77a04a9ec8ab2b9401cf64606388516

#### SM12XPA#

SM12XPA# **show user-privilege**

username admin privilege 15 password encrypted 00b02a07346ef8e64e1ed2f70bac7c49502b5c26dfd1ee21186237686b89e67e02c44829f9c518af4ad93b2a2f2 c2b9dc237a710eb4524713eb186a3e7ae0529

```
username Admin123 privilege 14 password encrypted 
ba9aa1a831eaef1c5fdbd4c8a499b4b75a1e7151fa89faecd4abb6d84b5c5bf3f7c4f1c051ffb94c93e0d41d119
87264d8d54ac0717228cbe396d238055be08c
SM12XPA#
```
## **users**

Display information about terminal lines.

Syntax:

**show** users

show users | [ begin | exclude | include] <line>

**show** users myself

Parameters:

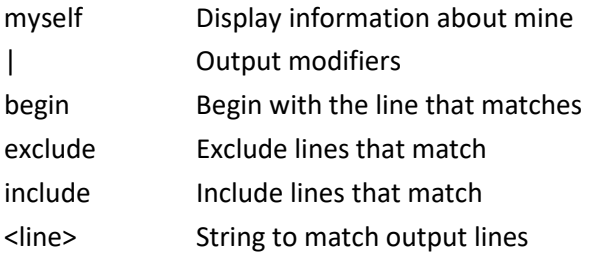

Example:

SM12XPA# **show users myself**

Line is con 0. \* You are at this line now. Connection is from Console. User name is admin. Privilege is 15. Elapsed time is 0 day 1 hour 51 min 34 sec. Idle time is 0 day 0 hour 0 min 0 sec.

SM12XPA#

# **version**

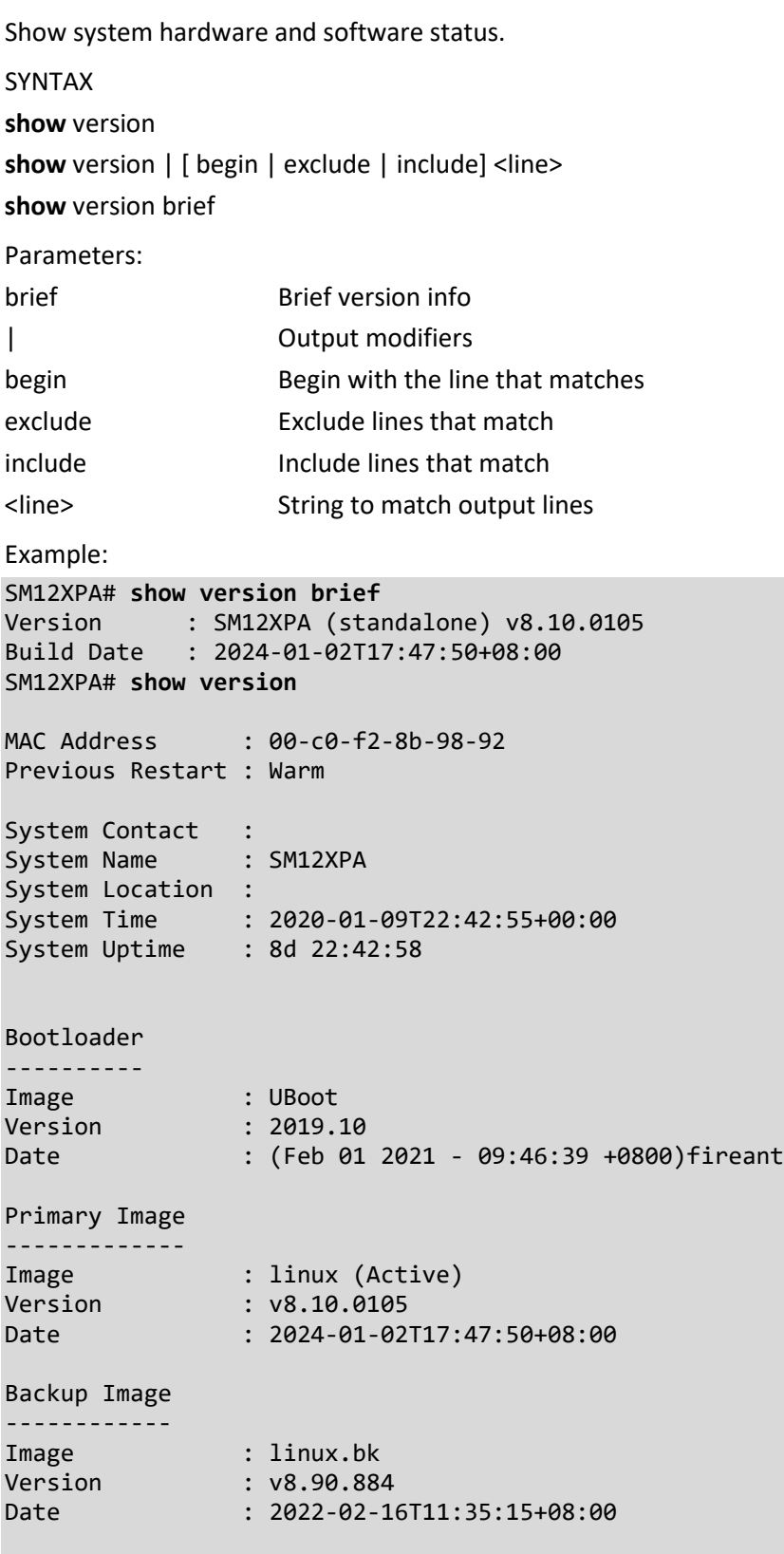

SM12XPA

# **vlan**

Show VLAN status.

Syntax:

show vlan [ id <vlan\_list> | name <name> | brief ] [ all ]

show vlan ip-subnet [ <ipv4> ]

show vlan mac [ address <mac\_addr> ]

show vlan membership [id <vlan\_list> | name <name> ] [ admin | combined | erps | gvrp | mstp | mvr | nas | rmirror | vcl | voice-vlan | mvrp | dms | mrp | forbidden ]

show vlan protocol [ eth2 { <etype> | arp | ip | ipx | at } ] [ snap { <oui> | rfc-1042 | snap-8021h } <pid> ] [ llc <dsap> <ssap>]

show vlan status [interface (<port\_type> [<plist>]) ] [admin | all | combined | conflicts | erps | gvrp | mstp | mvr | nas | rmirror | vcl | voice-vlan ]

# Parameters:

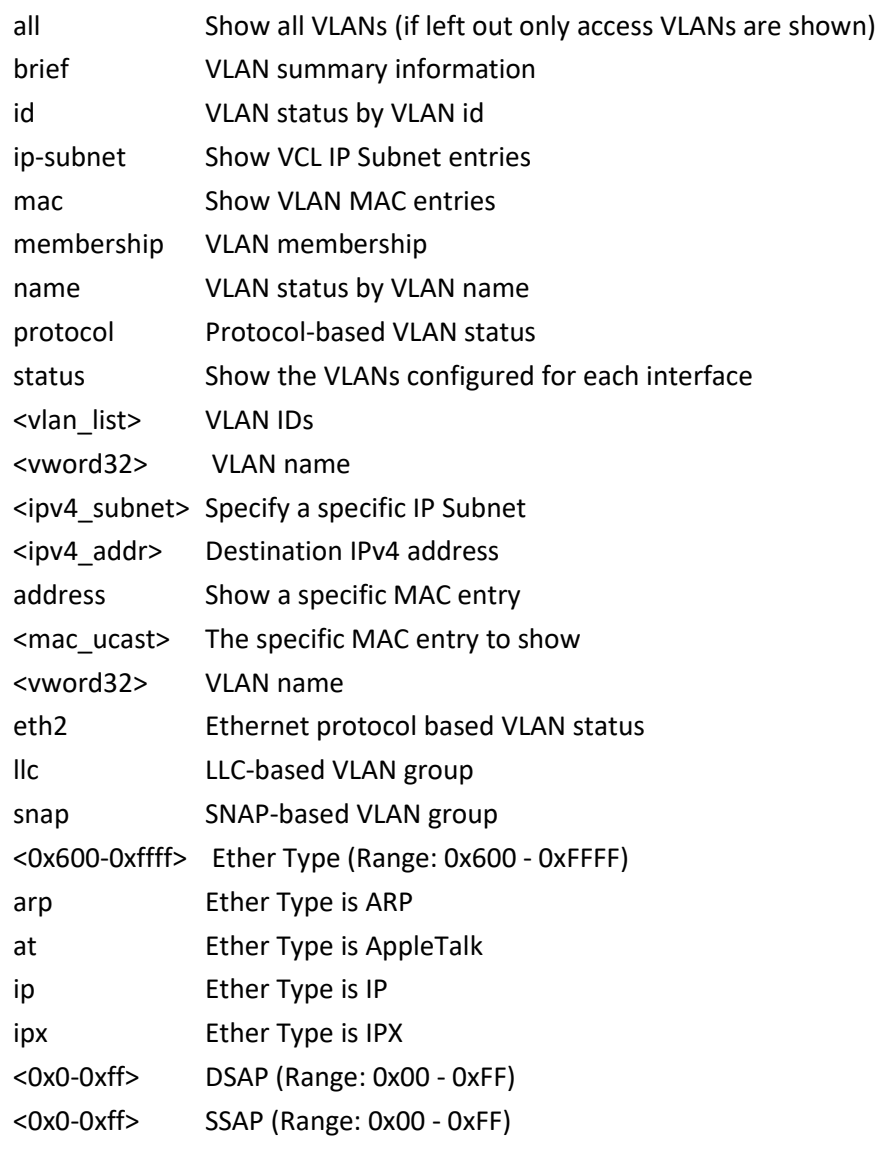

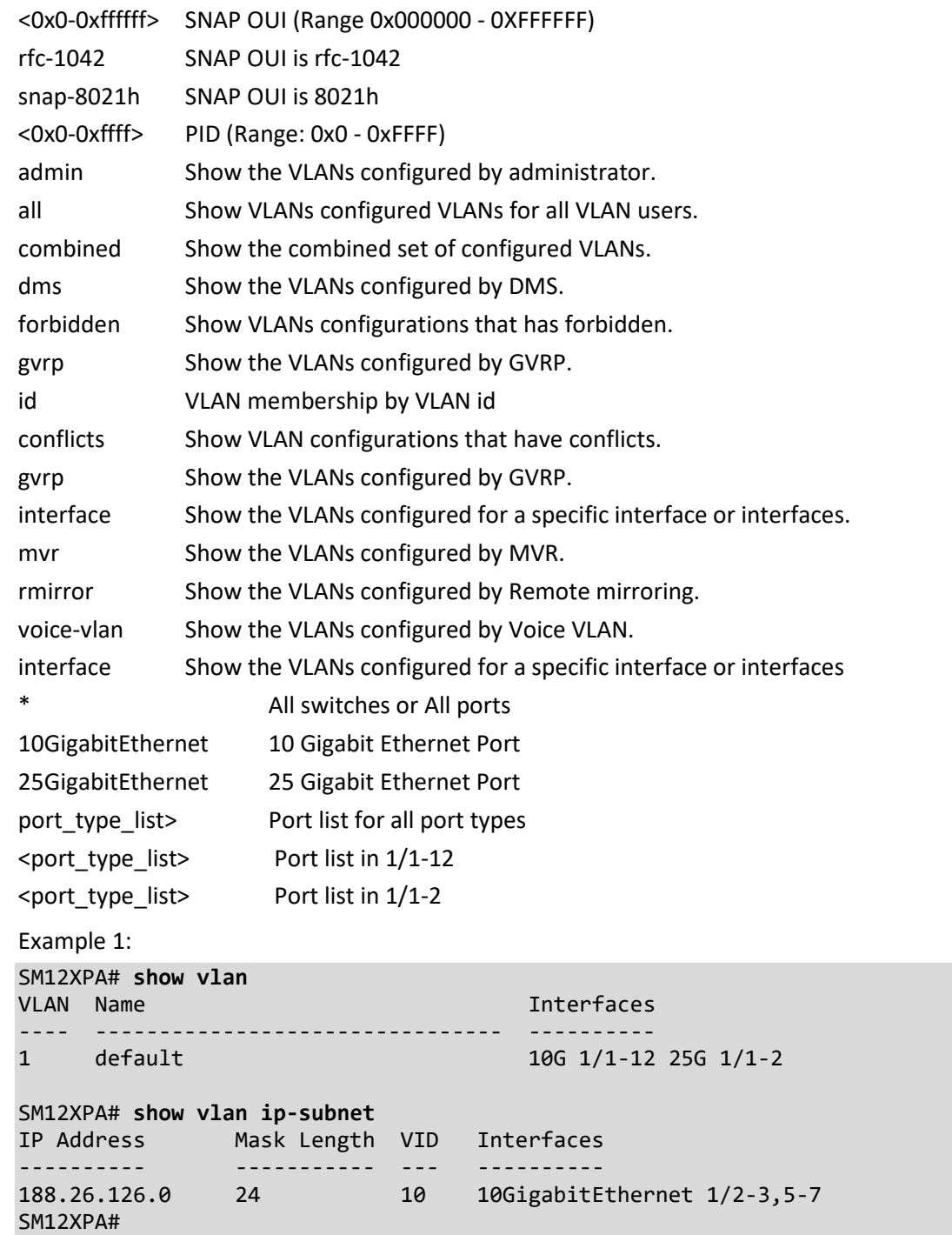

Example 2: SM12XPA# **show vlan membership mvr** VLAN Name User Type Interfaces ---- -------------------------------- ---------- ---------- 100 VLAN0100 106 1/1,3 SM12XPA# **show vlan protocol** Protocol Type Protocol (Value) Group ID ------------- ------------------------ -------- EthernetII ETYPE:0x800 pbVlan1 LLC\_SNAP OUI-00:e0:2b; PID:0x1 pbVlan1 LLC\_Other DSAP:0xff; SSAP:0xff Grp3 Switch #1 --------- Group ID VID Ports ---------------- ---- ----- Grp1 10 10GigabitEthernet 1/2,4,6<br>Grp2 20 10GigabitEthernet 1/3,5,7 20 10GigabitEthernet 1/3,5,7 SM12XPA# Example 3: SM12XPA# **show vlan status conflicts** 10GigabitEthernet 1/1 : ----------------------- VLAN User PortType PVID Frame Type Ing Filter Tx Tag UVID **Conflicts** ---------- ------------- ---- ------------- ---------- ----------------- ---- ------ --- 10GigabitEthernet 1/2 : ----------------------- VLAN User PortType PVID Frame Type Ing Filter Tx Tag UVID Conflicts ---------- ------------- ---- ------------- ---------- ----------------- ---- ------ --- 10GigabitEthernet 1/3 : ----------------------- VLAN User PortType PVID Frame Type Ing Filter Tx Tag UVID Conflicts ---------- ------------- ---- ------------- ---------- ----------------- ---- ------ --- 10GigabitEthernet 1/4 : -- more --, next page: Space, continue: g, quit: ^C

## **voice**

Show Voice appliance attributes.

Syntax:

show voice vlan [ oui [ < oui> ] | interface ( < port\_type > [ < port\_list > ] ) ]

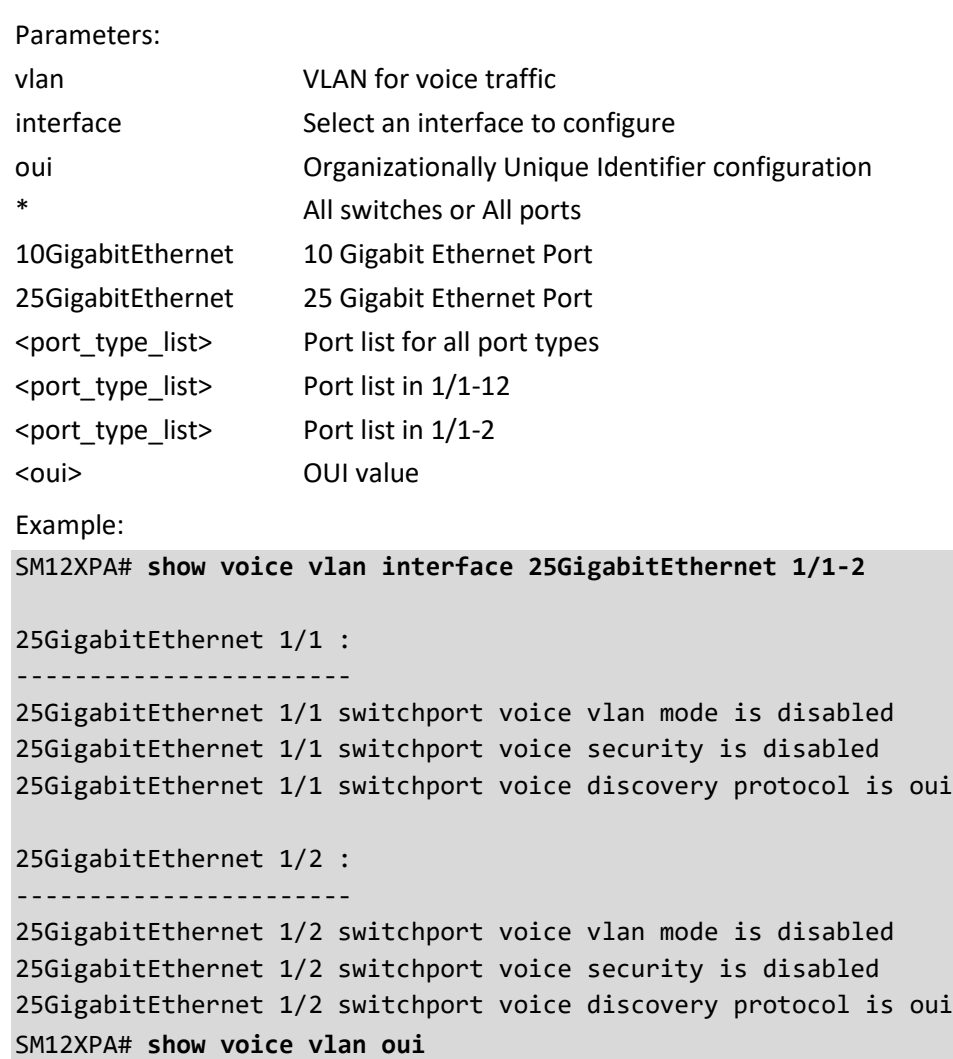

Telephony OUI Description ------------- ----------- SM12XPA#

## **watchdog**

Show watchdog mode Parameters: mode Get the watchdog mode status SM12XPA# **show watchdog mode** Watchdog Status : Enable SM12XPA#

## **web**

Show web privilege parameters.

Syntax:

show web privilege group [ <group name> ] level

Parameters:

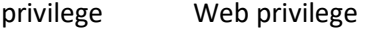

group Web privilege group

<cword> Valid words are 'APS' 'Aggregation' 'CFM' 'DDMI' 'DHCP' 'DHCPv6\_Client'

'DMS\_Trouble\_Shooting' 'DMS\_Vbatch' 'DMS\_client' 'DMS\_server' 'Debug' 'Diagnostics' 'ERPS' 'ETH\_LINK\_OAM' 'Firmware' 'Green\_Ethernet' 'IP' 'IPMC\_Snooping' 'Install\_Wizard' 'LACP' 'LLDP' 'Loop\_Protect' 'MAC\_Table' 'MRP' 'MVR' 'Miscellaneous' 'NTP' 'PTP' 'Ports' 'Private\_VLANs' 'QoS' 'RMirror' 'SMTP' 'Security(access)' 'Security(network)' 'Spanning\_Tree' 'System' 'Trap\_Event' 'UDLD' 'UPnP' 'VCL' 'VLAN\_Translation' 'VLANs' 'Voice\_VLAN' 'Watchdog' 'XXRP' 'percepxion' 'sFlow' 'uFDMA\_AIL' 'uFDMA\_CIL'

level Web privilege group level

| Output modifiers

Example:

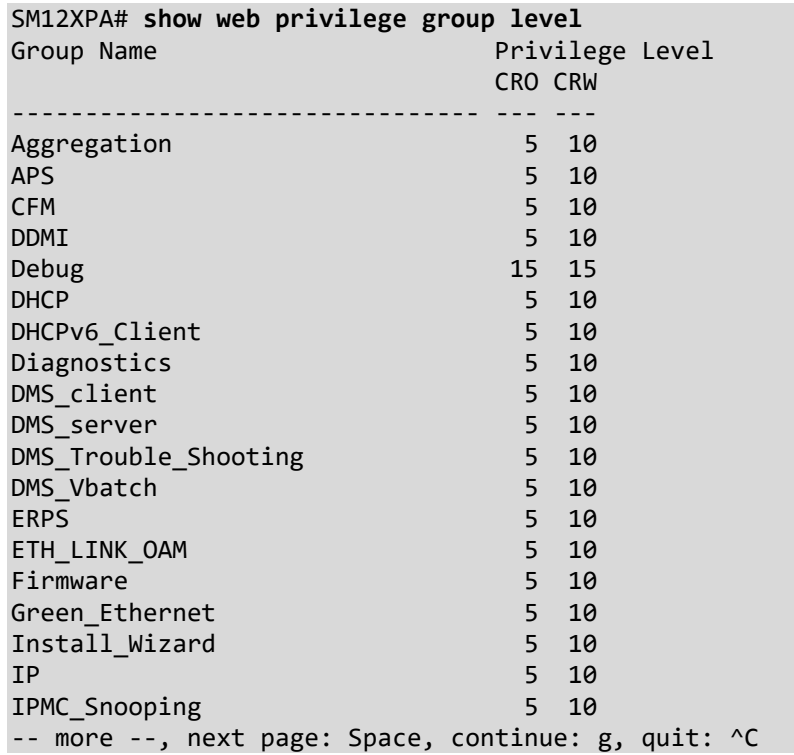

# **27. Terminal Commands**

Set terminal line parameters.

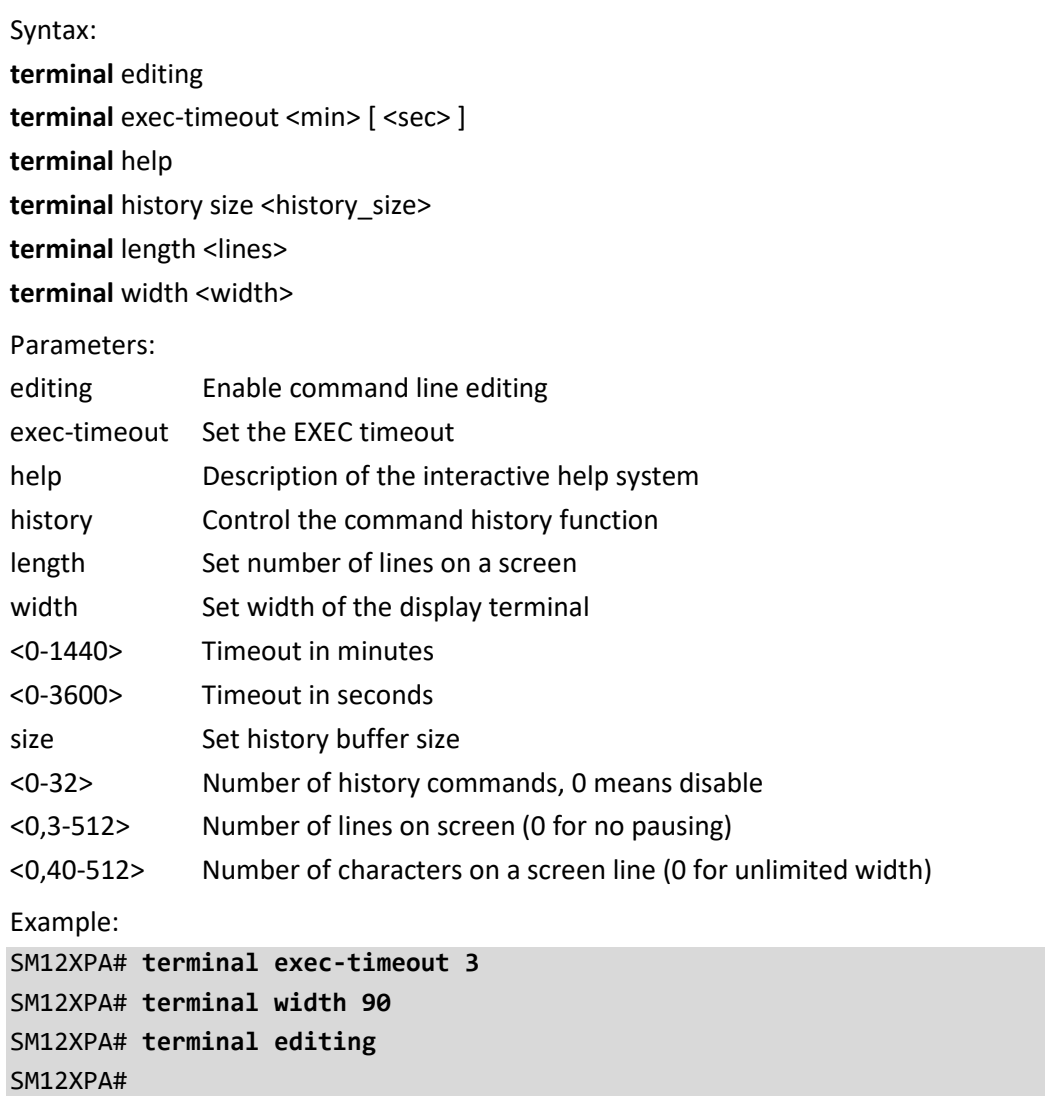

# **28. Traceroute Commands**

Configure and run Traceroute program.

Syntax:

```
traceroute ip { <domain_name> | <ip_addr> } [ dscp <dscp> ] [ timeout <timeout> ] [ { saddr <src_addr> | sif { 
<port_type> <src_if> | vlan <vlan_id> } } ] [ probes <probes> ] [ firstttl <firstttl> ] [ maxttl <maxttl> ] [ icmp ] [ 
numeric ]
```
**traceroute** ipv6 { <domain\_name> | <ip\_addr> } [ dscp <dscp> ] [ timeout <timeout> ] [ saddr <src\_addr> ] [ sif { <port\_type> <src\_if> | vlan <vlan\_id> } ] [ probes <probes> ] [ firstttl <firstttl> ] [ maxttl <maxttl> ] [ numeric ]

Parameters:

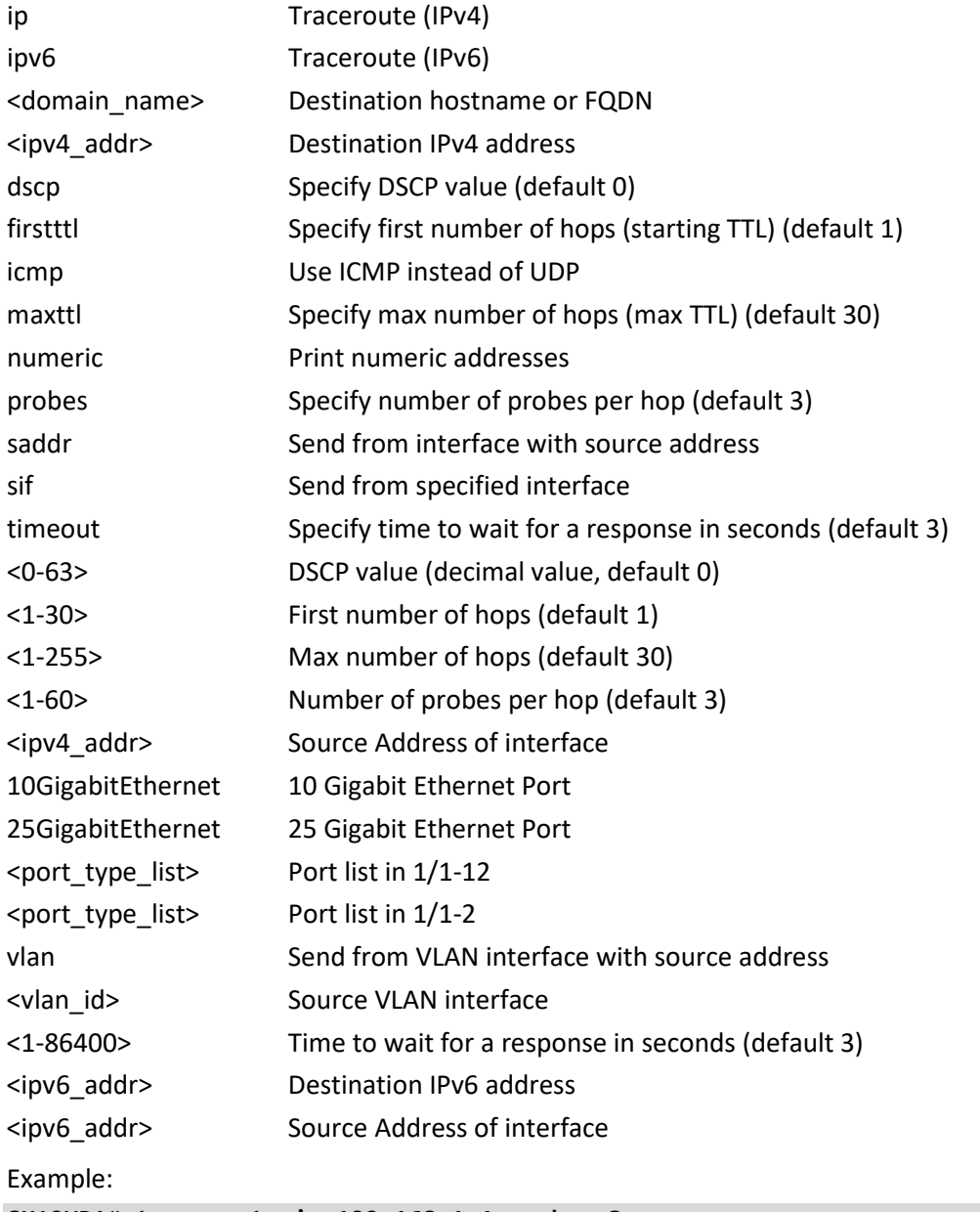

SM12XPA# **traceroute ip 192.168.1.1 probes 3**

traceroute to 192.168.1.1 (192.168.1.1), 30 hops max, 38 byte packets 1 192.168.1.1 (192.168.1.1) 0.146 ms 0.149 ms 0.100 ms SM12XPA# **traceroute ip 127.27.95.100** traceroute to 127.27.95.100 (127.27.95.100), 30 hops max, 46 byte packets 1 127.27.95.100 (127.27.95.100) 0.035 ms 0.022 ms 0.007 ms SM12XPA#

# **29. Interface Config Mode Commands**

To switch to Interface Config mode from config mode, enter the command interface and one of the following Interface options:

# **Interfaces**:

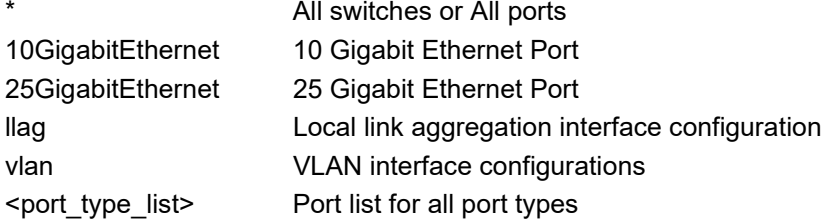

## **Interface config mode commands**:

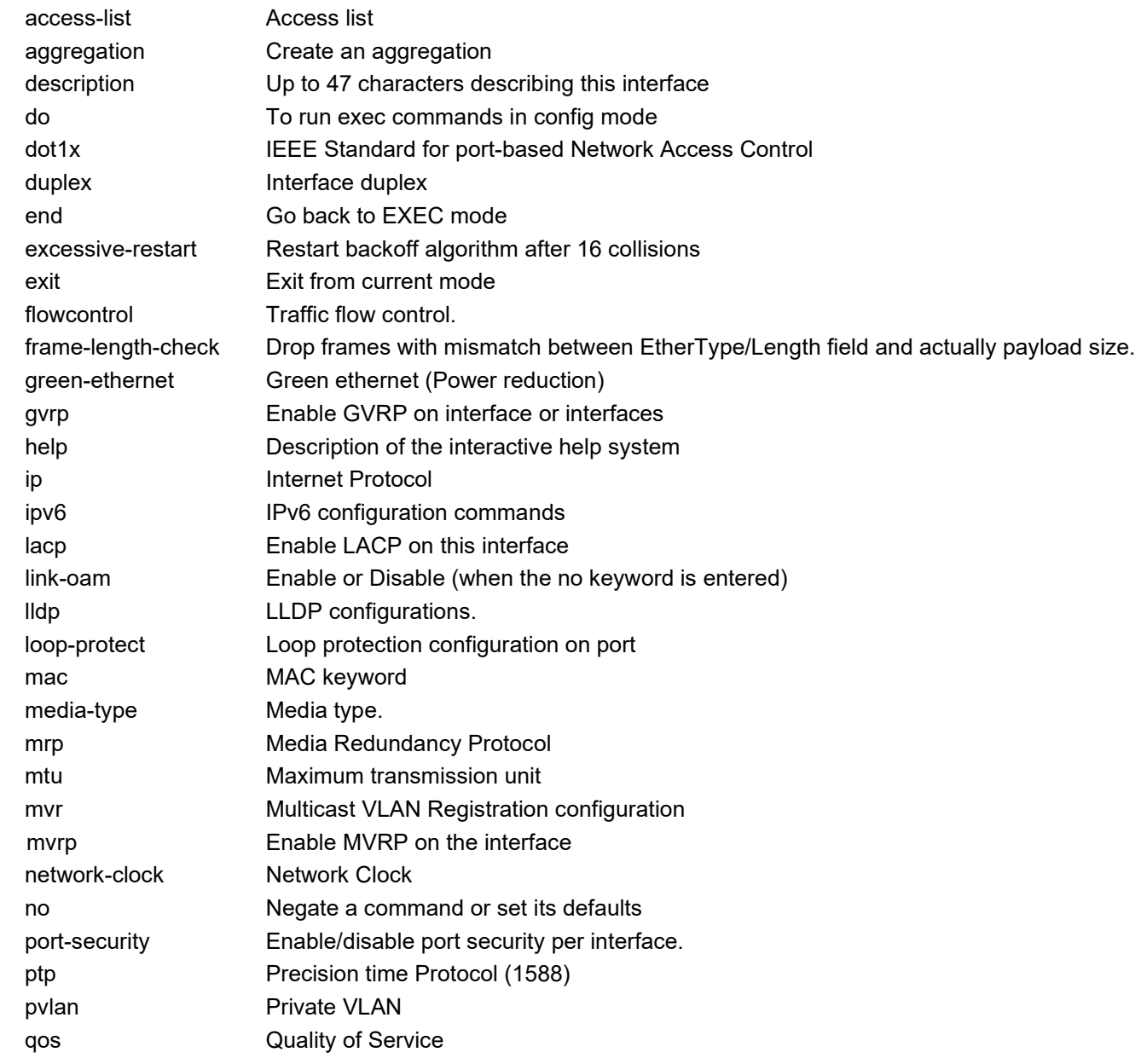

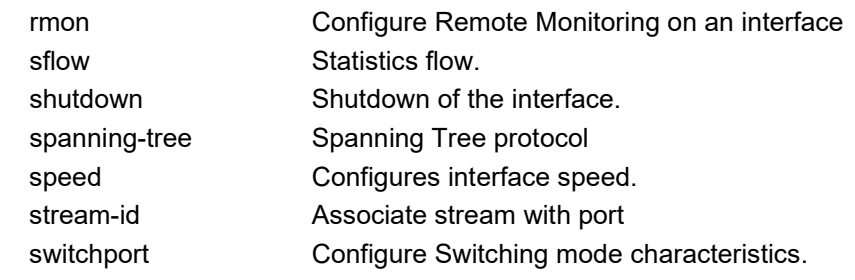

## **access-list**

Configure Access list parameters.

#### **Syntax**

**access-lis**t action { permit | deny } **access-lis**t logging **access-list** mirror access-list policy <policy\_id> **access-list** port-state **access-list** rate-limiter <rate\_limiter\_id> **access-list** shutdown **access-list** { redirect | port-copy } interface { <port\_type> <port\_type\_id> | (<port\_type> [ <port\_type\_list> ] ) }

#### **Parameters**

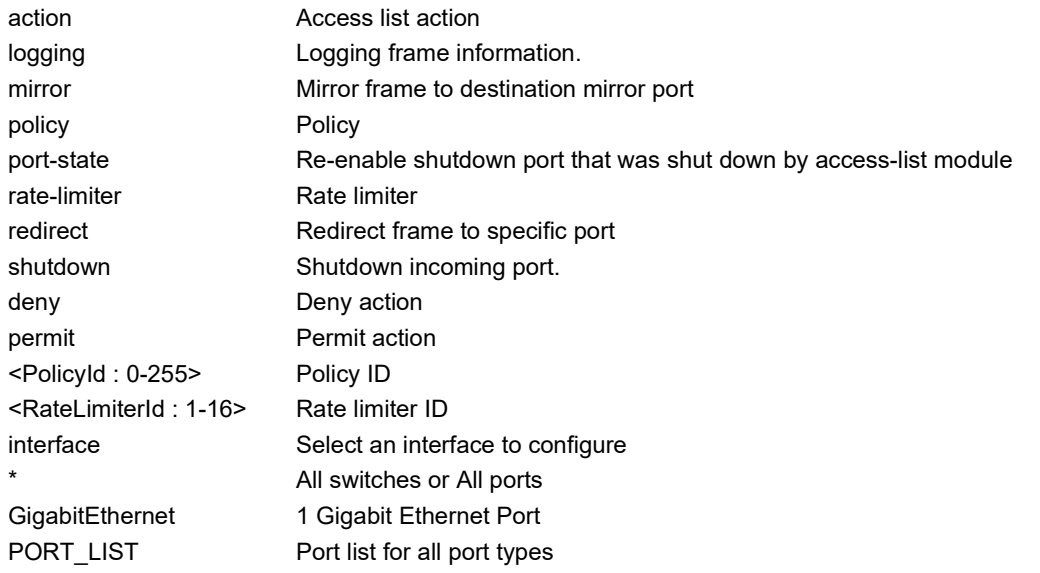

## **EXAMPLE**

```
SM12XPA(config-if)# access-list action permit
SM12XPA(config-if)# access-list action deny
SM12XPA(config-if)#
Username: admin
Password:
SM12XPA(config-if)# access-list logging
SM12XPA(config-if)# access-list mirror
SM12XPA(config-if)# access-list policy 0
SM12XPA(config-if)# access-list port-state
SM12XPA(config-if)# access-list rate-limiter 1
SM12XPA(config-if)#
```
## **aggregation**

Create an aggregation.

#### **Syntax**

**aggregation** group <v\_uint>

#### **Parameters**

group Create an aggregation group

<uint> The aggregation group id

#### **EXAMPLE**

SM12XPA(config-if)# **aggregation group 1** SM12XPA(config-if)#

**Messages**: *The aggregation cannot include more than 16 ports*

## **description**

Enter up to 47 characters describing this interface.

#### **Syntax**

description <port\_descr>

## **Parameters**

<line47>

#### **EXAMPLE**

```
SM12XPA(config-if)# description myline
SM12XPA(config-if)#
```
## **do**

To run Exec mode commands in Config mode.

#### **Syntax**

do <command>

#### **Parameters**

LINE Exec Command

#### $<$ cr $>$

## **EXAMPLE**

SM24TBT2DPA# **do show vlan** VLAN Name Interfaces ---- -------------------------------- ---------- 1 default Gi 1/1-26 SM24TBT2DPA# **do show ip interface brief** Vlan Address Method Status ---- -------------------- -------- ------ 1 192.168.1.77/24 Manual UP SM24TBT2DPA#

# **dot1x**

Configure IEEE Standard for port-based Network Access Control.

#### **Syntax**

- **dot1x** guest-vlan
- dot1x port-control { force-authorized | force-unauthorized | auto | single | multi | mac-based }
- **dot1x** radius-qos
- **dot1x** radius-vlan
- **dot1x** re-authenticate

#### **Parameters**

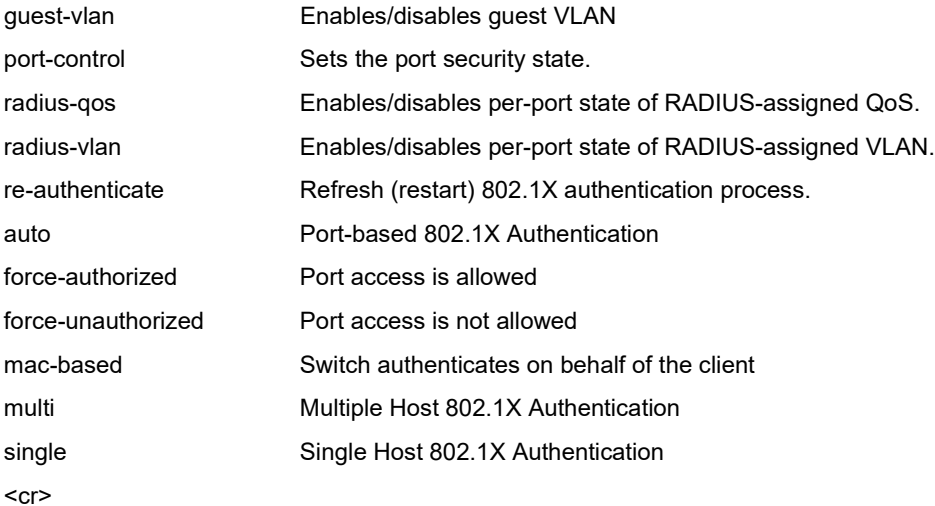

#### **EXAMPLE**

SM12XPA(config-if)# **dot1x guest-vlan** SM12XPA(config-if)# **dot1x radius-qos** SM12XPA(config-if)# **dot1x radius-vlan** SM12XPA(config-if)# **dot1x re-authenticate** SM12XPA(config-if)#

## *duplex*

Configure duplex mode for an interface.

## **Syntax**

**duplex** { half | full | auto [ half | full ] }

## **Parameters**

 **duplex** auto Auto negotiation of duplex mode.

**duplex** full Forced full duplex.

**duplex** half Forced half duplex.

## **EXAMPLE**

SM12XPA(config-if)# **duplex auto** SM12XPA(config-if)# **duplex auto full** SM12XPA(config-if)# **duplex half** GigabitEthernet 1/3 with current speed does not support half duplex, duplex chan ged to full duplex SM12XPA(config-if)#

## *end*

Go back to EXEC mode. **Syntax**: **end Parameters**  $<$ cr $>$ **EXAMPLE** SM12XPA(config-if)# **end** SM24TBT2DPA#

#### *excessive restarts*

#### **Syntax**

#### **excessive-restart**

#### **Parameters**

excessive-restart Restart backoff algorithm after 16 collisions. (No excessive-restart means discard

frame after 16 collisions).

<cr>

# **EXAMPLE**

SM12XPA(config-if)# **excessive-restart**

SM12XPA(config-if)#

## *exit*

Exit from current mode.

**Syntax**

**end**

#### **Parameters**

 $<$ cr $>$ 

## **EXAMPLE**

SM24TBT2DPA# **exit**

Username:

Password:

## *flow control*

Configure flow control for an interface.

#### **Syntax**

flowcontrol { on | off }

#### **Parameters**

- **off** Disable flow control.
- **on** Enable flow control.

## **EXAMPLE**

SM12XPA(config-if)# **flowcontrol off** SM12XPA(config-if)# **flowcontrol on** SM12XPA(config-if)#

## **frame-length-check**

Drop frames with mismatch between EtherType/Length field and actual payload size.

Syntax: frame-length-check

Parameters:

Example: SM12XPA(config-if)# **frame-length-check** SM12XPA(config-if)#

## *green-ethernet*

Configure Green ethernet (Power reduction) for an interface.

#### **Syntax**

**green-ethernet** eee

**green-ethernet** eee urgent-queues [ <urgent\_queue\_range\_list> ]

**green-ethernet** energy-detect

**green-ethernet** short-reach

#### **Parameters**

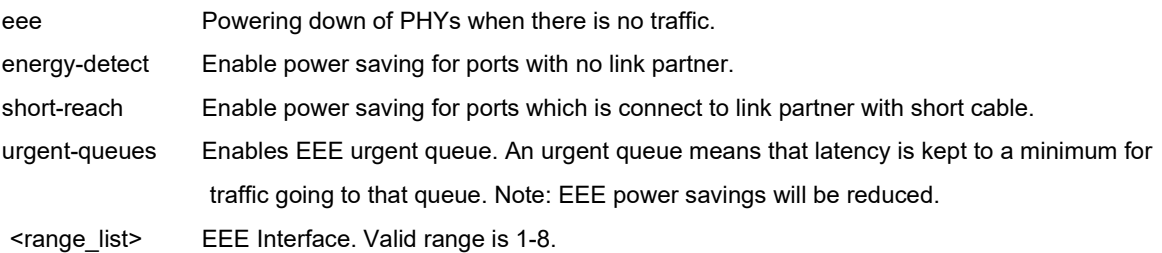

#### **EXAMPLE**

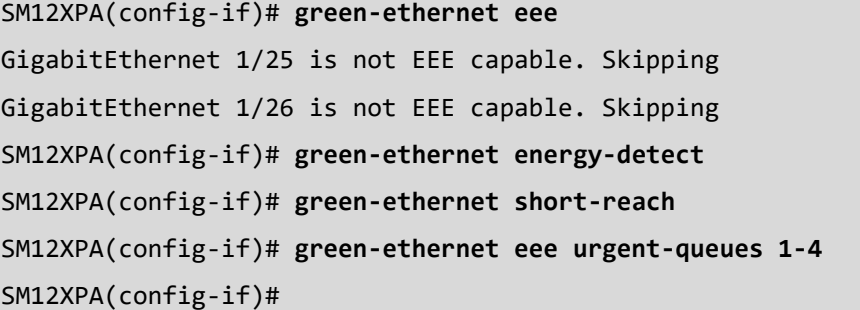

## *gvrp*

Enable GVRP on interface or interfaces.

#### **Syntax**

## **gvrp**

gvrp join-request vlan <v\_vlan\_list>

## **Parameters**

join-request Emit a Join-Request for test purpose

# vlan

<vlan\_list> List of VLANs

## **EXAMPLE**

## SM12XPA(config-if)# **gvrp join-request vlan 10**

E xxrp 00:56:04 133/funktor portvlan#247: Error: rc=-1

SM12XPA(config-if)#

# *help*

Description of the interactive help system.

## **Syntax**

See below.

#### **Parameters**

None.

#### **EXAMPLE**

SM12XPA(config-if)# **help**

Help may be requested at any point in a command by entering a question mark '?'. If nothing matches, the help list will be empty and you must backup until entering a '?' shows the available options. Two styles of help are provided:

1. Full help is available when you are ready to enter a command argument (e.g. 'show ?') and describes each possible argument.

2. Partial help is provided when an abbreviated argument is entered and you want to know what arguments match the input (e.g. 'show pr?'.)

SM12XPA(config-if)#

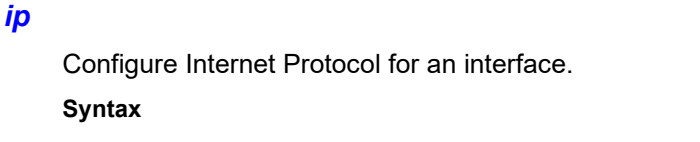

- **ip** arp inspection check-vlan
- **ip** arp inspection logging { deny | permit | all }
- **ip** arp inspection trust
- **ip** dhcp snooping trust
- **ip** igmp snooping filter <profile\_name>
- **ip** igmp snooping immediate-leave
- ip igmp snooping max-groups <throttling>
- **ip** igmp snooping mrouter
- **ip** verify source

**ip** verify source limit <cnt\_var>

#### **Parameters**

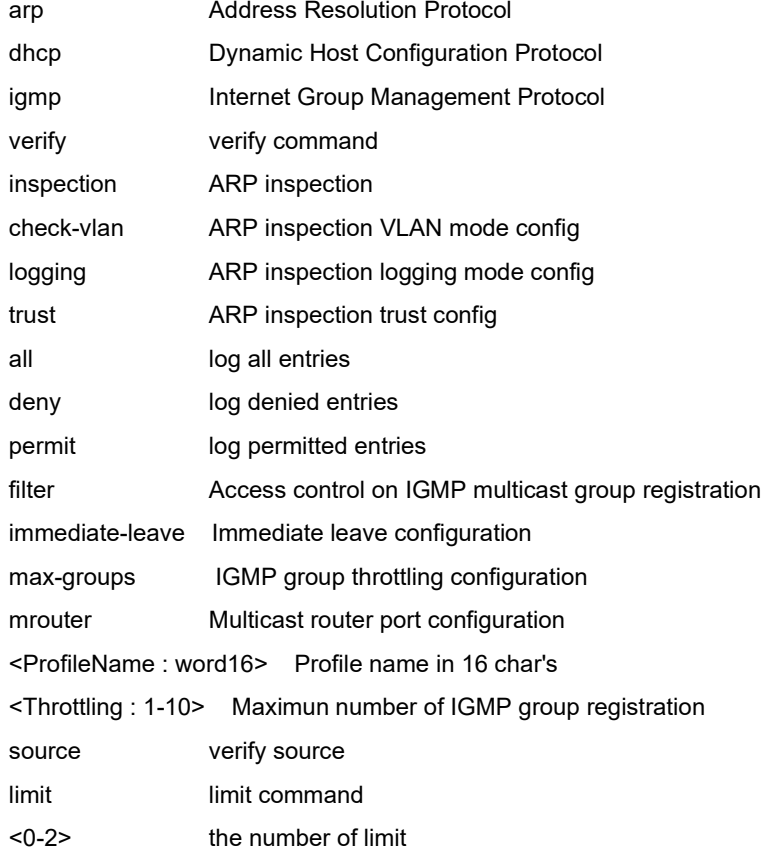

#### **EXAMPLE**

SM12XPA(config-if)# **ip arp inspection check-vlan** SM12XPA(config-if)# **ip arp inspection logging all** SM12XPA(config-if)# **ip arp inspection trust** SM12XPA(config-if)#

SM12XPA(config-if)# **ip igmp snooping filter IgmpProf1** % Please specify correct filter profile name. SM12XPA(config-if)# **ip igmp snooping immediate-leave** SM12XPA(config-if)# **ip igmp snooping max-groups 1** SM12XPA(config-if)# **ip igmp snooping mrouter** SM12XPA(config-if)# **ip verify source limit 0** SM12XPA(config-if)#

## *ipv6*

Configure IPv6 for an interface.

#### **Syntax**

**ipv6** mld snooping filter <profile\_name> **ipv6** mld snooping immediate-leave ipv6 mld snooping max-groups <throttling> **ipv6** mld snooping mrouter **ipv6** verify source **ipv6** verify source limit <max\_dynamic\_clients>

#### **Parameters**

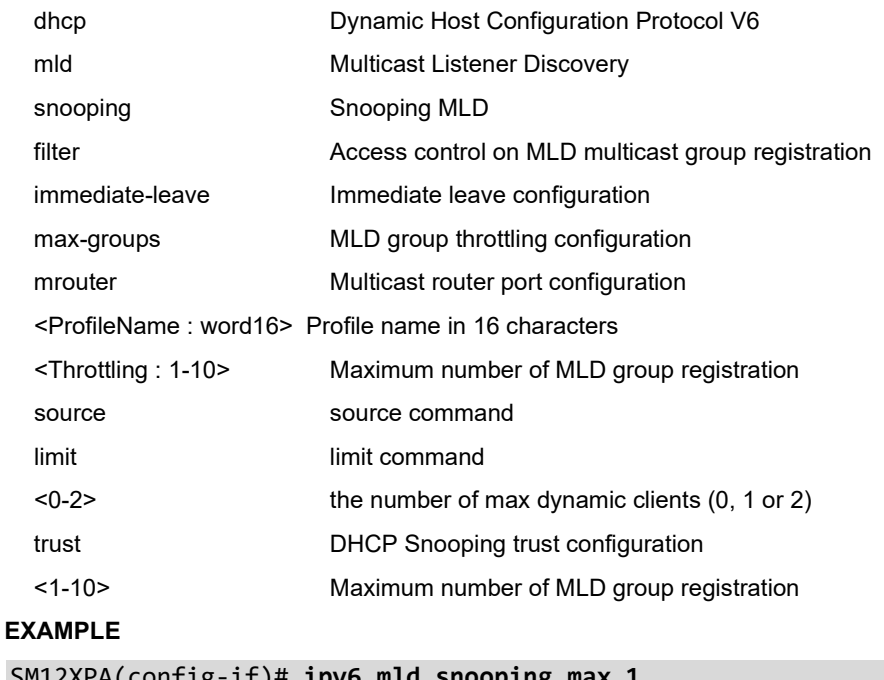

SM12XPA(config-if)# **ipv6 mld snooping max 1** SM12XPA(config-if)# **ipv6 mld snooping mrouter** SM12XPA(config-if)# **ipv6 mld snooping filter Prof1** SM12XPA(config-if)# **ipv6 mld snooping immediate-leave** SM12XPA(config-if)# **ipv6 mld snooping max-groups 4**

```
SM12XPA(config-if)# ipv6 mld snooping
SM12XPA(config-if)# ipv6 dhcp snooping trust
SM12XPA(config-if)# ipv6 mld snooping max 4
SM12XPA(config-if)# ipv6 mld snooping mrouter
SM12XPA(config-if)# ipv6 verify source limit 1
SM12XPA(config)#
```
## *lacp*

Configure Enable Link Aggregation Control Protocol on this interface.

## **Syntax**

### **lacp**

**lacp** port-priority <v\_1\_to\_65535>

**lacp** timeout { fast | slow }

#### **Parameters**

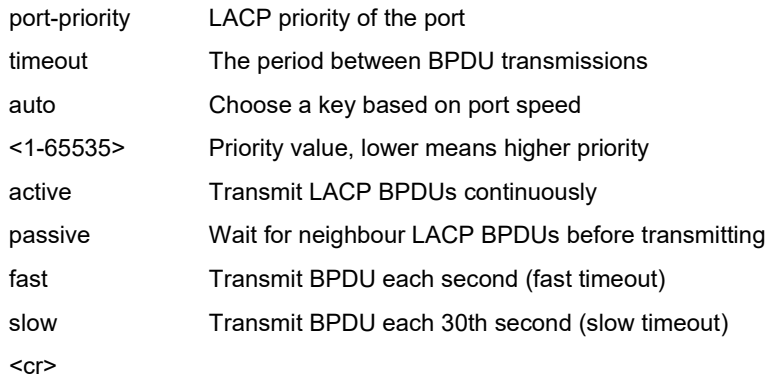

#### **EXAMPLE**

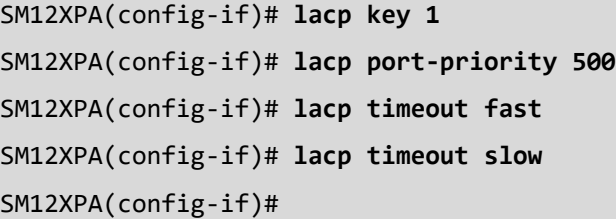
## **link-oam**

Enable or Disable Link OAM (when the no keyword is entered).

Syntax:

## **link-oam**

**link-oam** link-monitor frame { [ window <error\_window> ] [ threshold <error\_threshold> ] }\*1 **link-oam** link-monitor frame-seconds { [ window <error\_window> ] [ threshold <error\_threshold> ] }\*1 **link-oam** link-monitor supported **link-oam** link-monitor symbol-period { [ window <error\_window> ] [ threshold <error\_threshold> ] }\*1 **link-oam** mib-retrieval supported **link-oam** mode { active | passive } **link-oam** remote-loopback supported

Parameters:

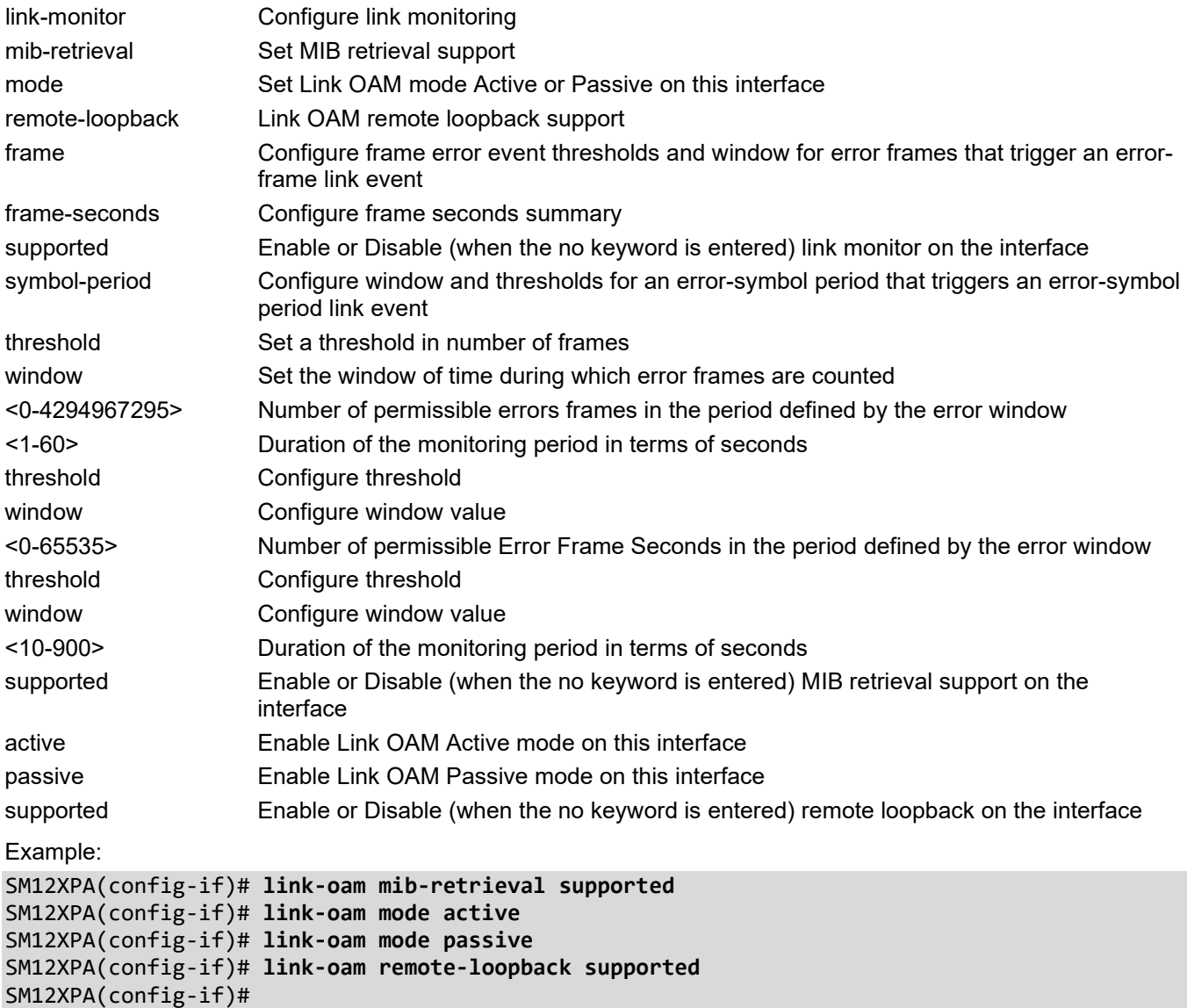

## *lldp*

Configure LLDP parameters for an interface.

## **Syntax**

**lldp** cdp-aware

**lldp** med media-vlan policy-list <v\_range\_list>

**lldp** med transmit-tlv [ capabilities ] [ location ] [ network-policy ]

**lldp** med type { connectivity | end-point }

**lldp** receive

**lldp** tlv-select { management-address | port-description | system-capabilities | system-description | system-name } **lldp** transmit

**lldp** trap

## **Parameters**

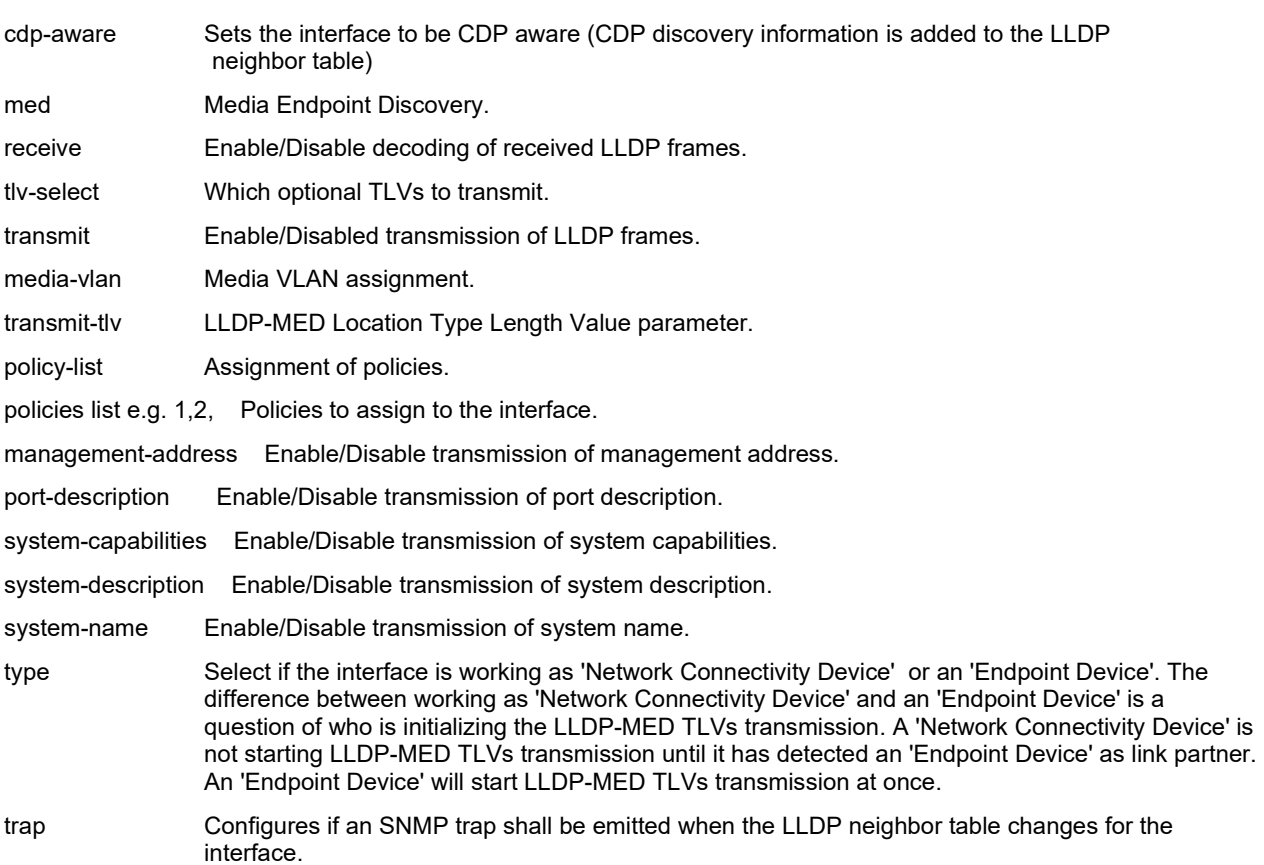

## **EXAMPLE**

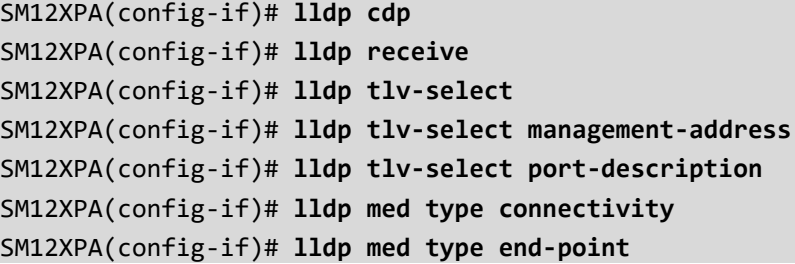

SM12XPA(config-if)# **lldp trap** SM12XPA(config-if)#

## *loop-protect*

Configure Loop protection parameters on port.

### **Syntax**

**loop-protect**

**loop-protect** action { [ shutdown ] [ log ] }\*1

**loop-protect** tx-mode

## **Parameters**

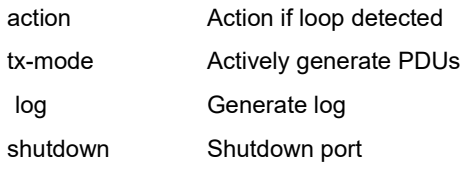

<cr>

### **EXAMPLE**

```
SM12XPA(config-if)# loop-protect action log shutdown
SM12XPA(config-if)# loop-protect tx-mode
SM12XPA(config-if)#
```
#### *mac*

Configure MAC keyword for an interface.

### **Syntax**

**mac** address-table learning [ secure ]

#### **Parameters**

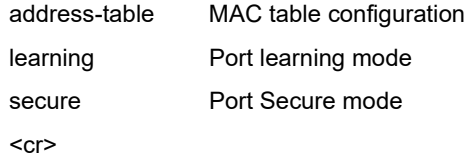

#### **EXAMPLE**

SM12XPA(config-if)# **mac address-table learning secure** SM12XPA(config-if)# **mac address-table learning** SM12XPA(config-if)#

## **media-type**

Configure Media type for an interface.

```
Syntax: media-type { rj45 | sfp | dual | dac-1m | dac-2m | dac-3m | dac-5m }
```
### Parameters:

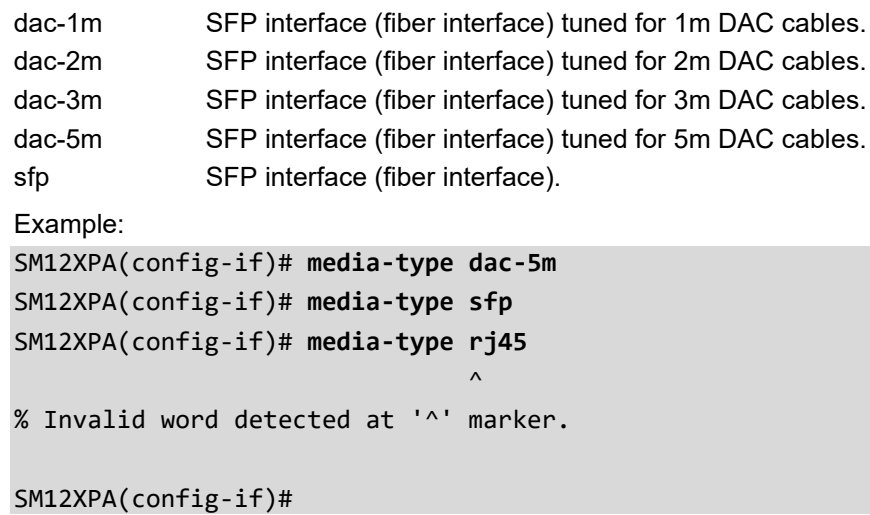

## **mrp**

Configure Media Redundancy Protocol for an interface.

Syntax:

**mrp** periodic

**mrp** timers default

**mrp** timers { [ join-time <jointime> ] [ leave-time <leavetime> ] [ leave-all-time <leavealltime> ] }\*1

## Parameters:

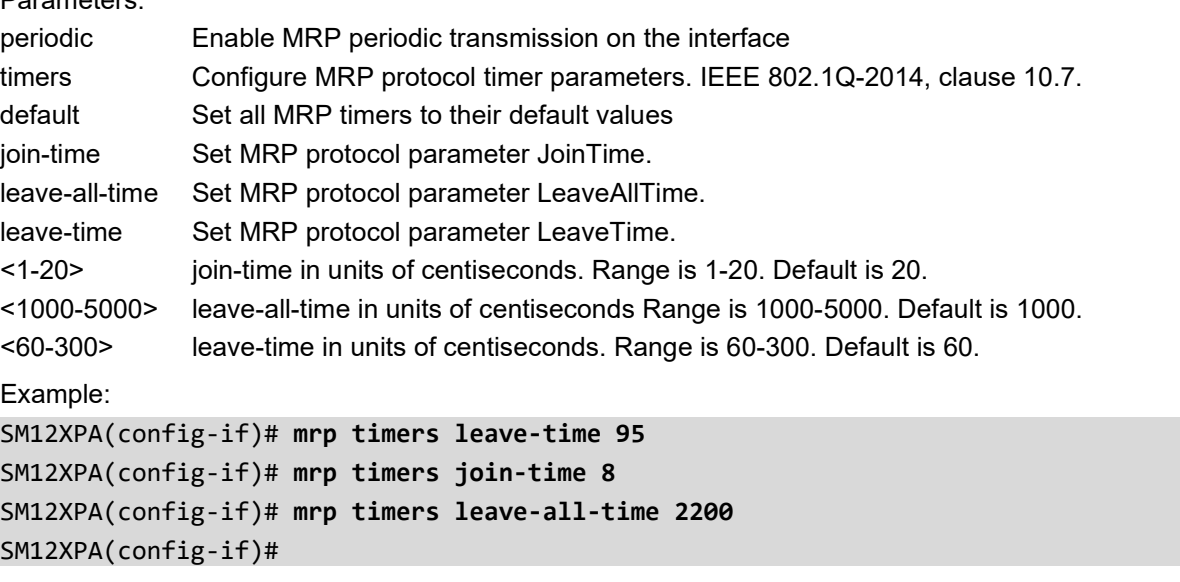

#### *mtu*

Configure Maximum transmission unit for an interface.

#### **Syntax**

mtu <max\_length>

## **Parameters**

1518-9600 Maximum frame size in bytes.

## **EXAMPLE**

SM12XPA(config-if)# **mtu 2000** SM12XPA(config-if)# **mtu 1518** SM12XPA(config-if)# **mtu 9600** SM12XPA(config-if)#

#### *mvr*

Multicast VLAN Registration configuration for an interface.

#### **Syntax**

**mvr** immediate-leave

**mvr** name <mvr\_name> type { source | receiver }

**mvr** vlan <v\_vlan\_list> type { source | receiver }

#### **Parameters**

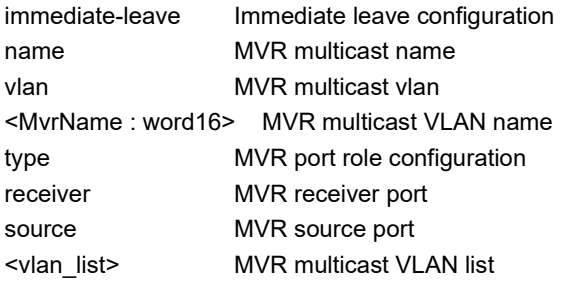

## **EXAMPLE**

SM12XPA(config-if)# **mvr name MvrVid1 type receiver** SM12XPA(config-if)# **mvr name MvrVid1 type source** % Invalid MVR VLAN MvrVid1. % Failed to set MVR port role. SM12XPA(config-if)# **mvr immediate-leave** SM12XPA(config-if)#

### *mvrp*

Enable Multiple VLAN Registration Protocol on the interface.

Syntax: **mvrp** <cr>

Parameters:

Example:

SM12XPA(config-if)# **mvrp** SM12XPA(config-if)#

## *network-clock*

Configure Network Clock on the selected interface.

Syntax: **network-clock** synchronization ssm

Parameters:

synchronization SSM enable/disable. ssm SSM enable/disable.

Example:

SM12XPA(config-if)# **network-clock synchronization ssm** SM12XPA(config-if)#

#### *no*

Negate a command or set its defaults for an interface.

#### **Parameters**

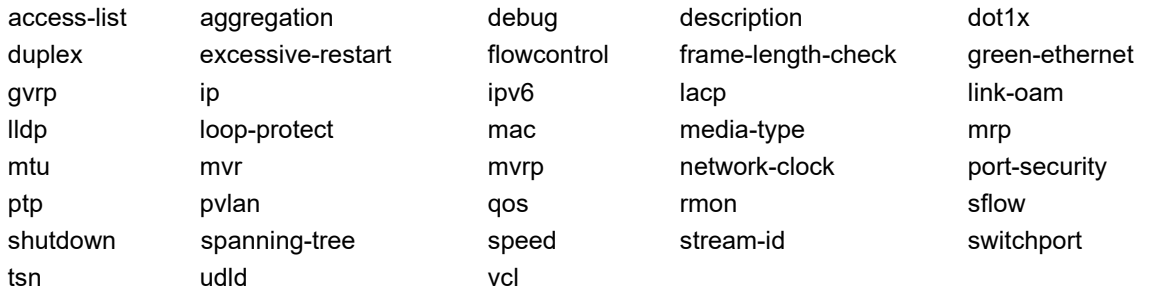

### **EXAMPLE**

SM12XPA(config-if)# **no description** SM12XPA(config-if)# **no sflow** SM12XPA(config-if)#

## *port security*

Configure port security for an interface.

**Syntax**

**port-security** <cr>

**port-security** mac-address { [ sticky ] [ <mac> [ vlan <vlan\_id> ] ] }\*1

**port-security** maximum <limit>

**port-security** maximum-violation <violate\_limit>

**port-security** violation { protect | restrict | shutdown }

#### **Parameters**

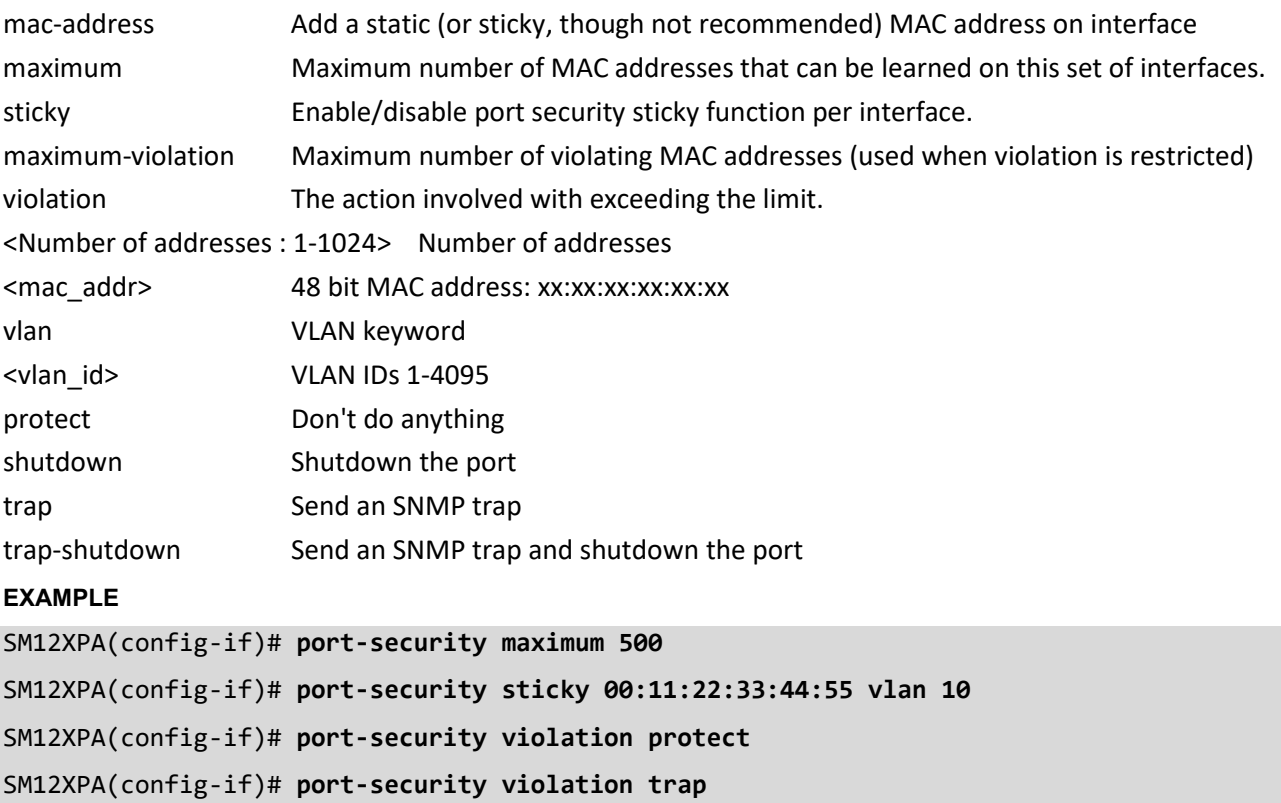

SM12XPA(config-if)#

## **ptp**

Configure Precision time Protocol (1588) for an interface.

Syntax:

- **ptp** <clockinst> [ internal ]
- **ptp** <clockinst> allow-faults <allow\_faults>
- **ptp** <clockinst> allow-lost-resp <allow\_lost\_resp>
- ptp <clockinst> announce { [ interval { <interval> | stop | default } ] [ timeout <timeout> ] }\*1
- ptp <clockinst> delay-asymmetry <delay\_asymmetry>
- **ptp** <clockinst> delay-mechanism { e2e | p2p | common-p2p }
- **ptp** <clockinst> delay-req interval { <interval> | stop | default }
- ptp <clockinst> delay-thresh <delay\_thresh>
- **ptp** <clockinst> egress-latency <egress\_latency>
- ptp <clockinst> gptp-interval { <interval> | stop | default }
- **ptp** <clockinst> gptp-to <gptp\_to>
- **ptp** <clockinst> ingress-latency <ingress\_latency>
- **ptp** <clockinst> localpriority <localpriority>
- **ptp** <clockinst> mcast-dest { default | link-local }
- **ptp** <clockinst> mgtSettableLogAnnounceInterval { <interval> | stop | default }
- ptp <clockinst> mgtSettableLogGptpCapableMessageInterval { <interval> | stop | default }
- ptp <clockinst> mgtSettableLogPdelayReqInterval { <interval> | stop | default }
- **ptp** <clockinst> mgtSettableLogSyncInterval { <interval> | stop | default }
- **ptp** <clockinst> not-slave
- **ptp** <clockinst> statistics [ clear ]
- **ptp** <clockinst> sync-interval { <interval> | stop | default }
- **ptp** <clockinst> sync-rx-to <sync\_rx\_to>
- **ptp** <clockinst> two-step [ true ]
- **ptp** <clockinst> two-step false
- **ptp** <clockinst> useMgtSettableLogGptpCapableMessageInterval
- <usemgtSettableLogGptpCapableMessageInterval>
- **ptp** <clockinst> usemgtSettableLogAnnounceInterval <usemgtSettableLogAnnounceInterval>
- **ptp** <clockinst> usemgtSettableLogPdelayReqInterval <usemgtSettableLogPdelayReqInterval>
- **ptp** <clockinst> usemgtSettableLogSyncInterval <usemgtSettableLogSyncInterval>
- **ptp**  $\leq v$  0 to 3> compute-meanlinkdelay [ force ]
- **ptp** <v\_0\_to\_3> compute-neighbor-rate-ratio [ force ]
- **ptp** cmlds allow-faults <v 1 to 255>
- **ptp** cmlds allow-lost-resp <v\_0\_to\_10>
- **ptp** cmlds compute-meanlinkdelay [ force ]
- **ptp** cmlds compute-neighbor-rate-ratio [ force ]
- **ptp** cmlds delay-asymmetry  $\leq v$  minus 100000 to 100000>
- **ptp** cmlds pdelay-thresh <v\_0\_to\_400000000000
- **ptp** cmlds pdelayreq-interval { <v\_minus 7 to 5> | stop | default } [ force ]
- **ptp** cmlds statistics [ clear ]
- **ptp** pps-delay { { auto master-port interface <port\_type> <v\_port\_type\_id> } | { man cable-delay <cable\_delay> } }

**ptp** pps-sync { main-auto | main-man | sub } [ pps-phase <pps\_phase> ] [ cable-asy <cable\_asy> ] [ ser-man | ser-auto ]

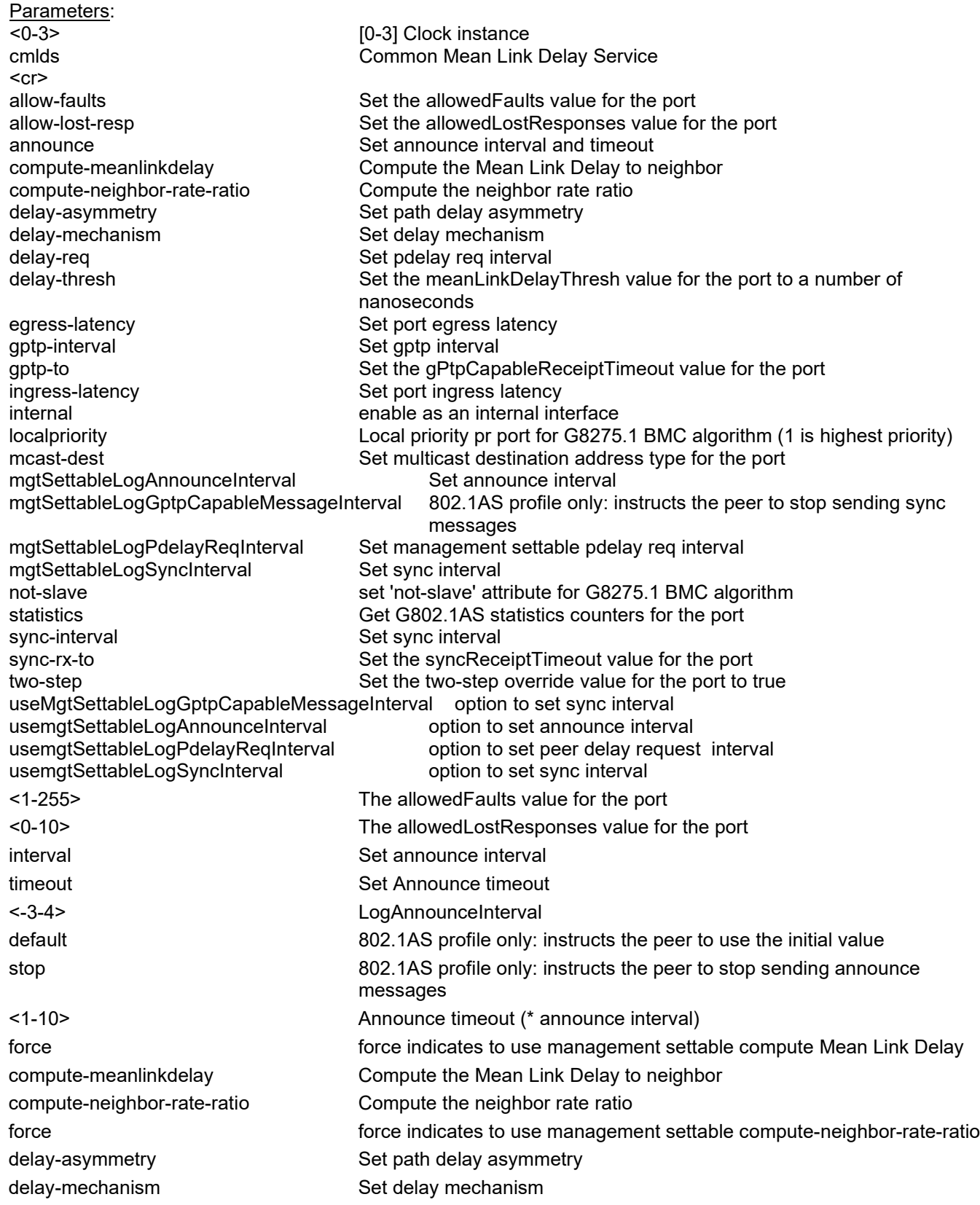

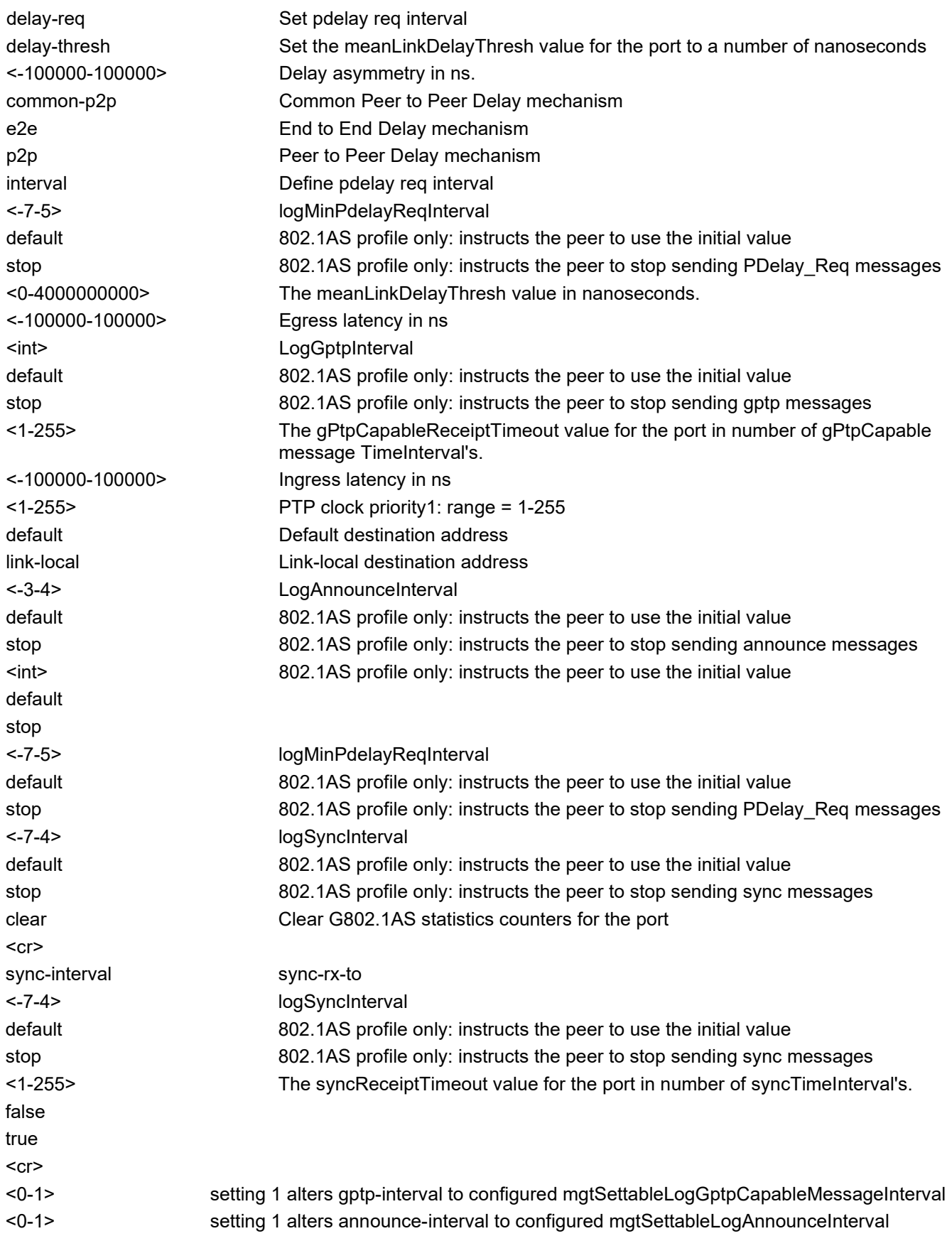

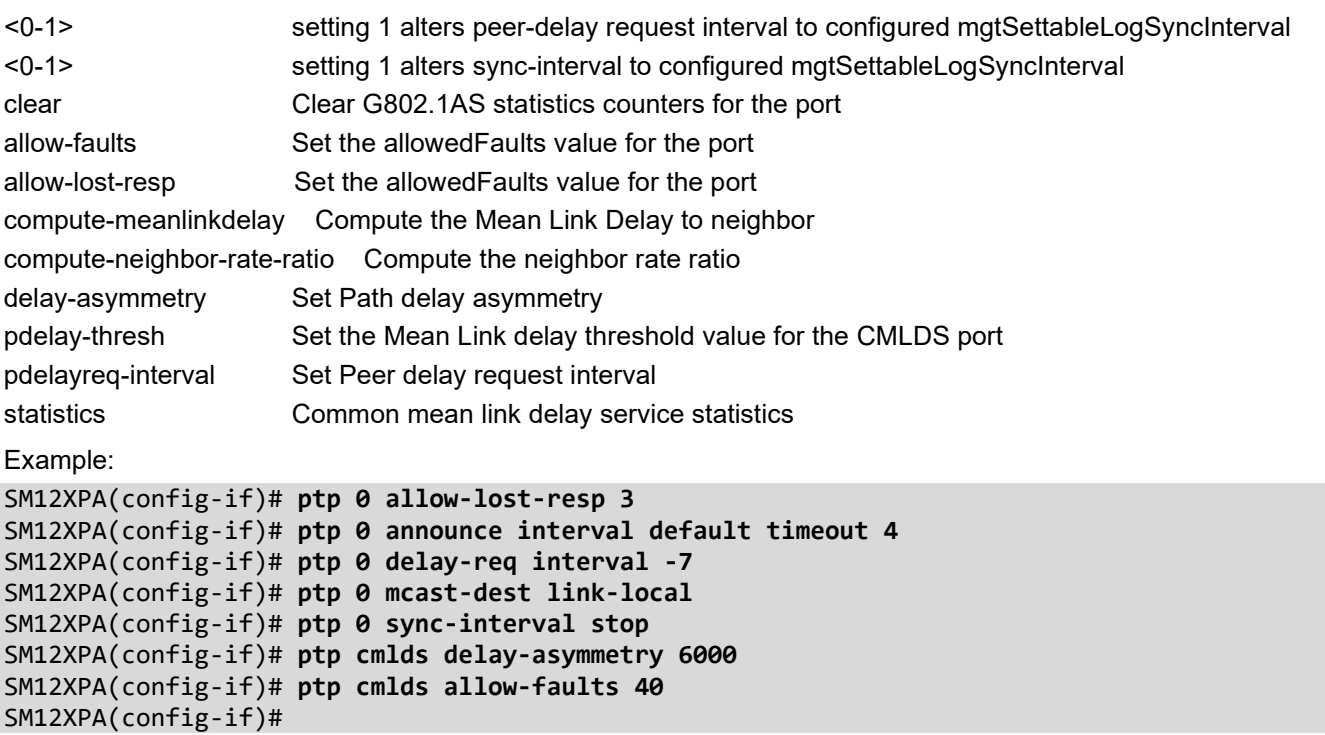

Messages:

Error setting port data instance 0 port 1 Error setting port data instance 0 port 2

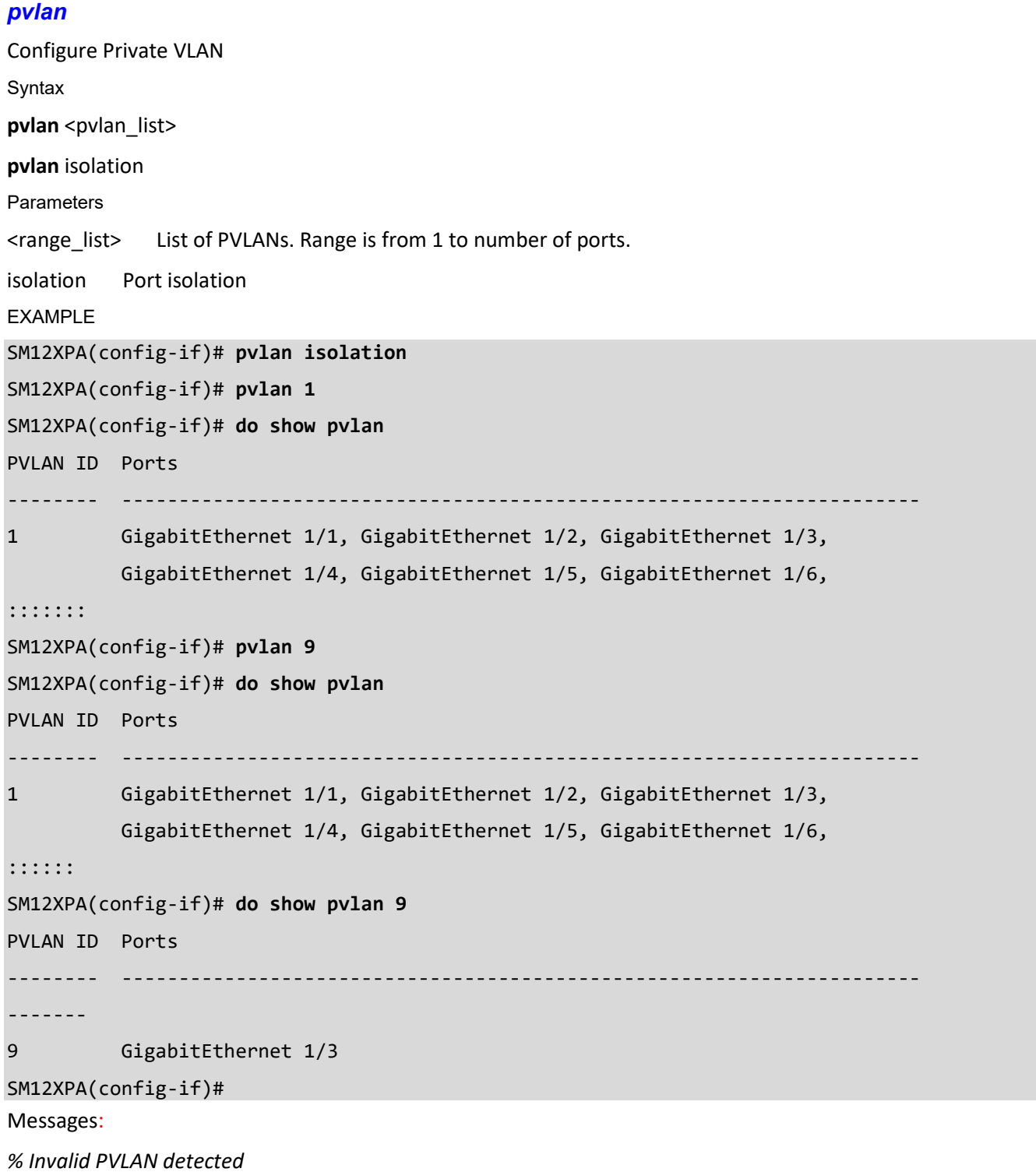

## *qos*

Configure Quality of Service for an interface. Syntax **qos** class <cosid> qos cos <cos> **qos** cut-through queue <queue> **qos** dei <dei> **qos** dpl <dpl> **qos** dscp-classify { zero | selected | any } **qos** dscp-remark { rewrite | remap | remap-dp } **qos** dscp-translate **qos** egress-map <id> **qos** ingress-map <id> **qos** map cos-tag cos <cos> dpl <dpl> pcp <pcp> dei <dei> **qos** map tag-cos pcp <pcp> dei <dei> cos <cos> dpl <dpl> **gos** pcp <pcp> **qos** policer <rate> [ kbps | mbps | fps | kfps ] [ flowcontrol ] **qos** queue-policer queue <queue> <rate> [ kbps | mbps ] **qos** queue-shaper queue <queue> <rate> [ kbps | mbps ] [ excess | credit ] [ rate-type { line | data } ] **qos** shaper <rate> [ kbps | mbps ] [ rate-type { line | data } ] **qos** storm { unicast | broadcast | unknown } <rate> [ fps | kfps | kbps | mbps ] **qos** tag-remark { pcp <pcp> dei <dei> | mapped } **qos** trust dscp **qos** trust tag **qos** wrr <w0> <w1> [ <w2> [ <w3> [ <w4> [ <w5> [ <w6> [ <w7> ] ] ] ] ] ] **Parameters**  class Class of service ID configuration cos Class of service configuration cut-through Cut-through configuration dei Drop Eligible Indicator configuration dpl Drop precedence level configuration dscp-classify DSCP ingress classification dscp-remark DSCP egress remarking dscp-translate DSCP ingress translation egress-map Egress map association ingress-map Ingress map association map CoS Map/Table configuration pcp Priority Code Point configuration policer **Policer configuration** queue-policer Queue policer configuration

shaper Shaper configuration

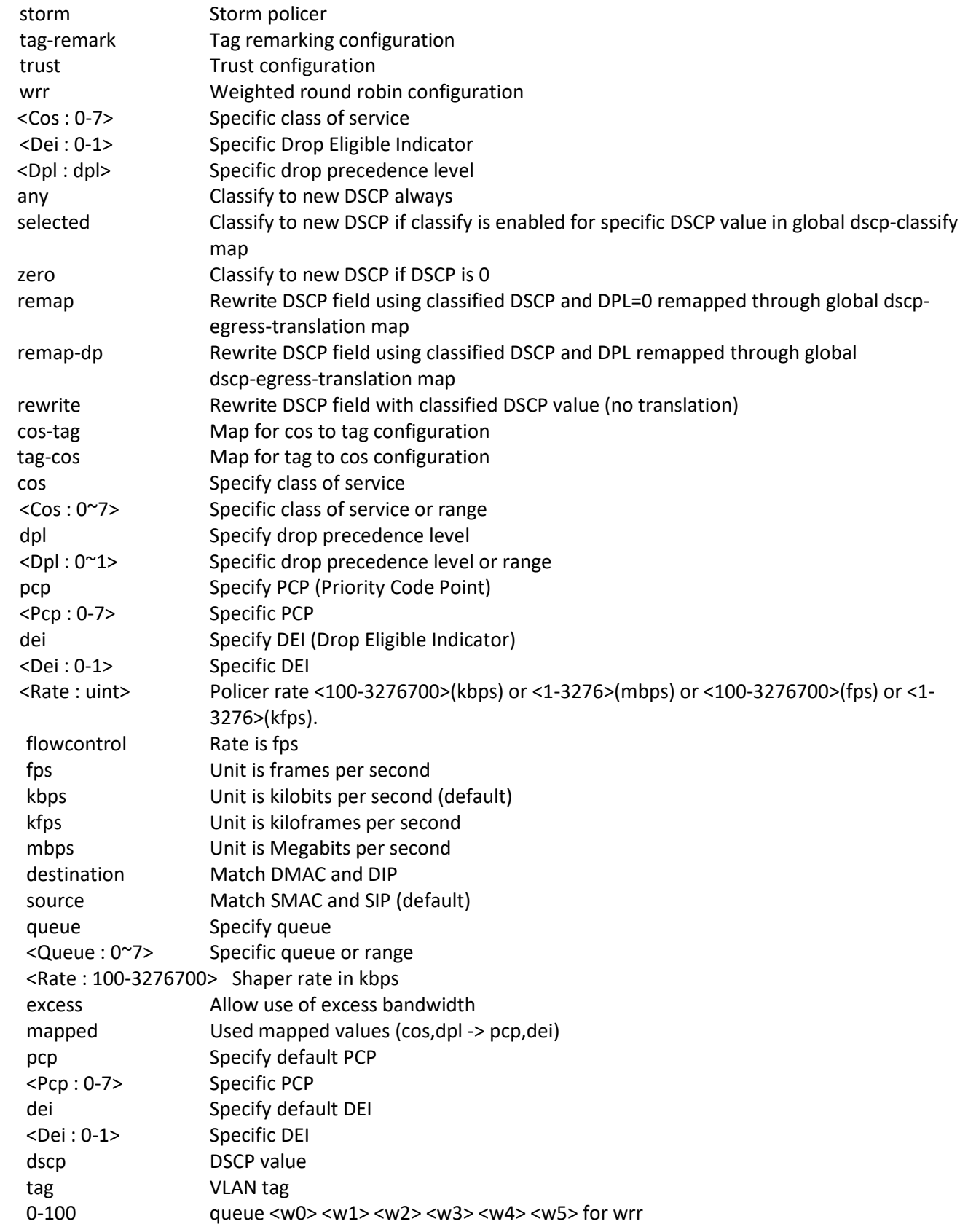

Example:

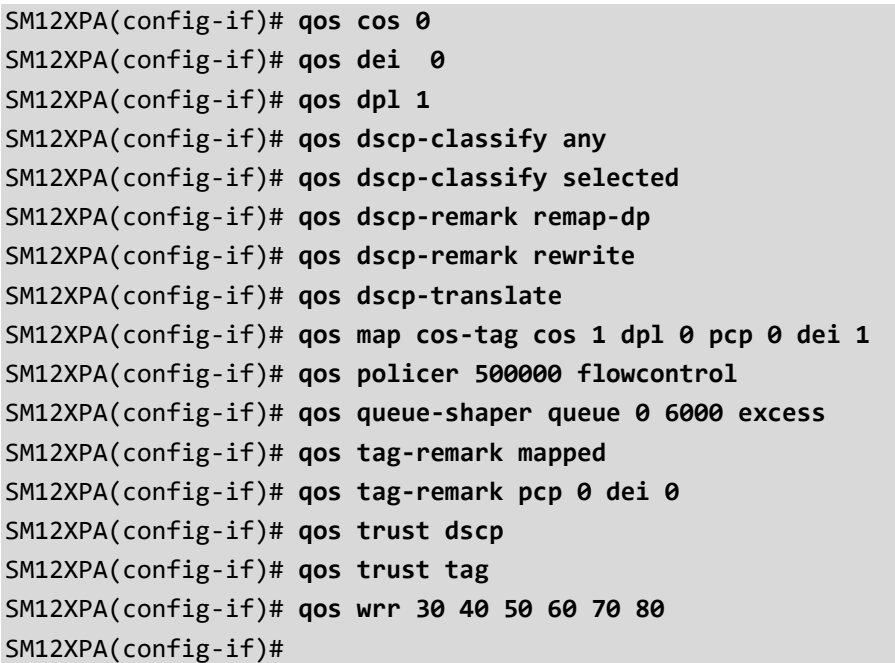

## *rmon*

Configure Remote Monitoring on an interface.

Syntax:

**rmon** collection history <id> [ buckets <br/> <br/>buckets> ] [ interval <interval> ] **rmon** collection stats <id>

Parameters:

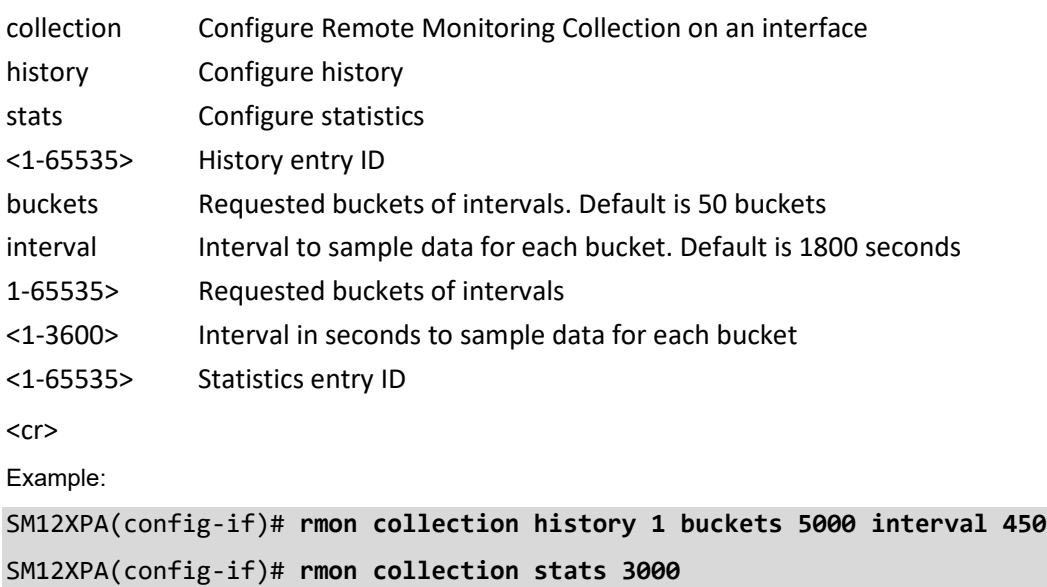

SM12XPA(config-if)#

## *sflow*

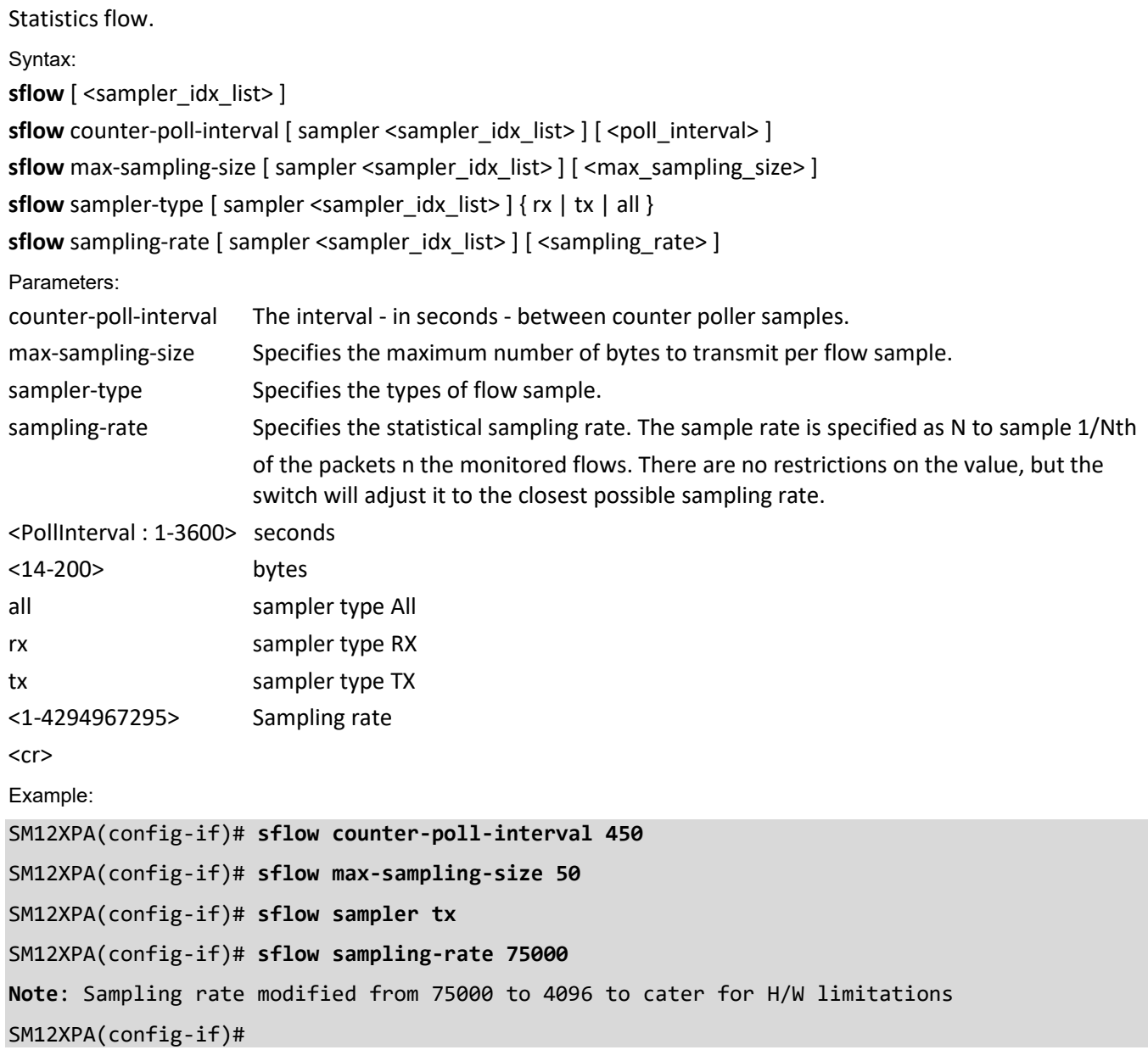

## *shut down*

Shut down an interface.

Syntax:

**shutdown** <cr>

Parameters:

**shutdown** Shutdown of the interface.

 $<$ cr $>$ 

Example:

SM12XPA(config-if)# **shutdown**

SM12XPA(config-if)#

## *spanning-tree*

Configure Spanning Tree protocol for an interface.

Syntax

- **spanning-tree**
- **spanning-tree** auto-edge
- **spanning-tree** bpdu-guard
- **spanning-tree** edge
- **spanning-tree** link-type { point-to-point | shared | auto }
- **spanning-tree** mst <instance> cost { <cost> | auto }
- spanning-tree mst <instance> port-priority <prio>
- **spanning-tree** restricted-role
- **spanning-tree** restricted-tcn

#### Parameters

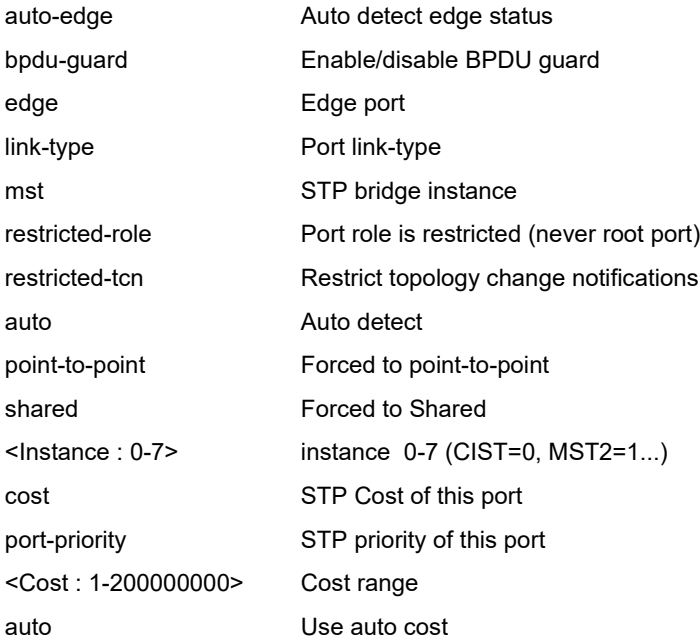

## EXAMPLE

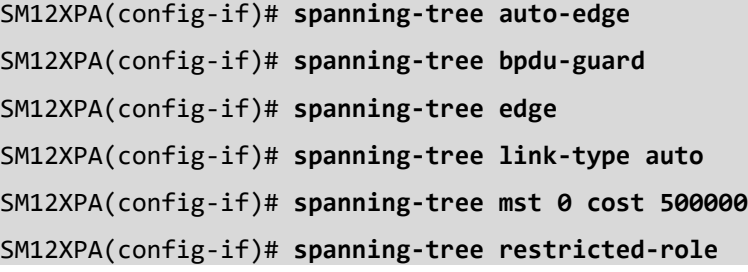

## *speed*

Configure speed for an interface.

Syntax

```
speed { 25g | 25g-r-fec | 25g-rs-fec | 10g | 5g | 2500 | 1000 | 100 | 10 | auto { [ 10 ] [ 100 ] [ 1000 ] [ 2500 ] [ 5g ] [ 10g ] 
} | kr { [ 1000 ] [ 2500 ] [ 5g ] [ 10g ] [ 25g ] [ no-r-fec ] [ no-rs-fec ] [ no-train [ remote-only ] ] } }
```
Parameters

**speed** Configures interface speed. If you use 10, 100, or 1000 keywords with the Auto keyword the port will only advertise the specified speeds.

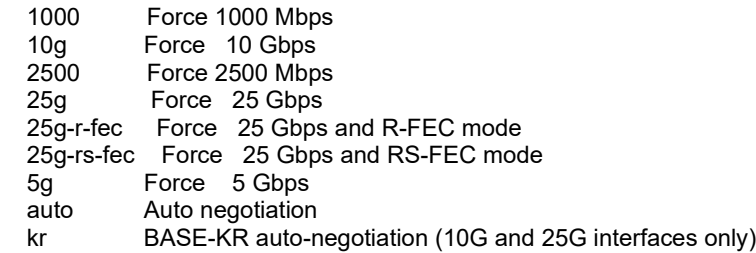

EXAMPLE

SM12XPA(config-if)# **speed 1000** SM12XPA(config-if)# **speed auto** SM12XPA(config-if)# **speed auto 1000** SM12XPA(config-if)# **speed auto 1000 100** SM12XPA(config-if)# **speed 100fx-ams** ^ % Invalid word detected at '^' marker. SM12XPA(config-if)# **do show interface GigabitEthernet 1/3 status** Interface Mode Speed & Duplex Flow Control Max Frame Excess ive Link ---------------------- ------- -------------- ------------ --------- ------ --- -------- GigabitEthernet 1/3 enabled Auto disabled 9600 Discard 100fdx SM12XPA(config-if)#

## **stream-id**

Associate stream with port.

Syntax: **stream-id** <port #>

Parameters: <port #>

Example:

SM12XPA(config-if)# **stream-id 0** Error: MESA\_RC\_ERROR! SM12XPA(config-if)# **stream-id 1** Error: MESA\_RC\_ERROR! SM12XPA(config-if)#

## *switchport*

Configure Switching mode characteristics for an interface.

Syntax switchport access vlan <pvid> switchport forbidden vlan { add | remove } <vlan\_list> switchport hybrid acceptable-frame-type { all | tagged | untagged } switchport hybrid allowed vlan { all | none | [ add | remove | except ] <vlan\_list> } **switchport** hybrid egress-tag { none | all [ except-native ] } **switchport** hybrid ingress-filtering switchport hybrid native vlan <pvid> switchport hybrid port-type { unaware | c-port | s-port | s-custom-port } **switchport** mode { access | trunk | hybrid } **switchport** trunk allowed vlan { all | none | [ add | remove | except ] <vlan list> } switchport trunk native vlan <pvid> **switchport** trunk vlan tag native switchport vlan ip-subnet id <vce id> <ipv4> vlan <vid> switchport vlan mac <mac\_addr> vlan <vid> switchport vlan protocol group <grp\_id> vlan <vid> **switchport** voice vlan discovery-protocol { oui | lldp | both } **switchport** voice vlan mode { auto | force | disable } **switchport** voice vlan security

#### **Parameters**

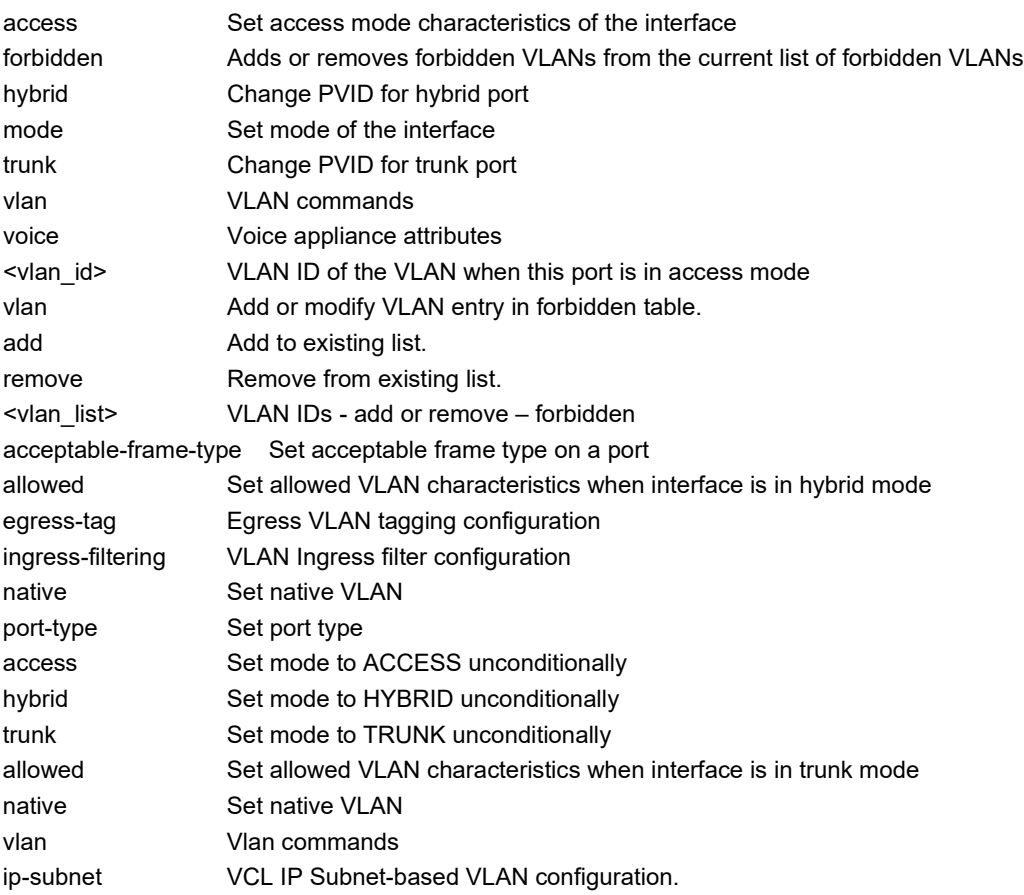

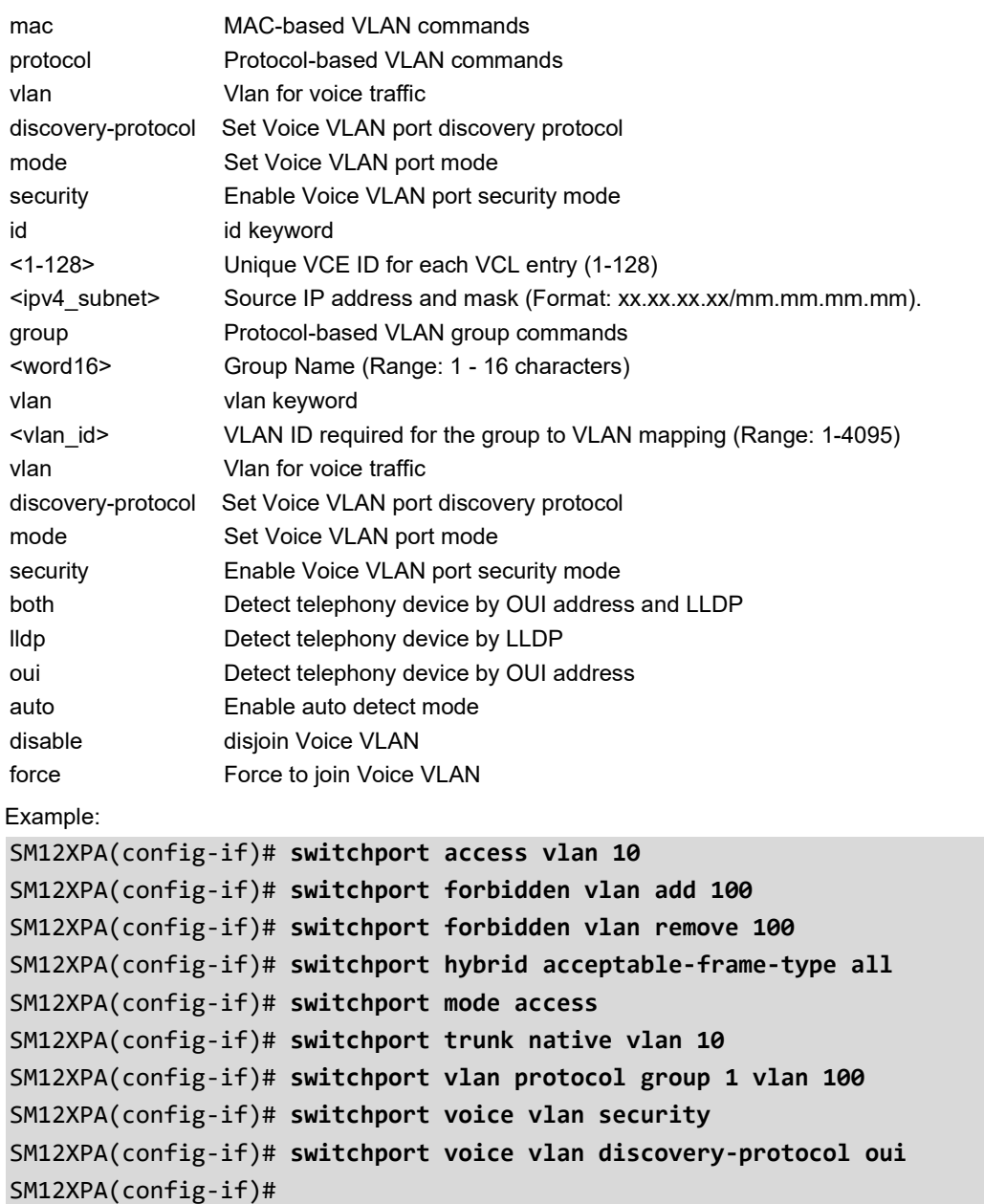

## **VLAN Interface Configuration Commands**

## **Syntax**

do <command>

end

exit

help

ip address <subnet>

ip address { { <address> <netmask> } | { dhcp [ fallback <fallback address> <fallback netmask> [ timeout  $\leq$  fallback timeout>  $]$  ] [ client-id {  $\leq$  port type>  $\leq$  client id interface> | ascii  $\leq$  ascii str> | hex  $\leq$  hex str>  $\geq$  ] [ hostname <hostname>  $\{\}$ 

ip igmp snooping

ip igmp snooping compatibility { auto | v1 | v2 | v3 }

ip igmp snooping last-member-query-interval <ipmc\_lmqi>

ip igmp snooping priority <cos\_priority>

ip igmp snooping querier { election | address <v\_ipv4\_ucast> }

ip igmp snooping query-interval <ipmc\_qi>

ip igmp snooping query-max-response-time <ipmc\_qri>

ip igmp snooping robustness-variable <ipmc\_rv>

ip igmp snooping unsolicited-report-interval <ipmc\_uri>

ip ospf authentication [ null | message-digest ]

ip ospf authentication-key { unencrypted <unencrypted pwd>  $|$  encrypted <encrypted pwd>  $|$ 

ip ospf message-digest-key <md key id> md5 { unencrypted <unencrypted pwd> | encrypted <appropriated pwd> }

ip ospf { priority <priority> | cost <cost> | hello-interval <hello\_interval> | retransmit-interval <retransmit\_interval> | dead-interval { <dead \_interval> | minimal hello-multiplier <fast \_hello\_packets> } }

ip rip authentication key-chain <key chain str>

ip rip authentication mode { text | md5 }

ip rip authentication string { unencrypted <unencrypted pwd> | encrypted <encrypted pwd> }

ip rip receive version  $\{$  none  $|1[2]|2[1]\}$ 

ip rip send version  $\{ 1 \mid 2 \mid 2 \mid 1 \}$ 

ip rip split-horizon [ poisoned-reverse ]

ipv6 address <subnet>

```
ipv6 address { autoconfig | dhcp [ rapid-commit ] }
```
ipv6 dhcp relay [ destination <v\_ipv6\_ucast> ] interface vlan <v\_vlan\_id>

ipv6 mld snooping

ipv6 mld snooping compatibility { auto | v1 | v2 }

ipv6 mld snooping last-member-query-interval <ipmc\_lmqi>

ipv6 mld snooping priority <cos\_priority>

ipv6 mld snooping querier election

ipv6 mld snooping query-interval <ipmc\_qi>

ipv6 mld snooping query-max-response-time <ipmc\_qri>

ipv6 mld snooping robustness-variable <ipmc\_rv>

ipv6 mld snooping unsolicited-report-interval <ipmc\_uri>

ipv6 ospf { passive | priority <priority> | cost <cost> | hello-interval <hello\_interval> | retransmit-interval <retransmit\_interval> | transmit-delay <transmit\_delay> | dead-interval { <dead\_interval> } }

no ip address no ip igmp snooping no ip igmp snooping compatibility no ip igmp snooping last-member-query-interval no ip igmp snooping priority no ip igmp snooping querier { election | address } no ip igmp snooping query-interval no ip igmp snooping query-max-response-time no ip igmp snooping robustness-variable no ip igmp snooping unsolicited-report-interval no ip ospf authentication no ip ospf authentication-key no ip ospf message-digest-key <md key id> no ip ospf { priority | cost | dead-interval | hello-interval | retransmit-interval } no ip rip authentication { mode | key-chain | string } no ip rip split-horizon [ poisoned-reverse ] no ip rip { send | receive } version no ipv6 address [ <ipv6\_subnet> ] no ipv6 address { autoconfig | dhcp [ rapid-commit ] } no ipv6 dhcp relay [ { destination <ipv6\_ucast> interface vlan <v\_vlan\_id> } | { interface vlan <i\_vlan\_id> } ] no ipv6 mld snooping no ipv6 mld snooping compatibility no ipv6 mld snooping last-member-query-interval no ipv6 mld snooping priority no ipv6 mld snooping querier election no ipv6 mld snooping query-interval no ipv6 mld snooping query-max-response-time no ipv6 mld snooping robustness-variable no ipv6 mld snooping unsolicited-report-interval no ipv6 ospf { priority | cost | dead-interval | hello-interval | retransmit-interval | transmit-delay | passive }

## Parameters:

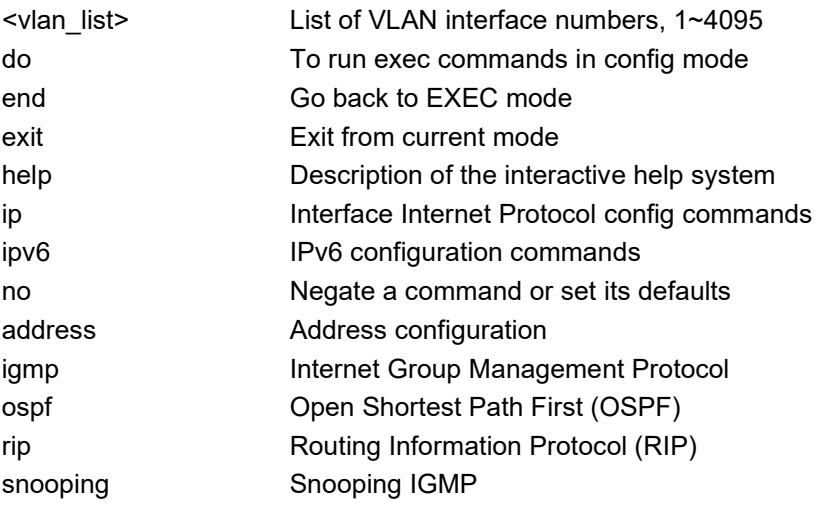

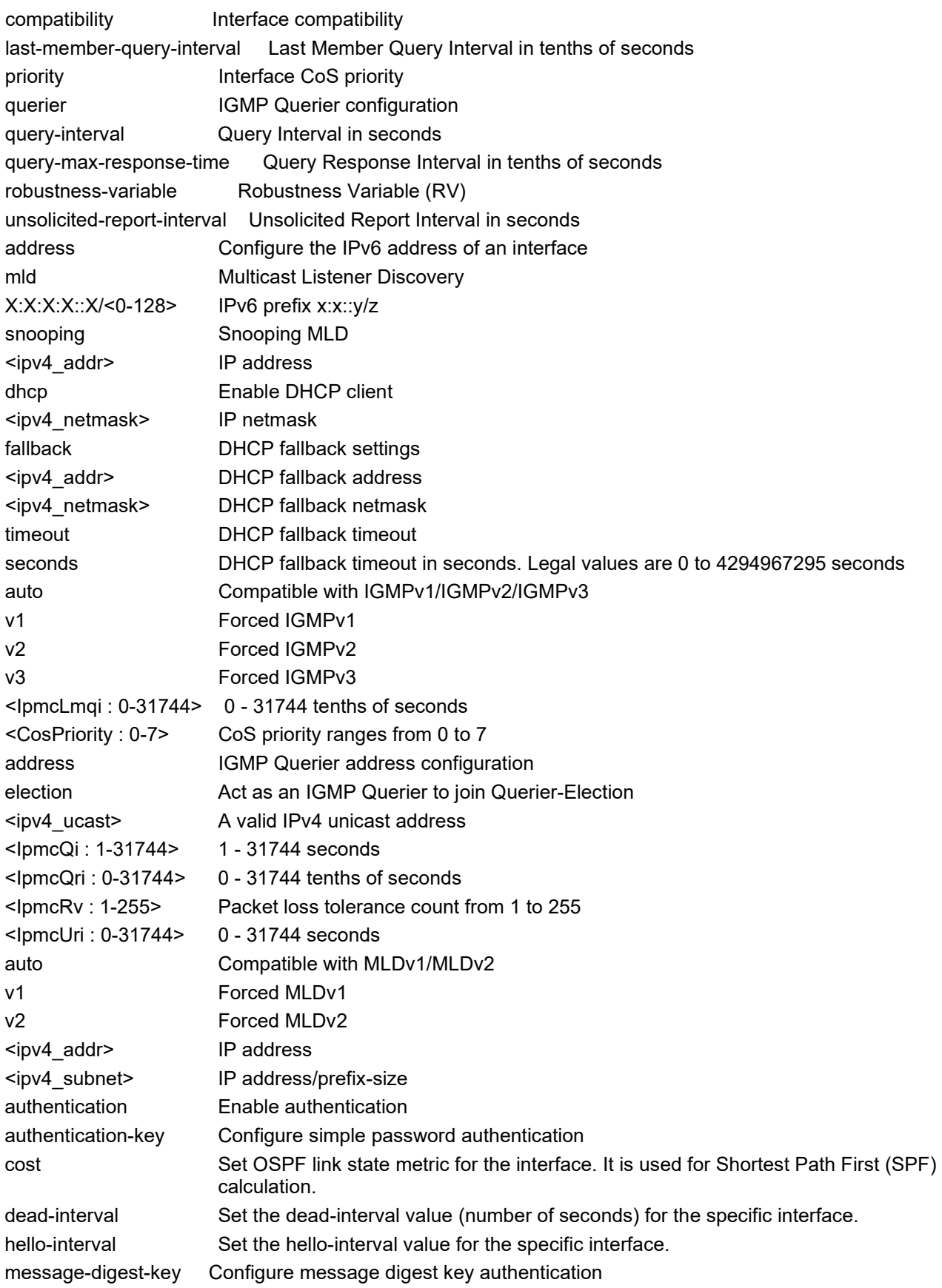

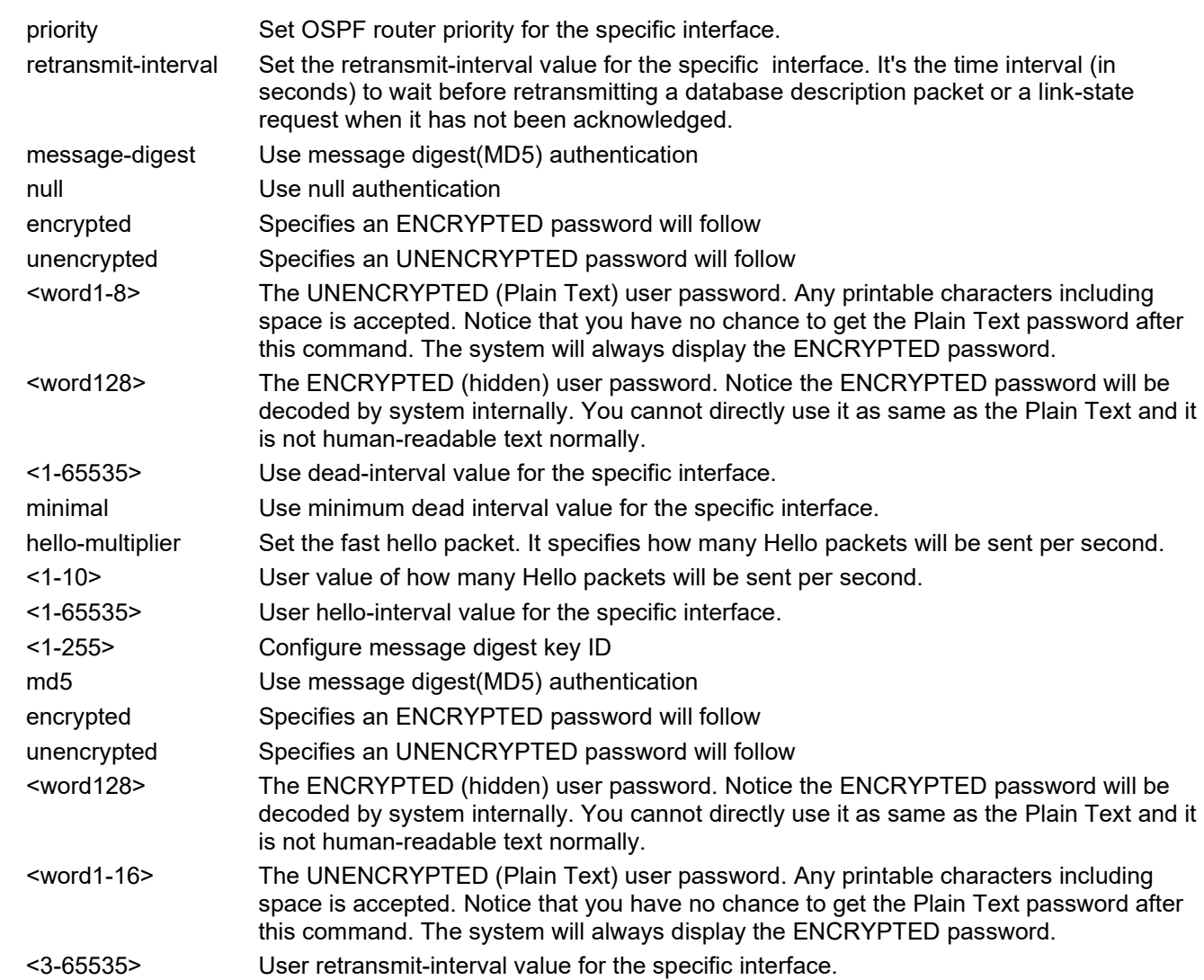

Example:

SM24TBT2DPA(config-if-vlan)# **ip dhcp server** SM24TBT2DPA(config-if-vlan)# **ip address 1.2.3.4 255.255.255.0** SM24TBT2DPA(config-if-vlan)# **ip address dhcp fallback 2.4.6.8 255.255.255.0 timeout 90000** SM12XPA(config-if-vlan)# **ip ospf cost 5000** SM12XPA(config-if-vlan)# **ip ospf dead-interval minimal hello-multiplier 5** Set OSPF interface configuration failed SM12XPA(config-if-vlan)# **ip ospf hello-interval 3000** SM12XPA(config-if-vlan)# **ip ospf priority 90** SM12XPA(config-if-vlan)# **ip ospf retransmit-interval 7500** SM24TBT2DPA(config-if-vlan)#

## **LLAG Interface Configuration Commands**

To go to LLAG interface config mode from Config mode and then show the available CLI commands:

## SM12XPA(config)# **interface llag 1** SM12XPA(config-llag)# **?** do To run exec commands in the configuration mode end Go back to EXEC mode exit Exit from current mode help Description of the interactive help system lacp LACP port configuration no SM12XPA(config-llag)# Syntax: **do** <command> **end** <cr> **exit** <cr> help <cr> **lacp** failover { revertive | non-revertive } **lacp** max-bundle <v uint> **no** lacp failover [ revertive | non-revertive ] **no** lacp max-bundle [ <uint> ] Parameters: <line> do command entry failover Determines whether the LACP group failover is revertive or not max-bundle Applies to LACP-enabled groups <uint> Maximum number of active bundled LACP ports allowed in an aggregation non-revertive A non-revertive group will remain on the standby port even if the active port comes back up revertive A revertive group will change back to the active port if it comes back up | Output modifiers <1-14> Maximum number of active bundled LACP ports allowed in an aggregation Example: SM12XPA(config-llag)# **do show ip interface brief** Interface Address Method Status --------- ------------------ ------ ------ VLAN 1 169.254.89.251/16 Manual UP VLAN 1 172.27.195.105/24 Manual UP SM12XPA(config-llag)# **end** SM12XPA# PA(config-llag)# **exit** SM12XPA(config-llag)# **help** Help may be requested at any point in a command by entering a question mark '?'. If nothing matches, the help list will be empty and you must backup until entering a '?' shows the

available options. Two styles of help are provided: 1. Full help is available when you are ready to enter a command argument (e.g. 'show ?') and describes each possible argument. 2. Partial help is provided when an abbreviated argument is entered and you want to know what arguments match the input (e.g. 'show pr?'.) SM12XPA(config-llag)# SM12XPA(config-llag)# **lacp failover non-revertive** SM12XPA(config-llag)# **lacp failover revertive** SM12XPA(config-llag)# **no lacp failover non-revertive** SM12XPA(config-llag)# **no lacp failover revertive** SM12XPA(config-llag)# **no lacp max-bundle 5** SM12XPA(config-llag)#

# **30. DMS Commands**

Configure DMS mode. Lantronix' DMS (Device Management System) is an intelligent management tool embedded in the switch to help reduce support time, cost, and effort.

DMS operates by a "Master" switch elected from one of the switches. The Master switch automatically discovers all types of IP device information and diagnoses all cable and device status in the topology. Any member of the DMS switch can be the Master switch.

## **SYNTAX**

**dms** service-mode { disabled | enabled [ priority { high | mid | low | non } ] }

### **Parameters**

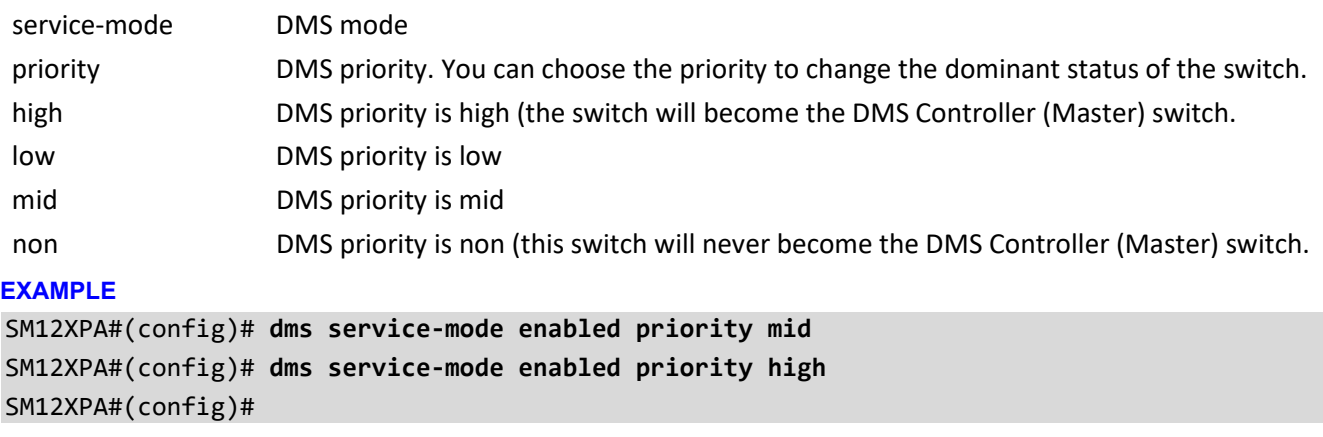

**Note**: You can configure other DMS interface parameters using the interface config mode commands. See chapter 29. Interface Config Mode Commands on page 241.

# **Appendix A. DHCP Per Port**

You can configure DHCP Per Port via the CLI and Web UI. The DHCP Per Port factory default mode is Disabled. See the *Web User Guide* for web UI mode operation.

The switch's DHCP server assigns IP addresses. Clients get IP addresses in sequence and the switch assigns IP addresses to on a per-port basis starting from the configured IP range. For example, if the IP address range is configured as 192.168.10.20 - 192.168.10.37 with one DHCP device connected to port 1, the client will always get IP address 192.168.10.20, then port 3 is always distributed IP address 192.168.10.22, even if port 2 is an empty port (because port 2 is always distributed IP address 192.168.10.21).

The switch does not allow a DHCP per Port pool to include the switch's address.

IP address assigned range and VLAN 1 should stay in the same subnet mask.

The configurable IP address range is allowed to configure over 18 IP addresses, but the switch always assigns one IP address per port connecting device.

When the DHCP Per Port function is enabled, the switch software will automatically create the related DHCP pool named "DHCP\_Per \_Port".

Once the DHCP Per Port function is enabled on one switch, IPv4 DHCP client at VLAN1 mode (DMS DHCP mode), DHCP server mode are all limited to be enabled at the same time (an error message displays if attempted).

If the DHCP server pool has been configured, once you enable the DHCP Per port function that DHCP server pool configuration will be overwritten.

Only for VLAN 1, clients issued DHCP packets will not be broadcast/forwarded to other ports. DHCP packets in others VLANs will be broadcast/forwarded to other ports.

The DHCP Per Port function allows the switch to connect only one DHCP client device.

The DHCP Per Port function is configured and shown using these CLI commands:

# **show ip dhcp server** (config)# **ip dhcp server per-port**  (config)# **no ip dhcp server per-port**

The CLI commands to configure and show DHCP Per Port are described below.

*Command*: Show the current DHCP Server and DHCP Per Port configuration **Syntax: show ip dhcp server** <cr> *Description*: Show if DHCP server is globally enabled or disabled, if all VLANs are disabled or enabled, and if the DHCP server Per Port function is disabled or enabled. *Example*: Display current DHCP Server and Per Port configuration, change the config, and display results: SM12XPA#(config)# **do show ip dhcp server** DHCP server is globally enabled. Enabled VLANs are 1. DHCP server per port is disabled. SM12XPA#(config)# **ip dhcp server per-port** SM12XPA#(config)# **do show ip dhcp server** DHCP server is globally enabled. Enabled VLANs are 1. DHCP server per port is enabled. SM12XPA(config)# **no ip dhcp server per-port** SM12XPA(config)# **do show ip dhcp server** DHCP server is globally enabled. Enabled VLANs are 1. DHCP server per port is disabled. SM12XPA#

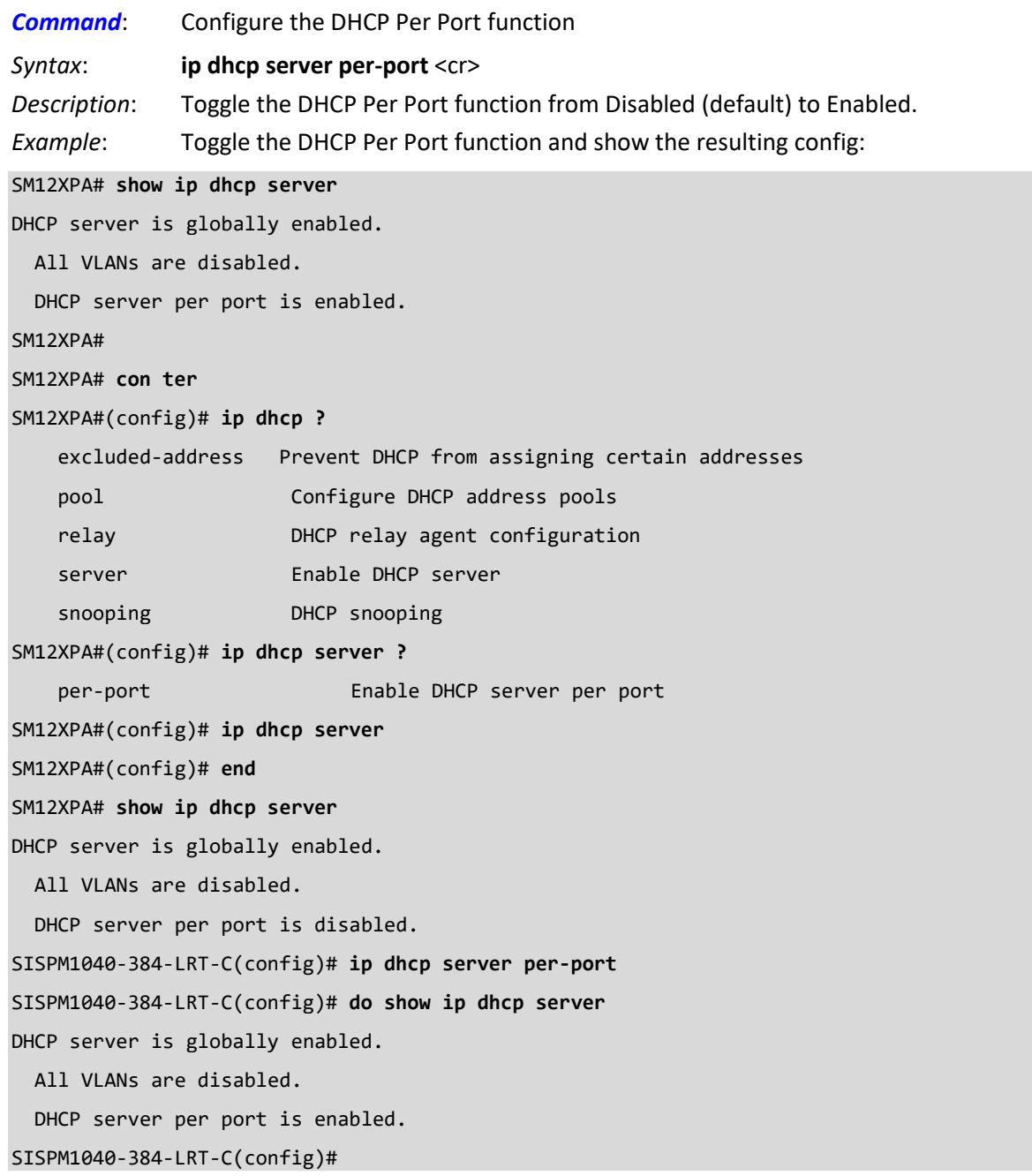

# **Appendix B. MRP Pre-Requisites and Application Examples**

You can configure Media Redundancy Protocol (MRP) parameters via the Web UI at Configuration > MRP and monitor them at Monitor > MRP, and via the CLI. See the *Web User Guide* for Web UI operation.

According to ANSI[, IEC 62439-2 Ed. 1.0 b:2010](https://webstore.ansi.org/Standards/IEC/IEC62439Ed2016-1606709?gclid=EAIaIQobChMIyM7Slqea5gIVZyCtBh2WrAbYEAAYASAAEgIULPD_BwE) is applicable to high-availability automation networks based on [ISO/IEC 8802-3](https://www.iso.org/standard/78299.html) / [IEEE 802.3 Ethernet technology.](http://www.ieee802.org/3/) It specifies a recovery protocol based on a ring topology, designed to react deterministically on a single failure of an inter-switch link or switch in the network, under the control of a dedicated Media Redundancy Manager (MRM) node.

Media Redundancy Protocol per IEC 62439-2 is an interoperable ring technology designed to allow a switch to connect onto a universal redundant high speed ring. MRP is self-healing and self-adjusting, requiring no operator interaction. MRP is based on the concept of standby connections for seamless redundancy.

# **MRP Description**

- 1. MRP operates at the MAC Layer of the Ethernet Switch.
- 2. The Ring Manager is called the Media Redundancy Manager (MRM).
- 3. Ring Clients are called Media Redundancy Clients (MRCs).
- 4. MRM and MRC ports support three Status Types:
	- a. *Disabled* ring ports drop all the received frames.
	- b. *Blocked* ring ports drop all the received frames except the MRP control frames.
	- c. *Forwarding* ring ports forward all the received frames.
- 5. Ring Reconfiguration speed is 200 ms for 50 switches on average.
- 6. The MRM continuously sends Watchdog Packets into the ring network to verify communication between ring points.
- 7. During normal operation, no packets are transmitted over the redundant link.
- 8. When the MRM no longer receives the Watchdog Packets it sent out, the redundant path is immediately activated, and it becomes the primary layer 2 packet path.
- 9. When the failed link is restored:
	- a. The MRM switches back to normal operation and the first Path becomes the primary path again.
	- b. You can configure a period of time before the MRM switches back to the primary path (to prevent the circuit from flapping if it is not stable).

# **MRP Operation**

**Normal operation**: the network works in the *Ring-Closed* status. In this status, one of the MRM ring ports is blocked, while the other is forwarding. Conversely, both ring ports of all MRCs are forwarding. Loops are avoided because the physical ring topology is reduced to a logical stub topology.

**Failure mode**: the network works in the *Ring-Open* status. For instance, in case of failure of a link connecting two MRCs, both ring ports of the MRM are forwarding. The MRCs adjacent to the failure have a blocked and a forwarding ring port; the other MRCs have both ring ports forwarding. The physical ring topology is also a logical stub topology in the Ring-Open status.

## **Related Devices**

MRP is implemented for SISPM1040-384-LRT-C, SISPM1040-362-LRT, and SM12XPA.

# **MRP Sample Setup**

The example below shows SISPM1040-384-LRT-C switches (one MRM and five MRCs).

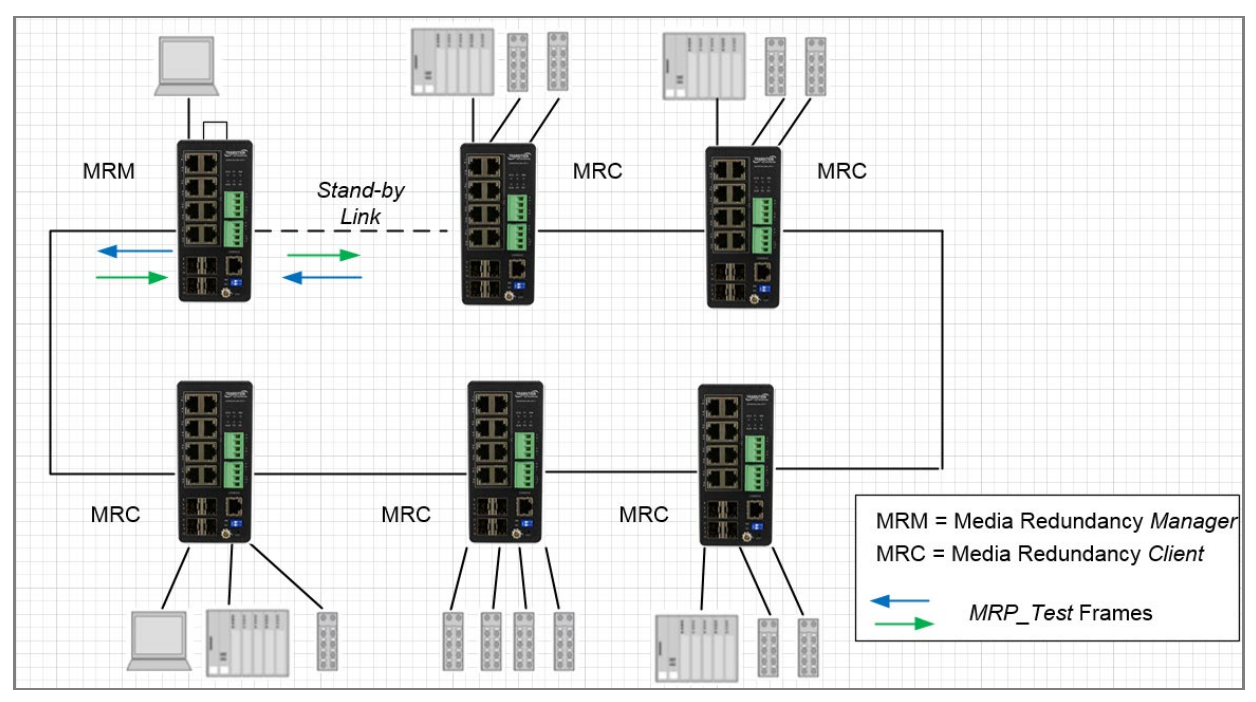

**Figure: MRP Sample Setup**

# **MRP Pre-Requisites (General)**

The following are required to perform MRP setups.

- 1. Spanning Tree must be disabled with the no spanning-tree mode command.
- 2. Other Ring technologies must be disabled (G.8031 EPS, G.8032 ERPS, Rapid-Ring, Ring-To-Ring, etc.).
- 3. Other pre-requisites may apply to the specific examples below.

# **MRP Setup (CLI Commands)**

**Example 1**: Create two new MRP domains on an SISPM1040-384-LRT-C:

SISPM1040-384-LRT-C(config)# **mrp domain new 1**

```
SISPM1040-384-LRT-C(config)# mrp domain new 2
```
SISPM1040-384-LRT-C(config)#

**Example 2**: Show default config for newly-created MRP domains 1 and 2:

SISPM1040-384-LRT-C(config)# **do show mrp 1**

```
Domain:
```
![](_page_286_Picture_135.jpeg)

**Example 3**: Configure MRP 1 (Manager) and MRP 2 (Client) parameters:

```
SISPM1040-384-LRT-C(config)# mrp 1 role manager
SISPM1040-384-LRT-C(config)# mrp 1 manager media-redundancy enable
SISPM1040-384-LRT-C(config)# mrp 1 manager priority 3
SISPM1040-384-LRT-C(config)# mrp 1 manager test-interval 25
SISPM1040-384-LRT-C(config)# mrp 1 manager test-monitoring 4 2
SISPM1040-384-LRT-C(config)# mrp 1 vlan 100
SISPM1040-384-LRT-C(config)# mrp 2 client blocked-state enable
SISPM1040-384-LRT-C(config)# mrp 2 client link-interval 15 30 2
SISPM1040-384-LRT-C(config)# mrp 2 ringport secondary GigabitEthernet 1/5
SISPM1040-384-LRT-C(config)# mrp 2 vlan 200
SISPM1040-384-LRT-C(config)#
```
**Example 4**: Show newly-configured MRP 1 parameters:

| SISPM1040-384-LRT-C(config)# do show mrp 1 |           |                |
|--------------------------------------------|-----------|----------------|
| Operational:                               |           |                |
| Role:                                      | Undefined |                |
| Status:                                    | Disabled  |                |
| Ring State:                                | Undefined |                |
| Primary Ring Port State:                   | Unknown   |                |
| Secondary Ring Port State: Unknown         |           |                |
| Domain:                                    |           |                |
| Admin Role:                                | Manager   |                |
| Name:                                      | Domain1   |                |
| UUID:                                      | Default   |                |
| Primary Ring Port ID:                      | Undefined |                |
| Secondary Ring Port ID:                    | Undefined |                |
| VLAN ID:                                   | 100       |                |
| Manager:                                   |           |                |
| Priority:                                  |           | $\overline{3}$ |
| Topology Change Interval, ms:              |           | 10             |
| Topology Change Repeat Count:              |           | $\overline{3}$ |
| Short Test Interval, ms:                   |           | 10             |
| Default Test Interval, ms:                 |           | 25             |
| Test Monitoring Count:                     |           | $\overline{4}$ |
| Test Monitoring Extended Count:            |           | $\overline{2}$ |
| Non-blocking MRC supported:                |           | Disabled       |
| React On Link Change:                      |           | Disabled       |
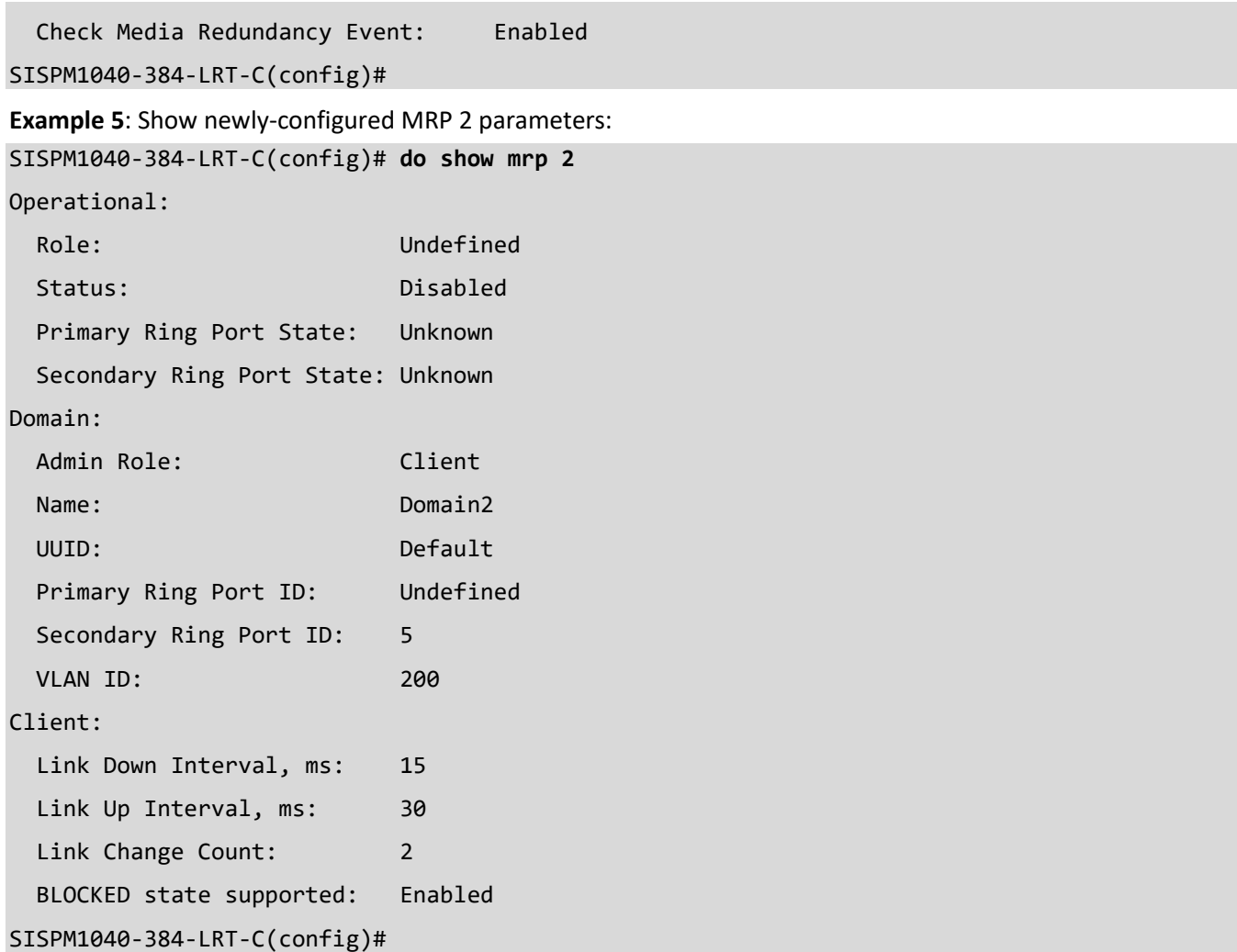

**Messages**: *W mrp 247/mrp\_icli\_domain\_uuid#219: Warning: MRP Domain UUID: The UUID incorrect*

*W mrp 247/mrp\_icli\_domain\_vlan#321: Warning: MRP Domain Vlan ID: unable to modify domain with Id 2, VLAN ID is used in other ring domain*

# **Appendix C. G.8032 Major and Sub Rings Configuration**

# **Introduction**

Ethernet Ring Protection Switching (ERPS) protocol is defined by the International Telecommunication Union - Telecommunication Standardization Sector (ITU-T) to prevent loops at Layer 2. The standard number is ITU-T G.8032 (ERPS is also called G.8032). Generally, redundant links are used on a network to provide link backup and enhance network reliability. The use of redundant links, however, may produce loops, causing broadcast storms and rendering the MAC address table unstable. These can affect the network, where the communication quality is not good enough, and communication services might be interrupted.

ERPS provides advantages over traditional ring network technologies such as STP/RSTP/MSTP and optimizes detection mechanism to provide faster convergence. For example, the ERPS-enabled switch provides 50-ms convergence for broadcast packets. See the ERPS command descriptions on pages 10, 44, and 208 for more G.8032 ERPS command information.

# **Basic Concepts**

There are some basic concepts that support ERPS Ring:

- **Ring Protection Link (RPL)** Link designated by mechanism that is blocked during Idle state to prevent loop on Bridged ring.
- **RPL Owner node** Node connected to RPL that blocks traffic on RPL during Idle state and unblocks during Protection state.
- **RPL Neighbor node** Node connected to RPL that blocks traffic on RPL during Idle state and unblocks during Protection state (v2).
- **Link Monitoring** Links of ring are monitored using standard ETH CC OAM messages (CFM) Signal Fail (SF) – Signal Fail is declared when signal fail condition is detected.
- **No Request (NR)** No Request is declared when there are no outstanding conditions (e.g., SF, etc.) on the node.
- **Ring APS (R-APS) Messages** Protocol messages defined in Y.1731 and G.8032.
- **Automatic Protection Switching (APS) Channel** Ring-wide VLAN used exclusively for transmission of OAM messages including R-APS messages.

# **IP Addresses**

The sample configurations below use these IP addresses: SISPM1040-582-LRT : 192.168.1.85 SISPM1040-384-LRT-C : 192.168.1.95 362W : 192.168.1.125 362E : 192.168.1.135

# **Sample Configuration**

**Major Ring and Sub Ring** : 4 Switches

**Major** : SW#1, SW#2, SW#4; **Sub** : SW#2, SW#3, SW#4

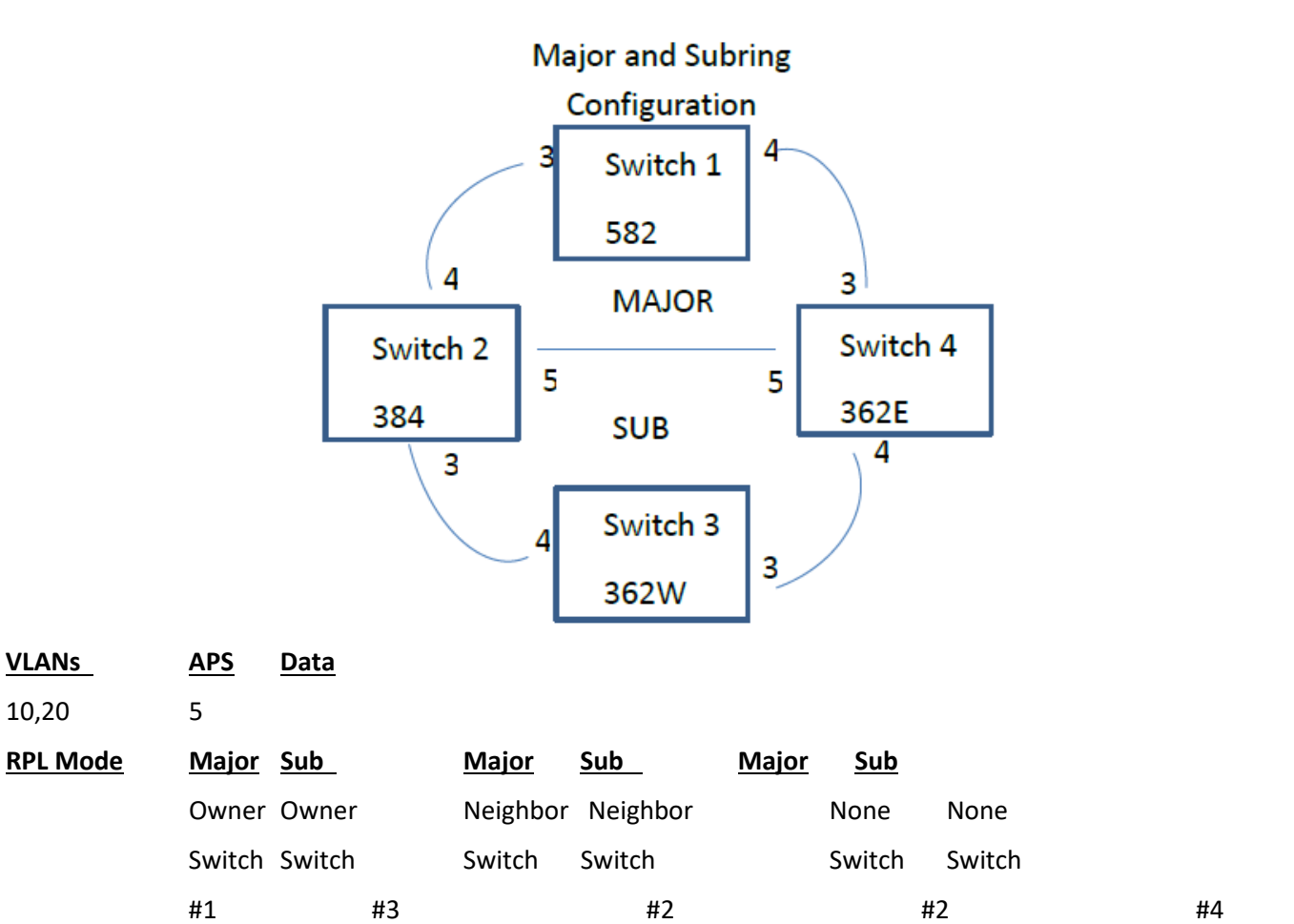

#4

#### **Switch 1 Configuration (SISPM1040-582-LRT)**

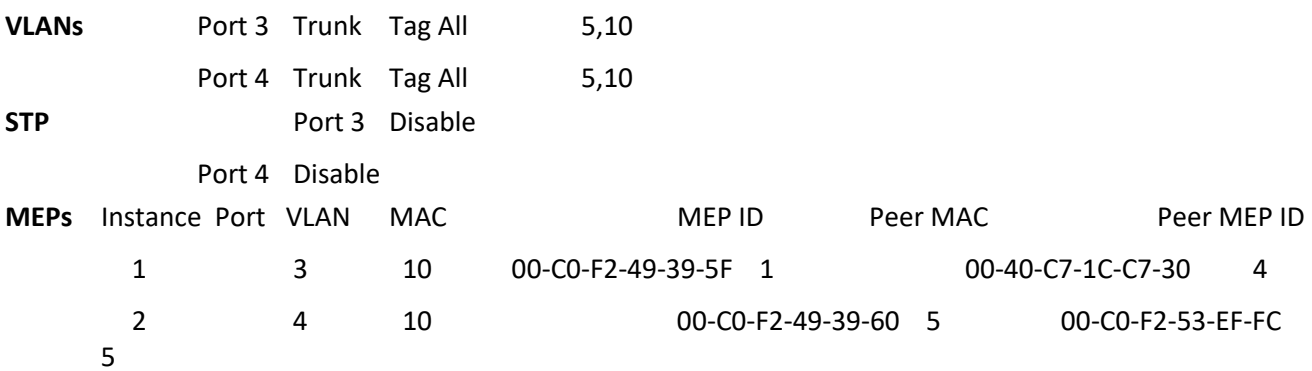

**Note**: All MEPs are programed the same under the Functional Configuration.

#### **Continuity Check**

Check Enable – Priority: 7 – Frame rate: 1f/sec

#### **APS Protocol**

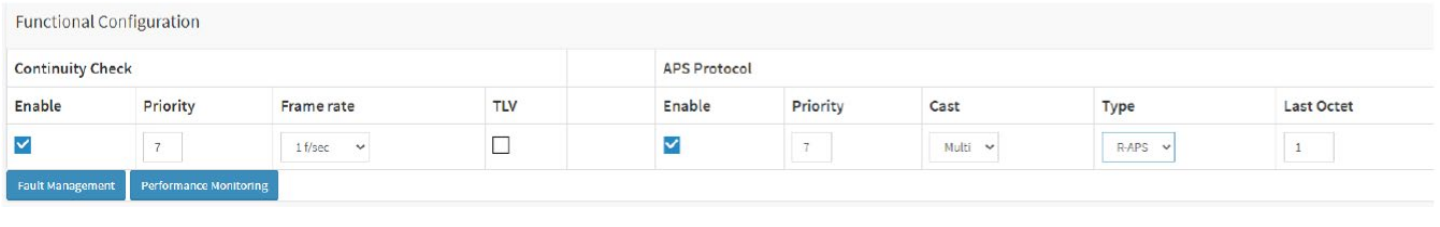

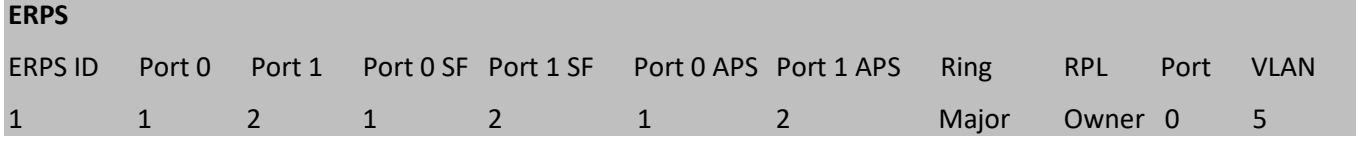

### **Switch 2 Configuration (SISPM1040-384-LRT-C)**

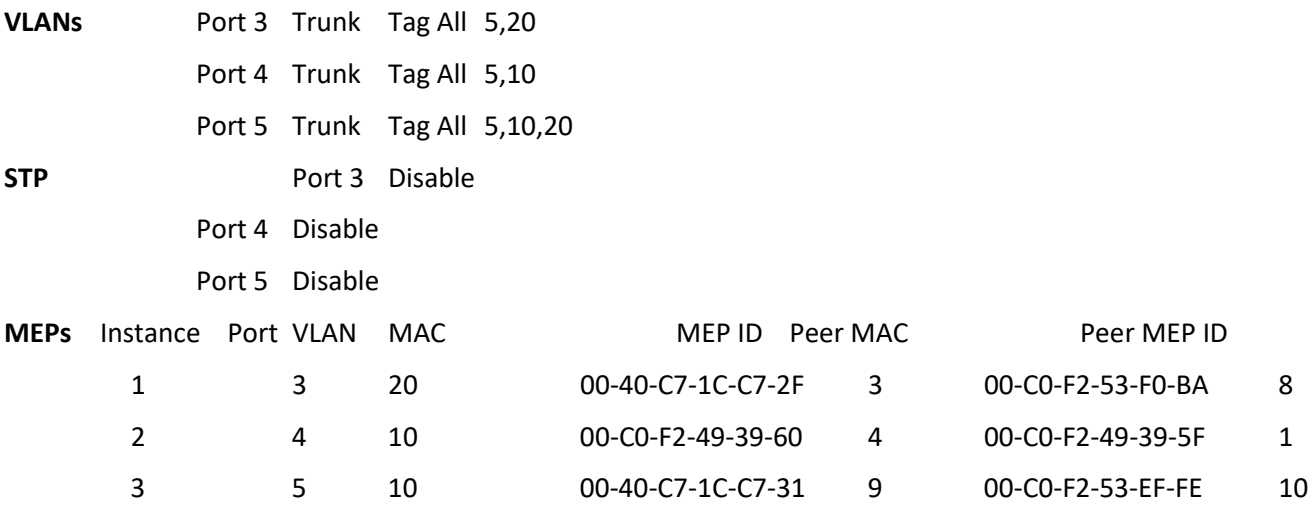

**Note**: All MEPs are programed the same under the Functional Configuration.

#### **Continuity Check**

Check Enable – Priority: 7 – Frame rate: 1f/sec

#### **APS Protocol**

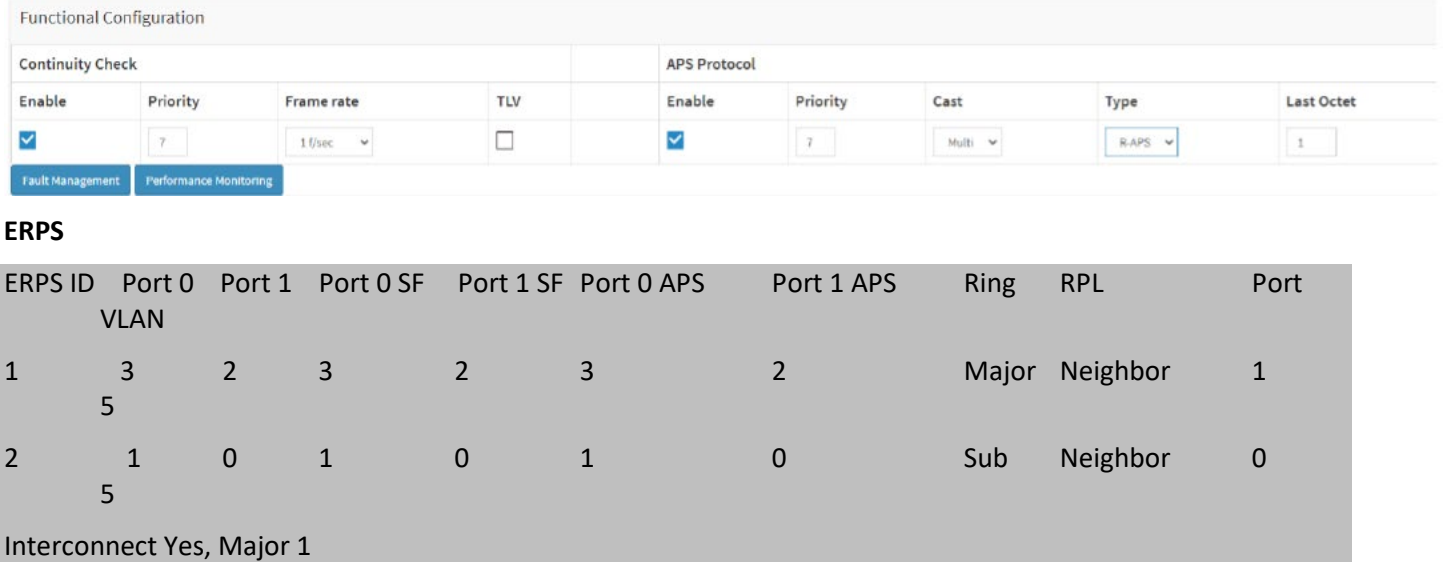

### **Switch 3 Configuration (SISPM1040-362-LRT[W])**

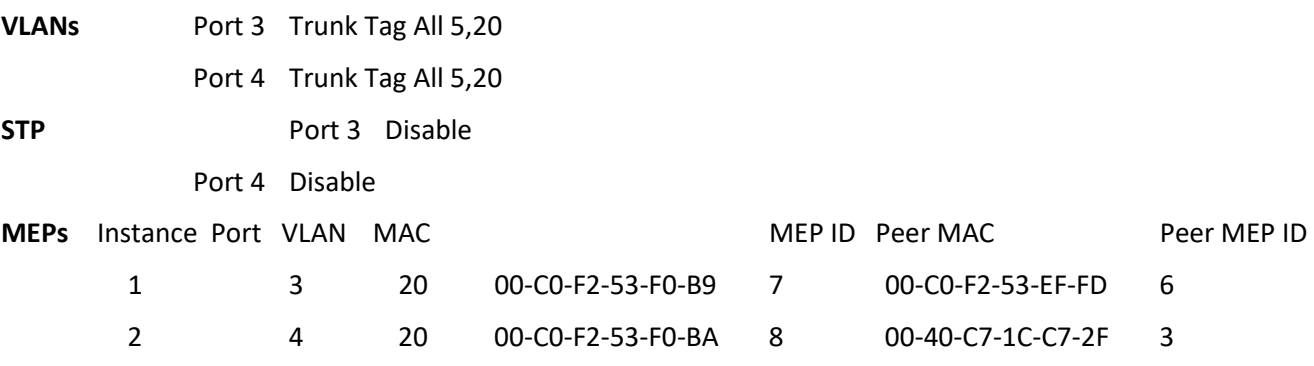

**Note**: All MEPs are programed the same under the Functional Configuration.

### **Continuity Check**

Check Enable – Priority: 7 – Frame rate: 1f/sec

#### **APS Protocol**

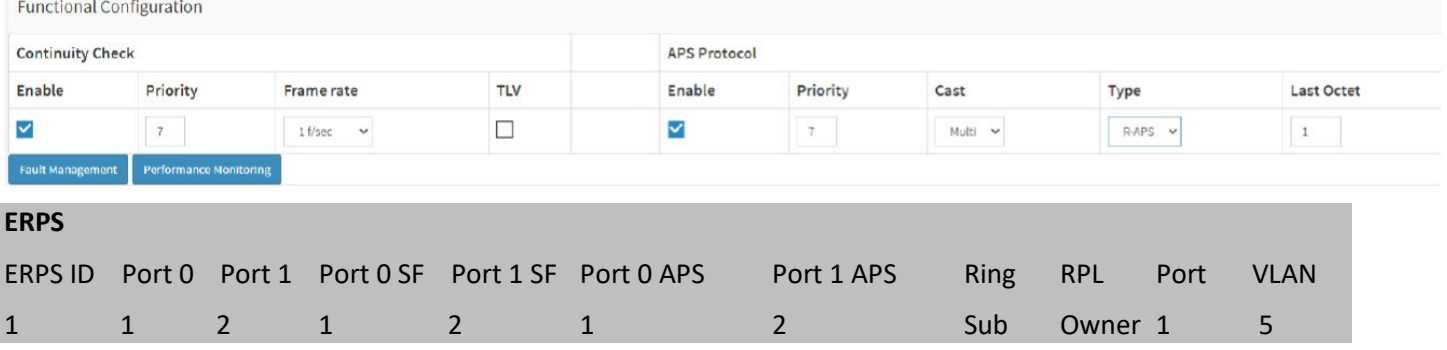

## **Switch 4 Configuration (SISPM1040-362-LRT[E])**

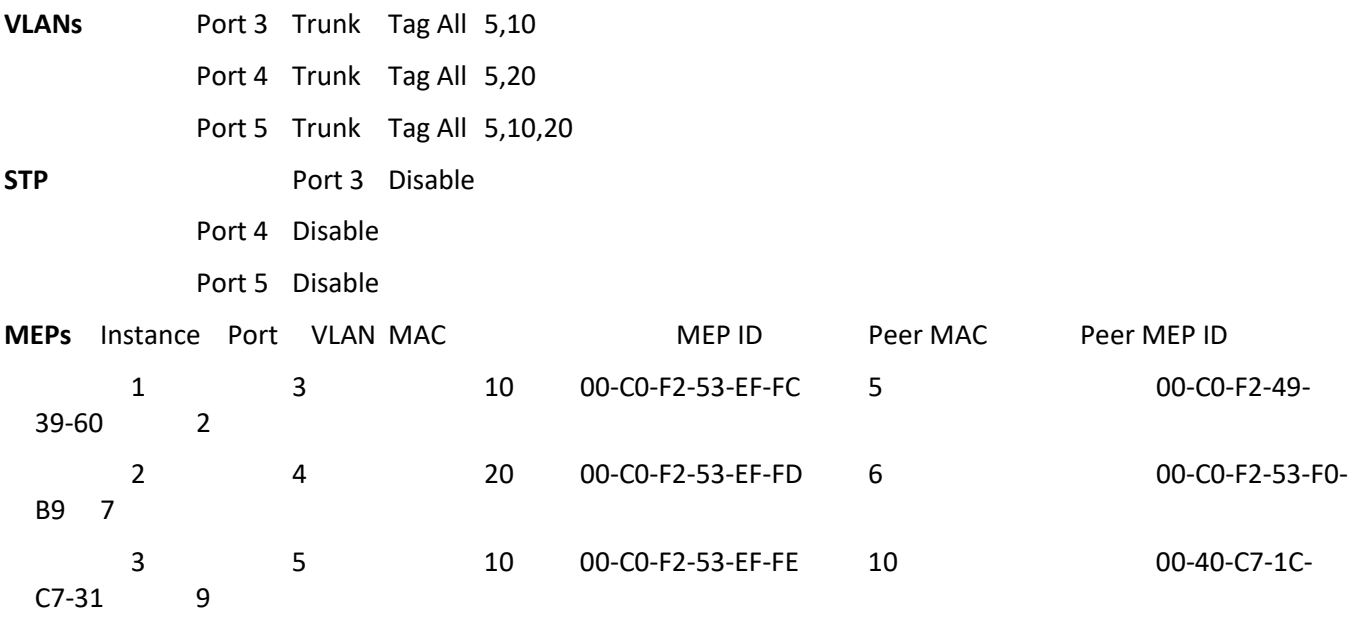

**Note**: All MEPs are programed the same under the Functional Configuration.

#### **Continuity Check**

Check Enable – Priority: 7 – Frame rate: 1f/sec

#### **APS Protocol**

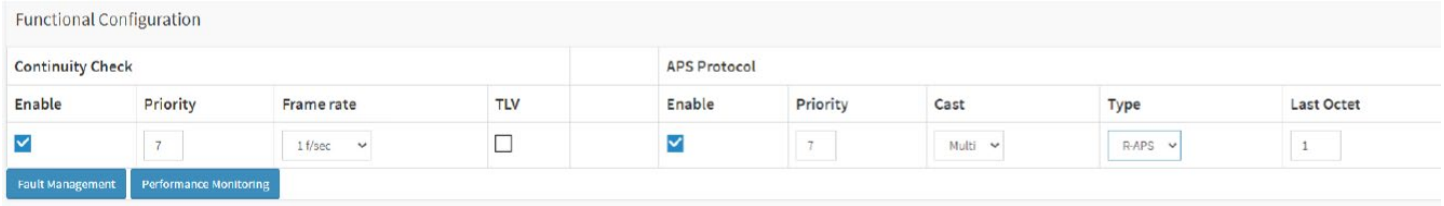

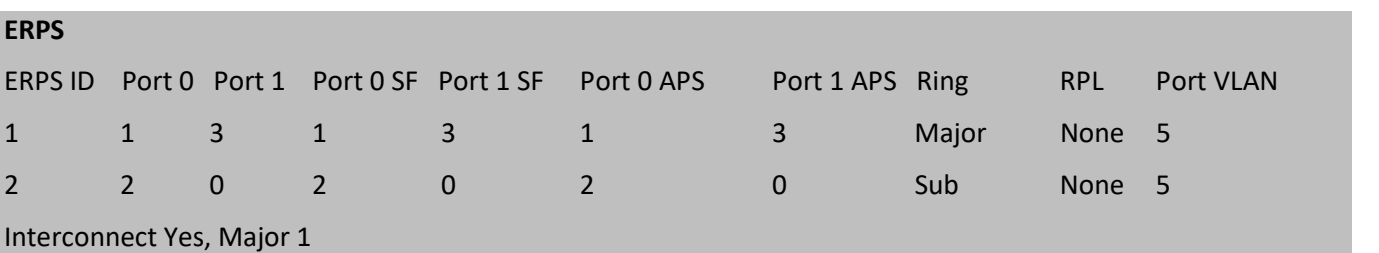

# **Testing**

#### **Testing Pings from Switch 4 to Switch 1 – Major Ring**

#### **Failing Major ring, No lost pings**

C:\Users\dennist>ping 192.168.1.85 -t Pinging 192.168.1.85 with 32 bytes of data: Reply from 192.168.1.85: bytes=32 time<1ms TTL=64 Reply from 192.168.1.85: bytes=32 time<1ms TTL=64 Reply from 192.168.1.85: bytes=32 time=1ms TTL=64 Reply from 192.168.1.85: bytes=32 time<1ms TTL=64 Reply from 192.168.1.85: bytes=32 time<1ms TTL=64 Reply from 192.168.1.85: bytes=32 time<1ms TTL=64 Reply from 192.168.1.85: bytes=32 time<1ms TTL=64 Reply from 192.168.1.85: bytes=32 time<1ms TTL=64 Reply from 192.168.1.85: bytes=32 time<1ms TTL=64 Reply from 192.168.1.85: bytes=32 time<1ms TTL=64 Reply from 192.168.1.85: bytes=32 time<1ms TTL=64 Reply from 192.168.1.85: bytes=32 time<1ms TTL=64 Reply from 192.168.1.85: bytes=32 time<1ms TTL=64 Reply from 192.168.1.85: bytes=32 time=5ms TTL=64 <-------------------------------Reply from 192.168.1.85: bytes=32 time<1ms TTL=64 **Cable Disconnect** Reply from 192.168.1.85: bytes=32 time=3ms TTL=64 <------------------------------Reply from 192.168.1.85: bytes=32 time<1ms TTL=64 Reply from 192.168.1.85: bytes=32 time=1ms TTL=64 Reply from 192.168.1.85: bytes=32 time<1ms TTL=64 Reply from 192.168.1.85: bytes=32 time<1ms TTL=64 Reply from 192.168.1.85: bytes=32 time=1ms TTL=64 Reply from 192.168.1.85: bytes=32 time<1ms TTL=64 Reply from 192.168.1.85: bytes=32 time<1ms TTL=64 Ping statistics for 192.168.1.85: Packets: Sent = 45, Received = 45, Lost =  $0$  (0% loss), Approximate round trip times in milli-seconds: Minimum = 0ms, Maximum = 5ms, Average = 0ms

# **Testing Pings from Switch 4 to Switch 3 – Sub Ring Fail Subring, No lost pings**

C:\Users\dennist>ping 192.168.1.125 -t

Pinging 192.168.1.125 with 32 bytes of data: Reply from 192.168.1.125: bytes=32 time=1ms TTL=64 Reply from 192.168.1.125: bytes=32 time<1ms TTL=64 Reply from 192.168.1.125: bytes=32 time<1ms TTL=64 Reply from 192.168.1.125: bytes=32 time<1ms TTL=64 Reply from 192.168.1.125: bytes=32 time<1ms TTL=64 Reply from 192.168.1.125: bytes=32 time<1ms TTL=64 Reply from 192.168.1.125: bytes=32 time<1ms TTL=64 Reply from 192.168.1.125: bytes=32 time<1ms TTL=64 Reply from 192.168.1.125: bytes=32 time<1ms TTL=64 Reply from 192.168.1.125: bytes=32 time<1ms TTL=64 Reply from 192.168.1.125: bytes=32 time<1ms TTL=64 Reply from 192.168.1.125: bytes=32 time<1ms TTL=64 Reply from 192.168.1.125: bytes=32 time<1ms TTL=64 Reply from 192.168.1.125: bytes=32 time=1ms TTL=64 Reply from 192.168.1.125: bytes=32 time<1ms TTL=64 Reply from 192.168.1.125: bytes=32 time<1ms TTL=64 Reply from 192.168.1.125: bytes=32 time<1ms TTL=64 Reply from 192.168.1.125: bytes=32 time<1ms TTL=64 Reply from 192.168.1.125: bytes=32 time<1ms TTL=64 Reply from 192.168.1.125: bytes=32 time<1ms TTL=64 Reply from 192.168.1.125: bytes=32 time<1ms TTL=64 Reply from 192.168.1.125: bytes=32 time=7ms TTL=64 < Reply from 192.168.1.125: bytes=32 time<1ms TTL=64 Cable Disconnect Reply from 192.168.1.125: bytes=32 time<1ms TTL=64 Reply from 192.168.1.125: bytes=32 time<1ms TTL=64 Reply from 192.168.1.125: bytes=32 time<1ms TTL=64 Reply from 192.168.1.125: bytes=32 time<1ms TTL=64 Reply from 192.168.1.125: bytes=32 time<1ms TTL=64 Reply from 192.168.1.125: bytes=32 time<1ms TTL=64 Reply from 192.168.1.125: bytes=32 time=1ms TTL=64 Reply from 192.168.1.125: bytes=32 time<1ms TTL=64

Reply from 192.168.1.125: bytes=32 time=1ms TTL=64 Reply from 192.168.1.125: bytes=32 time<1ms TTL=64 Reply from 192.168.1.125: bytes=32 time<1ms TTL=64 Reply from 192.168.1.125: bytes=32 time<1ms TTL=64 Reply from 192.168.1.125: bytes=32 time<1ms TTL=64 Reply from 192.168.1.125: bytes=32 time<1ms TTL=64 Reply from 192.168.1.125: bytes=32 time<1ms TTL=64 Reply from 192.168.1.125: bytes=32 time<1ms TTL=64 Ping statistics for 192.168.1.125: Packets: Sent = 41, Received = 41, Lost =  $0$  (0% loss), Approximate round trip times in milli-seconds: Minimum = 0ms, Maximum = 7ms, Average = 0ms

# **Config files**

#### **running-config\_192.168.1**

#### **hostname SISPM1040-362-LRT-E**

```
username admin privilege 15 password encrypted 
feec1d1085ff075fd03b1d2d5ab4c0befbff0917079c8abb3a77338041bf5d6e1771bdbbd1a317ea2f42fc2aacc8c
50a8e667456d7c04099f74f8ef9dcc0fbd4
!
vlan 1
!
!
!
!
ip route 0.0.0.0 0.0.0.0 192.168.1.254
tzidx 0
exec-timeout autologout 0
snmp-server location DT Lab Ring
system name SISPM1040-362-LRT-E
system location DT Lab Ring
system description Managed Hardened PoE+ Switch, (4) 10/100/1000Base-T PoE+ Ports + (2) 
10/100/1000Base-T Ports + (2) 100/1000Base-X SFP Ports
!
interface GigabitEthernet 1/1
!
interface GigabitEthernet 1/2
!
interface GigabitEthernet 1/3
 no spanning-tree
 switchport trunk allowed vlan 5,10
 switchport trunk vlan tag native
 switchport mode trunk
poe mode disable
!
interface GigabitEthernet 1/4
no spanning-tree
 switchport trunk allowed vlan 5,20
 switchport trunk vlan tag native
 switchport mode trunk
poe mode disable
!
interface GigabitEthernet 1/5
```

```
no spanning-tree
switchport trunk allowed vlan 5,10,20
switchport trunk vlan tag native
switchport mode trunk
!
interface GigabitEthernet 1/6
!
interface GigabitEthernet 1/7
!
interface GigabitEthernet 1/8
!
interface vlan 1
ip address 192.168.1.135 255.255.255.0
ip dhcp server
!
mep 1 down domain port level 4 interface GigabitEthernet 1/3
mep 1 mep-id 5
mep 1 vid 10
mep 1 peer-mep-id 2 mac 00-C0-F2-49-39-60
mep 1 cc 7
mep 1 aps 7 raps
mep 2 down domain port level 4 interface GigabitEthernet 1/4
mep 2 mep-id 6
mep 2 vid 20
mep 2 peer-mep-id 7 mac 00-C0-F2-53-F0-B9
mep 2 cc 7
mep 2 aps 7 raps
mep 3 down domain port level 4 interface GigabitEthernet 1/5
mep 3 mep-id 10
mep 3 vid 10
mep 3 peer-mep-id 9 mac 00-40-C7-1C-C7-31
mep 3 cc 7
mep 3 aps 7 raps
erps 1 major port0 interface GigabitEthernet 1/3 port1 interface GigabitEthernet 1/5
erps 1 mep port0 sf 1 aps 1 port1 sf 3 aps 3
erps 1 vlan 5
erps 2 sub port0 interface GigabitEthernet 1/4 interconnect 1
erps 2 mep port0 sf 2 aps 2
erps 2 vlan 5
!
```
spanning-tree aggregation spanning-tree link-type point-to-point ! ! line console 0 ! line vty 0 ! line vty 1 ! line vty 2 ! line vty 3 ! line vty 4 ! line vty 5 ! line vty 6 ! line vty 7 ! line vty 8 ! line vty 9 ! line vty 10 ! line vty 11 ! line vty 12 ! line vty 13 ! line vty 14 ! line vty 15 ! ! end

#### **running-config\_192.168.1**

#### **hostname SISPM1040-582-LRT**

```
logging on
logging host 192.168.1.253
username admin privilege 15 password encrypted 
7073dec86c15b8a9907bb4106ef783adde46bd5b5969cc68fb55b430336bd7c80d5ded65d2fdb39abe81cc9caa5a9
3620f270c21bca86e776cee9c5588bfb8c7
username superuser privilege 15 password encrypted 
4643fdc71f39fd4cb955943fcaf89faca81bc650fbaeebe25a796662d5c225bf0d5ded65d2fdb39abe81cc9c51449
7e27799560e488713aabaac4f167e7732ca
!
vlan 1
!
!
!
!
ip route 0.0.0.0 0.0.0.0 192.168.1.254
ntp automatic
ntp server 1 ip-address ntp1.transition.com
ntp server 2 ip-address ntp2.transition.com
clock timezone '' 9
tzidx 0
exec-timeout autologout 0
poe ping-check enable
snmp-server contact DTroxel
snmp-server location DT Office
system contact DTroxel
system name SISPM1040-582-LRT
system location DT Office
system description Managed Hardened PoE++ Switch (8) 10/100/1000Base-T PoE++ Ports + (2) 
100/1000Base-X SFP Slot
!
interface GigabitEthernet 1/1
 no spanning-tree
 poe ping-ip-addr 192.168.1.70
 poe failure-action reboot-Remote-PD
!
interface GigabitEthernet 1/2
 no spanning-tree
 switchport forbidden vlan add 3,5
!
```

```
interface GigabitEthernet 1/3
no spanning-tree
switchport trunk allowed vlan 5,10
 switchport trunk vlan tag native
switchport mode trunk
poe mode disable
!
interface GigabitEthernet 1/4
no spanning-tree
switchport trunk allowed vlan 5,10
switchport trunk vlan tag native
switchport mode trunk
poe mode disable
poe ping-ip-addr 192.168.1.200
!
interface GigabitEthernet 1/5
no spanning-tree
!
interface GigabitEthernet 1/6
no spanning-tree
!
interface GigabitEthernet 1/7
!
interface GigabitEthernet 1/8
poe mode disable
!
interface GigabitEthernet 1/9
no spanning-tree
!
interface GigabitEthernet 1/10
no spanning-tree
!
interface vlan 1
ip address 192.168.1.85 255.255.255.0
ip dhcp server
!
mep 1 down domain port level 4 interface GigabitEthernet 1/3
mep 1 vid 10
mep 1 peer-mep-id 4 mac 00-40-C7-1C-C7-30
mep 1 cc 7
```

```
mep 1 aps 7 raps
mep 2 down domain port level 4 interface GigabitEthernet 1/4
mep 2 mep-id 2
mep 2 vid 10
mep 2 peer-mep-id 5 mac 00-C0-F2-53-EF-FC
mep 2 cc 7
mep 2 aps 7 raps
erps 1 major port0 interface GigabitEthernet 1/3 port1 interface GigabitEthernet 1/4
erps 1 mep port0 sf 1 aps 1 port1 sf 2 aps 2
erps 1 rpl owner port0
erps 1 vlan 5
!
spanning-tree aggregation
no spanning-tree
spanning-tree link-type point-to-point
!
!
line console 0
!
line vty 0
!
line vty 1
!
line vty 2
!
line vty 3
!
line vty 4
!
line vty 5
!
line vty 6
!
line vty 7
!
line vty 8
!
line vty 9
!
line vty 10
```
! line vty 11 ! line vty 12 ! line vty 13 ! line vty 14 ! line vty 15 ! map-api-key AIzaSyBItuM0hDtK6nJeZPEk7jnrcoGGi92EpFM ! end

#### **running-config\_192.168.1**

#### **hostname SISPM1040-384-LRT-C**

```
username admin privilege 15 password encrypted 
6593186b999f348becd63b8612ac561c114250a1a00bd38f6afb5378acb6d08c1864c59b092b0e2b29ba4f1d55916
6800846cbc52c4558a90e4cdf95d3cfcbf4
username dennis privilege 5 password encrypted 
a92a5dbf4fcd2e13d35adb36d2418476e907de19a641fa7baf80b1abb2bacd8ee5dbdd44e246b88be1636df6b8769
af790aa8721622481085e33c32e6e119dbd
!
vlan 1
!
!
!
!
ip route 0.0.0.0 0.0.0.0 192.168.1.254
tzidx 0
exec-timeout autologout 0
poe ping-check enable
access-list ace 2 ingress interface GigabitEthernet 1/2 action deny
access-list ace 1 next 2 ingress interface GigabitEthernet 1/2 frame-type ipv4-tcp dport 443
system name SISPM1040-384-LRT-C
system description Managed Hardened PoE+ Switch, (8) 10/100/1000Base-T PoE+ Ports + (4) 
100/1000Base-X SFP
!
interface GigabitEthernet 1/1
no spanning-tree
lldp cdp-aware 
poe ping-ip-addr 192.168.1.100
 poe failure-action reboot-Remote-PD
!
interface GigabitEthernet 1/2
no spanning-tree
lldp cdp-aware 
 speed 1000
 duplex full 
!
interface GigabitEthernet 1/3
 no spanning-tree
 switchport trunk allowed vlan 5,20
 switchport trunk vlan tag native
 switchport mode trunk
 lldp cdp-aware
```

```
poe mode disable
!
interface GigabitEthernet 1/4
no spanning-tree
switchport trunk allowed vlan 5,10
 switchport trunk vlan tag native
 switchport mode trunk
lldp cdp-aware 
poe mode disable
!
interface GigabitEthernet 1/5
no spanning-tree
 switchport trunk allowed vlan 5,10,20
switchport trunk vlan tag native
switchport mode trunk
lldp cdp-aware 
poe mode disable
!
interface GigabitEthernet 1/6
no spanning-tree
lldp cdp-aware 
!
interface GigabitEthernet 1/7
lldp cdp-aware 
!
interface GigabitEthernet 1/8
lldp cdp-aware 
!
interface GigabitEthernet 1/9
no spanning-tree
switchport trunk allowed vlan 1,50,100
switchport trunk vlan tag native
lldp cdp-aware 
!
interface GigabitEthernet 1/10
no spanning-tree
lldp cdp-aware 
!
interface GigabitEthernet 1/11
no spanning-tree
```

```
lldp cdp-aware 
!
interface GigabitEthernet 1/12
no spanning-tree
lldp cdp-aware 
!
interface vlan 1
ip address 192.168.1.95 255.255.255.0
ip dhcp server
!
mep 1 down domain port level 4 interface GigabitEthernet 1/3
mep 1 mep-id 3
mep 1 vid 20
mep 1 peer-mep-id 8 mac 00-C0-F2-53-F0-BA
mep 1 cc 7
mep 1 aps 7 raps
mep 2 down domain port level 4 interface GigabitEthernet 1/4
mep 2 mep-id 4
mep 2 vid 10
mep 2 peer-mep-id 1 mac 00-C0-F2-49-39-5F
mep 2 cc 7
mep 2 aps 7 raps
mep 3 down domain port level 4 interface GigabitEthernet 1/5
mep 3 mep-id 9
mep 3 vid 10
mep 3 peer-mep-id 10 mac 00-C0-F2-53-EF-FE
mep 3 cc 7
mep 3 aps 7 raps
erps 1 major port0 interface GigabitEthernet 1/5 port1 interface GigabitEthernet 1/4
erps 1 mep port0 sf 3 aps 3 port1 sf 2 aps 2
erps 1 rpl neighbor port1
erps 1 vlan 5
erps 2 sub port0 interface GigabitEthernet 1/3 interconnect 1
erps 2 mep port0 sf 1 aps 1
erps 2 rpl neighbor port0
erps 2 vlan 5
!
spanning-tree aggregation
no spanning-tree
spanning-tree link-type point-to-point
```
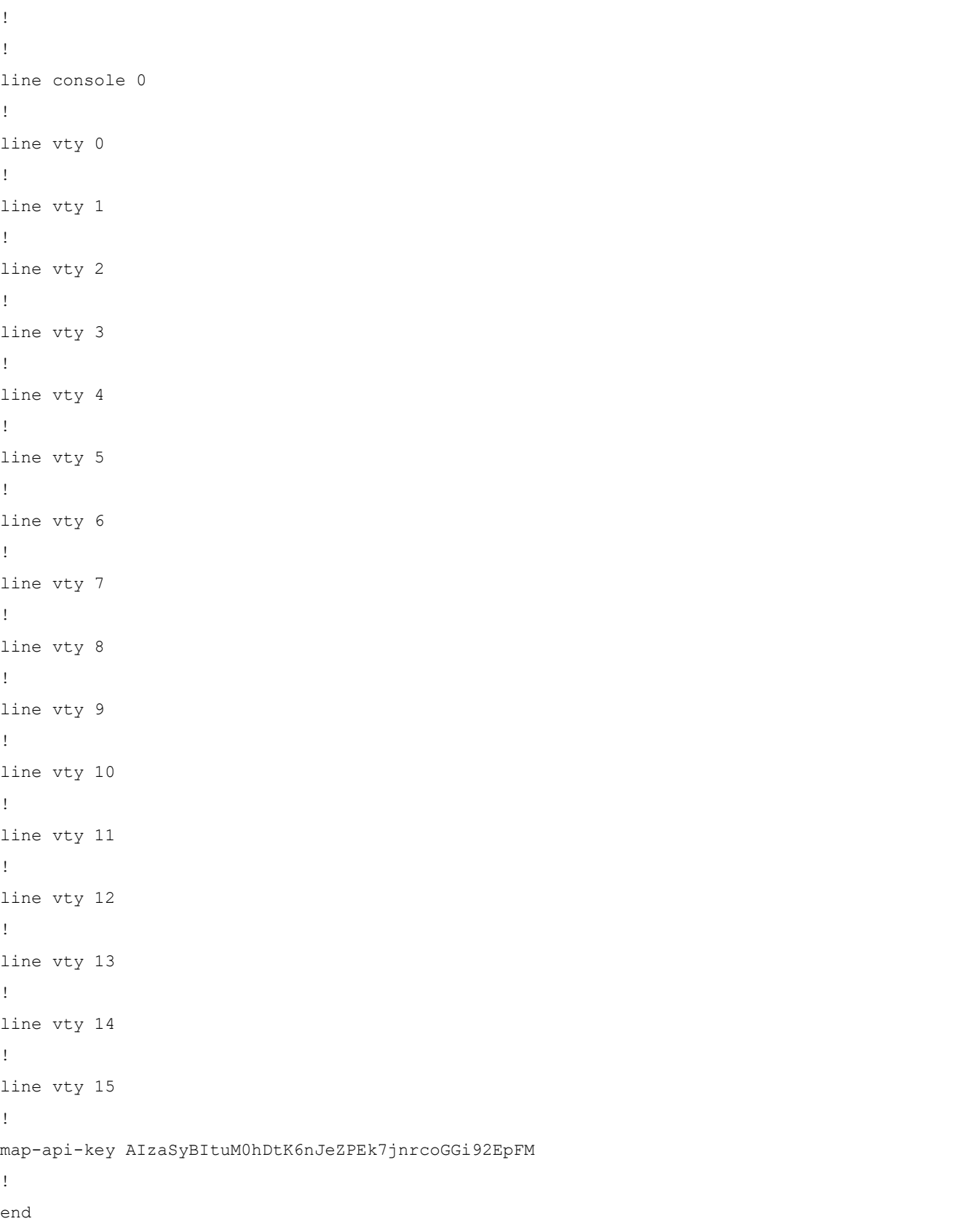

#### **running-config\_192.168.1**

#### **hostname SISPM1040-362-LRT-W**

```
username admin privilege 15 password encrypted 
6158ed7daf39d06ded0e7c4828c3b15bb4c40673bd445afcd643295925ae425d9611d1cbe872708237571aacc7b92
37f33b01ae6866e2484009edfe1fa0bf56f
!
vlan 1
!
!
!
!
ip route 0.0.0.0 0.0.0.0 192.168.1.254
tzidx 0
exec-timeout autologout 0
snmp-server location DT Lab Ring
system name SISPM1040-362-LRT-W
system location DT Lab Ring
system description Managed Hardened PoE+ Switch, (4) 10/100/1000Base-T PoE+ Ports + (2) 
10/100/1000Base-T Ports + (2) 100/1000Base-X SFP Ports
!
interface GigabitEthernet 1/1
!
interface GigabitEthernet 1/2
!
interface GigabitEthernet 1/3
no spanning-tree
 switchport trunk allowed vlan 5,20
 switchport trunk vlan tag native
 switchport mode trunk
poe mode disable
!
interface GigabitEthernet 1/4
no spanning-tree
 switchport trunk allowed vlan 5,20
 switchport trunk vlan tag native
 switchport mode trunk
poe mode disable
!
interface GigabitEthernet 1/5
!
interface GigabitEthernet 1/6
```

```
!
interface GigabitEthernet 1/7
!
interface GigabitEthernet 1/8
!
interface vlan 1
ip address 192.168.1.125 255.255.255.0
ip dhcp server
!
mep 1 down domain port level 4 interface GigabitEthernet 1/3
mep 1 mep-id 7
mep 1 vid 20
mep 1 peer-mep-id 6 mac 00-C0-F2-53-EF-FD
mep 1 cc 7
mep 1 aps 7 raps
mep 2 down domain port level 4 interface GigabitEthernet 1/4
mep 2 mep-id 8
mep 2 vid 20
mep 2 peer-mep-id 3 mac 00-40-C7-1C-C7-2F
mep 2 cc 7
mep 2 aps 7 raps
erps 1 sub port0 interface GigabitEthernet 1/3 port1 interface GigabitEthernet 1/4
erps 1 mep port0 sf 1 aps 1 port1 sf 2 aps 2
erps 1 rpl owner port1
erps 1 vlan 5
!
spanning-tree aggregation
spanning-tree link-type point-to-point
!
!
line console 0
!
line vty 0
!
line vty 1
!
line vty 2
!
line vty 3
!
```
line vty 4 ! line vty 5 ! line vty 6 ! line vty 7 ! line vty 8 ! line vty 9 ! line vty 10 ! line vty 11 ! line vty 12 ! line vty 13 ! line vty 14 ! line vty 15 ! ! end

# **LANTRONIX®**

#### **Lantronix Corporate Headquarters**

48 Discovery, Suite 250 Irvine, CA 92618, USA Toll Free: 800-526-8766 Phone: 949-453-3990 Fax: 949-453-3995

#### **Technical Support**

Online:<https://www.lantronix.com/technical-support/>

#### **Sales Offices**

For a current list of our domestic and international sales offices, go to the Lantronix web site at [www.lantronix.com/about/contact.](http://www.lantronix.com/about/contact)